# **Inhalt**

 $\begin{array}{|c|c|c|}\hline \quad \quad & \quad \quad & \quad \quad \\ \hline \quad \quad & \quad \quad & \quad \quad \\ \hline \end{array}$ 

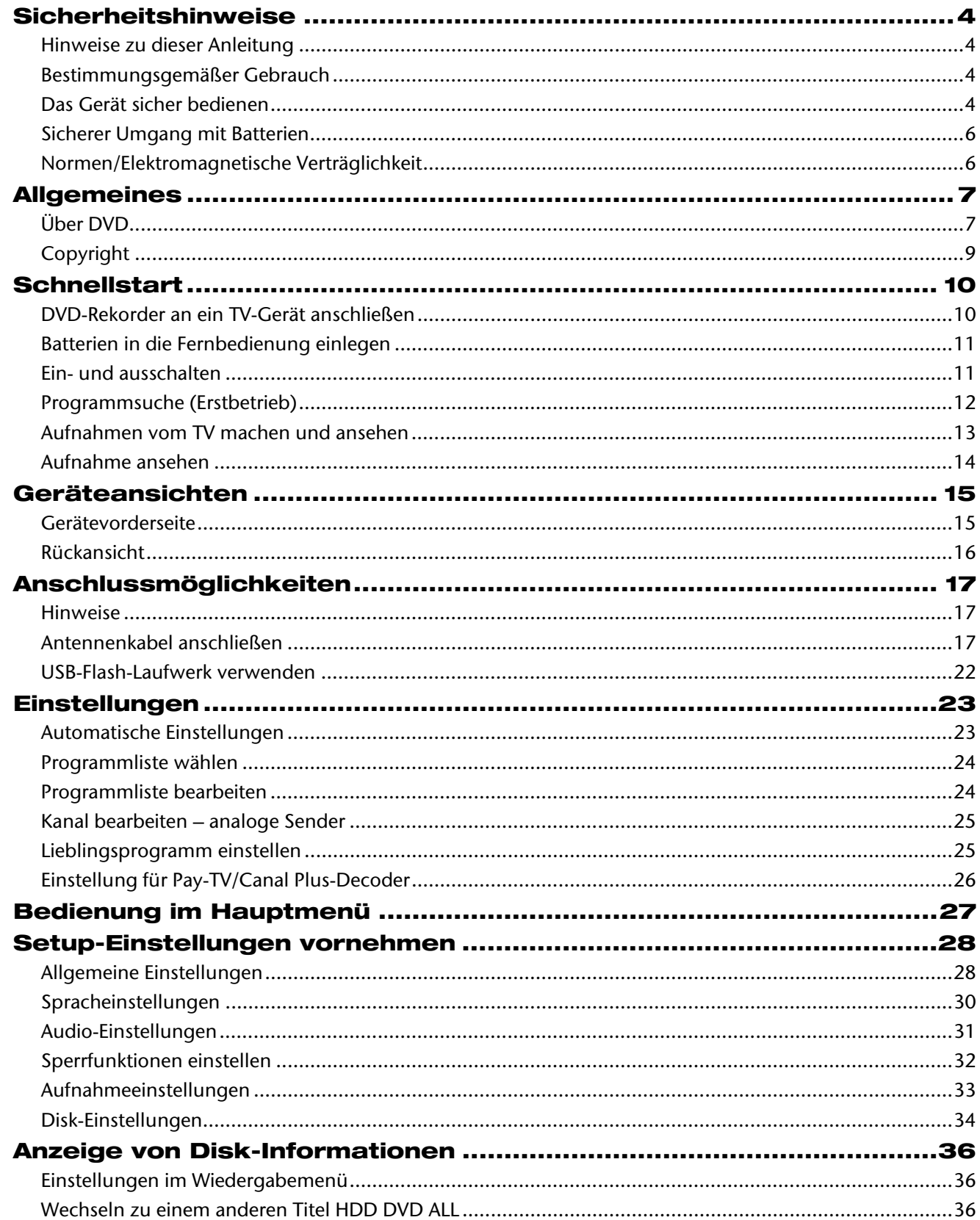

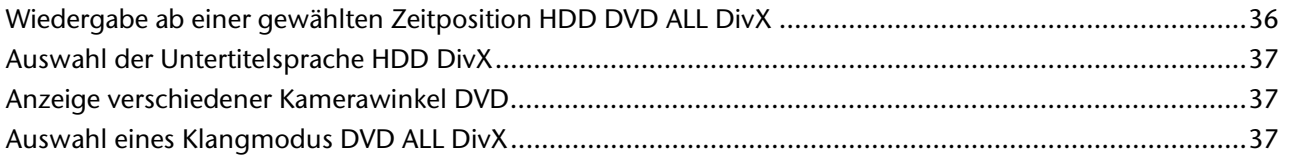

 $\overline{1}$ 

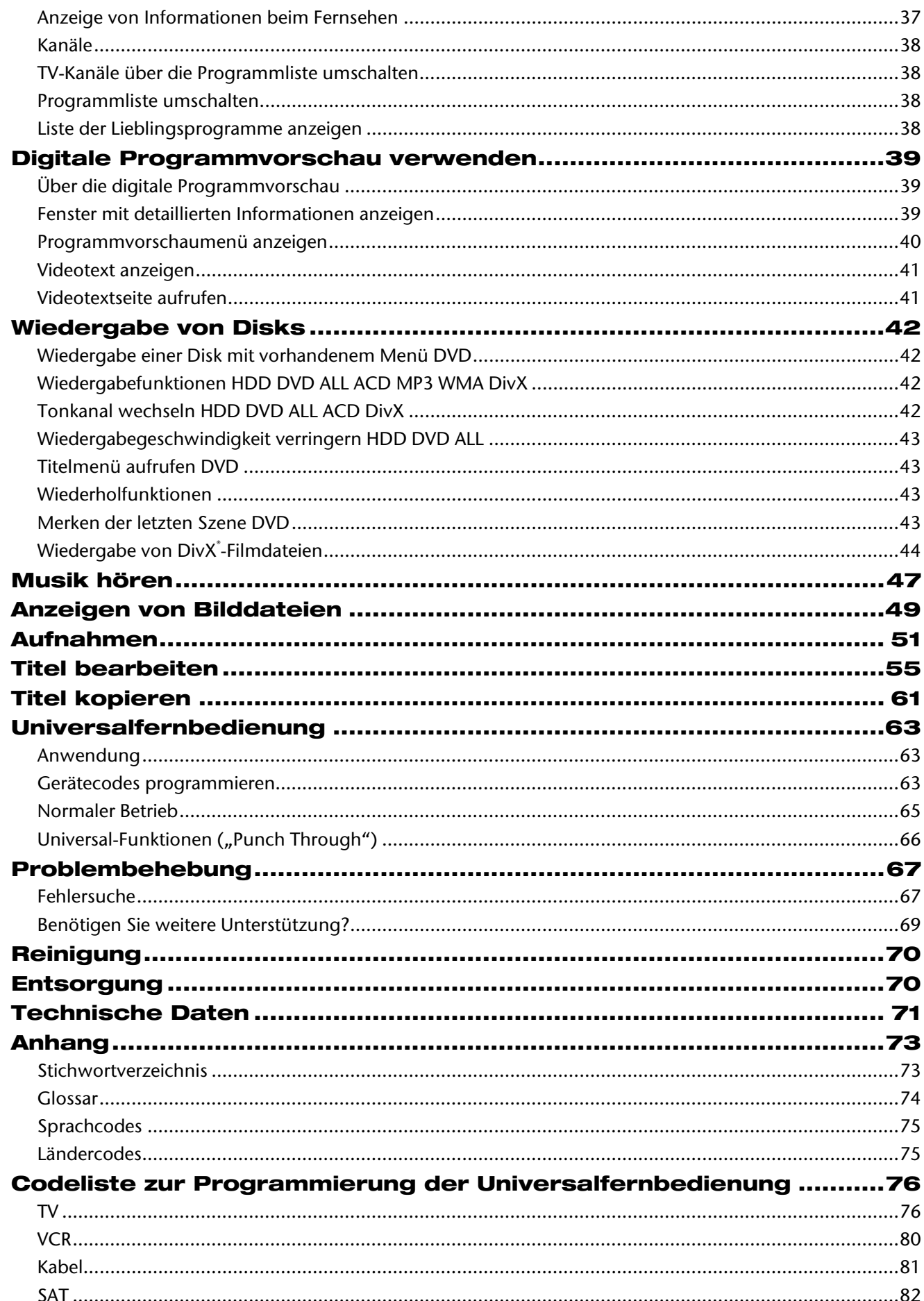

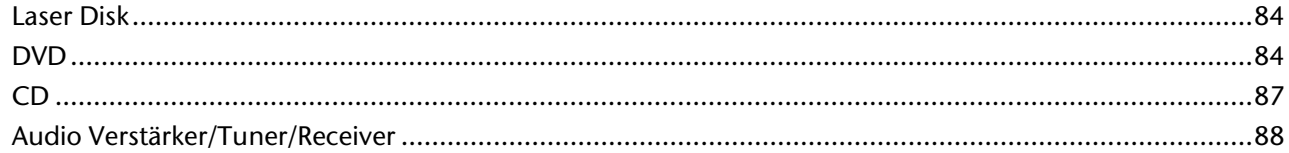

 $\overline{2}$ 

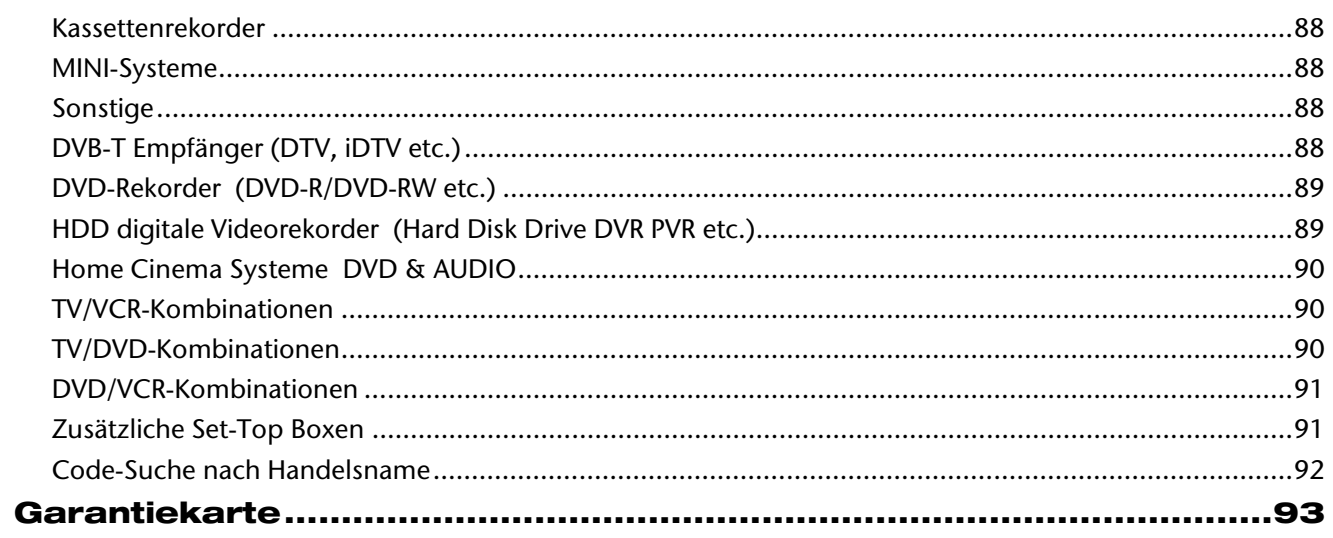

 $\mathbf{3}$ 

# Sicherheitshinweise

# Hinweise zu dieser Anleitung

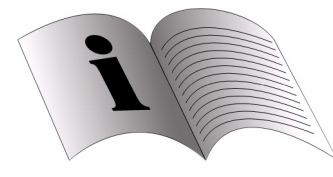

Lesen Sie unbedingt diese Anleitung aufmerksam durch und befolgen Sie alle aufgeführten Hinweise. So gewährleisten Sie einen zuverlässigen Betrieb und eine lange Lebenserwartung Ihres Gerätes. Halten Sie diese Anleitung stets griffbereit in der Nähe Ihres Gerätes. Bewahren Sie die Bedienungsanleitung gut auf, um sie bei einer Veräußerung des Gerätes dem neuen Besitzer weitergeben zu können.

# Bestimmungsgemäßer Gebrauch

Dieses Gerät dient zur Wiedergabe, Aufnahme und Speicherung von Fernsehausstrahlungen sowie von Audio- und Videomaterial von Datenträgern. Die unterschiedlichen Anschlussmöglichkeiten ermöglichen eine zusätzliche Erweiterung der Empfangs- und Wiedergabequellen (Receiver, DVD-Player, Videorekorder, etc.).

Dieses Gerät ist nur für den Gebrauch in trockenen Innenräumen geeignet.

Dieses Gerät ist für den Privatgebrauch gedacht und nicht für industrielle oder kommerzielle Nutzung vorgesehen. Die Nutzung unter extremen Umgebungsbedingungen kann die Beschädigung Ihres Gerätes zur Folge haben.

# Das Gerät sicher bedienen

## Elektrische Geräte nicht in Kinderhände

- Kinder sollen beaufsichtigt werden, um sicherzustellen, dass sie nicht mit dem Gerät spielen.
- Batterien/Akkus können bei Verschlucken Lebensgefährlich sein. Bewahren Sie deshalb die Fernbedienung und die Batterien für Kleinkinder unerreichbar auf. Wurde eine Batterie verschluckt, muss sofort medizinische Hilfe in Anspruch genommen werden.

# Das Gerät sicher aufstellen

Achten Sie beim Aufstellen des Geräts auf folgende Umgebungsbedingungen:

- Verdecken Sie die Lüftungsschlitze nicht, damit immer eine ausreichende Belüftung gewährleistet ist. Die Belüftung darf nicht durch Bedecken der Lüftungsöffnungen mit Gegenständen (wie Zeitschriften, Decken, Vorhängen usw.) behindert werden. Bewahren Sie einen Mindestabstand zu Wänden oder Möbeln von ca. 10 cm nach oben und hinten und zu den anderen Seiten.
- Lassen Sie keine direkten Wärmequellen (z. B. Heizungen) auf das Gerät wirken.
- Das Gerät darf nicht starkem, direktem Sonnenlicht ausgesetzt sein.
- 
- Tropf- oder Spritzwasser darf nicht auf das Gerät treffen. Stellen Sie deshalb auch keine mit Flüssigkeit gefüllten Gegenstände – wie z. B. Vasen – auf das Gerät. Betreiben Sie das Gerät nicht in der Nähe von Badewannen, Wasserbecken, Swimmingpools etc.
- Stellen Sie keine offenen Brandquellen (z. B. brennende Kerzen) auf oder in die Nähe des Geräts.
- Stellen Sie das Gerät nicht in unmittelbarer Nähe von Magnetfeldern (z. B. Fernseher oder anderen Lautsprechern) auf.
- Das Gerät ist nicht für den Betrieb in Räumen mit hoher Luftfeuchtigkeit (z. B. Badezimmer)
- ausgelegt.
- Stellen Sie das Gerät auf eine feste, ebene Oberfläche.

- Es dürfen keine Gegenstände ins Innere des Gerätes gelangen, z. B. durch die Lüftungsschlitze. Es könnten stromführende Teile berührt werden oder Komponenten der Geräte beschädigt werden.
- Wird das Gerät von einem kalten an einen warmen Ort gebracht, kann Kondensfeuchtigkeit im Gerät entstehen. Warten Sie einige Stunden, bevor Sie das Gerät in Betrieb nehmen.
- Setzen Sie das Gerät keinen Erschütterungen aus. Erschütterungen können der empfindlichen Elektronik schaden.

#### Bei Beschädigungen

- Nehmen Sie das Gerät nicht in Betrieb, wenn Gerät oder Netzkabel sichtbare Schäden aufweisen oder das Gerät heruntergefallen ist.
- Ziehen Sie bei Beschädigung des Steckers, der Anschlussleitung oder des Gerätes oder, wenn Flüssigkeiten oder Fremdkörper ins Innere des Gerätes gelangt sind, sofort den Stecker aus der Steckdose.

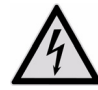

Versuchen Sie auf keinen Fall, das Gerät selber zu öffnen und/oder zu reparieren. Es besteht die Gefahr des elektrischen Schlags. Wenden Sie sich im Störungsfall an unser Service Center oder eine andere geeignete Fachwerkstatt.

## Im Falle von Funktionsstörungen

Sollte das Gerät Funktionsstörungen zeigen, kann es sein, dass eine elektrostatische Entladung stattgefunden hat. Ziehen Sie in diesem Fall das Netzkabel ab. Nehmen Sie das Gerät dann wieder ans Netz. Es wird auf diese Weise zurückgesetzt.

## Datensicherung

• Achtung!

Machen Sie nach jeder Aktualisierung Ihrer Daten Sicherungskopien auf externe Speichermedien. Die Geltendmachung von Schadensersatzansprüchen für Datenverlust und dadurch entstandene Folgeschäden wird ausgeschlossen.

DE CATEGORIE 1 während des normalen Gebrauchs verhindert. Um Augenverletzungen zu vermeiden, manipulieren oder beschädigen Sie niemals das Sicherheitssystem des Geräts.

#### Stromversorgung

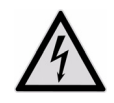

Bitte beachten Sie: Der Standby-Schalter dieses Geräts trennt das Gerät nicht vollständig vom Stromnetz. Außerdem nimmt das Gerät im Standby-Betrieb Strom auf. Um das Gerät vollständig vom Netz zu trennen, ziehen Sie den Netzstecker aus der Netzsteckdose.

- Schließen Sie das Gerät nur an gut erreichbare und leicht zugängliche Netzsteckdosen 230 V ~ 50 Hz an. Sie müssen im Notfall das Gerät sofort vom Netz trennen können
- Ziehen Sie das Netzkabel stets am Stecker aus der Steckdose, ziehen Sie nicht am Kabel.
- Ziehen Sie während eines Unwetters oder wenn das Gerät für längere Zeit nicht benutzt wird, den Stecker aus der Steckdose und das Antennenkabel aus der Antennenbuchse.
- Ziehen Sie bei längerer Abwesenheit oder Gewitter den Stecker und das Antennenkabel ab.
- Wickeln Sie das Kabel für den Betrieb vollständig ab.
- Knicken oder quetschen Sie das Netzkabel nicht.
- Verwenden Sie keine Verlängerungskabel, um Stolperfallen zu vermeiden.
- Achten Sie darauf, dass das Netzkabel nicht mit heißen Gegenständen oder Oberflächen in Berührung kommt.

#### Laserklasse

• Das Gerät ist ein Laserprodukt der Klasse 1. Das Gerät ist mit einem Sicherheitssystem ausgerüstet, das das Austreten von gefährlichen Laserstrahlen

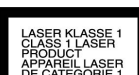

• Die Fernbedienung besitzt eine Infrarot-Diode der Klasse 1. Betrachten Sie die LED nicht mit optischen Geräten.

# **Transport**

Bewahren Sie das Verpackungsmaterial gut auf und benutzen Sie ausschließlich dieses, um das Gerät zu transportieren.

# Sicherer Umgang mit Batterien

Batterien können brennbare Stoffe enthalten. Bei unsachgemäßer Behandlung können Batterien auslaufen, sich stark erhitzen, entzünden oder gar explodieren, was Schäden für Ihr Gerät und Ihre Gesundheit zur Folge haben kann. Bitte befolgen Sie unbedingt folgende Hinweise:

- Halten Sie Kinder von Batterien fern. Sollten versehentlich Batterien verschluckt worden sein, melden Sie dies sofort Ihrem Arzt.
- Prüfen Sie vor dem Einlegen der Batterien, ob die Kontakte im Gerät und an den Batterien sauber sind, und reinigen Sie diese gegebenenfalls.
- Laden Sie niemals Batterien (es sei denn, dies ist ausdrücklich angegeben). Es besteht Explosionsgefahr!
- Schließen Sie die Batterien niemals kurz und werfen Sie sie nicht in Feuer.
- Zerlegen oder verformen Sie Batterien nicht. Ihre Hände oder Finger könnten verletzt werden oder Batterieflüssigkeit könnte in Ihre Augen oder auf Ihre Haut gelangen. Sollte dies passieren, spülen Sie die entsprechenden Stellen mit einer großen Menge klaren Wassers und informieren Sie umgehend Ihren Arzt.
- Setzen Sie Batterien niemals übermäßiger Wärme (wie Sonnenschein, Feuer oder dergleichen) aus.
- Vertauschen Sie niemals die Polarität. Achten Sie darauf, dass die Pole Plus (+) und Minus (-) korrekt eingesetzt sind, um Kurzschlüsse zu vermeiden.
- Ersetzen Sie alle verbrauchten Batterien in einem Gerät gleichzeitig mit neuen Batterien des gleichen Typs.
- Nehmen Sie ausgelaufene Batterien sofort aus dem Gerät. Vermeiden Sie Kontakt mit Haut, Augen und Schleimhäuten. Spülen Sie die mit Batteriesäure betroffenen Stellen sofort mit reichlich klarem Wasser und suchen Sie umgehend einen Arzt auf. Es besteht Ätzgefahr durch Batteriesäure!
- Entfernen Sie verbrauchte Batterien sofort aus dem Gerät. Es besteht erhöhte Auslaufgefahr.
- Entfernen Sie die Batterien aus Ihrem Gerät, wenn dieses über einen längeren Zeitraum nicht benutzt wird.

# Normen/Elektromagnetische Verträglichkeit

Der DVD-Rekorder erfüllt die Anforderungen der elektromagnetischen Kompatibilität und elektrischen Sicherheit der folgenden Bestimmungen:

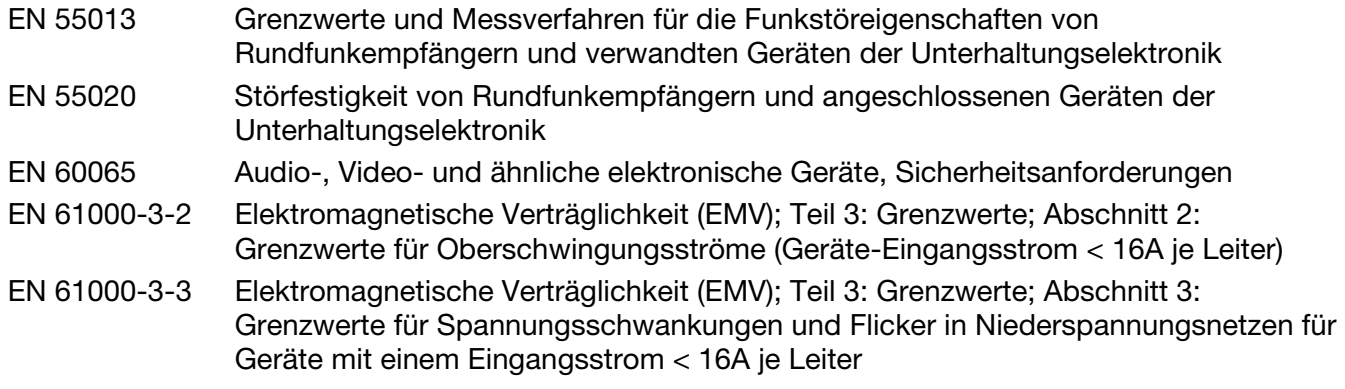

Das Gerät entspricht den Anforderungen der EMV-Richtlinie 2004/108/EG sowie der Niederspannungsrichtlinie 2006/95/EG.

# Allgemeines

# Über DVD

Die DVD - Digital Versatile Disc (englisch für "vielseitige digitale Scheibe") ist ein digitales Speichermedium für Informationen. DVDs sind durch eins der nebenstehenden Symbole gekennzeichnet.

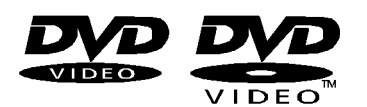

Abhängig davon, wie die Informationen aufgebracht sind, ergeben sich verschiedene DVD-Typen mit unterschiedlichen Speicherkapazitäten.

# DVD-Aufbau

Video-DVDs sind in Titel und Kapitel unterteilt. Eine DVD kann mehrere Titel haben, die wiederum aus mehreren Kapiteln bestehen können. Titel und Kapitel sind jeweils fortlaufend nummeriert.

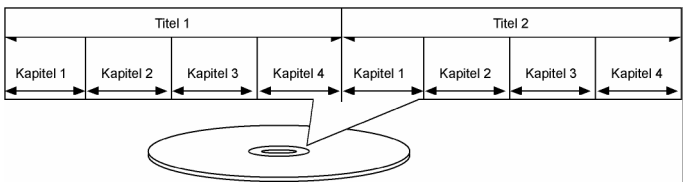

Normalerweise besteht der erste Titel einer DVD aus Lizenzhinweisen und Informationen zum Hersteller. Der nächste Titel ist meist der Film selbst. Weitere Titel können z. B. "Making-Of"-Reportagen, Filmvorschauen oder Informationen zu den Schauspielern enthalten.

# Sprachen und Untertitel

Auf DVDs können bis zu acht Sprachen und Untertitel in bis zu 32 Sprachen gespeichert werden. Sprache und Untertitel können bei der Wiedergabe beliebig kombiniert werden.

# Regionalcodes

Dieser DVD-Rekorder kann nur DVD-Video-Disks abspielen, die mit dem Regionalcode übereinstimmen, der auf der Rückseite des Geräts aufgedruckt ist. Wenn Sie versuchen, Disks mit

anderen Regionalcodes abzuspielen, erscheint eine Meldung 'Ungültiger Regionalcode' (Invalid Region Code) auf dem Bildschirm.

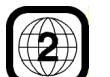

Dieser Code basiert auf einem System, das die Welt in sechs Regionen einteilt. Europa gehört zur Zone 2. Auf Ihrem DVD-Player lassen sich daher DVDs abspielen, die mit dem

Regionalcode 2 versehen sind. Der Regionalcode ist auf der Verpackung der DVD aufgedruckt (siehe nebenstehendes Logo).

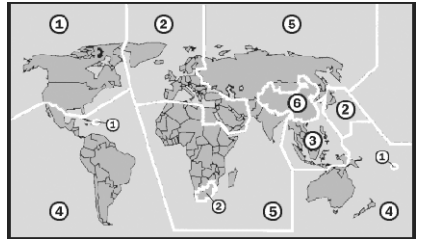

Außer DVDs mit dem Regionalcode 2 lassen sich nur DVDs mit dem Regionalcode 0 (geeignet für jeden DVD-Player) auf Ihrem Gerät wiedergeben.

# Beschreibbare und abspielbare Disks

Mit diesem Gerät können zahlreiche DVD-Typen wiedergegeben und beschrieben werden. Die folgende Tabelle zeigt einige bestimmte Kompatibilitätsunterschiede verschiedener Disk-Typen.

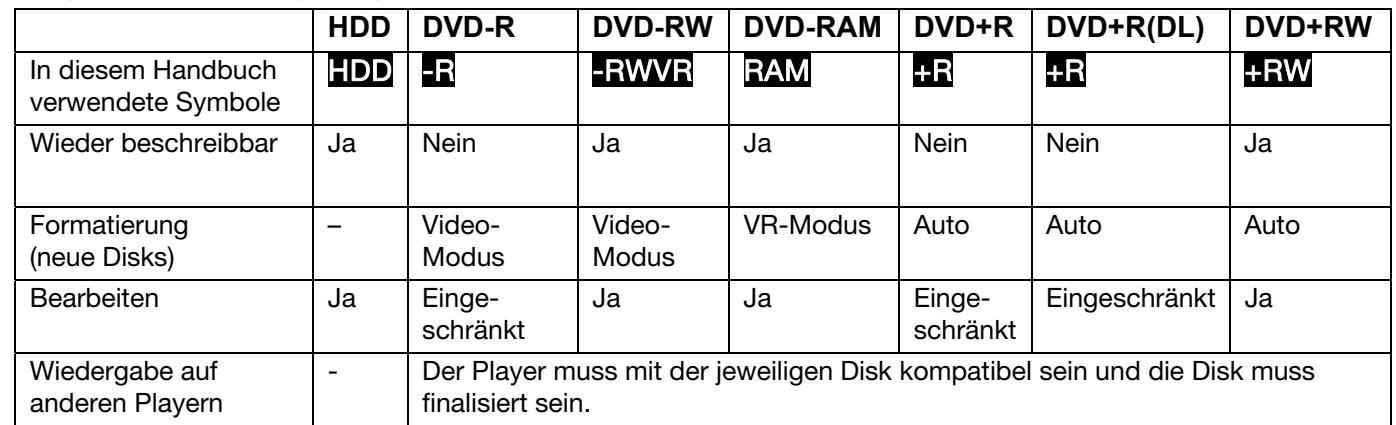

# Abspielbare Disks

Die folgende Tabelle enthält die von diesem Gerät unterstützen Dateiformate und Disk-Typen.

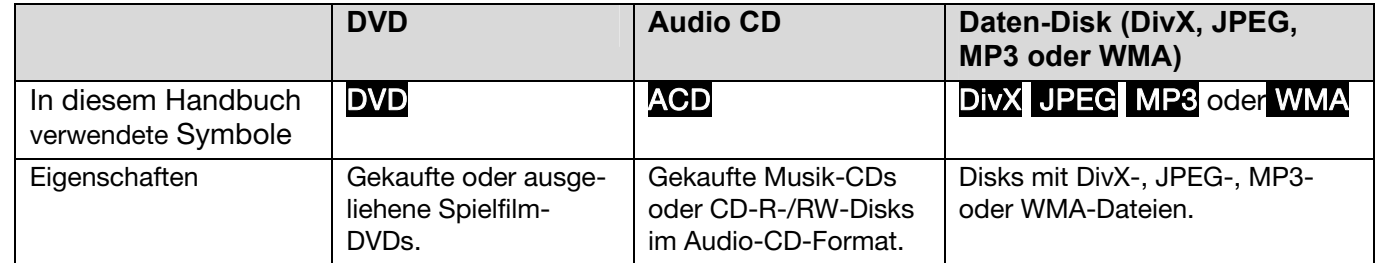

## Hinweise zu Disks

#### **Warenzeichen**

#### **Die Logos DVD-R/DVD-RW/DVD+R/DVD+RW/DVD+R DL (Double Layer) sind Warenzeichen ihrer jeweiligen Besitzer.**

Während des Betriebs erscheint auf dem Fernsehbildschirm u. U. das Symbol " $\oslash$  " und zeigt an, dass die im Benutzerhandbuch erläuterte Funktion für diese Disk nicht verfügbar ist.

- Einige CD-R-/RW- (bzw. DVD±R-/RW-) Disks können, abhängig vom verwendeten Aufnahmegerät oder der CD-R-/RW-Disk (bzw. DVD±R-/RW-Disk) selbst, mit diesem Gerät u. U. nicht abgespielt werden.
- Befestigen Sie keine Aufkleber oder Etiketten auf der Disk (beschriftete als auch Wiedergabeseite).
- Legen Sie keine ungleichmäßig geformten CDs ein (z. B. herzförmig oder achteckig). Es können Fehlfunktionen auftreten.
- Abhängig von der Aufnahmesoftware und der Finalisierung können einige beschriebene Disks (CD-R/RW oder DVD±R/RW) nicht wiedergegeben werden.
- Mit einem PC oder einem DVD- oder CD-Rekorder beschriebene DVD-R/RW-, DVD+R/RW- und CD-R/RW-Disks können u. U. nicht abgespielt werden, falls die Disk beschädigt oder verschmutzt ist oder die Linse des Players verschmutzt oder kondensiert ist.
- Falls eine Disk mit einem PC beschrieben wird, auch in einem kompatiblen Aufnahmeformat, können einige Disks auf Grund der Einstellungen in der Brennsoftware nicht wiedergegeben werden. (Genauere Informationen hierzu erhalten Sie beim Hersteller der Brennsoftware.)
- Für eine optimale Wiedergabequalität müssen Disks und Aufnahmen bestimmte technische Voraussetzungen erfüllen. Bereits bespielte DVDs erfüllen diese Voraussetzungen automatisch. Beschriebene Disk können in einer Vielzahl verschiedener Formate vorliegen (einschließlich CD-R-Disks mit MP3- oder WMA-Dateien). Diese Formate müssen zur Wiedergabe-Kompatibilität bestimmte Voraussetzungen erfüllen (siehe oben).
- Bitte beachten Sie, dass für das Herunterladen von MP3-/WMADateien sowie Musikdateien aus dem Internet eine Genehmigung erforderlich ist. Unser Unternehmen erteilt solche Genehmigungen nicht.

Diese sollten immer vom Urheber selbst eingeholt werden.

# Über das Anzeigesymbol

#### Kopier- und Vervielfältigungsmöglichkeiten

Titel wird von diesem Gerät aufgenommen.

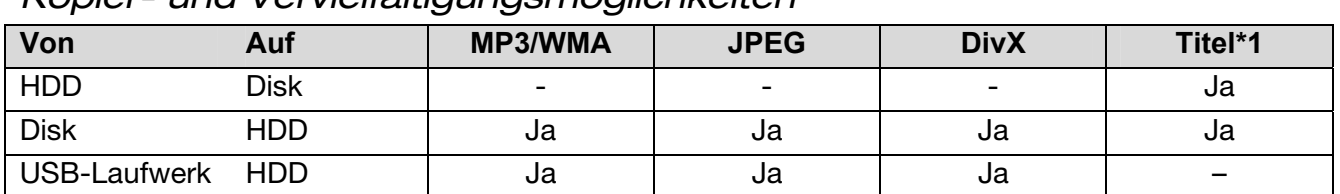

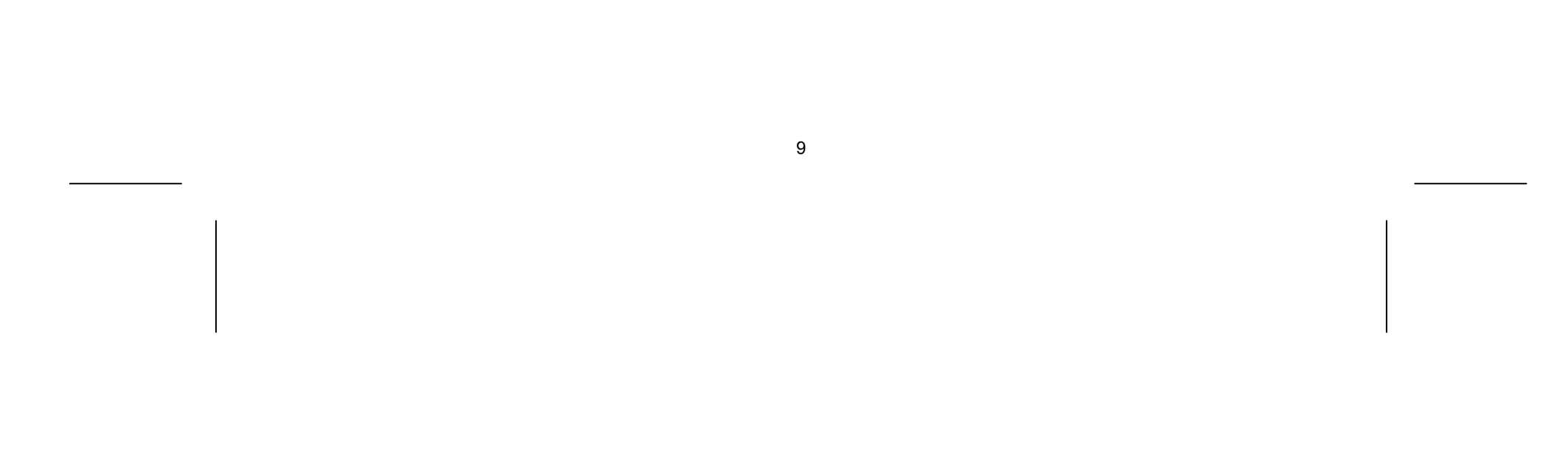

## Einschränkungen beim Kopieren

Einige Filme besitzen einen Einmal-Kopierschutz: Solche Filme können nicht auf Festplatte oder DVD kopiert werden. Einmal-Kopiergeschützte Filme erkennen Sie während der Wiedergabe durch Anzeigen der Disk-Informationen.

- NTSC-Signale analoger oder digitaler Eingangsquellen können mit diesem Gerät nicht fehlerfrei aufgenommen werden.
- Videosignale im SECAM-Format (des integrierten TV-Empfängers oder von analogen Quellen) werden im PAL-Format aufgenommen.

# **Copyright**

- Die Aufnahmegeräte dürfen nur für rechtlich zulässige Kopien verwendet werden. Sie sollten sich eingehend darüber informieren, welche Kopien in dem Land, in dem Sie eine Kopie anfertigen, als rechtmäßig angesehen werden. Kopien von urheberrechtlich geschütztem Material, z. B. Filme oder Musik, sind nur dann nicht unrechtmäßig, wenn sie durch eine gesetzliche Ausnahme oder durch Einwilligung des Rechteinhabers zugelassen werden.
- Dieses Produkt enthält urheberrechtlich geschützte Technologien, die durch bestimmte US-Patente und andere geistige Eigentumsrechte geschützt ist, die Eigentum der Macrovision Corporation und anderer Unternehmen sind. Die Verwendung dieser urheberrechtlich geschützten Technologie muss von der Macrovision Corporation genehmigt werden. Dies für den privaten oder anderen eingeschränkten Gebrauch gedacht, sofern keine andere Genehmigung der Macrovision Corporation vorliegt. Reverse-Engineering und Disassemblierung sind verboten.
- Es ist zu beachten, dass nicht jeder HIGH DEFINITION (HD)-Fernseher voll kompatibel mit diesem Produkt ist und dass bei der Darstellung des Bildes Artefakte (Pixelfehler) auftreten können. Bei fehlerhafter Anzeige eines 625 PROGRESSIVE SCAN-Bildes wird empfohlen, den Anschluss auf den Ausgang "Standard Definition" einzustellen. Setzen Sie sich bei Fragen zur Kompatibilität des Fernsehers mit diesem 625p-HDD/DVD-Rekorder bitte mit unserem Kundendienst in Verbindung.

# $\Box$  DOLBY

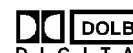

**Hergestellt mit Genehmigung von Dolby Laboratories. Dolby und das Doppel-D-Symbol sind Markenzeichen von Dolby Laboratories.** 

# Hinweise zu Open Source-Software

Dieses Produkt beinhaltet

- Freetype-Bibliothek: Copyright © 2003 The FreeType Project (www.freetype.org).
- Zlib-Komprimierungsbibliothek entwickelt von Jean-loup Gailly und Mark Adler. Copyright (C) 1995-2005 Jean-loup Gailly und Mark Adler
- Doppelt verkettete Liste mit Genehmigung von Artistic license. Diese Software kann unter http://freshmeat.net/projects/linklist/ herunter geladen werden

# **Schnellstart**

In diesem Kapitel erhalten Sie Hinweise zur ersten Inbetriebnahme des Gerätes. Die Beschreibungen spezieller Einstellungen finden Sie in den nachfolgenden Kapiteln.

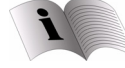

**Lesen Sie vor der Inbetriebnahme bitte unbedingt das Kapitel "Sicherheitshinweise" ab Seite 1.** 

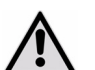

Achten Sie darauf, dass alle Geräte ausgeschaltet sind, bevor Sie sie anschließen. Nehmen Sie die Geräte erst ans Netz, wenn die Anschlüsse vorgenommen wurden.

# DVD-Rekorder an ein TV-Gerät anschließen

## Antenne vom Hausantennenanschluss zum DVD-Rekorder

 Antennenkabel (nicht mitgeliefert) an der Antennenbuchse **ANTENNA IN** anschließen:

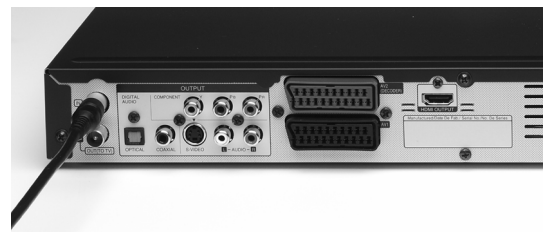

 Andere Seite des Antennkabels an den Hausantennenanschluss anschließen.

Falls Sie eine Aktivantenne für den digitalen terrestrischen Empfang (DVB-T) an das Gerät anschließen, deren Stromversorgung über das Antennenkabel erfolgt, muss zusätzlich die 5 V-Versorgungsspannung an der Antennbuchse eingeschaltet werden (siehe Seite 30).

# Antenne von DVD zu TV

 Mitgeliefertes Antennenkabel an der Antennenbuchse **OUT (TO TV)** anschließen:

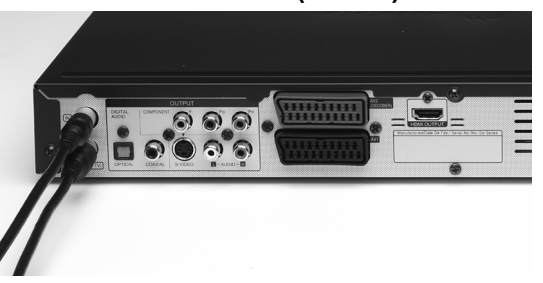

 Andere Seite am Antenneneingang des TV-Geräts anschließen:

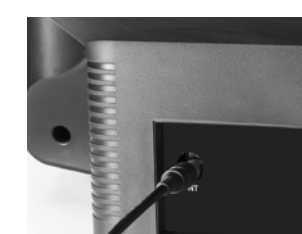

## SCART-Anschluss

 SCART-Kabel an die SCART-Buchse **AV1** am DVD-Rekorder anschließen:

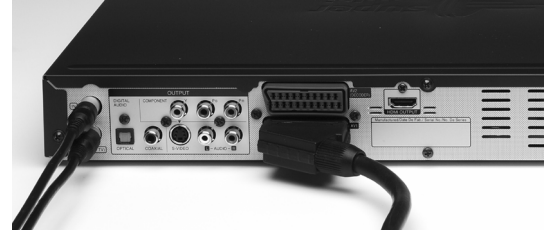

Andere Seite am TV-Gerät anschließen:

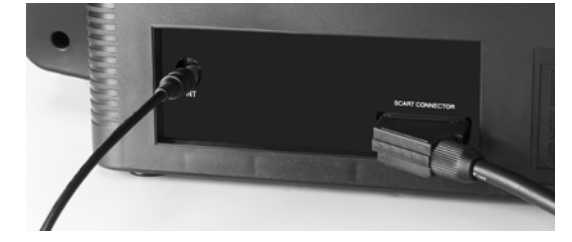

# Netzkabel

 Gerätestecker des Netzkabels in Buchse **AC IN** anschließen:

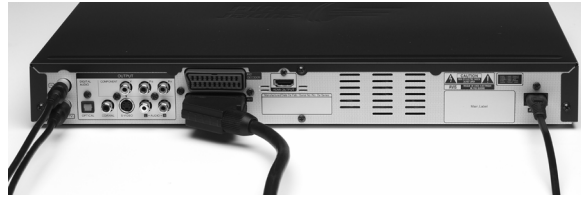

 Andere Seite in Haushaltssteckdose stecken:

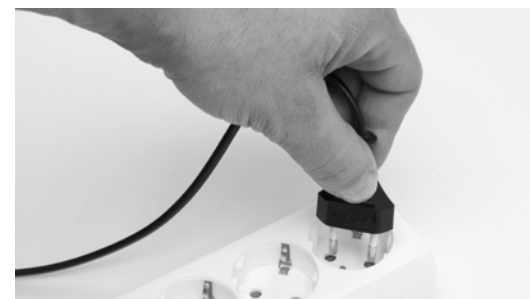

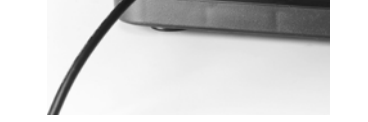

 Der DVD-Rekorder befindet sich jetzt im Standby-Modus.

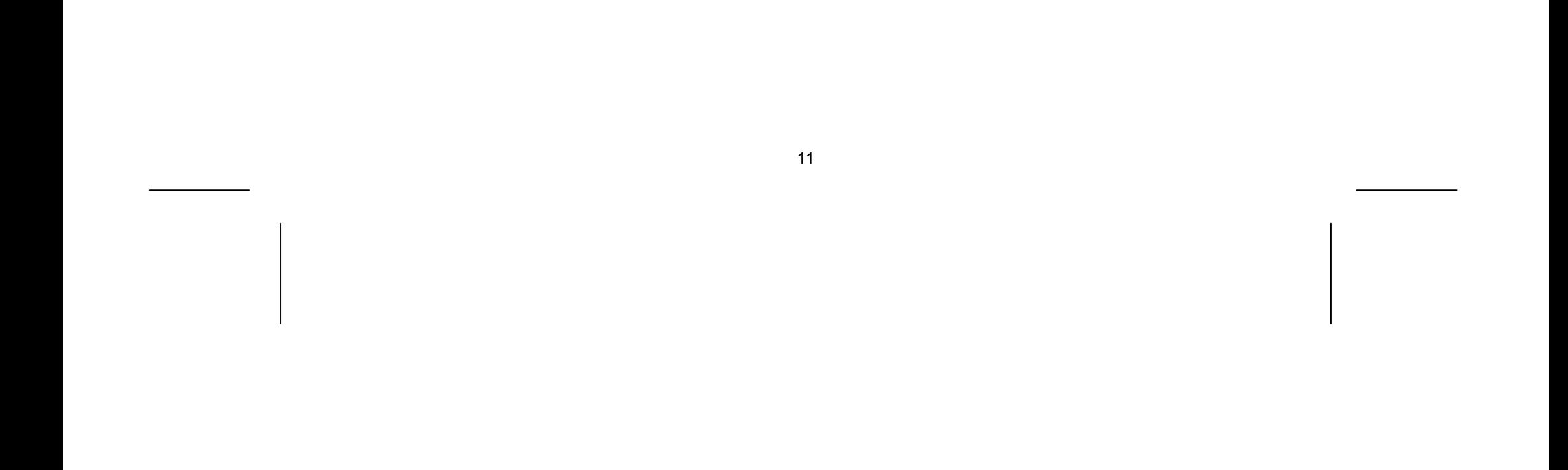

# Batterien in die Fernbedienung einlegen

- Schieben Sie den Batteriefachdeckel auf der Rückseite der Fernbedienung in Pfeilrichtung ab.
- Legen Sie die Batterien so ein, dass der Minuspol der Batterien an den Federn anliegt.
- Schieben Sie den Batteriefachdeckel wieder auf.

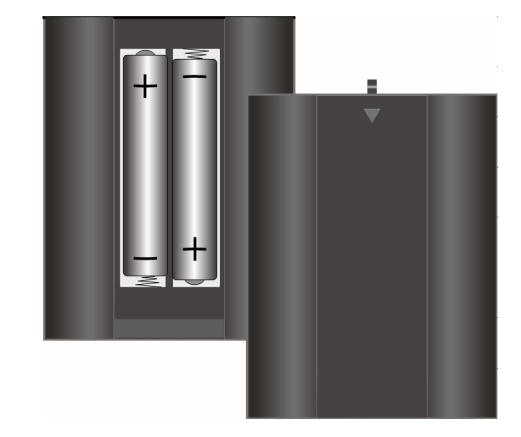

# Ein- und ausschalten

- Schalten Sie Ihr Fernsehgerät ein.
- ▶ Schalten Sie den DVD-Rekorder ein, indem Sie die Taste STANDBY <sup>(1</sup>) auf der Fernbedienung oder am Gerät drücken. Im Display erscheint eine Begrüßung.
- Danach zeigt das Display hell die Uhrzeit oder eine andere Anzeige gemäß der Betriebsart oder des aktiven Mediums an. Wenn die Uhr nicht gestellt ist, erscheint die Anzeige " - - / - -". Im Fernsehbildschirm erscheint das TEVION-Startbild:

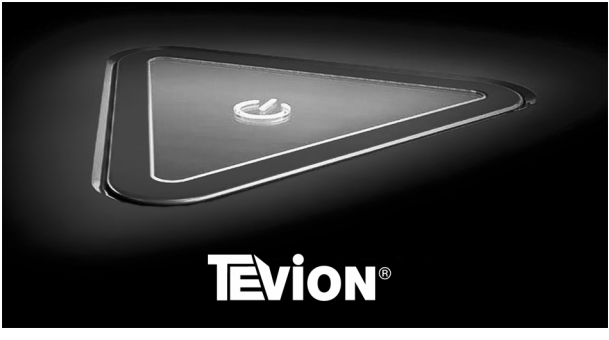

- Falls das Fernsehgerät den DVD-Rekorder nicht von selbst erkennt (das Titelbild des DVD-Rekorders erscheint nicht auf dem Bildschirm), wählen Sie das Empfangssignal des DVD-Rekorders am Fernsehgerät (in der Regel die Taste **AV** am Fernsehgerät).
- Sie schalten den DVD-Rekorder ebenfalls über  $\bigcirc$  wieder aus (in den Standby-Modus). Nun erscheint die Uhrzeit schwächer beleuchtet im Display.

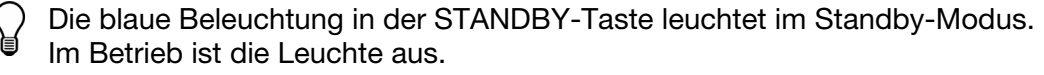

# Programmsuche (Erstbetrieb)

Um den Rekorder als Aufnahmegerät zu nutzen und die Menüsysteme zu aktivieren, muss zunächst eine Programmsuche durchgeführt werden. – Beim Erstbetrieb startet diese Installation automatisch. Für die manuelle Einstellung oder falls Sie den Vorgang wiederholen müssen, verfahren Sie bitte wie ab Seite 27 beschrieben.

1. Es erscheint zunächst das Menü SPRACHE. Voreingestellt ist Deutsch. Falls Sie eine andere Sprache auswählen möchten, benutzen Sie die Pfeiltasten  $\blacktriangle \blacktriangledown$ .

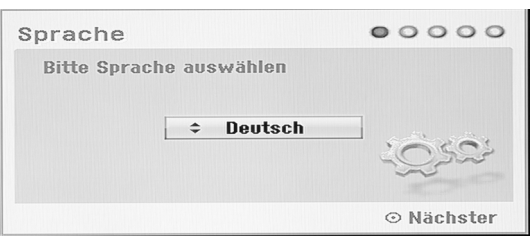

## Menüführung

Die Menüs enthalten die Symbole für die zu drückenden Tasten; z. B. ♦ für die Pfeiltasten oben/unten; **▶** für die Pfeiltaste rechts;  $\delta$  für RETURN (zurück). Das Zeichen  $\odot$  steht für die OK-Taste.

## Sprache wählen

mit  $\rightarrow$  in das nächste Feld und stellen Sie den Monat ein. Gehen Sie ebenso für Jahr, Stunde und Minuten vor.

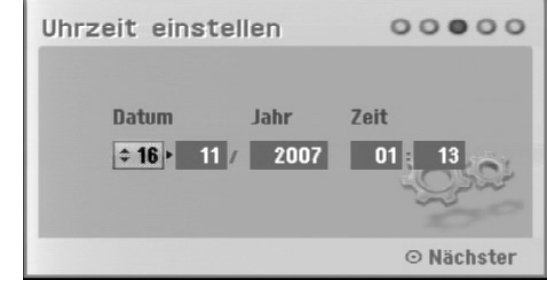

- 2. Drücken Sie **OK**, um das nächste Menü anzuzeigen.
- 3. Bestätigen Sie die nächste Meldung "Überprüfen Sie den Antennenanschluss" mit **OK**.

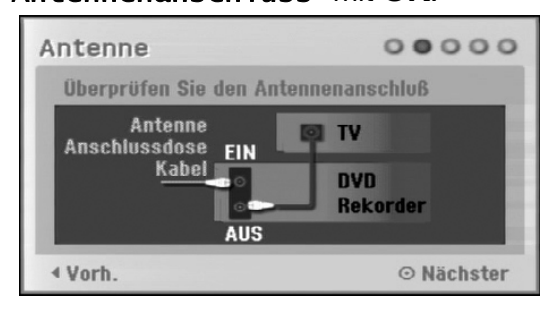

# Datum und Uhrzeit

10. Zuletzt erscheint das Menü Beenden. Beenden Sie durch Drücken von **OK**.

4. Im nächsten Schritt werden Datum und Uhrzeit eingestellt. Wenn Sie die Auswahl Auto bestätigen, werden Datum und Uhr automatisch bei der folgenden Programmsuche eingestellt.

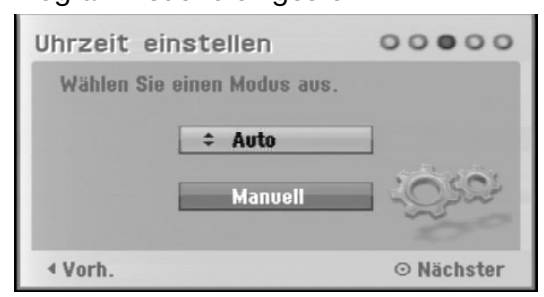

6. Schließen Sie die Einstellung mit **OK** ab.

#### Programmsuche

- 7. Es erscheint das Menü Autoprogrammierung. Wählen Sie mit  $\rightarrow \bullet$  das Land, in dem Sie sich befinden. Voreinstellt ist Deutschland.
- 8. Gehen Sie mit ▶ in das nächste Feld. Wählen Sie ▲ ▼ den Kanalmodus (die Sender, die gesucht werden sollen): Digital, Analog oder Alle.

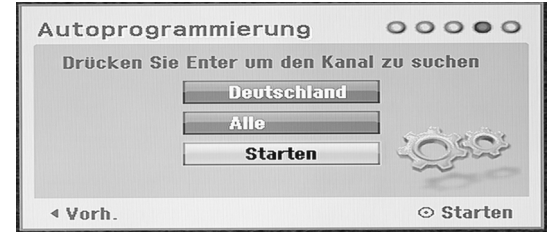

9. Wählen Sie dann mit dann mit der Pfeiltaste ▶ das Feld Starten an und drücken Sie **OK**, um die Programmsuche zu starten. Sie nimmt einige Minuten in Anspruch.

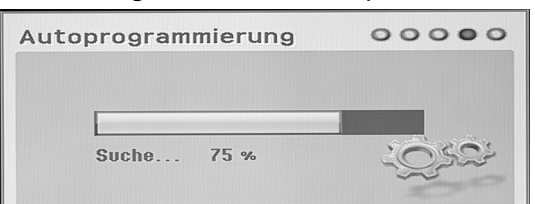

5. Alternativ können Sie Manuell auswählen und mit **OK** bestätigen. Es erscheint das Menü Uhrzeit einstellen. Stellen Sie mit ▲ ★ das Datum ein. Wählen Sie dann

 $\odot$  Stopp

# Aufnahmen vom TV machen und ansehen

Um einen DVD-Rohling beschreiben zu können, muss er zunächst im Laufwerk des Rekorders initialisiert (formatiert) werden. Bei den meisten Disk-Typen geschieht diese Initialisierung (Formatierung) automatisch; siehe hierzu den Eintrag "Formatierung (neue Disk)" auf Seite 7.

Sie können direkt von TV auf die Festplatte (HDD) oder auf eine beschreibbare DVD (DVD+R; DVD+RW, DVD-R, DVD-RW) aufnehmen.

 Bitte beachten Sie, dass bei einer Formatierung einer bereits beschriebenen Disk alle Daten gelöscht werden.

## DVD-Rohling initialisieren

- 1. Öffnen Sie das Diskfach mit OPEN/CLOSE  $\blacktriangle$ .
- 2. Legen Sie die Disk ein.

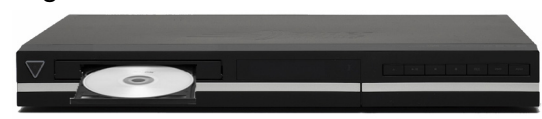

3. Schließen Sie das Diskfach mit OPEN/CLOSE <u>.</u> Die Disk wird eingelesen. Bei einigen Disktypen erscheint die Abfrage "Disc initialisieren?".

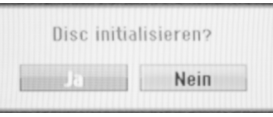

4. Markieren Sie "Ja" mit der Pfeiltaste (...

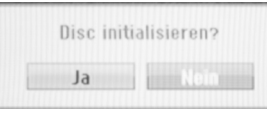

5. Bestätigen Sie mit **OK**. Die Initialisierung beginnt und dauert ca. 1 Minute.

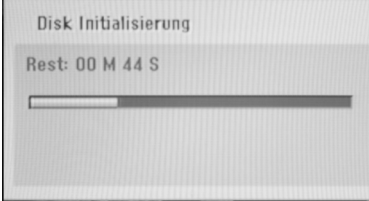

TV-Programm auf Festplatte oder DVD aufnehmen

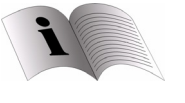

Hier beschreiben wir die Direktaufnahme. Für weitere Funktionen und programmierte Aufnahmen siehe Seite 33 und 51

- 1. Wählen Sie mit den Programmwahltasten **P+/–** das Fernsehprogramm.
- 2. Wenn Sie auf die Festplatte aufnehmen möchten, drücken Sie die Taste **HDD**.

Im Display erscheinen die Anzeigen "HDD" bzw. "DVD", "REC" und die laufende Zeit.

Wenn Sie auf die DVD aufnehmen möchten, drücken Sie die Taste **DVD.**

3. Drücken Sie dann die Taste **REC** , um die Aufnahme zu starten.

4. Um die Aufnahme zu beenden, drücken Sie **STOP**.

Es erscheint die Bildschirmmeldung "Dateiinformationen werden geschrieben".

> Dateiinformationen werden geschrieben. Bitte warten.

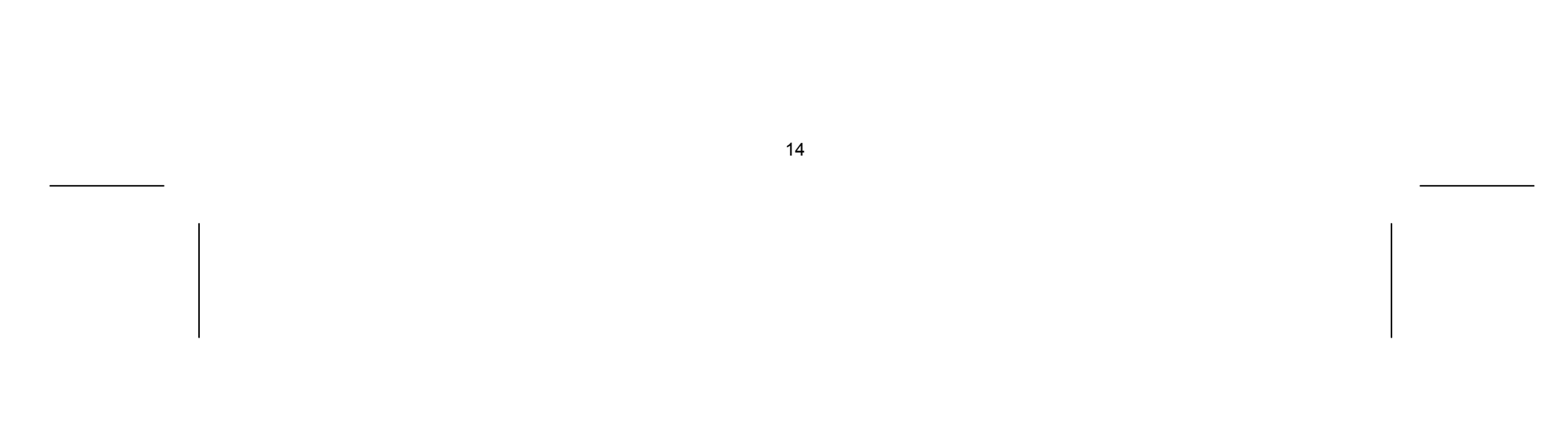

# Aufnahme ansehen

Um die zuletzt gemachte Aufnahme anzusehen, brauchen Sie nur die Taste PLAY ▶ zu drücken.

## Aufnahme aus der Titelliste auswählen

Alle Aufnahmen, sowohl auf der Festplatte als auch auf der DVD, werden in der Titelliste dargestellt.

- 3. Wählen Sie mit den Pfeiltasten ( ) ▲ → eine Aufnahme.
- 4. Bestätigen Sie mit **OK**. Auf der linken Seite erscheint das Bearbeitungsmenü.

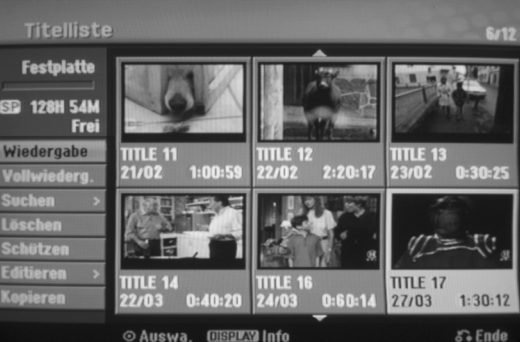

- 1. Um die Titelliste der Festplatte zu öffnen, drücken Sie zunächst **HDD**.
	- Um die Titelliste einer eingelegten DVD zu öffnen, drücken Sie zunächst **DVD**.
- 2. Öffnen Sie die Titelliste mit der Taste **MENU/LIST**.

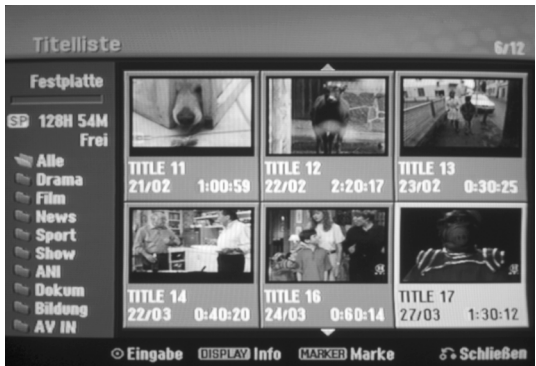

- 5. Bestätigen Sie den Eintrag "Wiedergabe" mit OK. Die Wiedergabe beginnt.
- 6. Um die Wiedergabe zu beenden, drücken Sie **STOP**.
- 7. Um aus der Titelliste zum laufenden TV-Programm zurückzukehren, drücken Sie **EXIT/RETURN**.

Die Themenkategorien (Genres) erscheinen nur in der Titelliste einer HDD, nicht einer DVD.

Die weiteren Bearbeitungsoptionen werden ab Seite 55 beschrieben.

# Geräteansichten

# Gerätevorderseite

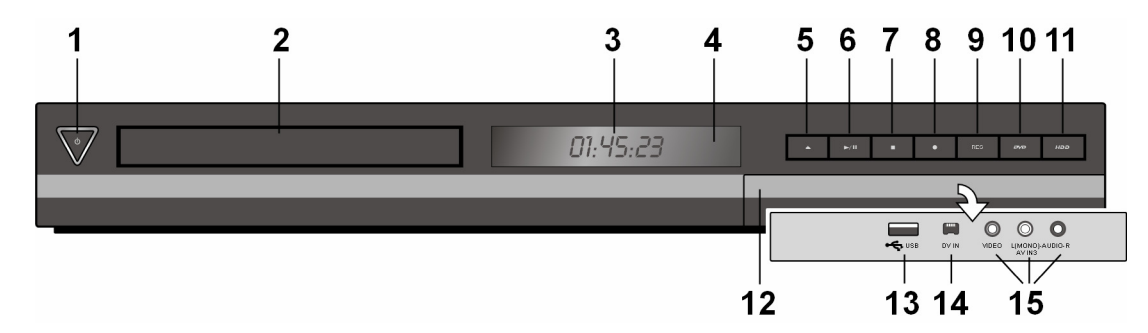

- 1.  $\circ$  STANDBY-Taste: Vom Betrieb in Standby und wieder einschalten. Im Standby leuchtet die Taste blau; im Betrieb ist die Beleuchtung aus.
- 2. Disk-Fach: Disk hier einlegen.
- 3. Anzeigefenster:

- T/S: Das Gerät befindet sich im Timeshift-Modus.
- REC: Eine Aufnahme läuft.
- HDD: Das Gerät befindet sich im HDD-Modus.
- DVD: Das Gerät befindet sich im DVD-Modus.
- HDD → DVD: Ein Kopiervorgang läuft.

Der derzeitige Betriebsmodus des Gerätes.

: Zeigt an, dass das Gerät eine Timer-Aufnahme durchführt bzw. eine Timer-Aufnahme programmiert wurde.

- 00:00:00: Zeigt die Uhr, die Gesamt-Spielzeit, die verstrichene Spielzeit, die Titelnummer, die Kapitel-/Tracknummer, den Kanal u. a. an.
- 4. Fernbedienungssensor: Die Fernbedienung auf diesen Punkt richten.
- 5.  $\triangle$  OPEN/CLOSE: Disk-Fach öffnen bzw. schließen.
- 6. ▶ / II (PLAY / PAUSE): Wiedergabe starten. Wiedergabe/Aufnahme vorübergehend unterbrechen. Zum Fortsetzen erneut drücken.
- 7. (STOP): Wiedergabe bzw. Aufnahme anhalten.
- 8. (REC): Aufnahme starten. Zum Festlegen der Aufnahmedauer mehrmals drücken.
- 9. **RES** ("Resolution")
	- Ausgabe-Auflösung für die HDMI- und COMPONENT-Ausgangsbuchsen einstellen.
	- 9.1. HDMI: 576i, 576p, 720p, 1080i, 1080p
	- 9.2. COMPONENT: 576i, 576p
- 10. **DVD**: DVD-Modus für den Rekorder wählen.
- 11. **HDD**: HDD-Modus für den Rekorder wählen.
- 12. Frontklappe
- 13. **USB**: Schließen Sie ein USB-Flash-Laufwerk an.
- 14. **DV IN**: Für den Anschluss an den DV-Ausgang eines digitalen Camcorders.
- 15. **AV IN** 3 (VIDEO IN/AUDIO IN [Links/Rechts]): Anschluss des Audio-/Videoausgangs eines Zusatzgerätes (z. B. Stereo-Anlage, Fernseher/Monitor, Videorekorder, Camcorder).

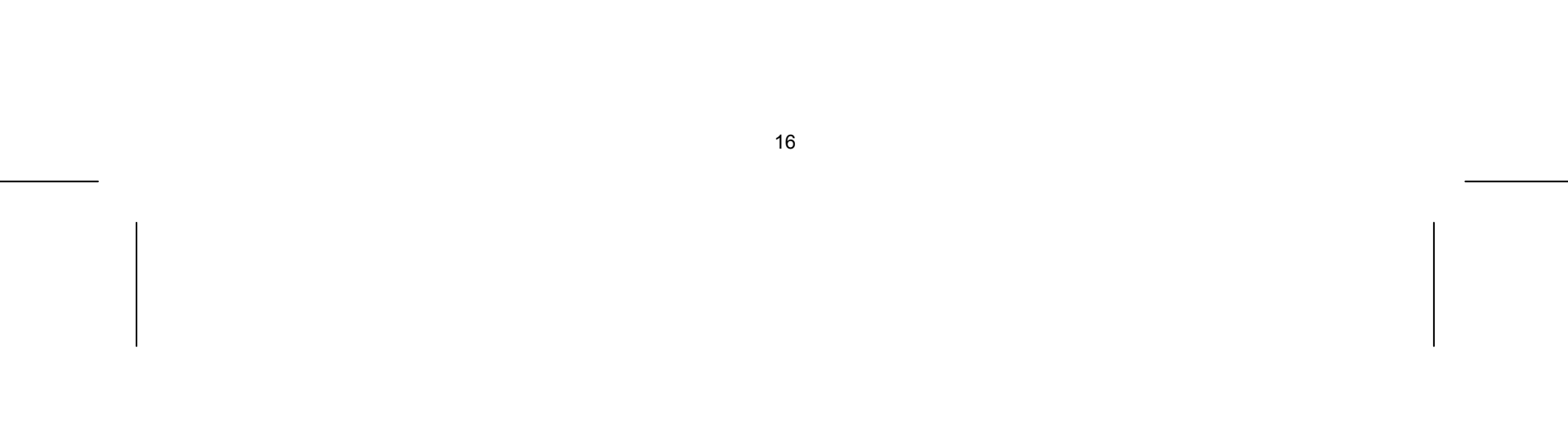

# Rückansicht

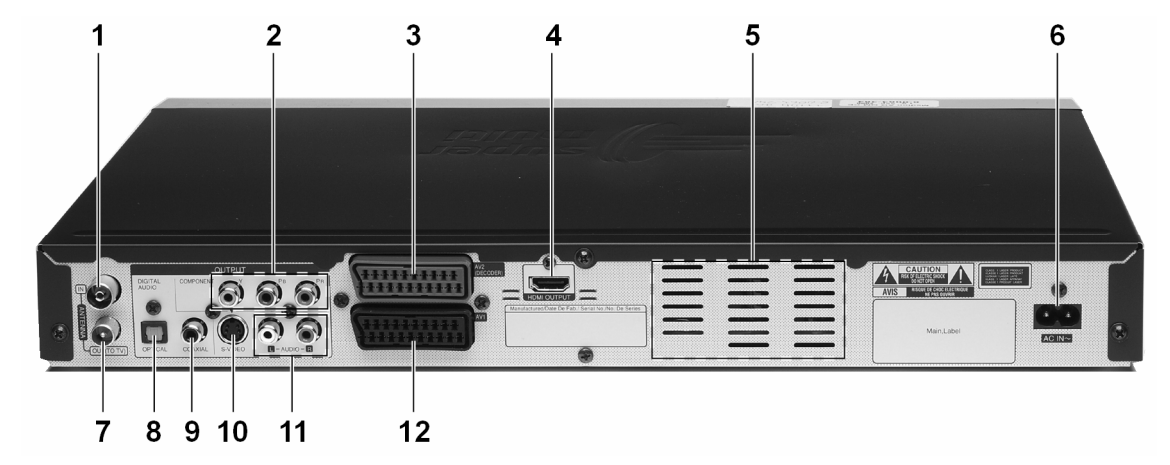

- 1. **ANTENNA IN (FROM ANT.)**: Antenneneingang
- 2. **COMPONENT OUTPUT**: Anschluss für Fernsehgerät mit YUV-Anschluss ("Progressive Scan"- Funktion)
- 3. **AV 2 DECODER**: SCART-Anschluss für externe Quelle (wie Decoder, Set Top Box, Video-Rekorder , Receiver etc.)
- 4. **HDMI OUTPUT**: HDMI-Ausgang für Geräte mit HDMI-Eingang (digitale Übertragung von Bild und Ton)
- 5. Lüftungsschlitze: NICHT ABDECKEN!
- 6. **AC IN~**: Anschluss für Netzkabel
- 7. **ANTENNA OUT (TO TV)**: Antennenausgang; zum TV-Gerät
- 8. **OPTICAL**: Digitaler Audio-Ausgang
- 9. **COAXIAL**: Digitaler Audio-Ausgang
- 10. **S-VIDEO-OUTPUT**: Bildübertragung zum S-Video-Eingang eines Fernsehgeräts.
- 11. **L-AUDIO-R**: Linker und rechter Audio-Ausgang
- 12. **AV 1 SCART**: SCART-Anschluss zum Fernsehgerät.

Die Fernbedienung ist auf der Ausklappseite beschrieben.

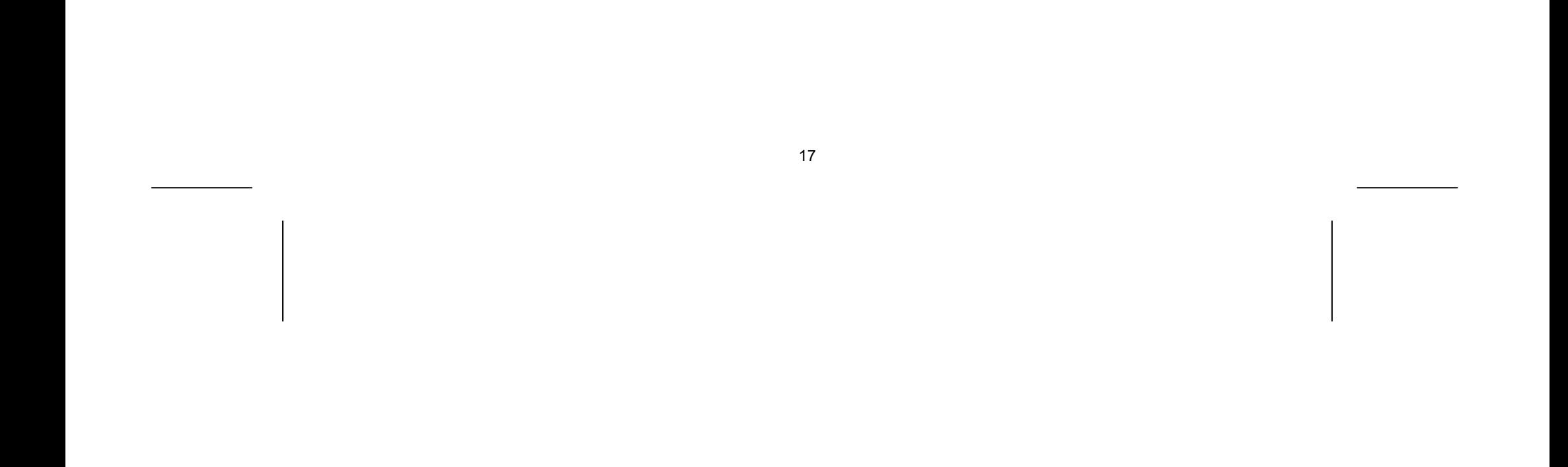

# Anschlussmöglichkeiten

# Hinweise

- Wenn das Antennenkabel Ihrer Hausantenne oder Kabelanlage an den DVD-Rekorder angeschlossen ist und ein weiteres Antennenkabel den Rekorder mit dem Fernseher verbindet, können Sie TV-Programme sehen, auch dann, wenn sich der DVD-Rekorder im Standby-Modus befindet.
- Vermeiden Sie einen indirekten Anschluss des DVD-Rekorders über einen Videorekorder mit dem Fernseher, weil dadurch die Bildqualität erheblich beeinträchtigt wird.
- Die Cinch-Anschlusskabel sind mit farbigen Steckern versehen. Um die Installation des Gerätes zu vereinfachen, verwenden Sie stets Cinch-Stecker und Anschlussbuchsen gleicher Farbe, wenn Sie zwei Geräte miteinander verbinden.
- Verbinden Sie nicht die AUDIO-Ausgänge des DVD-Rekorders mit einem PHONO-IN-Eingang Ihres Audiosystems.

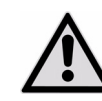

Achten Sie darauf, dass alle Geräte ausgeschaltet sind, bevor Sie sie anschließen. Nehmen Sie die Geräte erst ans Netz, wenn die Anschlüsse vorgenommen wurden.

# Antennenkabel anschließen

a Antennenanschluss

Schließen Sie das Antennenkabel für die Hausantenne an die ANTENNA IN-Buchse des Gerätes an.

- ▶ Schließen Sie das Component-Kabel (Y PB PR) an die COMPONENT OUTPUT-Buchse des Gerätes sowie an die COMPONENT-Eingangsbuchse des Fernsehgerätes an.
- Schließen Sie die Audiokabel (rot und weiß) an die analoge AUDIO OUTPUT-Buchse des Gerätes sowie an die AUDIO-Eingangsbuchse des Fernsehgerätes an.

Falls Sie eine Aktivantenne für den digitalen terrestrischen Empfang (DVB-T) an das Gerät anschließen, deren Stromversorgung über das Antennenkabel erfolgt, muss zusätzlich die 5 V-Versorgungsspannung an der Antennbuchse eingeschaltet werden (siehe Seite 30).

b Antennenanschluss zum Fernseher

Schließen Sie das mitgelieferte Antennenkabel an die ANTENNA OUT-Buchse des Gerätes sowie an den Antenneneingang Ihres Fernsehers an.

Leitet das Signal vom Antenneneingang zum Fernseher/Monitor.

c SCART-Anschluss

Schließen Sie das SCART-Kabel an die AV1 SCART-Buchse des Gerätes sowie an die entsprechende Eingangsbuchse am Fernsehgerät an.

Über den SCART-Anschluss werden sowohl das Bild als auch der Ton übertragen.

d Netzkabelanschluss

Schließen Sie das Netzkabel an den AC IN-Anschluss des Gerätes an. Schließen Sie das Netzkabel dann an die Steckdose an.

## Component-Anschluss

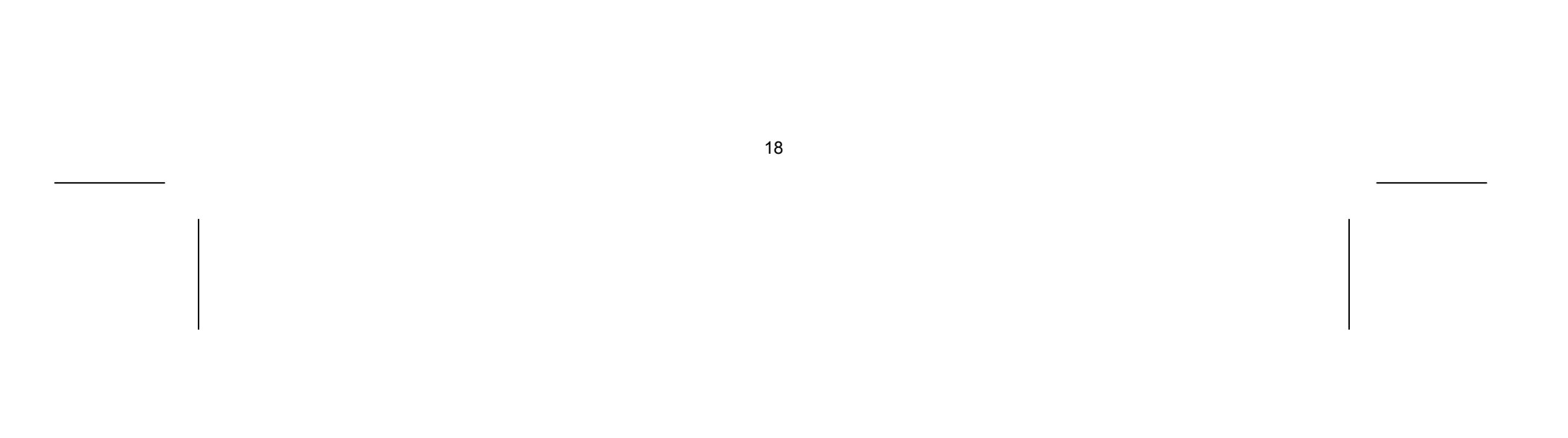

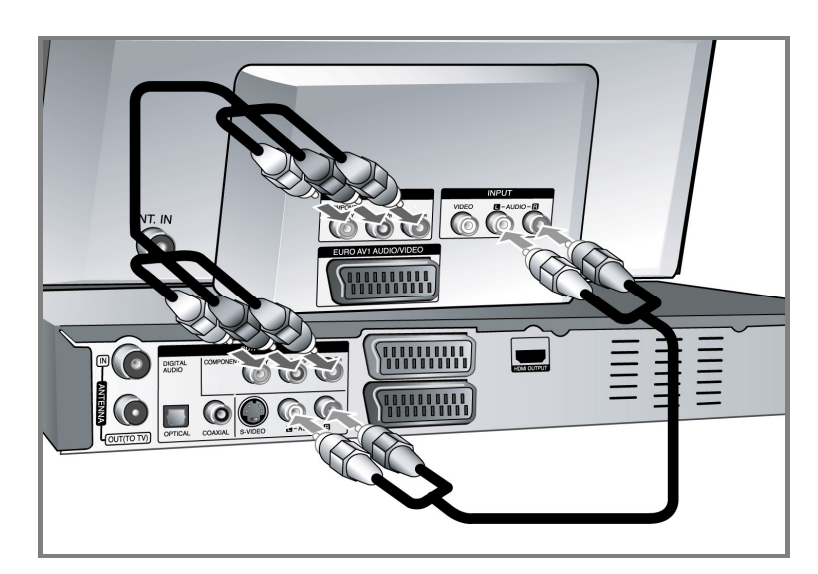

Wenn es sich bei Ihrem Fernseher um ein HDTV- oder ein "Digital Ready"-Gerät handelt, können Sie den Progressive Scan-Ausgang des Gerätes verwenden, um die höchstmögliche Bildauflösung zu erhalten.

Falls der Fernseher Progressive Scan nicht unterstützt, erscheint das Bild des Progressive-Signals verzerrt.

Stellen Sie über die Taste **RES.** auf dem Bedienungsfeld die Auflösung für das Progressive-Signal auf 576p ein.

#### S-Video-Anschluss

- Schließen Sie das S-Video-Kabel an die S-VIDEO OUTPUT-Buchse des Gerätes sowie an die S-VIDEO-Eingangsbuchse des Fernsehgerätes an.
- Schließen Sie die Audiokabel (rot und weiß) an die analoge AUDIO OUTPUT-Buchse des Gerätes sowie an die AUDIO-Eingangsbuchse des Fernsehgerätes an.

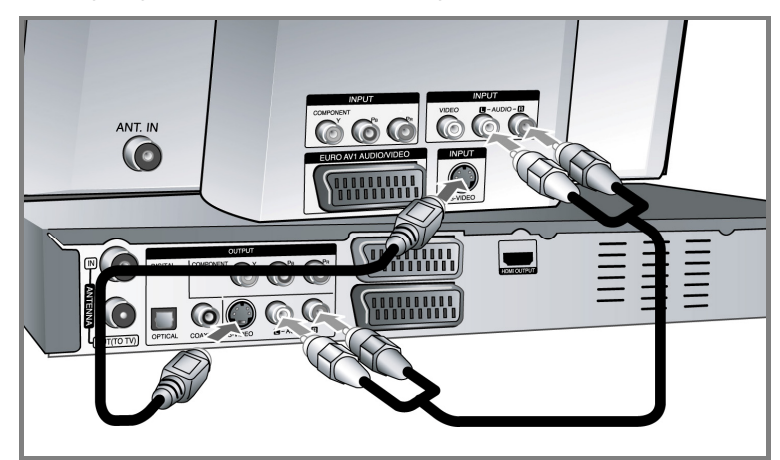

## Digitaler Audio-Anschluss

Anschluss an einen Verstärker/Receiver, einen Dolby Digital-/MPEG-/DTS-Decoder oder an ein anderes Zusatzgerät mit Digitaleingang.

 Schließen Sie die digitalen Audiokabel (COAXIAL oder OPTISCH) an die digitale Audio-Ausgangsbuchse (COAXIAL oder OPTICAL) des Gerätes sowie an die digitale Audio-Eingangsbuchse (COAXIAL oder OPTISCH) des Verstärkers an.

Dieser Rekorder führt keine interne (2-Kanal) Decodierung von DTS-Tonspuren durch. Um DTS-Mehrkanal-Surround zu genießen, muss dieser Rekorder über einen der digitalen Audioausgänge an einen DTS-kompatiblen Receiver angeschlossen werden.

#### HDMI-Anschluss

 Schließen Sie das HDMI-Kabel an die HDMI OUTPUT-Buchse des Gerätes sowie an die entsprechende HDMI-Eingangsbuchse am Fernsehgerät an.

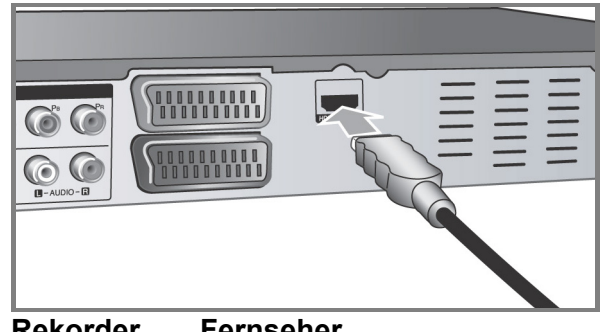

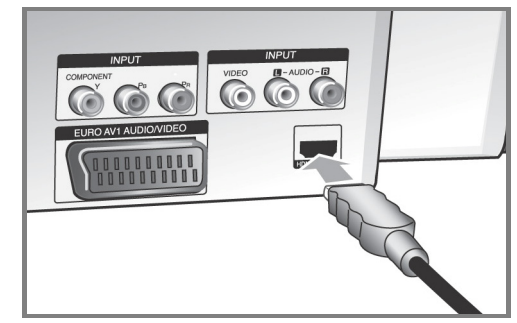

#### **Rekorder Fernseher**

Bei einem HDMI-Anschluss kann die Auflösung (576i, 576p, 720p, 1080i oder 1080p) für den HDMI-Ausgang durch mehrmaliges Drücken der Taste RES. auf dem Bedienungsfeld eingestellt werden.

#### **Hinweise zu HDMI**

Mit der HDMI-Technologie (Hochauflösende Multimedia-Schnittstelle) werden sowohl Video- als auch Audiosignale von DVD-Playern, Digitalempfängern und anderen AV-Geräten über einen einzigen digitalen Anschluss übertragen.

HDMI wurde zur Nutzung der HDCP-Technologie (Schutz hochauflösender Inhalte) entwickelt. HDCP dient zum Schutz digitaler Inhalte bei der Übertragung und beim Empfang.

HDMI unterstützt die Normen Standard, Erweitert oder hochauflösendes Video Plus bis hin zu Mehrkanal-Surround-Sound. Merkmale von HDMI sind u. a. unkomprimiertes digitales Video, eine Bandbreite von bis zu 5 Gigabyte pro Sekunde, nur ein Anschluss (anstatt mehrere Kabel und Anschlüsse) sowie die Kommunikation zwischen AV-Quelle und AV-Geräten, wie z. B. digitale Fernseher.

#### **HDMI, das HDMI Logo und High-Definition Multimedia Interface sind Markenzeichen oder eingetragene Markenzeichen von HDMI licensing LLC.**

#### **Hinweise zum HDMI-Anschluss**

- Falls Ihr Fernsehgerät KEINE Samplingfrequenz von 96 kHz unterstützt, stellen Sie die Option [Sampling Freq.] im Setup-Menü auf [48 kHz] (siehe Seite 31). Nach dieser Auswahl wandelt die Einheit 96 KHz-Signale automatisch in 48 KHz-Signale um, damit sie vom System decodiert werden können.
- Falls Ihr Fernseher keinen Dolby Digital- oder MPEG-Decoder besitzt, stellen Sie die Option
- [DTS] bzw. [MPEG] im Setup-Menü auf [PCM] (siehe Seite 31).
- Falls Ihr Fernseher keinen DTS-Decoder besitzt, stellen Sie die Option [DTS] im Setup-Menü auf [Aus] (siehe Seite 31). Für DTS Mehrkanal-Surround-Sound muss dieses Gerät über einen seiner digitalen Audio-Ausgänge an einen DTS-fähigen Receiver angeschlossen werden.

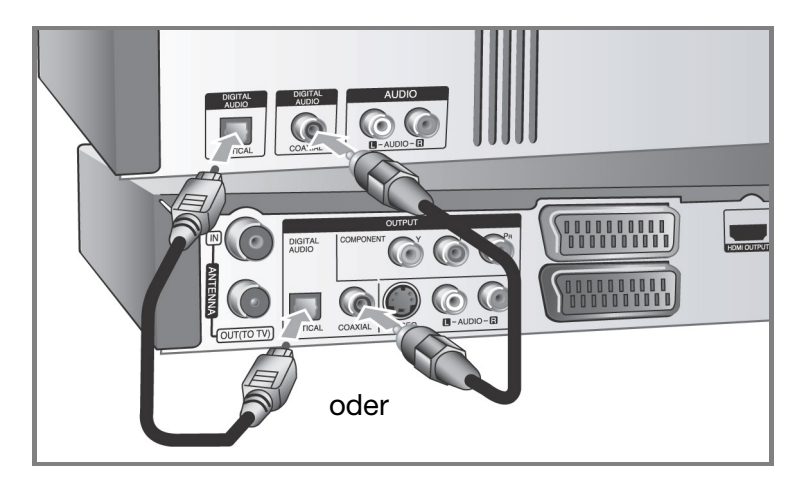

- Überprüfen Sie bei Verzerrungen oder Streifen auf dem Bildschirm das HDMI-Kabel.
- Wird das Gerät über einen HDMI-Anschluss angeschlossen und die Auflösung geändert, können Fehlfunktionen auftreten. Um diese Störung zu beheben, schalten Sie das Gerät aus und wieder ein.
- Beachten Sie beim Anschluss eines HDMI- oder DVI-kompatiblen Gerätes folgende Punkte:
	- Schalten Sie das HDMI-/DVI-Gerät und dieses Gerät aus. Schalten Sie nun das HDMI-/DVI-Gerät ein, warten Sie ca. 30 Sekunden, und schalten Sie dann dieses Gerät ein.
	- Der Videoeingang des angeschlossenen Gerätes muss auf dieses Gerät eingestellt sein.
	- Das angeschlossene Gerät muss eine der Video-Eingangsauflösungen 720x576i, 720x576p, 1280x720p, 1920x1080i oder 1920x1080p unterstützen.
- Nicht alle HDCP-kompatiblen DVI-Geräte arbeiten mit diesem Gerät zusammen.
- Bei nicht-HDCP-Geräten wird das Bild nicht richtig angezeigt.

## Anschluss eines PAY-TV-/Canal Plus-Decoders

Beim Anschluss eines Decoders (nicht enthalten) am Gerät können Sie PAY-TV-/Canal Plus-Sendungen ansehen oder aufzeichnen. Ziehen Sie vor dem Anschluss des Decoders das Netzkabel des Gerätes von der Steckdose ab. Das Gerät muss zur Anzeige der Signale des am Fernsehgerät angeschlossenen Tuners nicht eingeschaltet sein.

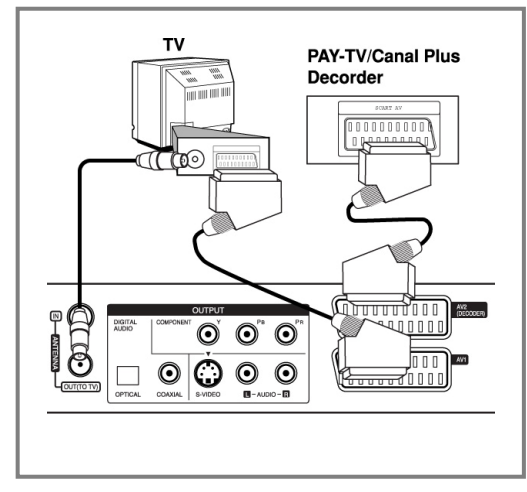

Um PAY-TV-/Canal Plus-Sendungen anzuschauen oder aufzuzeichnen, stellen Sie die Option [AV 2 Anschluss] auf [Decoder] ein (siehe Seite 29) und stellen Sie die Programmoption [CANAL] im Setup-Menü auf [Ein] (Seite 25).

Beim Trennen des Netzkabels des Gerätes können die Signale des angeschlossenen Decoders nicht angezeigt werden.

## Anschluss an die AV2 DECODER-Buchse

An die AV2 DECODER-Buchse des Gerätes kann ein Videorekorder oder ähnliches Aufnahmegerät angeschlossen werden. Das Gerät muss zur Anzeige der Signale des am Fernsehgerät angeschlossenen Tuners nicht eingeschaltet sein.

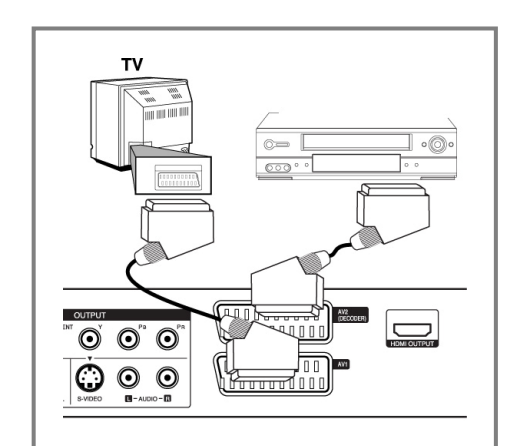

Um das Signal der AV2 DECODER-Buchse anzuschauen oder aufzuzeichnen, stellen Sie die Option [AV 2 Anschluss] auf [Andere] (siehe Seite 29) und stellen Sie die Option [AV2 Aufnahme] entsprechend auf [Auto], [CVBS], [RGB] oder [S-Video] ein (siehe Seite 34).

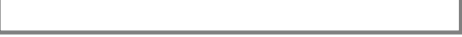

• Kopiergeschützte Bilder, die gegen unerlaubtes Kopieren geschützt sind, können nicht aufgenommen werden.

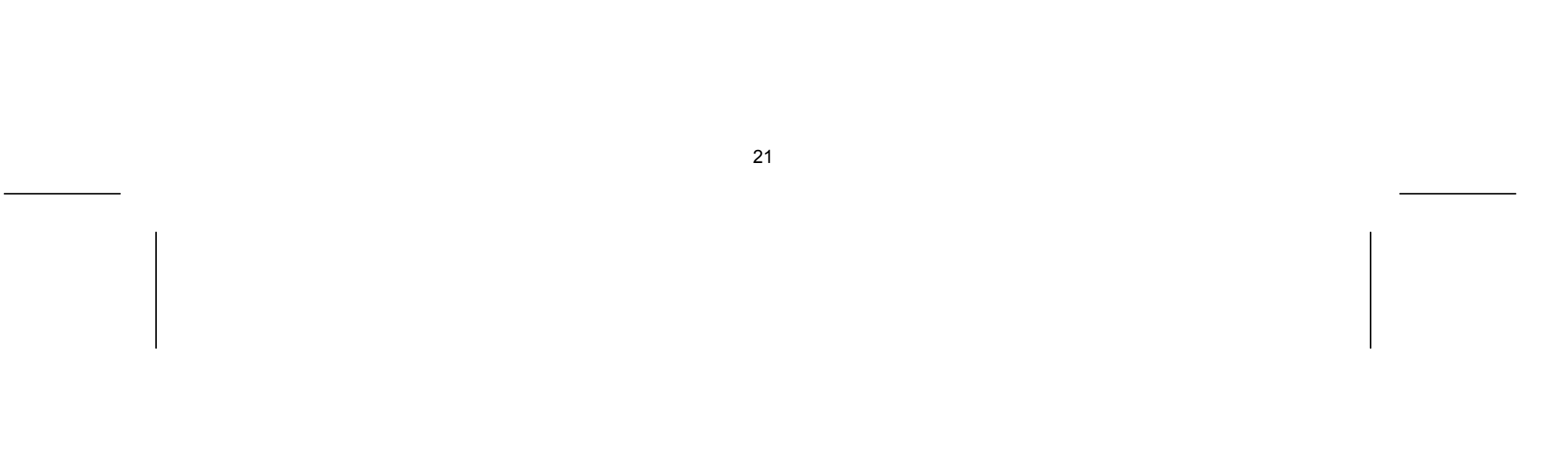

- Wenn die Signale des Gerätes über einen Videorekorder umgeleitet werden, wird u. U. kein störungsfreies Bild auf dem Fernsehbildschirm angezeigt.
- Videorekorder (VCR) und Fernsehgerät müssen in der unten gezeigten Reihenfolge angeschlossen werden. Videofilme können über einen zweiten Line-Eingang ("Line input 2") am Fernsehgerät angezeigt werden.

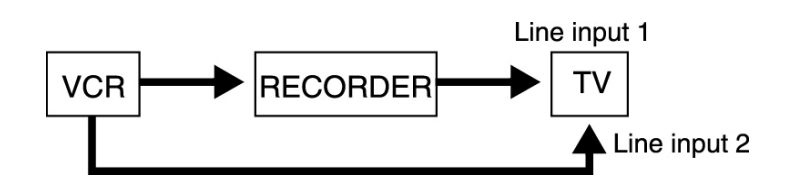

- Um mit einem Videorekorder Aufnahmen von diesem Gerät vorzunehmen, darf die Eingangsquelle nicht über die Taste TV/DVD auf der Fernbedienung auf TV eingestellt werden.
- Bei Verwendung eines B Sky B-Empfängers muss die VCR SCART-Buchse des Empfängers mit der AV2 DECODER-Buchse verbunden werden.
- Beim Trennen des Netzkabels des Gerätes können die Signale des angeschlossenen Videorekorders oder Empfängers nicht angezeigt werden.

#### Anschluss an die AV IN 3-Buchsen

 Verbinden Sie die Eingangsbuchsen (AV IN 3) des Gerätes über ein Audio-/Videokabel mit den Audio-/Videoausgangsbuchsen des Zusatzgerätes.

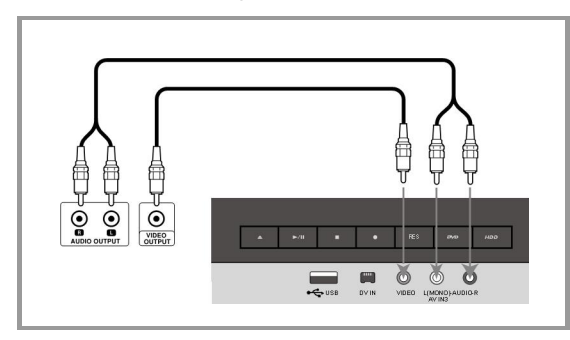

#### Anschluss eines digitalen Camcorders

An der DV IN-Buchse auf der Vorderseite kann ein digitaler DV-Camcorder angeschlossen werden, um DV-Bänder auf DVD zu kopieren.

 Verbinden Sie die DV-Eingangs-/Ausgangsbuchse des DV-Camcorders über ein DV-Kabel (nicht enthalten) mit der DV IN-Buchse an der Vorderseite des Gerätes.

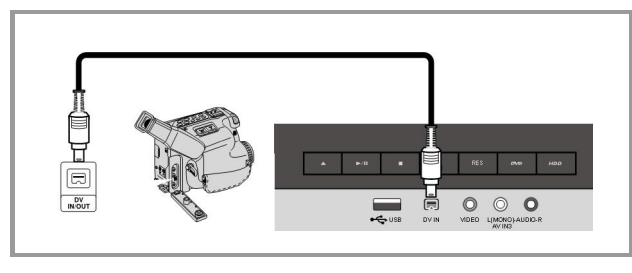

Diese DV IN-Buchse ist ausschließlich für den Anschluss eines digitalen DV-Camcorders vorgesehen und ist nicht kompatibel mit digitalen Satellitenempfängern oder D-VHS-Videogeräten. Beim Trennen des DV-Kabels während der Aufnahme von einem angeschlossenen digitalen Camcorder kann es zu Fehlfunktionen kommen.

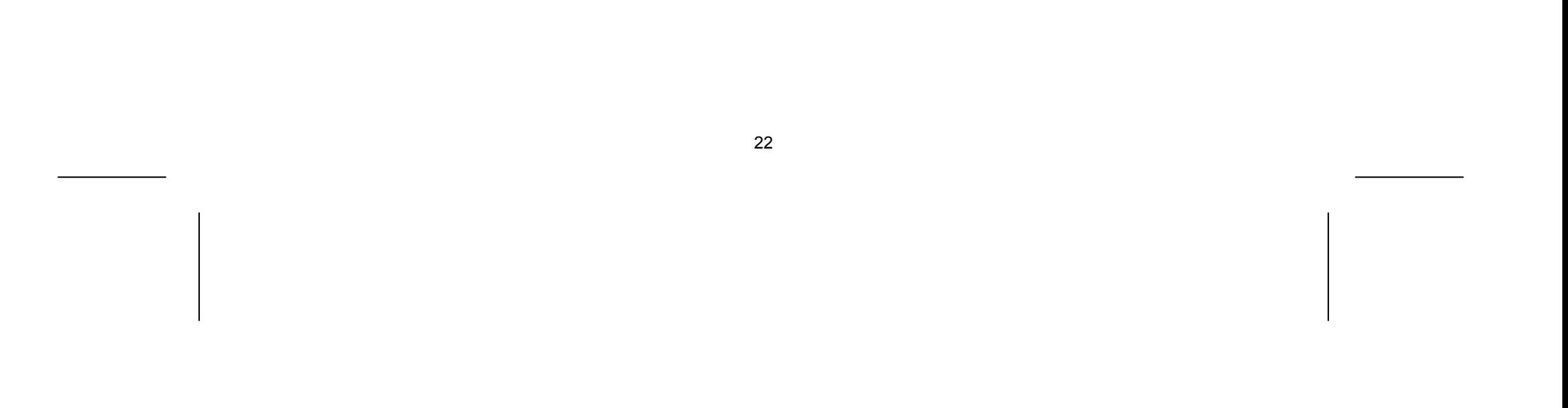

# USB-Flash-Laufwerk verwenden

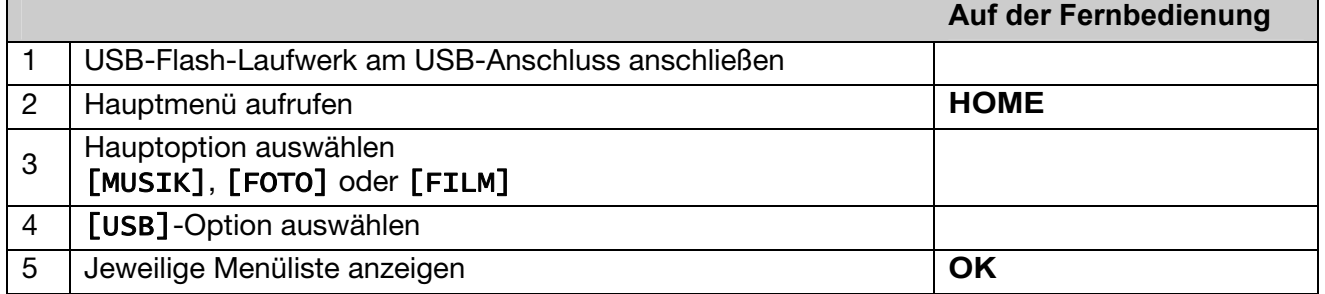

Mit diesem Gerät können auf einem USB-Flash-Laufwerk gespeicherte MP3-, WMA-, JPEG- und DivX-Dateien wiedergegeben werden.

#### USB-Flash-Laufwerk anschließen

Schieben Sie das USB-Flash-Laufwerk gerade bis zum Anschlag in den Anschluss.

#### USB-Flash-Laufwerk entfernen

Ziehen Sie das USB-Flash-Laufwerk heraus.

Achten Sie beim Abziehen des USB-Flash-Laufwerks darauf, dass keine Datenübertragung stattfindet (z. B. während der Wiedergabe oder eines Kopiervorgangs). Dies kann zu Fehlfunktionen des Gerätes führen.

#### Hinweise zu USB-Flash-Laufwerken

- Daten auf einer Disk oder einer Festplatte können nicht auf ein USB-Flash-Laufwerk verschoben oder kopiert werden.
- Das USB-Flash-Laufwerk für Kinder unzugänglich aufbewahren. Bei Verschlucken sofort einen Arzt aufsuchen.
- Dieses Gerät unterstützt nur USB-Flash-Laufwerke mit den Dateiformaten FAT16 oder FAT32.
- USB-Flash-Laufwerke, für die eine zusätzliche Software installiert werden muss, werden nicht unterstützt.
- Dieses Gerät ist kompatibel mit Flash-USB-Geräten, die USB 1.1 unterstützen.
- Bestimmte USB-Flash-Laufwerke werden von diesem Gerät u. U. nicht unterstützt.

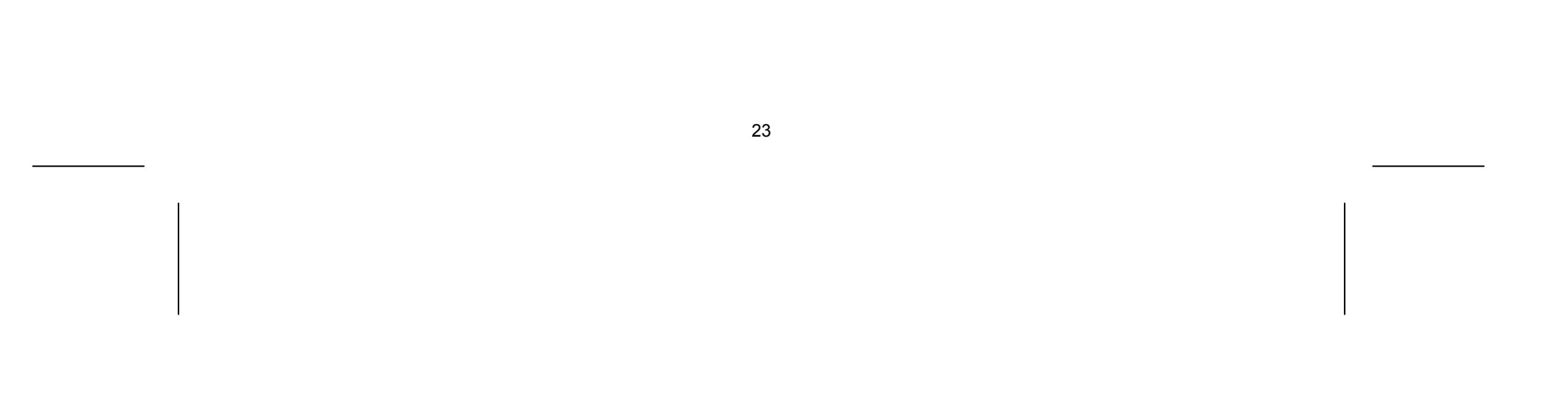

# Einstellungen

# Automatische Einstellungen

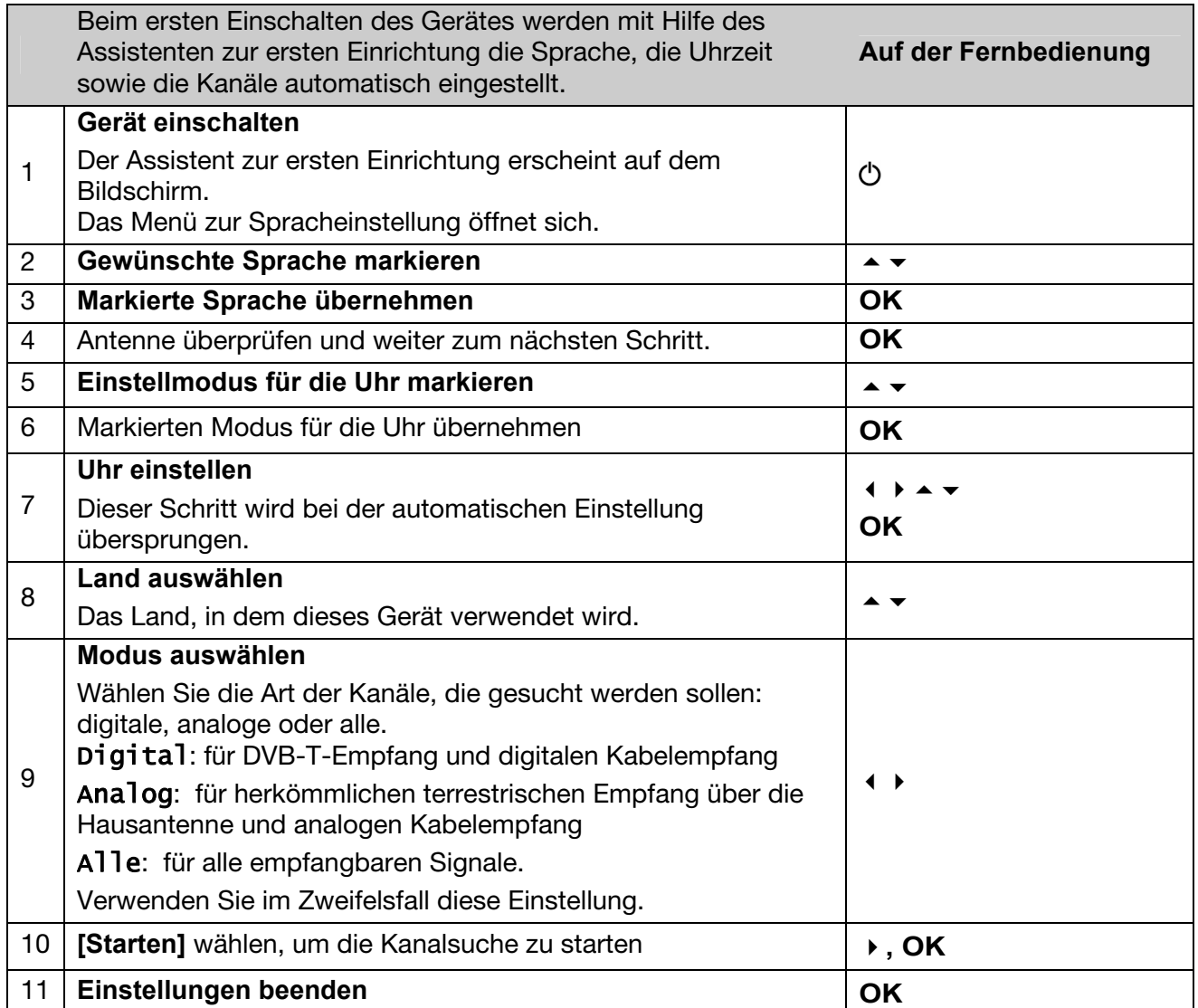

# Programmliste wählen

Die bei der automatischen Programmsuche gefundenen Kanäle werden in Programmlisten abgespeichert.

Sie können sich im Menü [Kanaleinstellung]> [Editieren] eine Liste der digitalen und der analogen gefundenen Sender und der Radiosender anzeigen lassen.

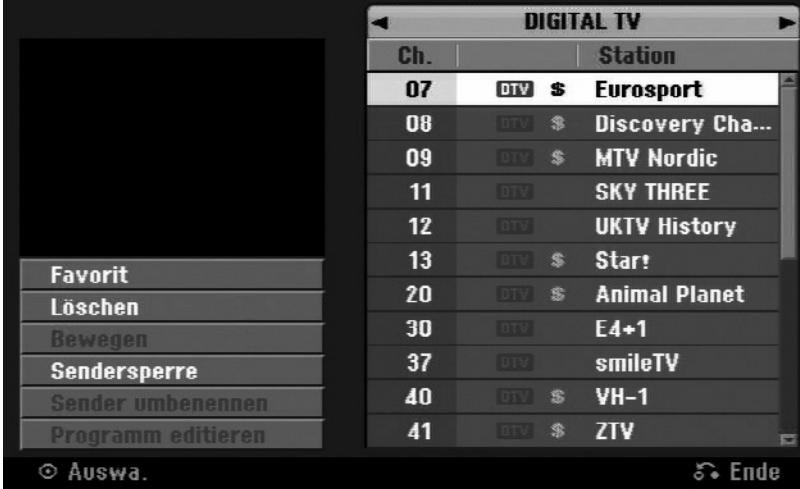

Drücken Sie die Tasten ▲ ▼, um die Markierung am oberen Rand der Programmliste zu setzen. Wählen Sie mit den Tasten ( ) [DIGITALTV], [ANALOG TV] oder [RADIO] und wählen Sie mit  $\rightarrow \bullet$  Programm aus der Liste.

Drücken Sie die Taste **HOME** und wählen Sie mit den Tasten (→ die Option [Einfaches] Menü].

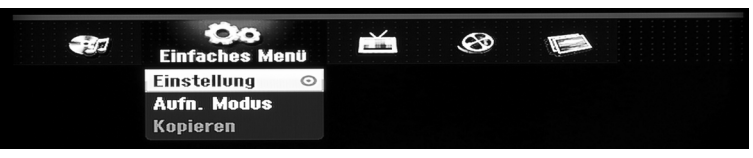

# Programmliste bearbeiten

Zum nachträglichen Bearbeiten der Programmliste verfahren Sie wie folgt:

- Markieren Sie den Eintrag [Einstellung] und drücken Sie **OK**. Daraufhin wird das SETUP-Menü auf dem Bildschirm eingeblendet.
- ▶ Wählen Sie die zweite Unteroption [Kanaleinstellung] und wechseln Sie mit der Taste ▶ zur dritten Ebene (zu den Menü-Ebenen vgl. Seite 28).
- Wählen Sie [Editieren] und drücken Sie **OK**. Daraufhin wird der Bildschirm "Sendereinstellung" auf dem Bildschirm angezeigt.
- Markieren Sie den zu bearbeitenden Kanal und drücken Sie **OK**. Daraufhin erscheint in der linken Bildschirmhälfte ein Einstellungsmenü.

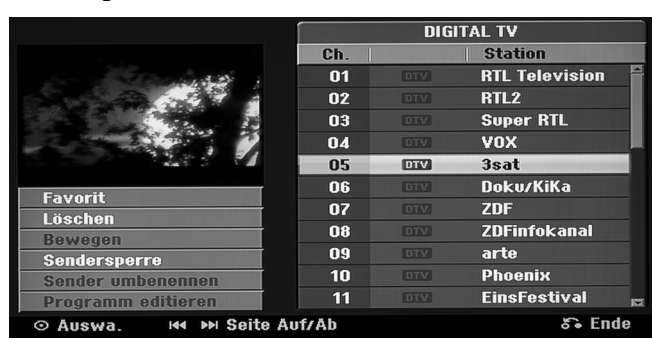

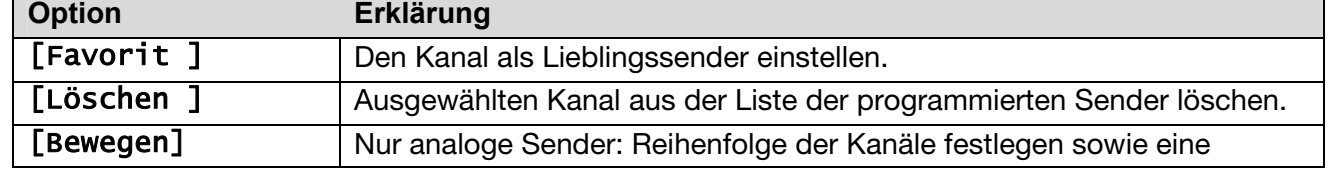

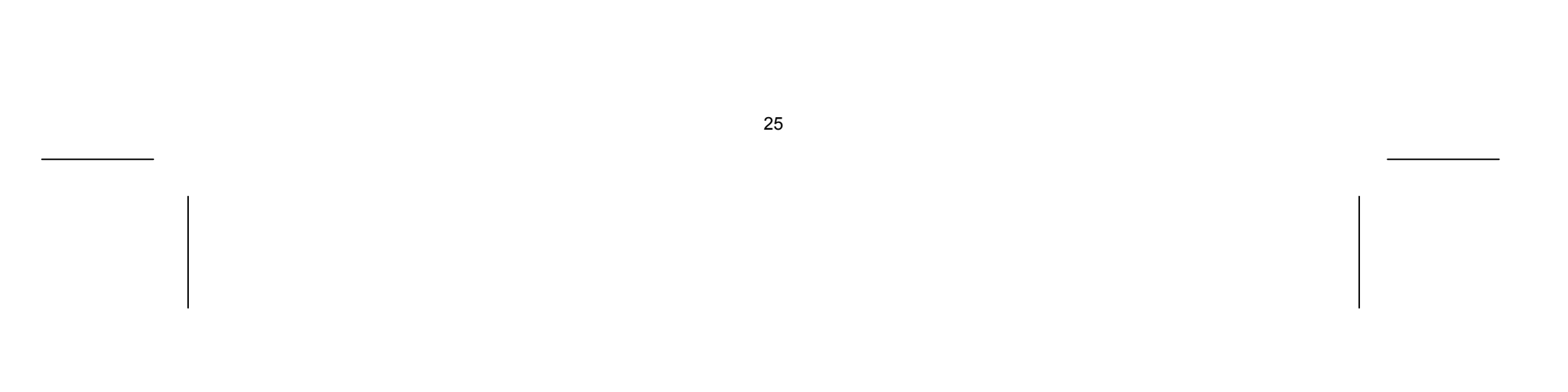

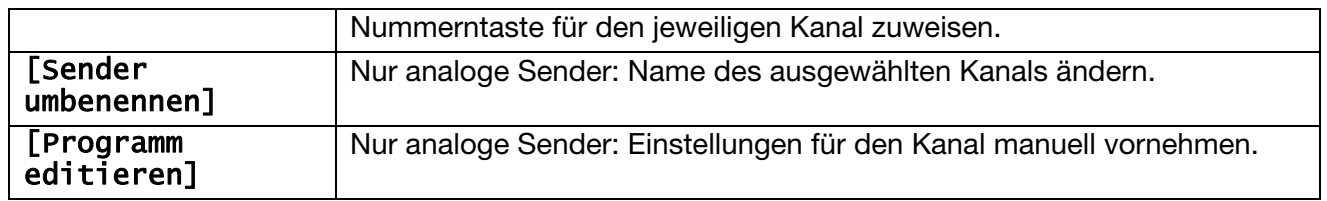

Um die Einstellungen eines programmierten Kanals zu ändern, wählen Sie die Option [Programm editieren] in der linken Hälfte des Bildschirms "Sendereinstellung".

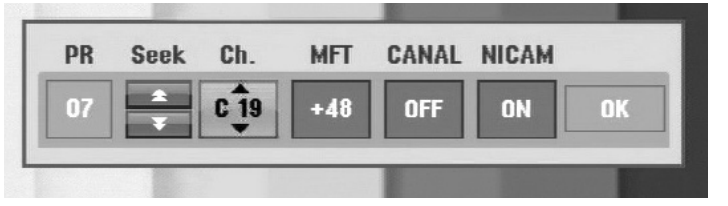

# Kanal bearbeiten – analoge Sender

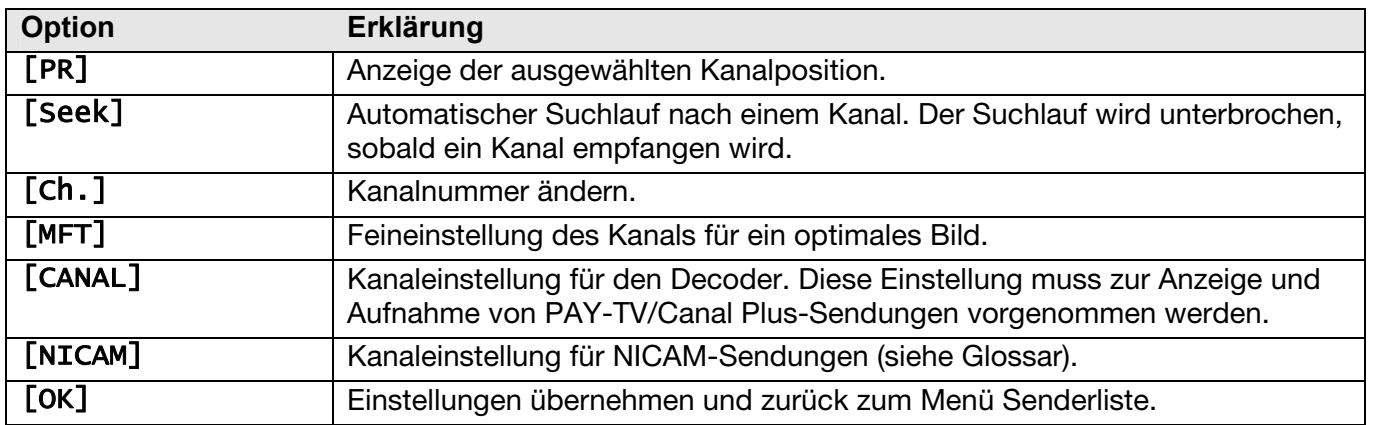

# Lieblingsprogramm einstellen

Wählen Sie mit den Tasten  $\rightarrow \bullet$  ein Programm aus der Programmliste und drücken Sie OK, um in das Einstellungsmenü in der linken Bildschirmhälfte zu wechseln. Wählen Sie mit den Tasten  $\rightarrow \rightarrow$  die Option [Favorit] und drücken Sie **OK**. Das gewählte Programm wird daraufhin als Lieblingsprogramm festgelegt und die Anzeige [FAV] wird auf dem Bildschirm eingeblendet.

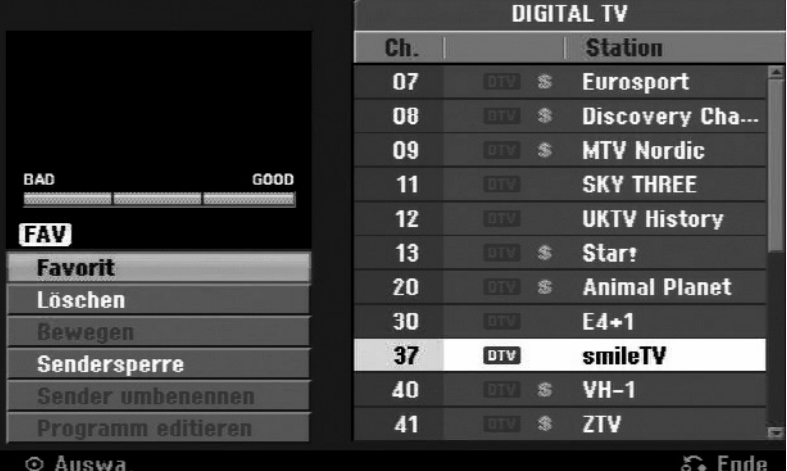

Um die Liste der Favoriten aufzurufen, verlassen Sie das Setup-Menü und drücken Sie die Taste **FAV**.

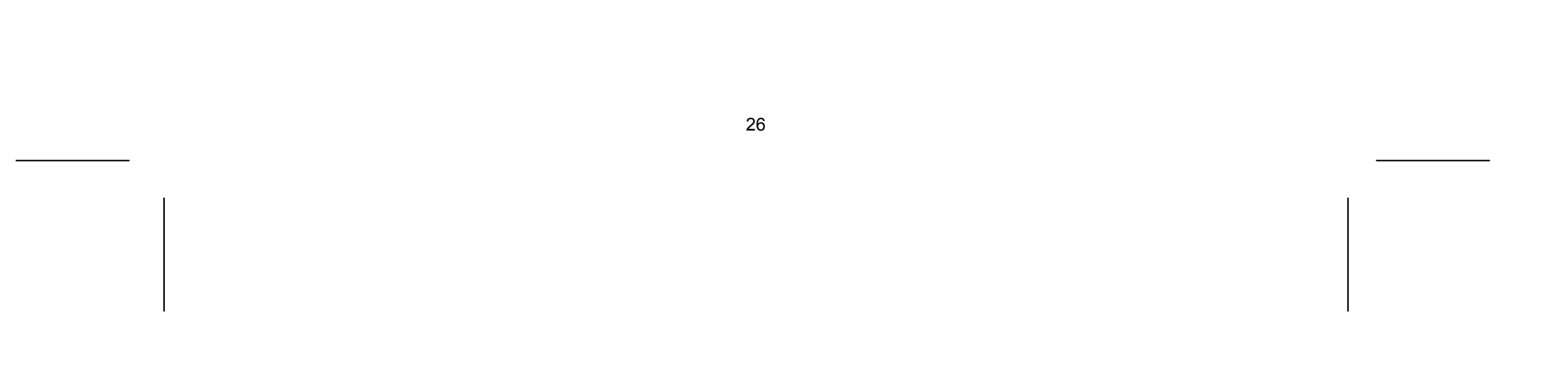

# Einstellung für Pay-TV/Canal Plus-Decoder

- Wechseln Sie in das Menü [Programm editieren].
- Drücken Sie einmal **AV/INPUT**, wenn die Kanalbearbeitungs-Anzeige erscheint.
- Drücken Sie **OK**, um die Option zu aktivieren, und drücken Sie **OK** erneut, um die Option zu deaktivieren.
- ▶ Wenn diese Option aktiviert ist, wird die Option [Cana1+] angezeigt.

Hiermit legen Sie die AV1-SCART-Buchse für den Eingang verschlüsselter Videosignale fest. Mit dieser Option stellen Sie das Gerät so ein, dass das verschlüsselte Signal von der AV1-SCART-Buchse zur Entschlüsselung über die AV2-SCART-Buchse (DECODER) gesendet wird. Das entschlüsselte Signal wird dann über die AV2 (DECODER)-Buchse wieder eingelesen, sodass Sie PAY-TV/Canal Plus-Programme aufnehmen können. Der Decoder wird dabei an die AV2 Decoder Buchse angeschlossen.

Beachten Sie, dass der AV2-Anschluss für den Decoder-Betrieb eingestellt sein muss (siehe Seite 29).

# Bedienung im Hauptmenü

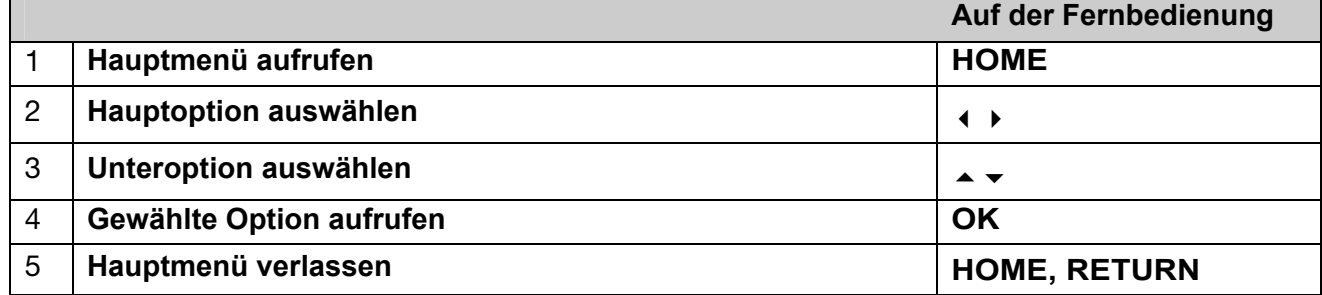

# Optionen im Hauptmenü

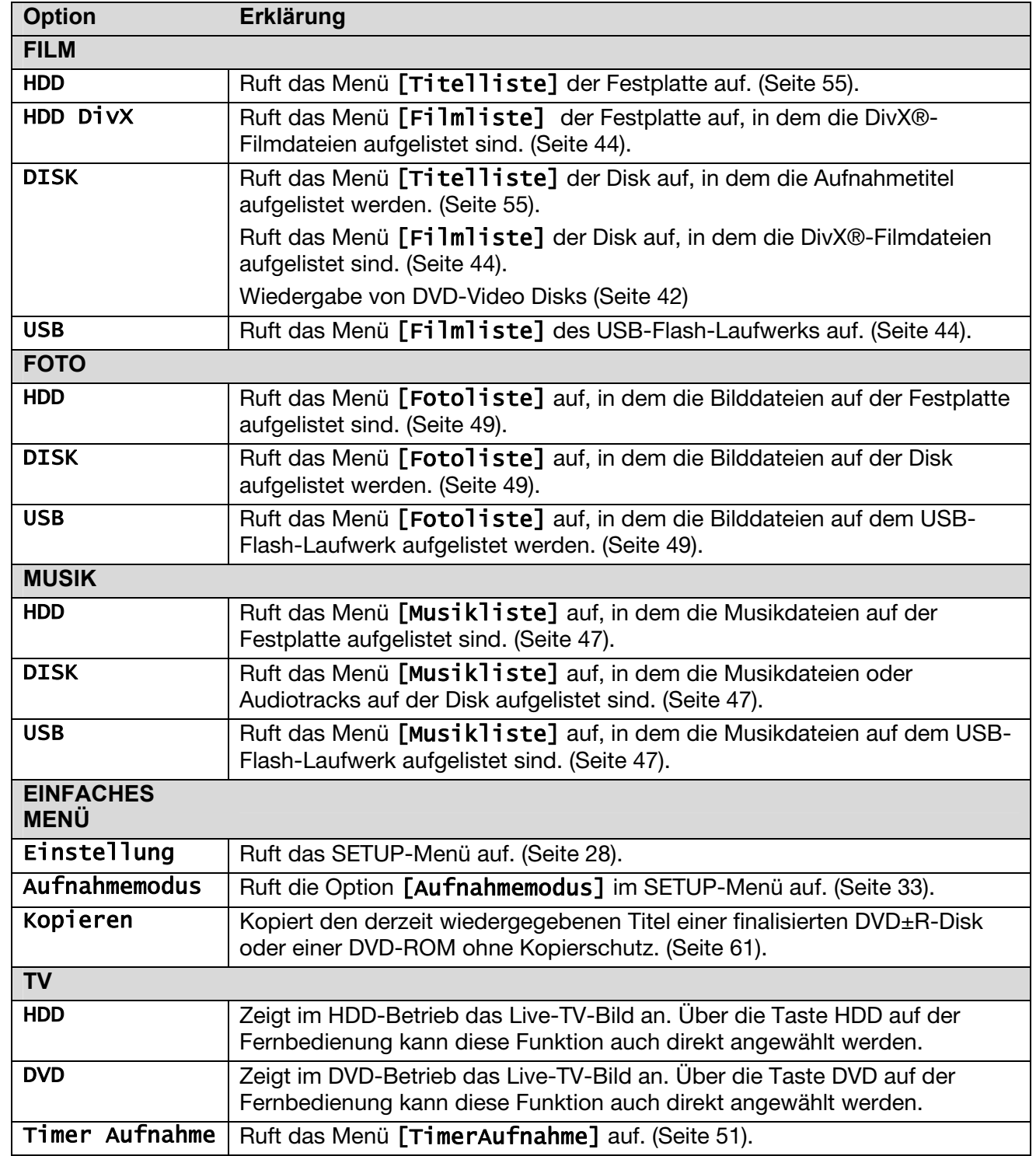

# Setup-Einstellungen vornehmen

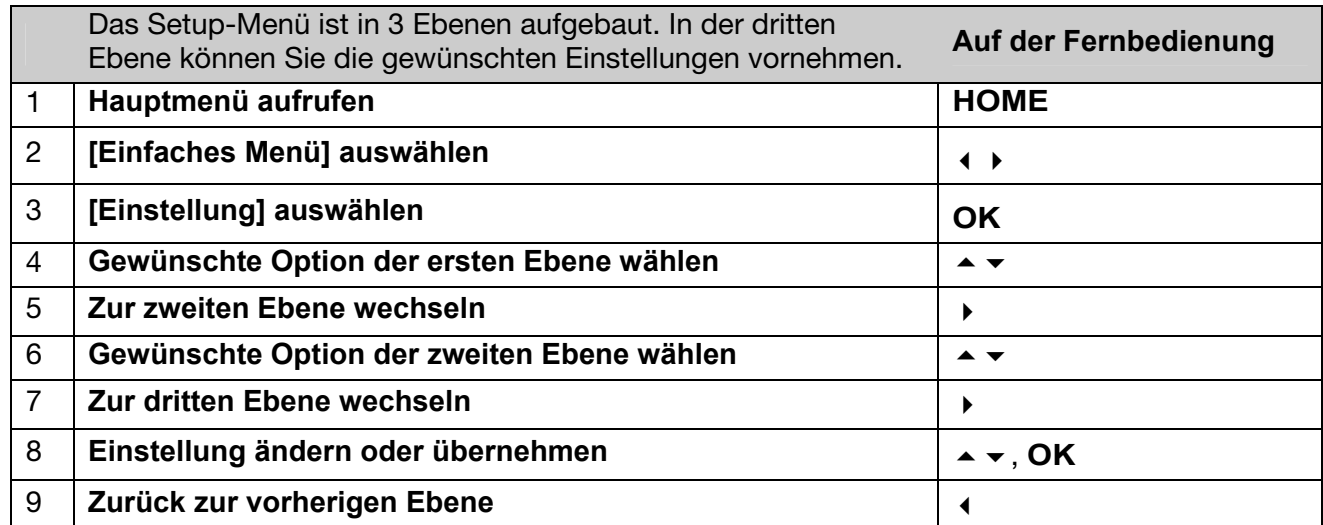

muss ein Passwort eingegeben werden, falls die Option [Verriegelung] auf [Ein] eingestellt ist. (Seite 32).

# Allgemeine Einstellungen

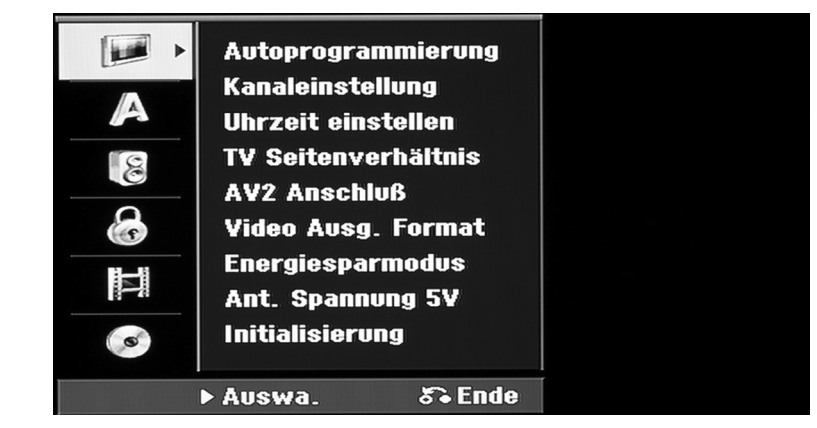

# Autoprogrammierung

Diese Option sucht und speichert automatisch alle empfangenen Kanäle. Zum Aufrufen dieser Option

[Land]: Wählen Sie das Land, in dem dieses Gerät verwendet wird. Sollte Ihr Land nicht aufgeführt werden, wählen Sie den Eintrag [Andere].

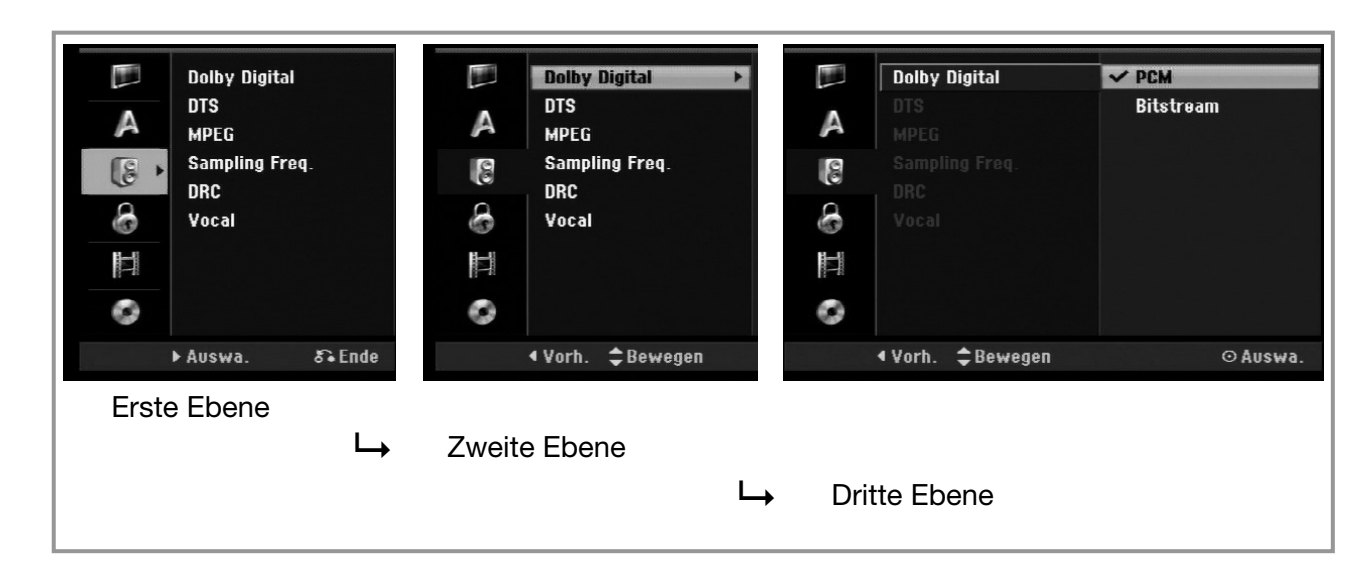

[Alle, Digital, Analog]: Wählen Sie den Sendertyp, der angezeigt werden soll.

- Einstellung Digital für DVB-T-Empfang und digitalen Kabelempfang
- Einstellung Analog für herkömmlichen terrestrischen Empfang über die Hausantenne und analogen Kabelempfang
- Einstellung Alle für alle empfangbaren Signale. Verwenden Sie im Zweifelsfall diese Einstellung.

[Starten]: Sendersuche starten.

#### Kanaleinstellung

Mit Hilfe dieser Option können neue Kanäle hinzugefügt und vorhandene Kanäle bearbeitet werden. Zum Aufrufen dieser Option muss ein Passwort eingegeben werden, falls die Option [Verriegelung] auf [Ein] eingestellt ist. (Seite 32).

- [Manuell]: Wählen Sie als Sendertyp entweder [Digital] oder [Analog], gehen Sie mit ▶ in die Kanalauswahl, wählen Sie mit den Tasten ▲ ▼ einen Kanal und drücken Sie **OK**, um diesen Kanal hinzuzufügen.
- [Editieren]: Ruft den Bildschirm zur Anzeige der gespeicherten Senderliste sowie der Optionen zur Sendereinstellung auf. (Seite 25).

**[Zeitversatz]:** Wählen Sie mit den Tasten  $\rightarrow \rightarrow$  einen Wert aus (0, 30, 60, 90, 120 Minuten) und drücken Sie auf **OK**. Wählen Sie den Wert "0", falls die automatisch eingestellte Uhrzeit mit der örtlichen Uhrzeit übereinstimmt.

#### Uhrzeit einstellen

Die Uhrzeit muss eingestellt werden, um die Funktion [Timer-Aufnahme] nutzen zu können.

- [4:3 Letter Box]: Wählen Sie diese Einstellung beim Anschluss an ein Fernsehgerät mit dem Bildschirmformat 4:3. Breitbild-Sendungen werden in dieser Einstellung mit schwarzen Balken am oberen und unteren Bildschirmrand dargestellt.
- [4:3 Pan Scan]: Wählen Sie diese Einstellung beim Anschluss an ein Fernsehgerät mit dem Bildschirmformat 4:3. Breitbild-Sendungen werden in dieser Einstellung abgeschnitten und auf dem gesamten Bildschirm angezeigt.
- [16:9 wide]: Wählen Sie diese Einstellung beim Anschluss an einen Breitbild-Fernseher.

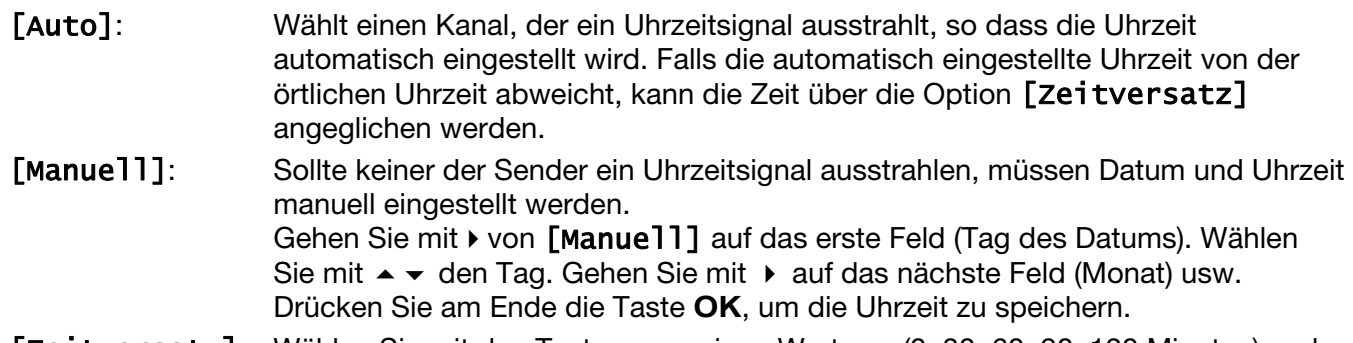

## TV-Seitenverhältnis

Während der Wiedergabe einer DVD können Sie das Bildformat des angeschlossenen Fernsehgerätes einstellen.

## AV 2-Anschluss

An den AV2 (DECODER)-Anschluss auf der Rückseite können ein Decoder oder andere Geräte angeschlossen werden.

- [Decoder]: Wählen Sie diese Einstellung beim Anschluss eines PAY-TV- oder Canal Plus-Decoders am AV2 (DECODER)-Anschluss des Gerätes.
- [Andere]: Wählen Sie diese Einstellung beim Anschluss eines Videorekorders oder ähnlichen Aufnahmegerätes am AV2 (DECODER)-Anschluss des Gerätes.

#### Video Ausg. Format

Wählen Sie die für den TV-Anschlusstyp geeignete Einstellung.

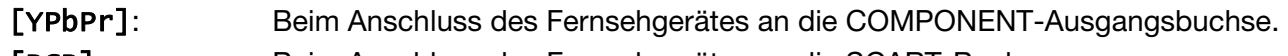

#### [RGB]: Beim Anschluss des Fernsehgerätes an die SCART-Buchse.

## Energiesparmodus

Legen Sie fest, ob dieses Gerät beim Ausschalten in den Stromsparmodus versetzt wird. Diese Funktion ist bei einer programmierten Timer-Aufnahme nicht möglich.

[Ein]\*: Die Anzeige des Bedienungsfeldes wird bei ausgeschaltetem Gerät abgeschaltet und es werden nur die Signale des Antenneneingangs verarbeitet.

[Aus]: [Energiesparmodus] deaktivieren.

• Wenn das Gerät während des Empfangs verschlüsselter Signale ausgeschaltet wird, ist der Stromsparmodus nicht möglich.

## Antennenspannung 5 V

Falls eine Zimmerantenne angeschlossen wird, sollte eine Antenne mit einem 5 V, 100 mA-Signalverstärker verwendet und diese Option aktiviert werden.

[EIN]: Die angeschlossene Antenne wird mit Strom versorgt.

[AUS]: Das Gerät versorgt die angeschlossene Antenne nicht mit Strom.

# Initialisierung

Das Gerät auf die werkseitigen Einstellungen zurücksetzen und Festplatte formatieren.

[Werkseinstellung]: Das Gerät auf die ursprünglichen Werkseinstellungen zurücksetzen. Bestimmte Optionen werden dabei nicht zurückgesetzt (Einstufung, Passwort, und Ortscode). Nach dem Zurücksetzen auf die Werkseinstellungen wird das Auto-Setup-Menü auf dem Bildschirm eingeblendet.

[HDD Formatierung]: Sämtliche Aufnahmen auf der Festplatte werden gelöscht.

# Spracheinstellungen

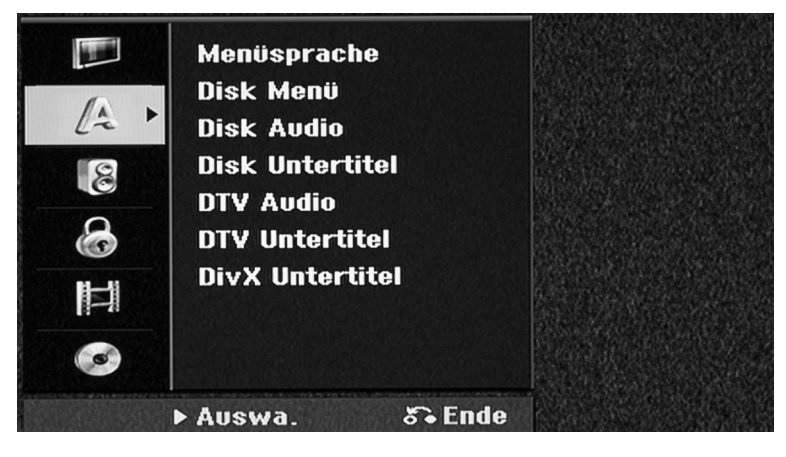

# Menüsprache

Wählen Sie eine Sprache zur Anzeige des Setup- und des Bildschirmmenüs.

Bitte beachten Sie, dass sich die Sprache unmittelbar umstellt. Wählen Sie daher keine Sprache, die Sie nicht lesen können.

# Disk Menü / Disk Audio / Disk Untertitel

Wählen Sie eine Sprache für Menüs/Audio/Untertitel aus.

[Original]: Die auf der Disk aufgezeichnete Originalsprache wird verwendet.

[Andere]: Um eine andere Sprache zu wählen, geben Sie über die Nummerntasten die

entsprechende vierstellige Nummer ein, die Sie der Liste der Sprachcodes entnehmen können (siehe Seite 75), und drücken Sie **OK**. Bei falscher Eingabe der Nummer drücken Sie auf **CLEAR** und korrigieren Sie die Eingabe.

[Aus]: Für Disk-Untertitel: Untertitel ausschalten.

# DTV Audio

Digitale Fernsehkanäle strahlen ihre Sendungen häufig in mehreren Sprachen aus. Mit dieser Option kann eine Standardsprache festgelegt werden. Falls der Sender eine Sendung in mehreren Sprachen ausstrahlt, können Sie durch mehrfaches Drücken der Taste **AUDIO** während der Sendung eine andere Sprache einstellen.

## DTV Untertitel

Digitale Fernsehkanäle strahlen ihre Sendungen häufig mit Untertiteln in anderen Sprachen aus. Mit dieser Einstellung kann eine Standard-Untertitelsprache festgelegt werden, falls DTV-Untertitel vom Senderausgestrahlt werden. Drücken Sie beim Anschauen von Digitalfernsehen mehrmals die Taste **SUBTITLE**, um eine Untertitelsprache auszuwählen.

## DivX Untertitel

Sie können die Sprache für die DivX®-Untertitel auswählen.

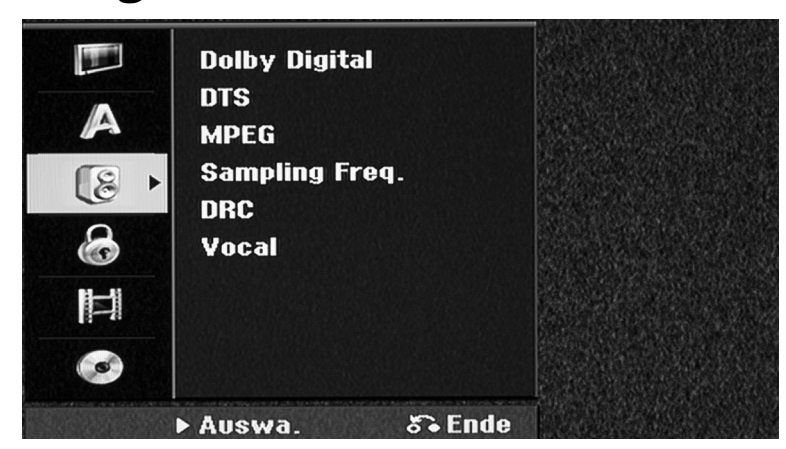

# Audio-Einstellungen

# Dolby Digital / DTS / MPEG

Wählen Sie die Art des digitalen Audiosignals beim Anschluss über die DIGITAL AUDIO-Ausgangsbuchse.

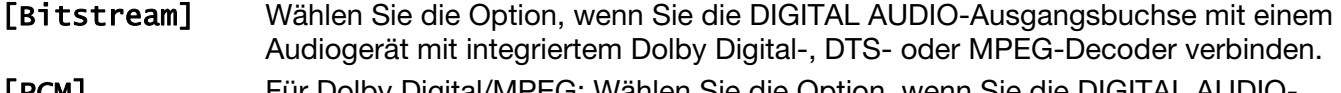

Wählen Sie die Einstellung [Ein], um die Karaoke-Kanäle in normalen Stereoton umzuwandeln. Diese Funktion ist nur für Mehrkanal-Karaoke-DVDs geeignet.

[PCM] Für Dolby Digital/MPEG: Wählen Sie die Option, wenn Sie die DIGITAL AUDIO-Ausgangsbuchse dieses Gerätes mit einem Audiogerät ohne integrierten Dolby Digital-, DTS- oder MPEG-Decoder verbinden.

[Aus] Für DTS: Wählen Sie die Option, wenn Sie die DIGITAL AUDIO-Ausgangsbuchse dieses Gerätes mit einem Audiogerät ohne integrierten DTS-Decoder verbinden.

# Sampling Freq. (Frequenz) – Samplingfrequenz des Audiosignals

- [48 kHz]: Bei einer DVD mit 96-kHz-Sampling wird die Ausgabe in 48 kHz konvertiert. Wenn Ihr Receiver oder Verstärker keine 96-kHz-Signale verarbeiten kann, wählen Sie [48KHz] aus.
- [96 kHz]: Die digitalen Audiosignale werden mit der Original-Samplingrate ausgegeben.

# DRC (Steuerung des Dynamikbereichs)

Für einen klaren Klang bei geringer Lautstärke (nur Dolby Digital). Stellen Sie diese Option auf [Ein], um die Funktion zu aktivieren.

#### Vocal

# Sperrfunktionen einstellen

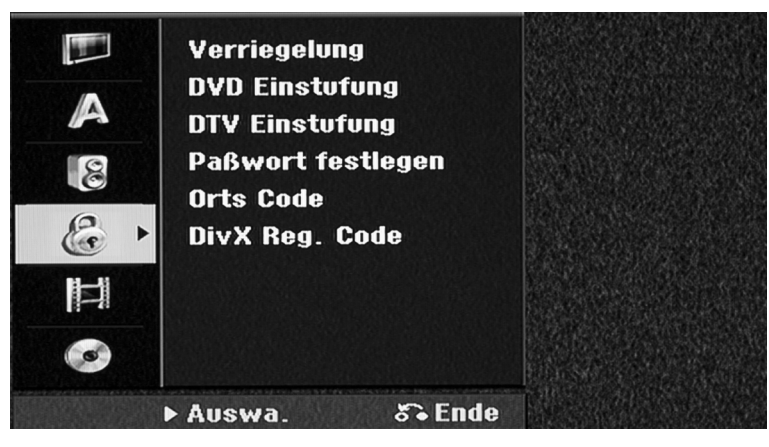

- Geben Sie das vierstellige Passwort ein.
- Geben Sie es zur Bestätigung nochmals ein.
- **▶ Bei falscher Eingabe der Nummer drücken Sie auf CLEAR und korrigieren Sie die Eingabe.**

Um auf die Verriegelung, DVD- oder DTV-Einstufung, Passwort und den Ortscode (Ländercode) zugreifen zu können, müssen Sie das von Ihnen vergebene vierstellige Passwort ein. Falls Sie noch kein Passwort vergeben haben, werden Sie beim Aufrufen der Funktion dazu aufgefordert.

Falls Sie das Passwort nicht mehr wissen, können Sie es zurücksetzen. Rufen Sie das SETUP-Menü auf. Geben Sie über die Zifferntasten das Passwort '210499' ein und drücken Sie **OK**. Das Passwort ist nun zurückgesetzt.

## Verriegelung

Bitte beachten Sie, dass es von den Sendeanstalten abhängt, ob sie den Klassifizierungscode aussenden.

Bestimmte Programme und Sicherheitsstufen können gesperrt werden. Die Sperren können zu einem späteren Zeitpunkt wieder aufgehoben werden. Falls die Verriegelung auf [AUS] eingestellt ist, wird die **[DTV-Einstufung]** aufgehoben.

## DVD-Einstufung

Wählen Sie eine DVD-Freigabestufe. Je geringer die Freigabestufe eingestellt wird, desto höher sind die Einschränkungen. Wählen Sie die Option [Keine Limitierung], um die Einstufung zu deaktivieren.

## DTV-Einstufung

Wenn eine der angezeigten Altersgrenzen aktiviert ist, werden Sendungen, die für ein höheres Alter klassifiziert sind, nicht gezeigt.

[Keine Kontrolle]: Alle Programme werden angezeigt.

[04 Jahre] – [18 Jahre]: Einstufung [04 Jahre] für die meisten Einschränkungen und [18 Jahre] für die geringsten Einschränkungen.

[Alle Sperren]: Alle Programme werden gesperrt.

## Passwort festlegen

Passwort ändern oder löschen.

- [Ändern]: Geben Sie das aktuelle Passwort und anschließend zweimal das neue Passwort ein.
- [Löschen]: Geben Sie das aktuelle Passwort ein. Daraufhin wird das Passwort gelöscht.

#### Ortscode (Ländercode)

Auswahl eines Codes für Ihr jeweiliges Land als Freigabestufe für die Wiedergabe. Durch diese Option wird festgelegt, welche Standardeinstellungen für das jeweilige Land zur Einstufung von DVDs durch die Kindersicherung angewendet werden sollen. Siehe Ländercodes auf Seite 75.

## DivX Reg. Code

Von uns erhalten Sie eine DivX® VOD-Registrierungskennung (Video On Demand), die Sie zum Ausleihen bzw. zum Kauf von Filmen über den DivX® VOD-Dienst berechtigt. Weitere Informationen erhalten Sie unter www.divx.com/vod.

Um den Registrierungscode des Gerätes anzuzeigen, markieren Sie das Feld [Zeige] und drücken Sie **OK**.

# Aufnahmeeinstellungen

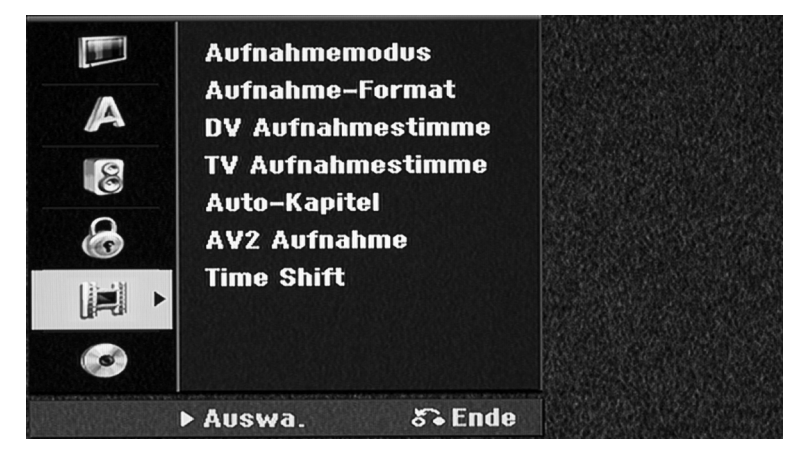

# Aufnahmemodus

Festlegen der Bildqualität für Aufnahmen, entweder XP, SP, LP oder EP. Weitere Hinweise zu jedem Modus finden Sie in den Technischen Daten unter Aufnahmezeit auf Seite 71.

- [XP]: Höchste Bildqualität.
- [SP]: Standard-Bildqualität.
- [LP]: Etwas geringere Bildqualität als [SP].
- [EP]: Geringe Bildqualität.

# Aufnahme-Format

Mit Hilfe dieser Option wird das Bildformat für Aufnahmen festgelegt, um die Aufnahmen auf der DVD anzupassen.

## DV-Aufnahmestimme

Diese Option muss eingestellt werden, wenn Sie einen Camcorder mit 32kHz/12-Bit-Audio an der DV IN-Buchse auf der Vorderseite anschließen.

Einige digitale Camcorder besitzen zwei Stereo-Spuren für den Ton. Eine Spur wird während der Aufnahme aufgezeichnet. Die andere Spur dient zur Vertonung während der Nachbearbeitung. In der Einstellung Audio 1 wird die bei der Aufnahme aufgezeichnete Tonspur verwendet. In der Einstellung Audio 2 wird die nachträgliche Vertonung verwendet.

# TV-Aufnahmestimme

Bei einer zweisprachigen TV-Aufnahme kann der aufzuzeichnende Tonkanal ausgewählt werden.

[Haupt + Unter]: Hauptsprache und Zusatzsprache

[Haupt]: Nur Hauptsprache

[Unter]: Nur Zusatzsprache

## Auto-Kapitel

Bei der Aufnahme im Video-Modus werden in festgelegten Abständen Kapitelmarken eingefügt (keine oder alle 5, 10, 15 Minuten).

# AV2-Aufnahme

Festlegen der Eingangsart für Videosignale der AV2 (DECODER)-Buchse. Falls diese Einstellung nicht mit der Art des Videoeingangssignals übereinstimmt, wird kein störungsfreies Bild angezeigt.

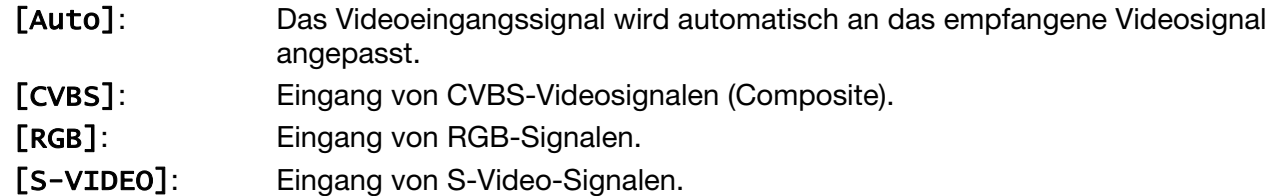

Stellen Sie diese Option auf [Ein], um die Timeshift-Funktion automatisch und ohne Drücken der **TIMESHIFT**-Taste zu nutzen. Die Timeshift-Funktion wird ca. 5 Sekunden nach dem Starten des TV-Tuner-Modus automatisch aktiviert.

Wenn Sie die Wiedergabe unterbrechen wollen, drücken Sie die Taste II (PAUSE). Das Fernsehbild bleibt stehen.

#### Time Shift

Um die zeitversetzte Wiedergabe zu starten, drücken Sie (**PLAY**).

Um die zeitversetzte Wiedergabe zu beenden und die normale Wiedergabe fortzusetzen, drücken Sie (**STOP**).

Um die Timeshift-Aufnahme zu beenden, stellen Sie die Funktion im Menü auf [Aus].

# Disk-Einstellungen

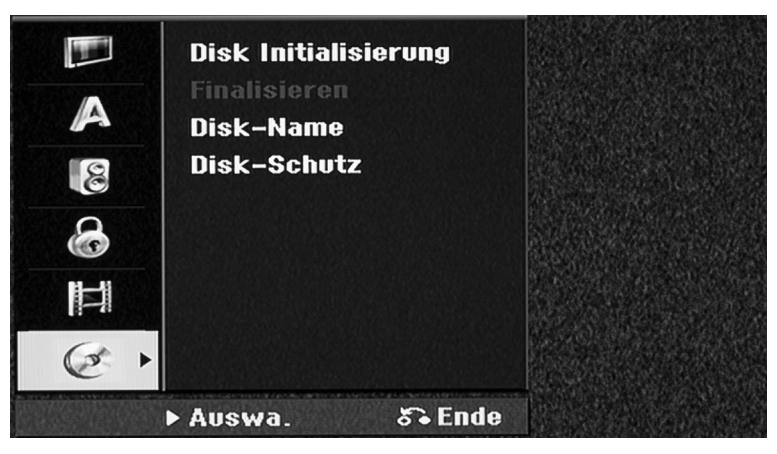

## Disk Initialisierung

Um eine DVD zu formatieren, wählen Sie die Option [Starten] und drücken Sie **OK**. Daraufhin erscheint das Menü [Disk Initialisierung] Nach der Bestätigung wird die Formatierung gestartet. Für DVD-RW-Disks kann entweder der VR- oder der Video-Modus gewählt werden. Während der Formatierung gehen sämtliche Daten auf der DVD verloren.

Eine leere Disk wird nach dem Einlegen automatisch vom Gerät initialisiert.

Weitere Hinweise finden Sie im Kapitel "Beschreibbare und abspielbare Disks" auf Seite 7.

## Finalisieren

Um eine mit diesem Gerät beschriebene Disk auf anderen DVD-Geräten abzuspielen, muss die Disk finalisiert werden. Die Dauer der Finalisierung variiert je nach Zustand der Disk, der Länge der Aufnahmen sowie der Anzahl der Titel.

[Finalisieren]: Das Menü [Finalisieren] wird eingeblendet. Nach der Bestätigung wird die Finalisierung gestartet.

[De-Finalisieren]: Um die Finalisierung von DVD-RW-Disks aufzuheben, bestätigen Sie die

#### Meldung im Menü [De-Finalisieren]. Nach dem Entfernen der Finalisierung kann die Disk wieder bearbeitet und beschrieben werden.

Überprüfen Sie vor der Finalisierung die Eigenschaften der verschiedenen Disk-Typen anhand der folgenden Tabelle.

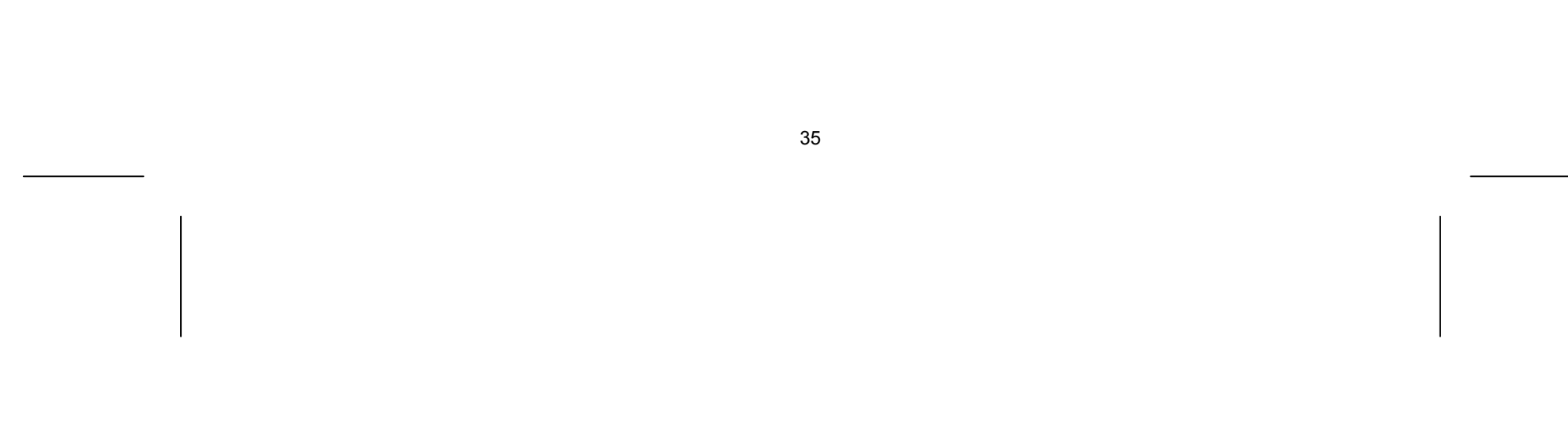

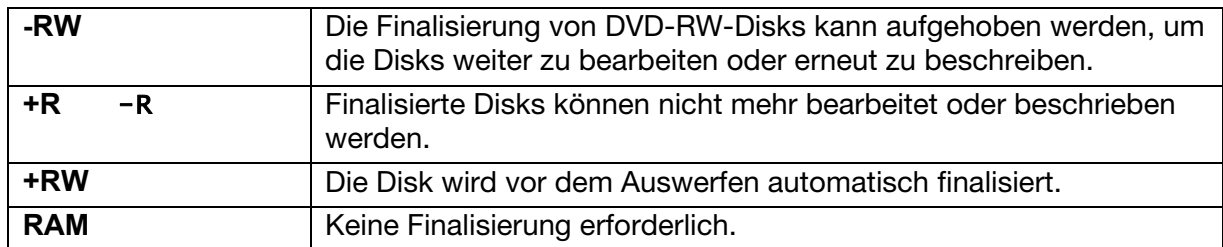

#### Disk-Name

Stellen Sie diese Option auf [Ein], um eine Disk vor versehentlichem Beschreiben, Löschen oder Bearbeiten zu schützen. Mit dem DVD-R- oder Video-Modus formatierte DVD-RW-Disks können nicht geschützt werden.

Mit Hilfe dieser Funktion kann der Standard-Disk-Name geändert werden. Dieser Name wird beim Einlegen der Disk sowie beim Aufrufen der Disk-Informationen auf dem Bildschirm angezeigt. Wählen Sie die Option [Editieren] und drücken Sie **OK**, um die Tastatur einzublenden.

#### Disk-Schutz

# Anzeige von Disk-Informationen

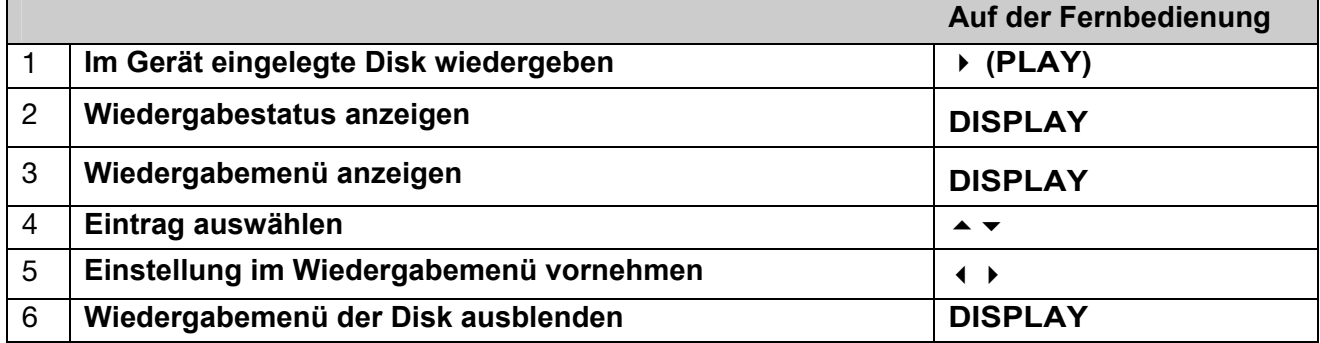

# Einstellungen im Wiedergabemenü

Um einen Eintrag auszuwählen, drücken Sie die Taste ▲ ▼ und ändern oder wählen Sie mit den Tasten  $\leftrightarrow$  eine Einstellung.

- Drücken Sie während der Wiedergabe zweimal die Taste DISPLAY und wählen Sie mit ▲ ▼ das Titelsymbol aus.
- Drücken Sie dann auf die entsprechende Nummerntaste (0-9) bzw. die Tasten (→ → , um eine Titelnummer auszuwählen.

# Wiedergabe ab einer gewählten Zeitposition HDD DVD ALL DivX

- a Aktuelle(r) Titel/Track/Datei/Gesamtanzahl der Titel/Tracks/Dateien
- b Aktuelles Kapitel/Gesamtanzahl der Kapitel
- c Verstrichene Spielzeit
- d Ausgewählte(r) Audiosprache oder Tonkanal
- e Gewählte Untertitel
- f Ausgewählter Blickwinkel/Gesamtanzahl der Blickwinkel
- g Ausgewählter Klangmodus

# Wechseln zu einem anderen Titel HDD DVD ALL

Bei mehreren Titeln auf einer Disk können Sie einen anderen Titel auswählen.

- Drücken Sie während der Wiedergabe zweimal die Taste **DISPLAY**. Im Zeit-Suchlauf-Feld wird die verstrichene Spielzeit angezeigt.
- Wechseln Sie in das Zeit-Suchlauf-Feld und geben Sie die gewünschte Startzeit von links nach rechts in Stunden, Minuten und Sekunden ein und drücken Sie **OK**.

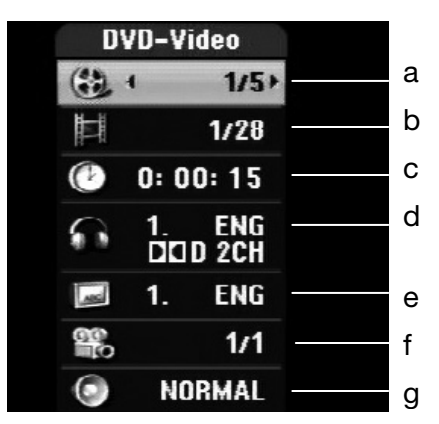
Um beispielsweise eine Szene an der Wiedergabezeit 2 Stunden, 10 Minuten und 20 Sekunden zu suchen, geben Sie den Wert "21020" ein.

Falls Sie eine falsche Eingabe vorgenommen haben, versetzen Sie das Eingabezeichen (\_) mit den Tasten (+ ) an die falsche Stelle und löschen und korrigieren Sie die Eingabe.

# Auswahl der Untertitelsprache HDD DivX

- Drücken Sie während der Wiedergabe zweimal die Taste die Taste **DISPLAY**, um das Wiedergabemenü aufzurufen.
- Du Wählen Sie mit den Tasten A v die Option Untertitel und legen Sie mit den Tasten (a) die gewünschte Untertitelsprache fest.

# Anzeige verschiedener Kamerawinkel DVD

Falls die Disk Szenen enthält, die in verschiedenen Kamerawinkeln vorliegen, können Sie den gewünschten Kamerawinkel während der Wiedergabe auswählen. Drücken Sie während der Wiedergabe zweimal die Taste die Taste DISPLAY, um das Wiedergabemenü aufzurufen. Wählen Sie mit den Tasten

 $\rightarrow$  $\rightarrow$  die Option Winkel und legen Sie mit den Tasten (a) den gewünschten Kamerawinkel fest.

# Auswahl eines Klangmodus DVD ALL DivX

Dieses Gerät kann einen 3D-Surround-Effekt erzeugen, bei dem eine Mehrkanal-Audio-Wiedergabe mit zwei konventionellen Stereo-Lautsprechern simuliert wird, ohne dass fünf oder mehr Lautsprecher benötigt werden, die für Mehrkanal-Audio eines Heimkinosystems erforderlich sind.

- Drücken Sie während der Wiedergabe zweimal die Taste die Taste **DISPLAY**, um das Wiedergabemenü aufzurufen.
- Du Wählen Sie mit den Tasten A v die Option Klang und legen Sie mit den Tasten ( $\rightarrow$  Den gewünschten Klangmodus (3D SUR. oder NORMAL) fest.

# Anzeige von Informationen beim Fernsehen

Betätigen Sie zum Einblenden der Informationen auf dem Bildschirm die Taste **DISPLAY**.

- a Zeigt die empfangene Kanalnummer, den Sendernamen und das Audiosignal (Stereo, Bilingual, Mono) an. (Die Anzeige des Audiosignals erscheint nur bei analogen Kanälen.)
- b Zeigt den Namen und das Format des Datenträgers an.
- Zeigt den Aufnahmemodus, den freien Speicher und eine Fortschrittsanzeige der verstrichenen
- Spielzeit an.
- d Zeigt das aktuelle Datum und die Uhrzeit an.
- e Zeigt den Programmtitel, die Startzeit, Endzeit usw. an.

(Erweiterte Textmeldung) Dieses Symbol zeigt an, dass eine erweiterte Textmeldung mit

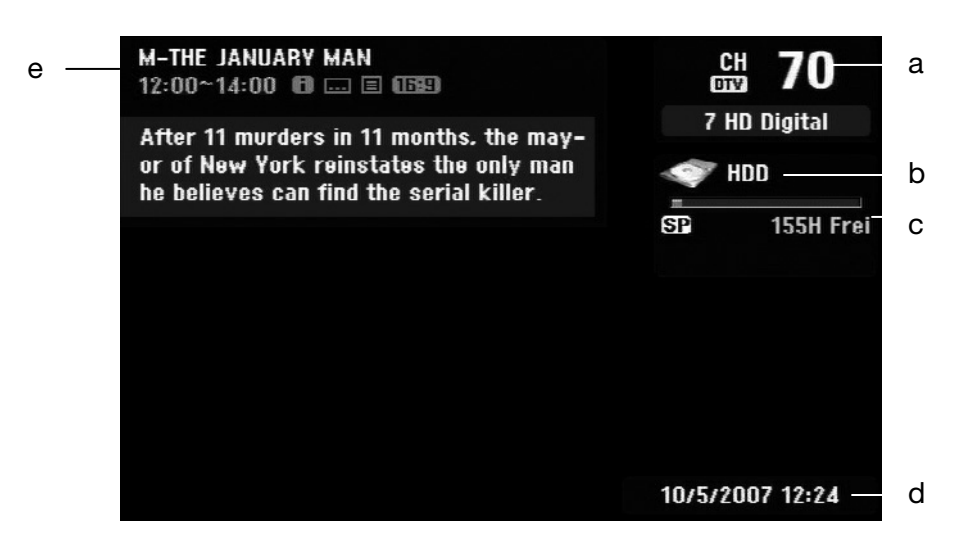

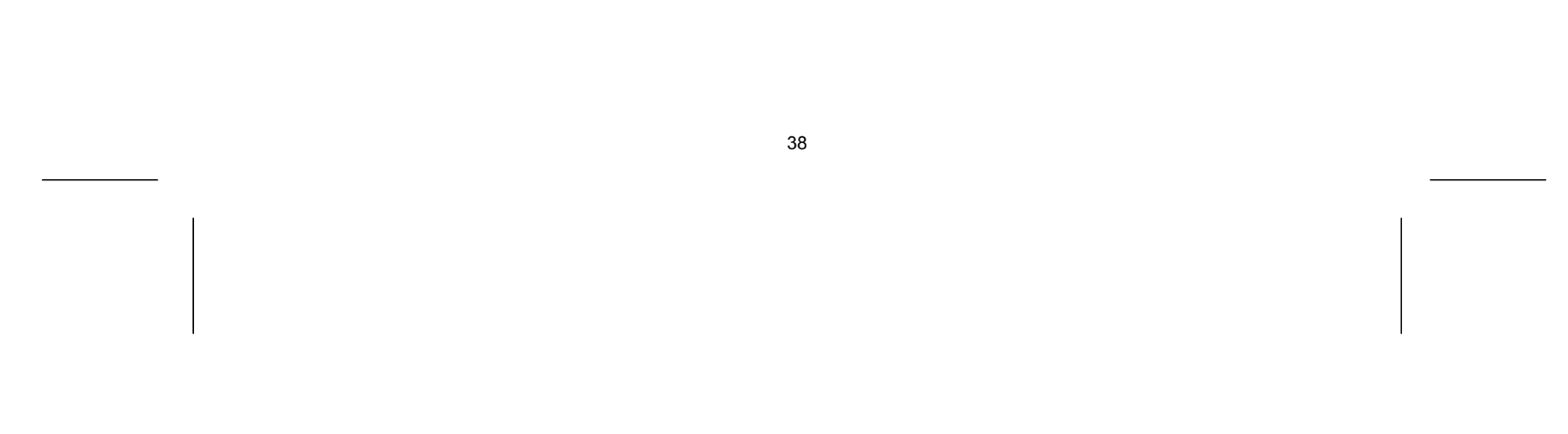

einer genauen Beschreibung des Senders vorliegt (siehe Seite 39).

 (DTV-Untertitel) Dieses Symbol zeigt an, dass für die derzeitige Sendung Untertitel verfügbar sind.

 (Breitbild) Dieses Symbol zeigt an, dass die Sendung im Breitbildformat ausgestrahlt wird. (Videotext): Dieses Symbol zeigt an, dass der Videotext verfügbar ist (siehe Seite 41).

# Kanäle

Die gespeicherten Fernsehprogramme können entweder über die Tasten **P+/–** auf der Fernbedienung oder durch direkte Eingabe über die Nummerntasten **(0-9)** eingestellt werden.

# TV-Kanäle über die Programmliste umschalten

Sie können zwischen den Programmlisten DIGITAL TV, ANALOG TV oder RADIO wechseln. Drücken Sie die Taste ▲, um zum oberen Rand der Programmliste zu springen. Wählen Sie mit den Tasten entweder [DIGITALTV], [ANALOG TV] oder [RADIO]. Daraufhin wird die ausgewählte Programmliste angezeigt.

Drücken Sie die Taste **OK**, um eine Liste der TV-Kanäle anzuzeigen und hier zum gewünschten Programm umzuschalten. Drücken Sie während der Anzeige eines Programms auf **OK**, um die Liste der TV-Kanäle anzuzeigen. Markieren Sie mit den Tasten ▲ veinen gewünschten Sender und drücken Sie **OK**, um zu diesem Programm umzuschalten.

# Programmliste umschalten

# Liste der Lieblingsprogramme anzeigen

Sie können auch eine Liste Ihrer Lieblingsprogramme anzeigen und nach Ihren Wünschen gestalten. Um ein Lieblingsprogramm einzutragen, rufen Sie im Setup-Menü die Option [Kanaleinstellung] auf. (Siehe Seite 29).

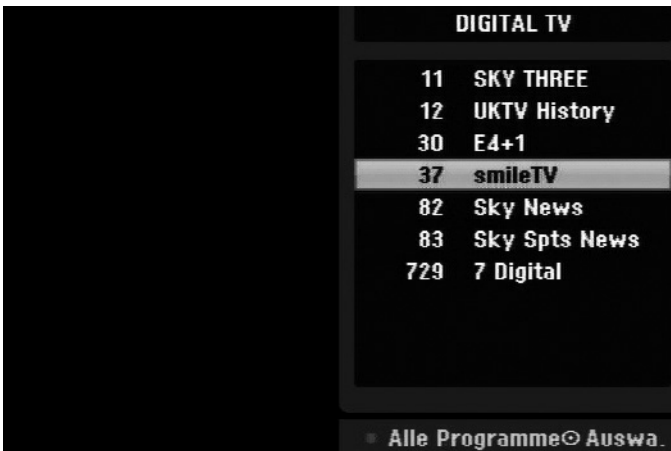

Drücken Sie während des Fernsehens die rote Farbtaste (**FAV**). Daraufhin wird die Liste der Lieblingsprogramme angezeigt. Markieren Sie mit den Tasten ▲ ▼ das gewünschte Programm und drücken Sie **OK**, um zu diesem Sender umzuschalten.

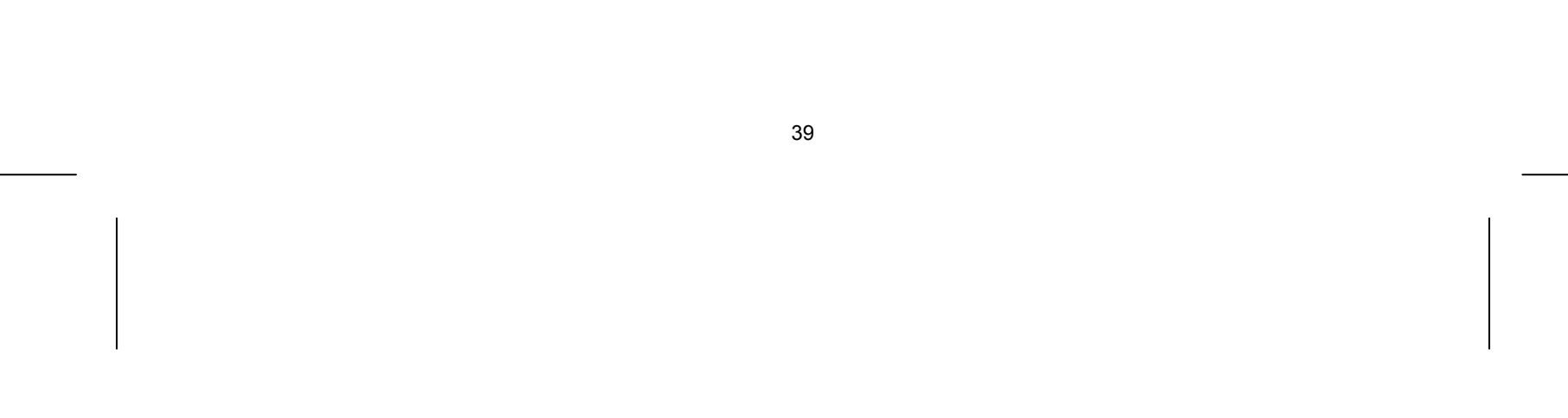

# Digitale Programmvorschau verwenden

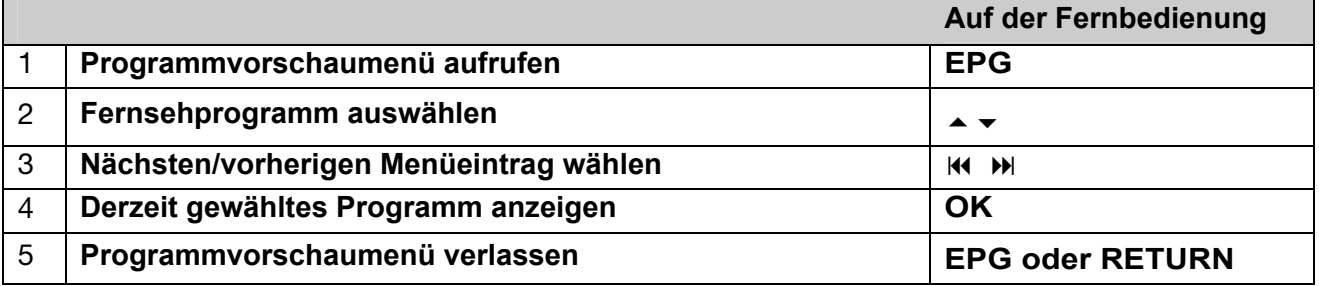

# Über die digitale Programmvorschau

In der digitalen Programmvorschau (EPG) wird eine Tabelle der kommenden Digital-Fernsehsendungen mit detaillierten Informationen über die jeweiligen Sendungen angezeigt. Der Programmvorschau-Bildschirm ist in Programmhinweise, eine Senderliste sowie in eine Liste der Sendungen aufgeteilt. Beachten Sie, dass Datum und Uhrzeit des Gerätes richtig eingestellt sein müssen, damit die Informationen in der Programmvorschau korrekt angezeigt werden.

# Fenster mit detaillierten Informationen anzeigen

Zu einer markierten Sendung können detaillierte Informationen angezeigt werden. Drücken Sie zum Aufrufen dieser Informationen die blaue Farbtaste (**TEXT**). Drücken Sie zum Ausblenden der Informationen nochmals auf die blaue Farbtaste.

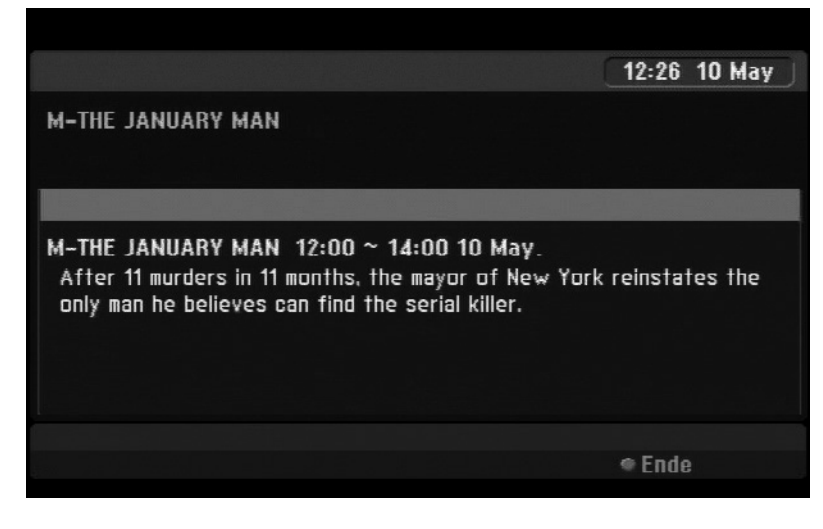

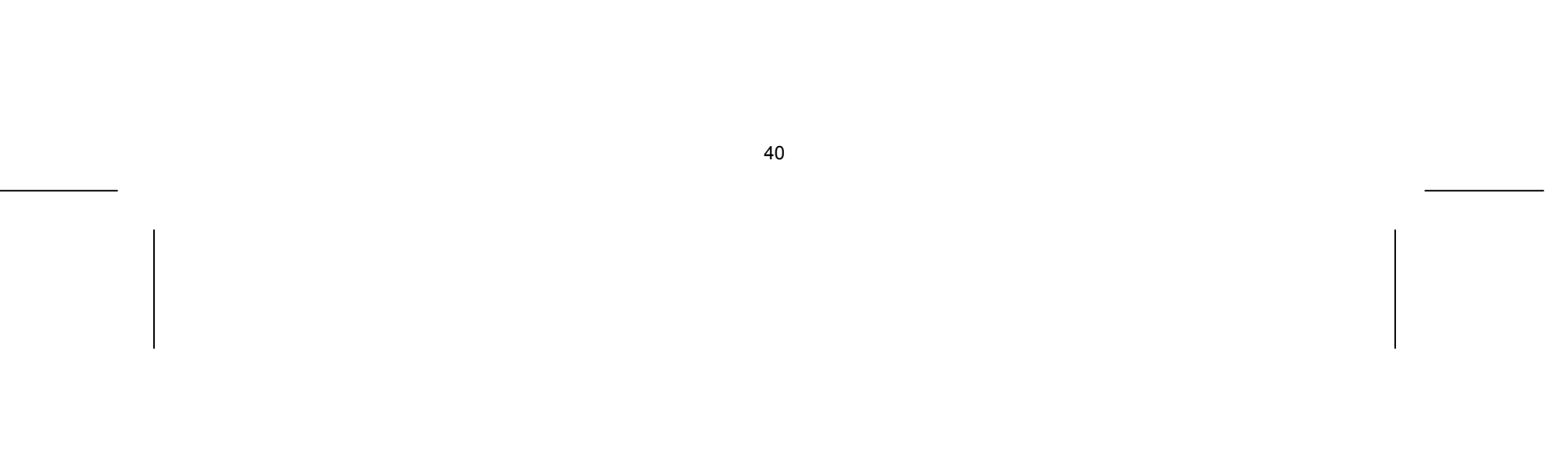

# Programmvorschaumenü anzeigen

Die Programmvorschau enthält zwei Menüs. Betätigen Sie in der eingeblendeten Programmvorschau die gelbe Farbtaste (**SUBTITLE**).

[Jetzt/Weiter]: Hier werden die aktuellen und die kommenden Sendungen angezeigt.

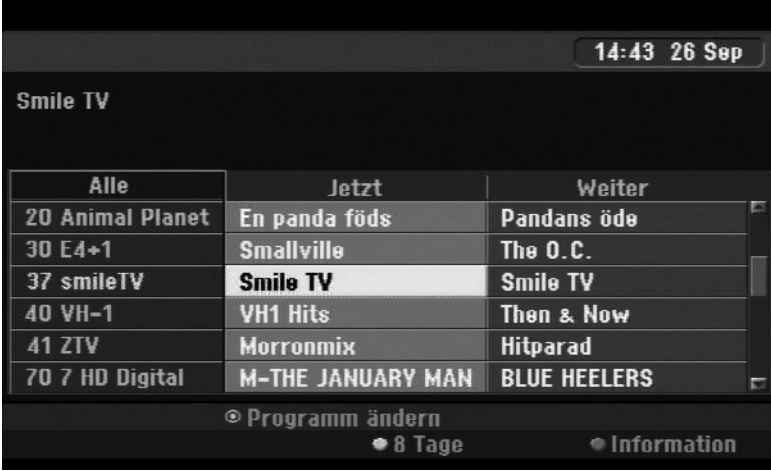

[8 Tage]: Hier werden alle Sendungen der nächsten acht Tage angezeigt. In der achttägigen Programmvorschau können Sie das Datum der Programmvorschau ändern, indem Sie die grüne Farbtaste (**REPEAT**) drücken und dann mit den Tasten ( ) ein Datum wählen.

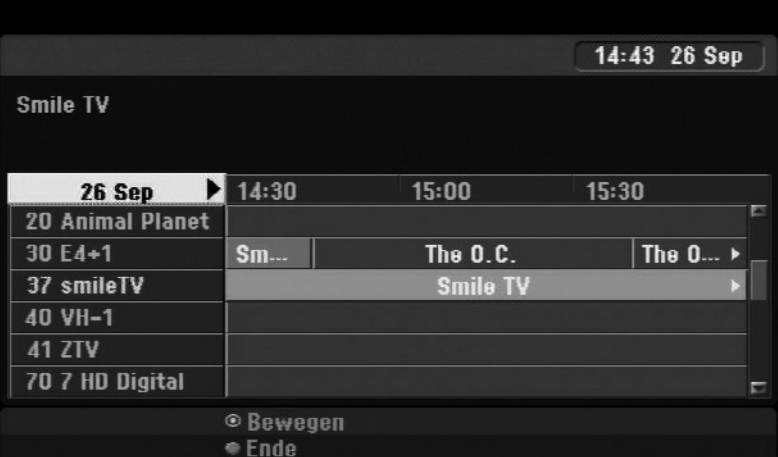

Die programmierten Sendungen können jederzeit im Menü [Timer Liste] überprüft werden (siehe Seite 52). Um eine Timer-Aufnahme zu löschen, wählen Sie die jeweilige Sendung aus und drücken Sie die rote Farbtaste. (**FAV**). Das rote Timer-Symbol wird ausgeblendet.

Mit Hilfe der achttägigen Programmvorschau haben Sie die Möglichkeit, Timer-Aufnahmen zu  $\mathbf{i}$ programmieren. Wählen Sie eine Sendung aus und drücken Sie die rote Taste (**FAV**). Daraufhin wird das rote Timer-Symbol angezeigt und die Sendung wird vom Rekorder zur Aufnahme gespeichert.

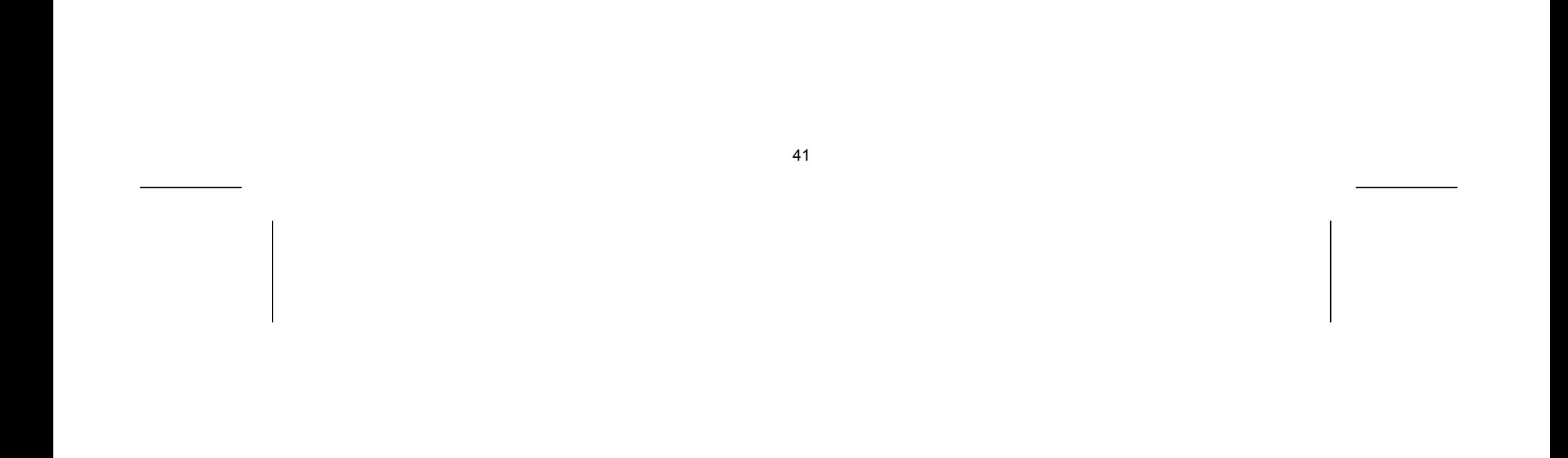

# Videotext anzeigen

Videotext ist ein kostenloser Dienst einiger Sendeanstalten mit aktuellen Informationen zu Nachrichten, Wetter, Fernsehsendungen, Aktienwerten und vielen weiteren Themen. Mit diesem Rekorder können Sie in vielen Bereichen erweiterten Videotextanzeigen, wie z. B. Text und Grafik. Diese Videotextart wird über besondere Videotextdienste ausgestrahlt.

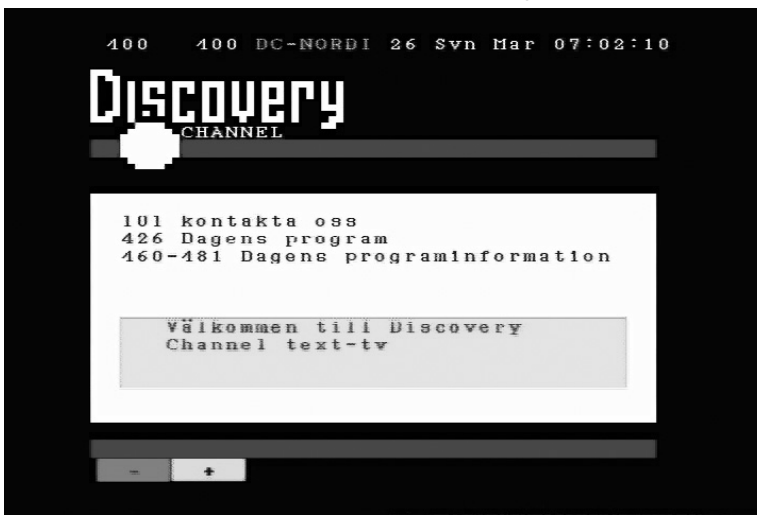

Schalten Sie über die Nummerntasten (0-9) oder die Tasten P+/– auf der Fernbedienung zum gewünschten Sender mit Videotext um. Drücken Sie zur Anzeige des Videotextes auf die Taste **TEXT**. Folgen Sie den Anzeigen im Videotext und wechseln Sie die Tafeln über die rote Farbtaste (**FAV**) oder grüne Farbtaste (REPEAT) bzw. mit Hilfe der SKIP-Tasten **14 M. Drücken Sie zum Ausblenden des** Videotextes und zur Anzeige des Fernsehbildes auf **TEXT** oder **RETURN**.

# Videotextseite aufrufen

Geben Sie die gewünschte Seitennummer über die Nummerntasten als dreistellige Zahl ein. Falls Sie eine falsche Zahl eingeben, müssen Sie zunächst die Eingabe der dreistelligen Nummer beenden und die richtige Nummer erneut eingeben.

Blättern Sie die Seiten mit der roten oder grünen Taste (**FAV**) oder (**REPEAT**) vor bzw. zurück.

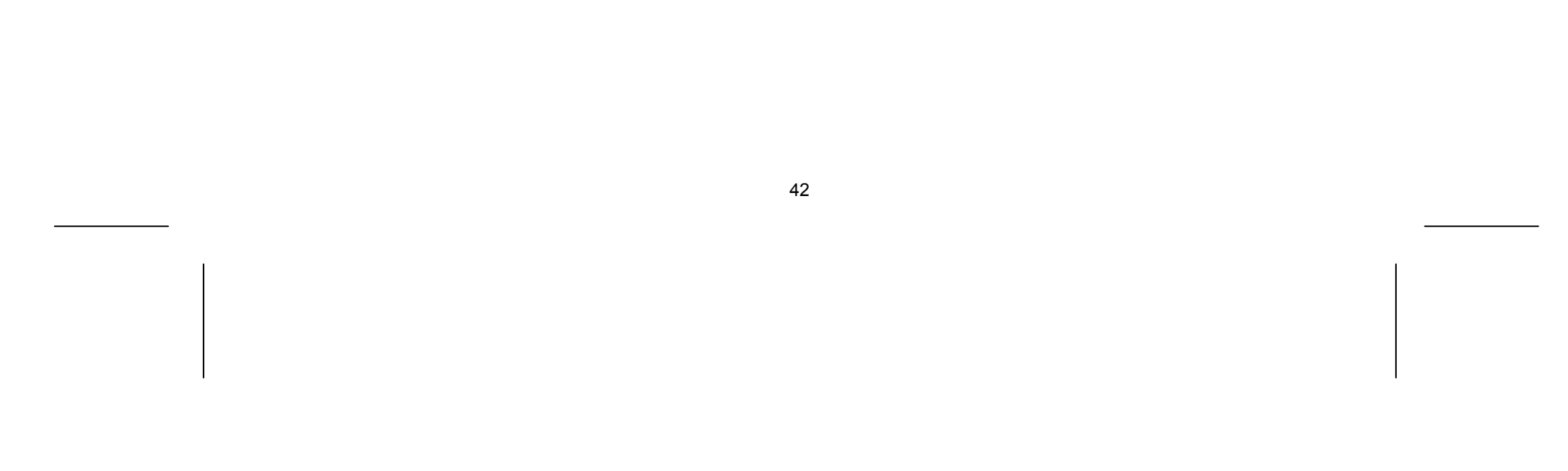

# Wiedergabe von Disks

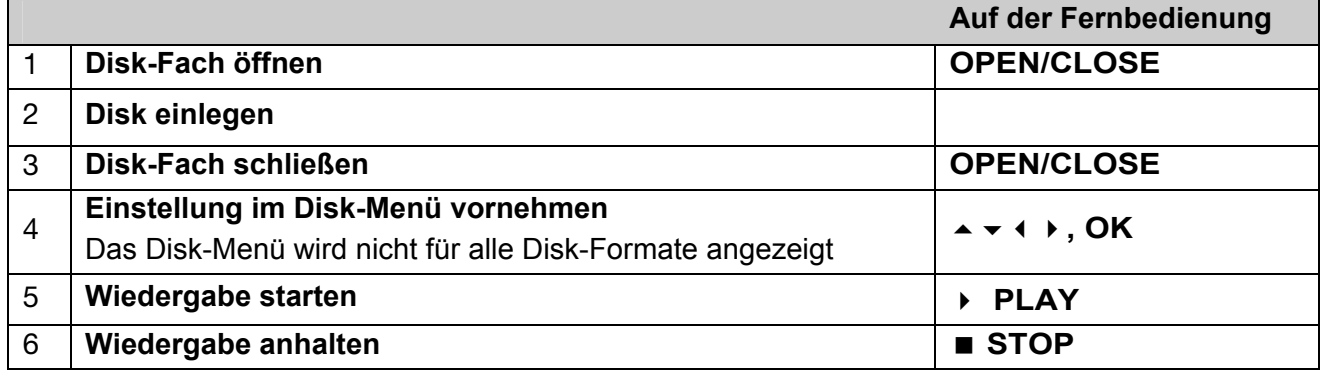

# Wiedergabe einer Disk mit vorhandenem Menü DVD

- ▶ Wählen Sie mit den Tasten (♦ ▶ ▲ ▼ einen gewünschten Titel bzw. ein Kapitel aus, und drücken Sie zum Starten der Wiedergabe auf **OK**.
- Drücken Sie die Taste **TITLE** bzw. **MENU**/**LIST**, um zum Menübildschirm zurückzukehren.

# Wiedergabefunktionen HDD DVD ALL ACD MP3 WMA **DivX**

Der Menübildschirm wird u. U. erst nach dem Laden einer DVD mit Menü angezeigt.

- Drücken Sie die Taste SKIP >>, um zum/zur nächsten Kapitel/Track/Datei zu springen.
- ▶ Drücken Sie die Taste SKIP K, um zum Anfang des/der aktuellen Kapitels/Track/Datei zu springen.
- Drücken Sie zweimal kurz die Taste SKIP K4, um zum/zur vorherigen Kapitel/Track/Datei zu springen.

# Zum/Zur nächsten/vorherigen Kapitel/Track/Datei springen

 Drücken Sie für den schnellen Vorlauf bzw. den schnellen Rücklauf während der Wiedergabe die Taste « oder ». Um die Wiedergabegeschwindigkeit zu ändern, drücken Sie mehrmals die Taste oder . Drücken Sie zum Fortsetzen der Wiedergabe mit normaler Geschwindigkeit auf **PLAY**  $\blacktriangleright$  .

**Drücken Sie die Taste AUDIO** und dann mehrmals die Tasten (oder ), um eine andere Sprache, einen anderen Audiotrack oder eine andere Codiermethode einzustellen.

# Wiedergabe Pause

 Drücken Sie die Taste **PAUSE**/**STEP** , um die Wiedergabe zu unterbrechen. Drücken Sie zum Fortsetzen der Wiedergabe auf **PLAY** .

# Einzelbildwiedergabe HDD DVD ALL

- Drücken Sie zur Einzelbildwiedergabe mehrmals die Taste **PAUSE**/**STEP** .
- ▶ Drücken Sie bei pausierter Wiedergabe mehrmals die Tasten (/), um die Einzelbilder vor oder zurück wiederzugeben.

# Schneller Vorlauf und Rücklauf HDD DVD ALL ACD DivX

# Tonkanal wechseln HDD DVD ALL ACD DivX

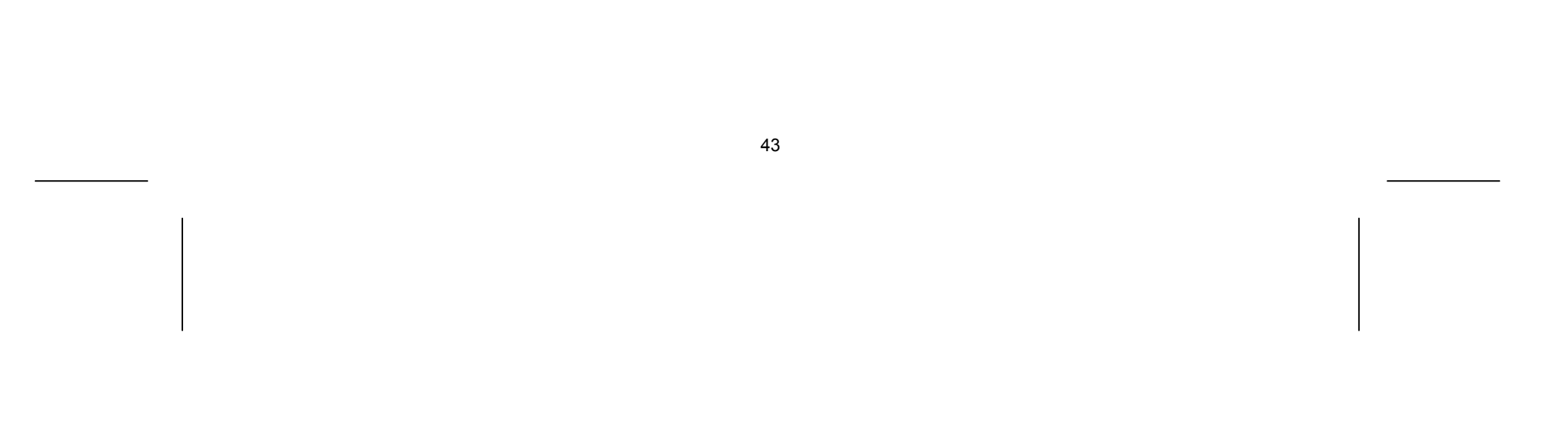

# Wiedergabegeschwindigkeit verringern HDD DVD ALL

- ▶ Drücken Sie bei angehaltener Wiedergabe die Taste « oder », um die Wiedergabe vor bzw. zurück zu verlangsamen.
- Die Wiedergabegeschwindigkeit kann durch mehrmaliges Drücken der Taste K oder M geändert werden.
- Drücken Sie zum Fortsetzen der Wiedergabe mit normaler Geschwindigkeit auf **PLAY** .

# Titelmenü aufrufen DVD

Drücken Sie zum Aufrufen des Titelmenüs bzw. des Disk-Menüs die Taste **TITLE**.

Falls die aktuelle DVD ein Menü besitzt, wird das Titelmenü auf dem Bildschirm angezeigt. Ansonsten wird lediglich das Disk-Menü eingeblendet.

# Wiederholfunktionen

# Einfache Wiederholung HDD DVD ALL ACD MP3 WMA

- Drücken Sie mehrmals die Taste **REPEAT**, um einen Titel zur wiederholten Wiedergabe auszuwählen. Daraufhin wird der aktuelle Titel, der Ordner oder der Track mehrmals wiedergegeben.
- Drücken Sie zur normalen Wiedergabe mehrmals die Taste **REPEAT** und wählen Sie die Option [Aus].

# Abschnittswiederholung (A-B) HDD DVD ALL ACD

- Drücken Sie am gewünschten Startpunkt [A-] der Abschnittswiederholung die Taste **REPEAT** und am gewünschten Endpunkt die Taste **OK**. Der gewählte Abschnitt wird daraufhin fortlaufend wiederholt. Ein Abschnitt muss mindestens drei Sekunden lang sein.
- Drücken Sie zur normalen Wiedergabe mehrmals die Taste **REPEAT** und wählen Sie die Option [Aus].

# Merken der letzten Szene DVD

Dieses Gerät merkt sich die zuletzt gespielte Szene der letzten Disk. Die letzte Szene wird im Speicher aufbewahrt, auch wenn die Disk aus dem Player herausgenommen oder das Gerät ausgeschaltet wird. Beim erneuten Einlegen dieser Disk wird diese automatisch ab der gespeicherten Szene wiedergegeben.

# Wiedergabe von DivX® -Filmdateien

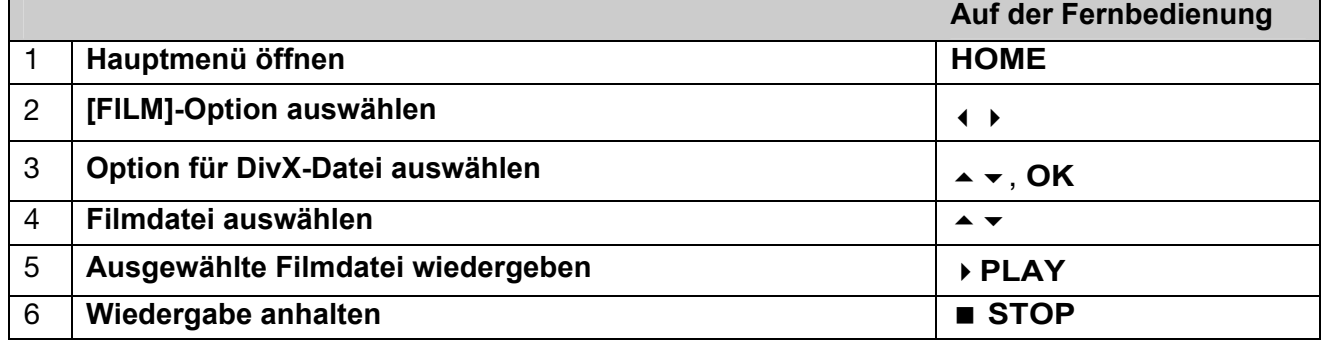

# Optionen im Spielfilm-Listenmenü

Markieren Sie im Menü die anzuzeigende Datei und drücken Sie **OK**. Daraufhin erscheint in der linken Bildschirmhälfte ein Einstellungsmenü.

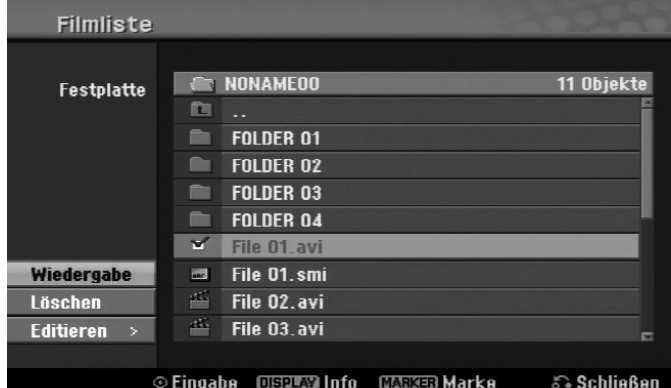

[Wiedergabe]: Wiedergabe der ausgewählten Datei starten.

[Öffnen]: Öffnet den Ordner und zeigt die enthaltenen Dateien an.

[Löschen]: Löscht die Datei(en) bzw. Ordner vom Festplattenlaufwerk.

[Umbenennen]: Dateinamen auf der Festplatte umbenennen.

[Bewegen]: Verschiebt die ausgewählten Dateien in einen anderen Ordner auf der Festplatte.

[Kopieren]: Kopiert Dateien in einen anderen Ordner auf der Festplatte.

# Informationen zur Filmdatei anzeigen

Drücken Sie die Taste **DISPLAY**, um die Informationen einer gewählten Datei in der Filmliste anzuzeigen.

## Voraussetzungen für DivX-Dateien

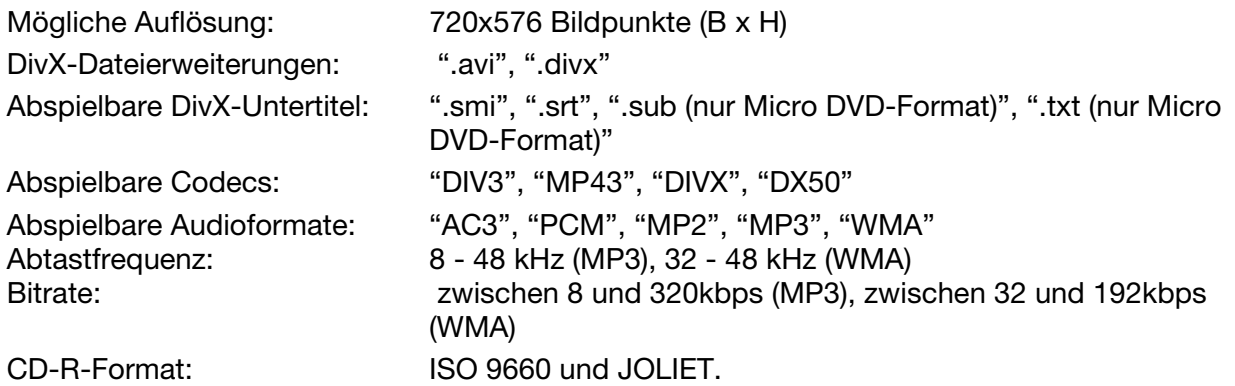

Maximale Anzahl Dateien/Disks:

DVD ±R/RW-Format: ISO 9660 (UDF Bridge-Format) Maximal 1999 (Gesamtanzahl der Dateien und Ordner)

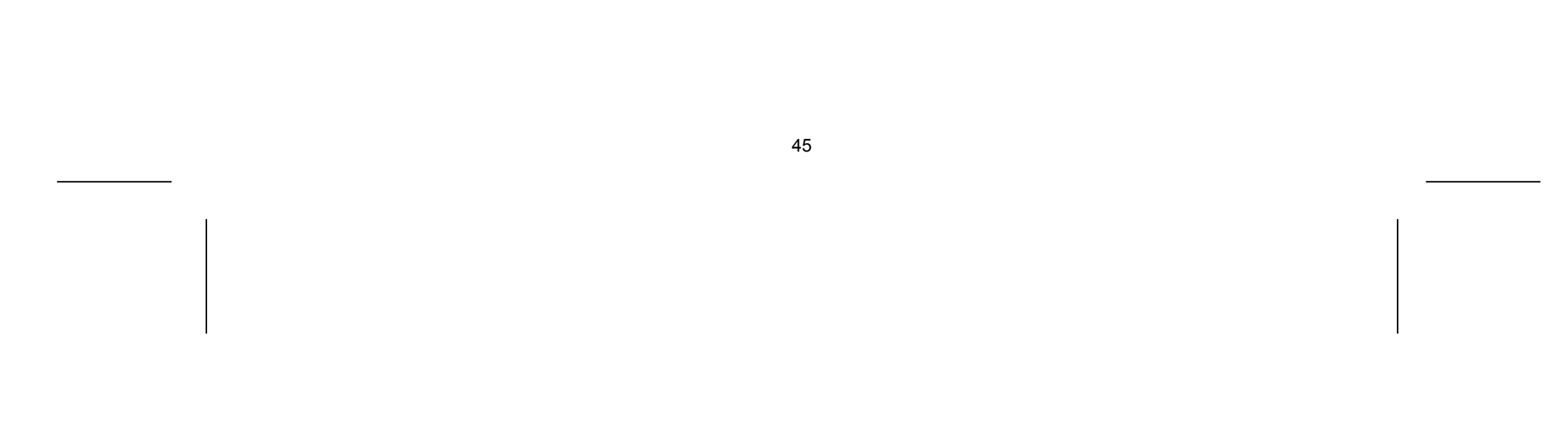

# Hinweise zum DivX-Format

-

- Der Dateiname des DivX-Untertitels muss mit dem Dateinamen der DivX-Datei übereinstimmen, um auf diesem Gerät angezeigt werden zu können.
- Falls die Untertiteldatei nicht korrekt angezeigt wird, ändern Sie über die Option [DivX Untertitel] den Sprachcode. (Seite 30).
- Falls mehr als 29,97 Bilder pro Sekunde auf dem Bildschirm angezeigt werden, ist u. U. keine störungsfreie Bildanzeige möglich.
- Falls die Video- und Audio-Struktur einer DivX-Datei nicht interleaved ist, wird der Menübildschirm angezeigt.
- Falls der DivX-Dateiname eine nicht lesbare Kodierung besitzt, wird die Datei mit dem Zeichen "\_" angezeigt.
- Falls die Bitrate der DivX-Datei auf dem USB-Speicher mehr als 4 Mbps beträgt, wird die Datei u. U. nicht richtig wiedergegeben.

### Mehrere Dateien oder Ordner einer Liste auswählen

Mit der Taste **MARKER** können mehrere Dateien gleichzeitig markiert werden. Drücken Sie zum Markieren jeder gewünschten Datei die Taste **MARKER**.

#### Alle Dateien oder Ordner einer Liste auswählen

Um alle Dateien und Ordner einer Liste zu markieren, wählen Sie eine beliebige Datei oder einen Ordner aus und drücken Sie die Taste **CLEAR**. Um die Auswahl aller Dateien und Ordner aufzuheben, drücken Sie nochmals die Taste **CLEAR**.

# Dateien oder Ordner auf der Festplatte umbenennen

Dateien und Ordner auf der Festplatte können beliebig umbenannt werden. Die Länge des Datei- oder Ordnernamens darf dabei 32 Zeichen nicht überschreiten.

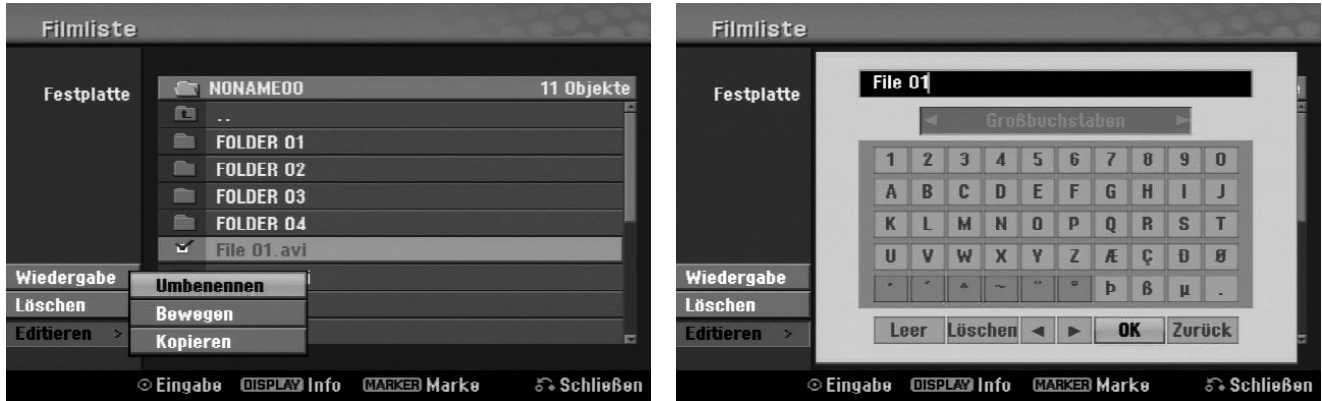

- Wählen Sie eine Datei oder einen Ordner zum Umbenennen aus und drücken Sie **OK**.
- Wählen Sie die Option [Editieren] und drücken Sie **OK**, um die Unteroptionen anzuzeigen.
- Wählen Sie die Option [Umbenennen] und drücken Sie **OK**, um die Tastatur einzublenden.

<sup>\*</sup> "Interleaved" bedeutet, dass die Audio- und Videodaten ineinander verzahnt abgespeichert sind. Zum Entschlüsseln dieser Datenstruktur wird ein festgelegter Codec (Schlüssel) verwendet.

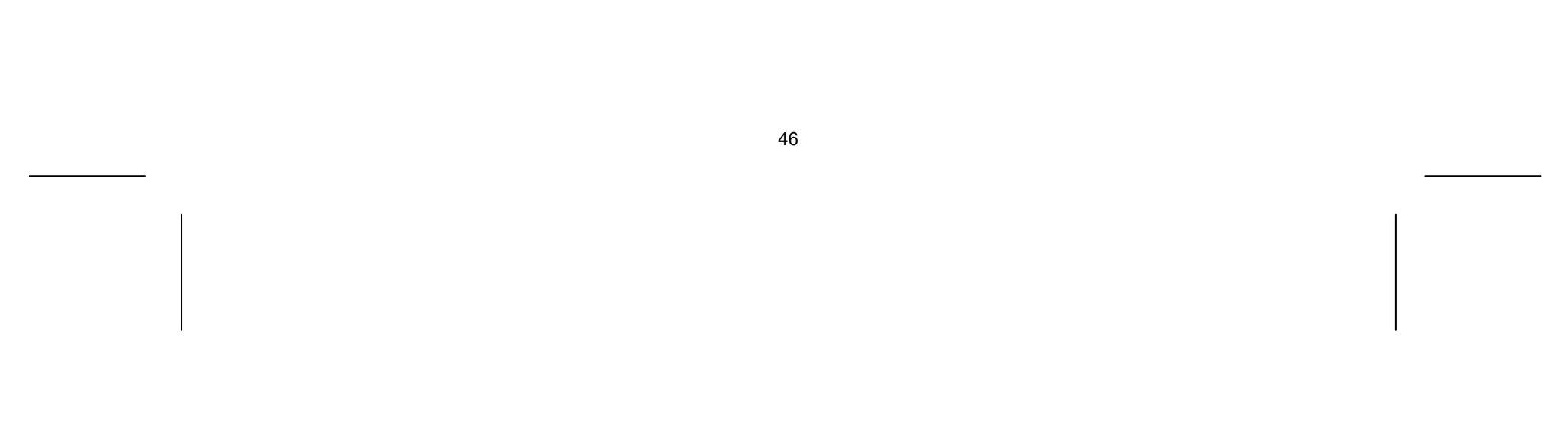

# Dateien und Ordner auf die Festplatte kopieren Dateien und Ordner können auf die Festplatte kopiert werden.

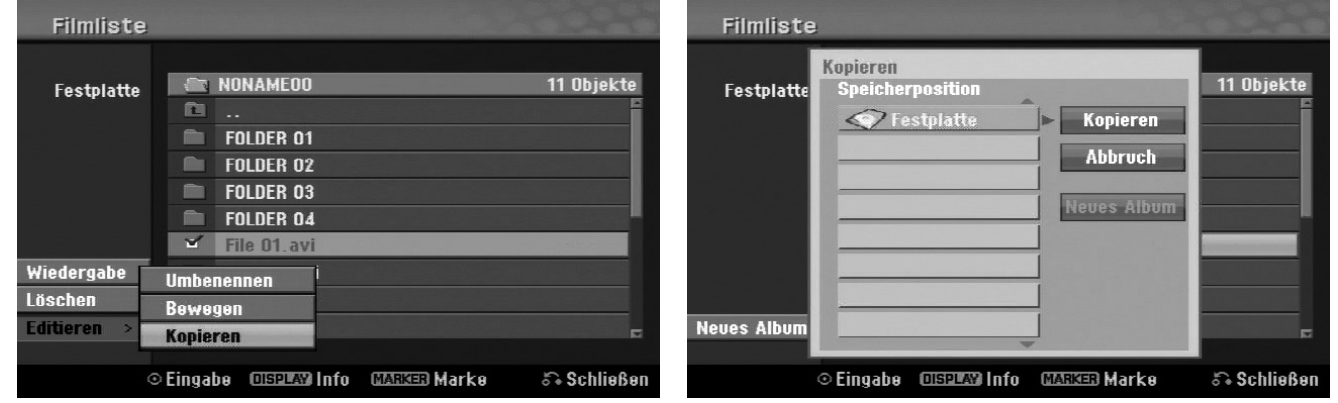

- Wählen Sie die zu kopierenden Dateien oder Ordner aus und drücken Sie **OK**.
- Wählen Sie die Option [Editieren] und drücken Sie **OK**, um die Unteroptionen anzuzeigen.
- Wählen Sie die Option [Kopieren] und drücken Sie **OK**, um die Tastatur einzublenden.
- Wählen Sie ein Verzeichnis, in das die Dateien bzw. Ordner kopiert werden sollen.
- Wählen Sie die Option [Kopieren] und drücken Sie **OK**, um den Kopiervorgang zu starten.

# Dateien und Ordner in einen anderen Ordner auf der Festplatte verschieben

Dateien und Ordner können in andere Ordner auf der Festplatte verschoben werden.

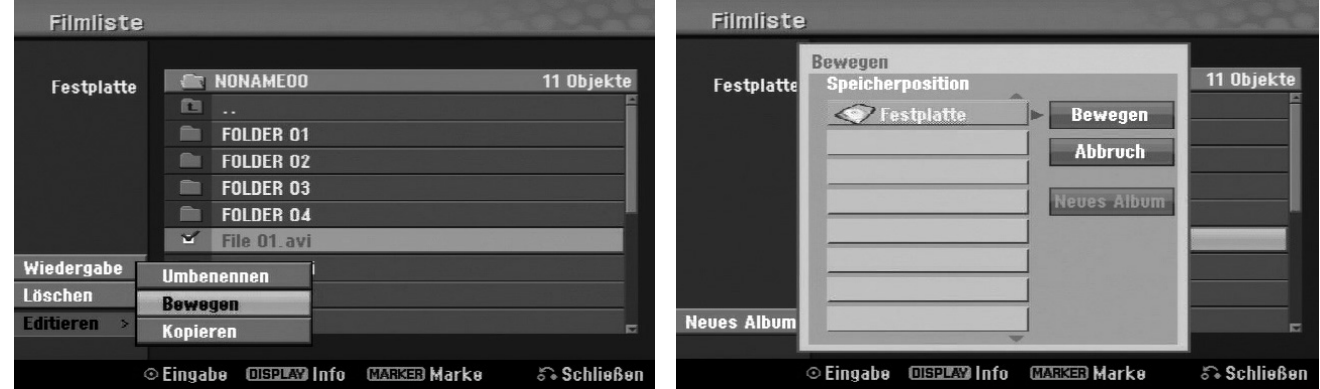

- Wählen Sie die zu verschiebenden Dateien oder Ordner aus und drücken Sie **OK**.
- Wählen Sie die Option [Editieren] und drücken Sie **OK**, um die Unteroptionen anzuzeigen.
- Wählen Sie die Option [Bewegen] und drücken Sie **OK**, um die Tastatur einzublenden.
- Wählen Sie ein Verzeichnis, in das die Dateien bzw. Ordner verschoben werden sollen.
- Wählen Sie die Option [Bewegen] und drücken Sie **OK**, um die Dateien bzw. Ordner zu verschieben.

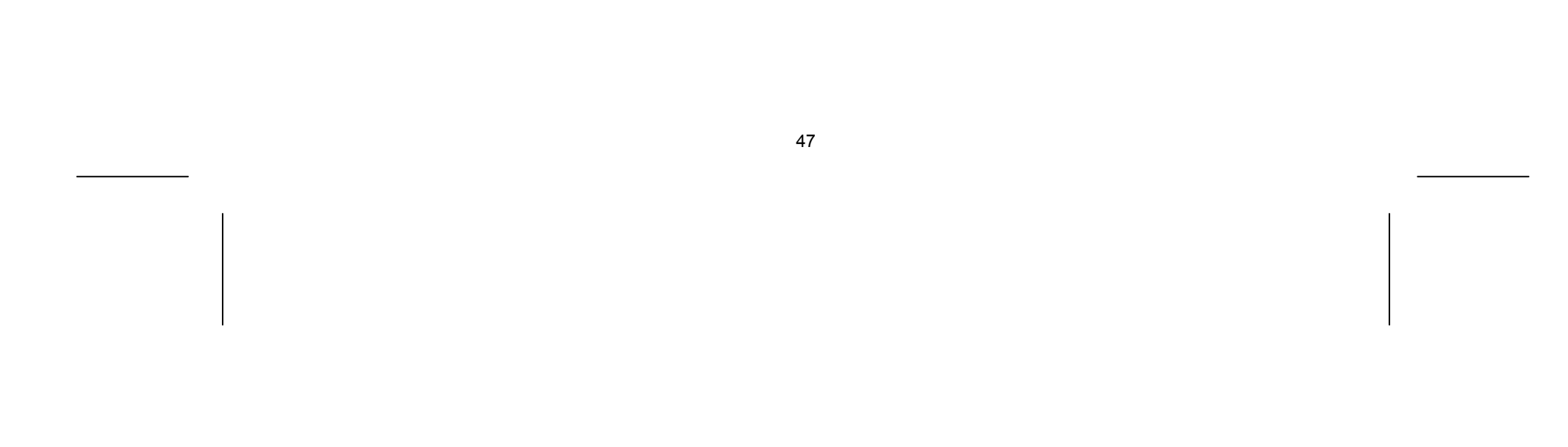

# Musik hören

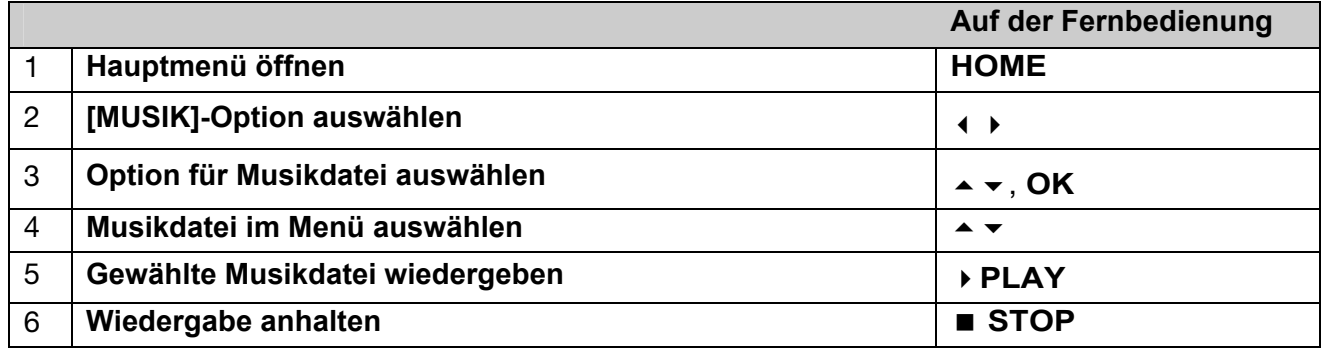

# Optionen im Musik-Listenmenü

 Markieren Sie im Menü die anzuzeigende Datei oder den Track und drücken Sie **OK**. Die Menüoptionen werden in der linken Bildschirmhälfte gezeigt.

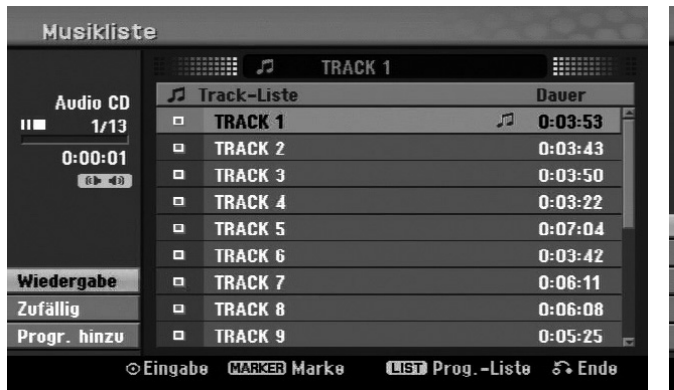

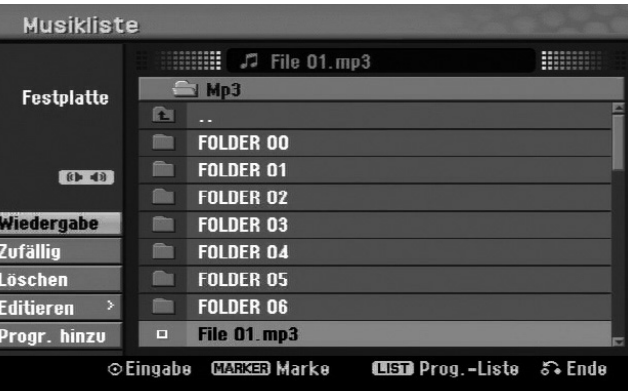

#### Audio CD MP3/WMA-Datei

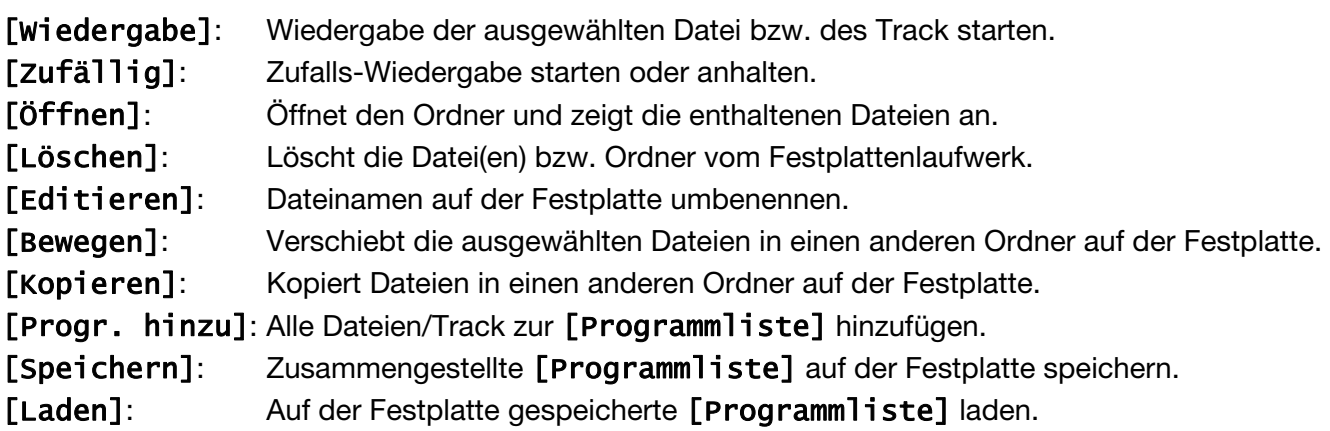

# Informationen zu MP3-/WMA-Dateien anzeigen

Mit diesem Gerät können ID3-Tag-Informationen einer Datei angezeigt werden.

 Drücken Sie die Taste **DISPLAY**, um die Informationen einer gewählten Datei anzuzeigen. Falls eine Datei keine ID3-Tag-Informationen besitzt, erscheint die Meldung [ID3-Tag: Keine] auf dem Bildschirm.

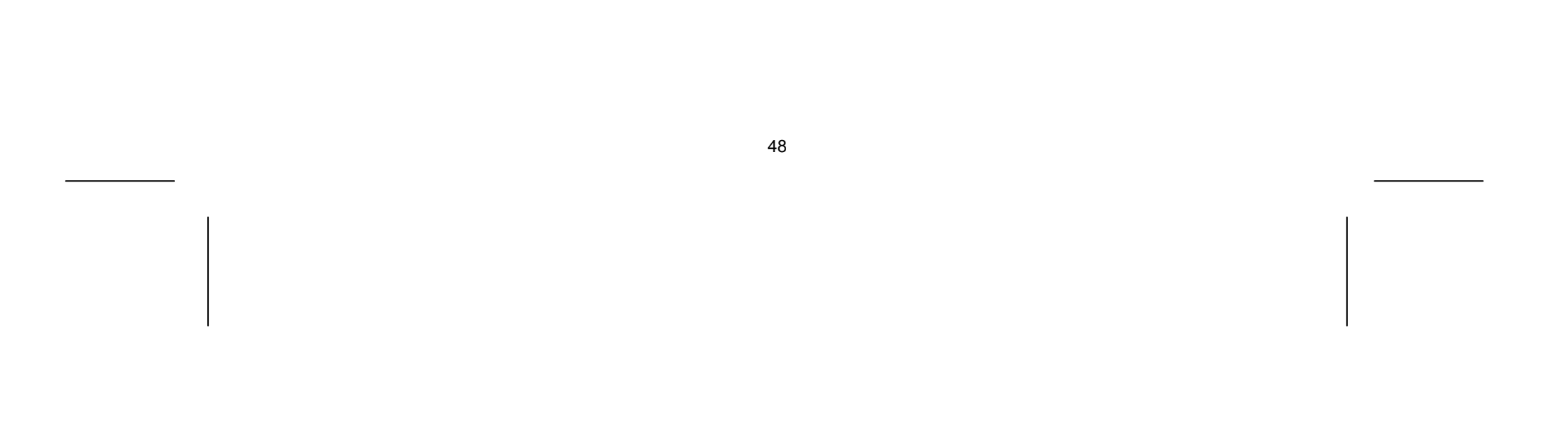

## Voraussetzungen für MP3-/WMA-Audiodateien

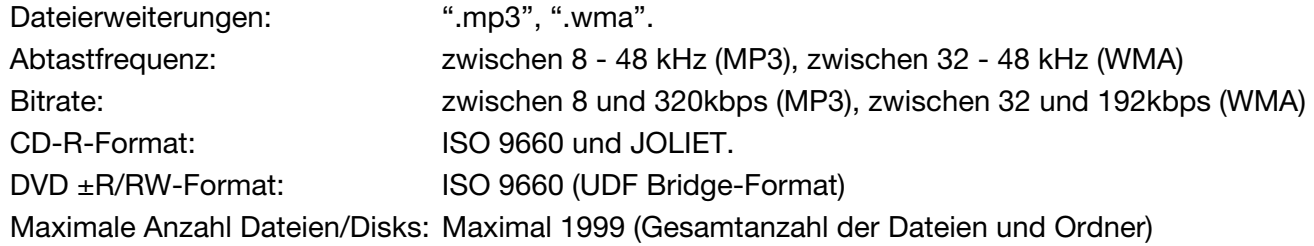

# Eigene Titel programmieren

Die Titel auf einer Disk können in der gewünschten Reihenfolge wiedergegeben werden, indem die Musiktitel auf der Disk programmiert werden. Die Programmierung wird beim Verlassen des Bildschirms [Musikliste] gelöscht.

- Um Musiktitel der Programmliste hinzuzufügen oder zu löschen, drücken Sie die Taste **MENU/LIST**, um die [Programmliste] aufzurufen.
- Wählen Sie die gewünschten Musiktitel aus der [Musikliste] und drücken Sie **OK**. Um mehrere Dateien/Track auszuwählen, drücken Sie für jeden gewünschten Track die Taste **MARKER**.
- Wählen Sie die Option [Progr. hinzu] und drücken Sie **OK**, um die ausgewählten Dateien und Tracks zur [Programmliste] hinzuzufügen.
- Um die Wiedergabe der [Programmliste] zu starten, drücken Sie die Taste **(PLAY)**.

#### Track/Dateien aus der Programmliste löschen

Um Musiktitel aus der Programmliste zu löschen, markieren Sie die zu löschenden Titel und drücken Sie **OK**. Daraufhin erscheint in der linken Bildschirmhälfte ein Einstellungsmenü.

Um die Musiktitel aus der Liste zu löschen, wählen Sie die Option [Löschen] und drücken Sie **OK**.

#### Programmliste speichern (nur Festplatte)

Die zusammengestellte [Programmliste] kann auf diesem Gerät gespeichert werden.

 Wählen Sie eine Datei aus der [Programmliste] und drücken Sie **OK**. Wählen Sie zum Speichern der [Programmliste] die Option [Speichern] und drücken Sie **OK**.

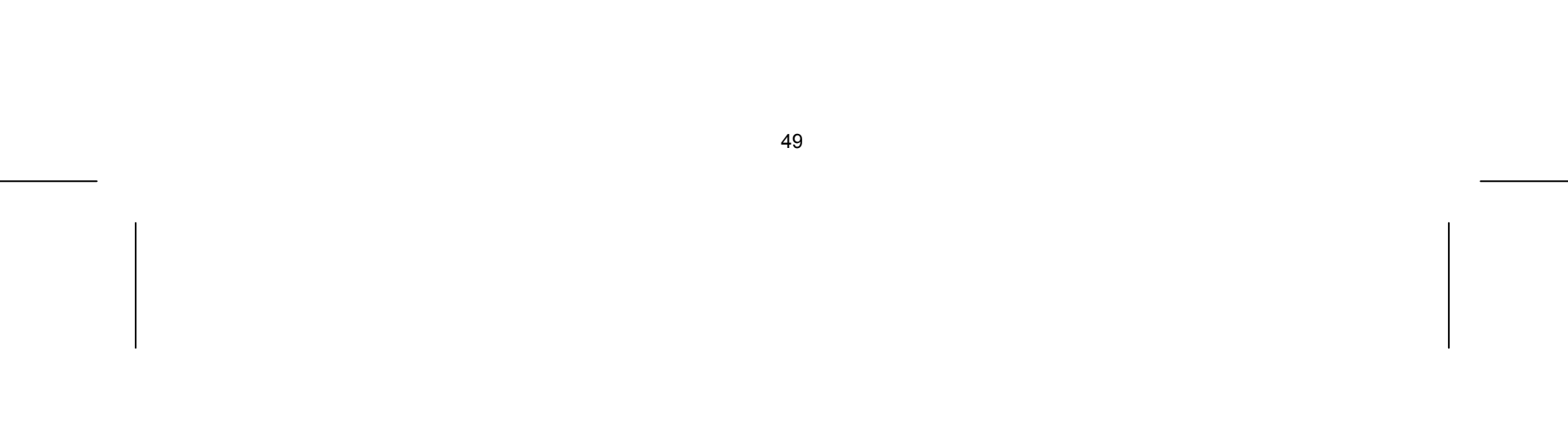

# Anzeigen von Bilddateien

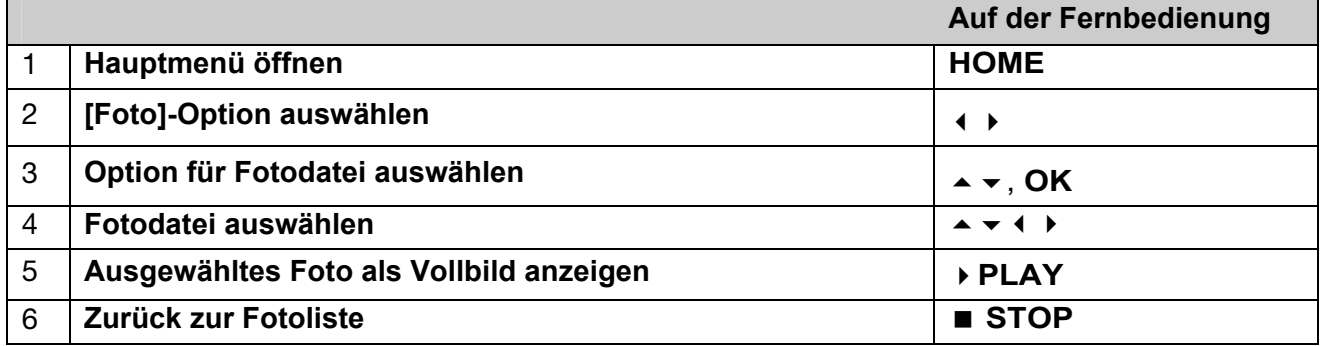

# Optionen im Menü Fotoliste

 Markieren Sie im Menü die anzuzeigende Datei und drücken Sie **OK**. Die Menüoptionen werden in der linken Bildschirmhälfte gezeigt.

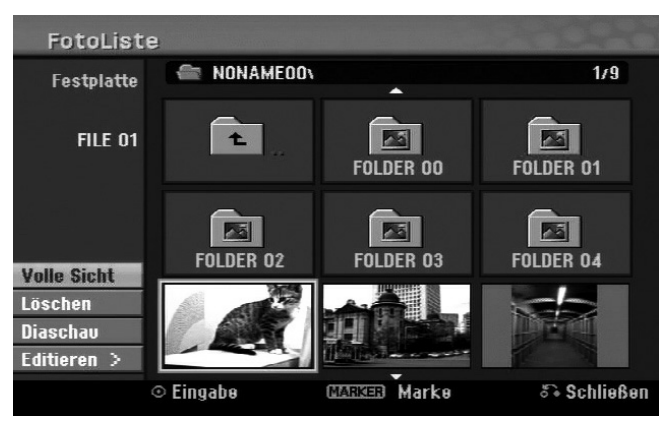

[Volle Sicht]: Zeigt die gewählte Datei im Vollbild an.

[Öffnen]: Öffnet den Ordner und zeigt die enthaltenen Dateien an.

[Löschen]: Löscht die Datei(en) bzw. Ordner vom Festplattenlaufwerk.

Betätigen Sie die Taste ( $\Join$  oder  $\Join$ ), um während der Vollbildanzeige zum vorherigen bzw. nächsten Foto zu springen.

[Umbenennen]: Dateinamen auf der Festplatte umbenennen.

- [Bewegen]: Verschiebt die ausgewählten Dateien in einen anderen Ordner auf der Festplatte.
- [Kopieren]: Kopiert Dateien in einen anderen Ordner auf der Festplatte.
- [Diaschau]: Aufrufen des Menüs [Diaschau].

#### Zum vorherigen/nächsten Bild springen

# Bilder drehen

▶ Drücken Sie die Taste ▲ ▼, um das Bild während der Vollbildanzeige zu drehen.

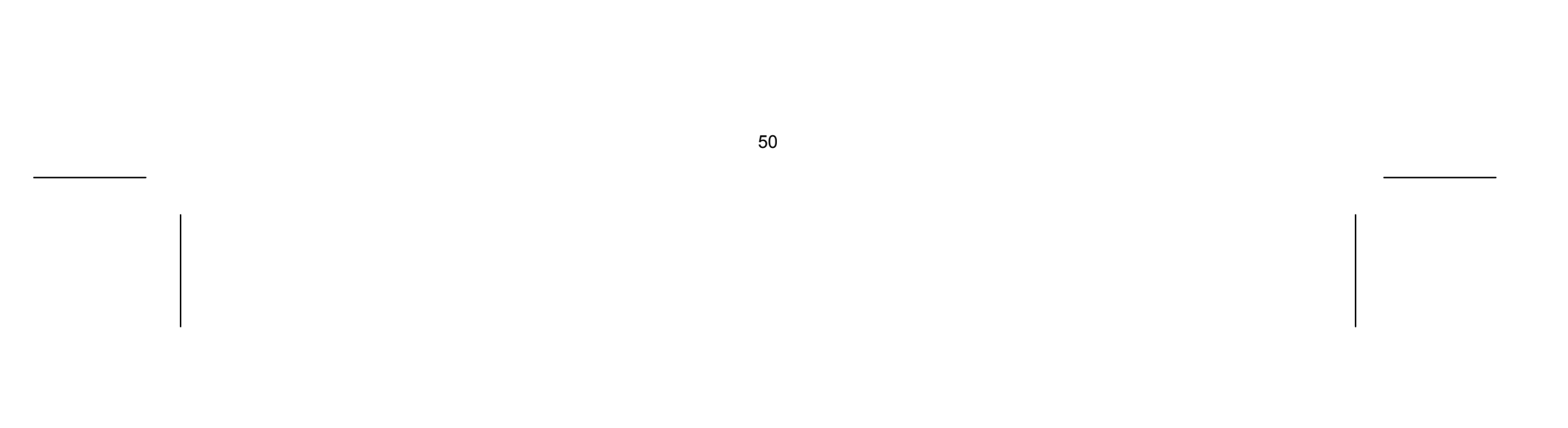

# Fotodateien als Diaschau anzeigen

- ▶ Um die Fotos in der [Fotoliste] als Diaschau anzuzeigen, wählen Sie die Option [Diaschau] in der linken Bildschirmhälfte und drücken Sie **OK**. Daraufhin wird das Menü [Diaschau] auf dem Bildschirm eingeblendet.
- Wählen Sie die Optionen [Objekt] und [Tempo], markieren Sie die die Option [Starten] und drücken Sie **OK**. Daraufhin wird die Diaschau mit den im Menü vorgenommenen Einstellungen gestartet.

[Objekt] Option:

[Gewählt]: Zeigt eine Diaschau der ausgewählten Dateien. Wählen Sie mit der Taste **MARKER** mehrere Dateien aus.

[Alle]: Zeigt eine Diaschau mit allen Dateien an.

[Tempo] Option: Geschwindigkeit der Diaschau auf [Langsam], [Normal], oder [Schnell] festlegen.

#### Während der Diaschau Musik hören

Während der Anzeige einer Diaschau können Sie auf der Festplatte gespeicherte MP3-/WMA-Musikdateien anhören.

- Wählen Sie im Menü [Diaschau] die Option [Simultane Musikwiederg.] und drücken Sie **OK**. Daraufhin erscheint das Menü zur Titelauswahl auf dem Bildschirm.
- Drücken Sie für jede gewünschte Datei die Taste **MARKER**, markieren Sie die Option [Starten] und drücken Sie **OK**. Daraufhin wird die Diaschau mit gleichzeitiger Musikwiedergabe gestartet.

[Alle wähl.]: Alle Dateien im aktuellen Verzeichnis auswählen.

[Alle abwähl.]: Alle Dateien abwählen.

#### Diaschau unterbrechen

- Drücken Sie zum Unterbrechen der Diaschau die Taste **PAUSE/STEP**.
- Drücken Sie zum Fortsetzen der Diaschau die Taste **(PLAY)**.

#### Voraussetzungen für Fotodateien

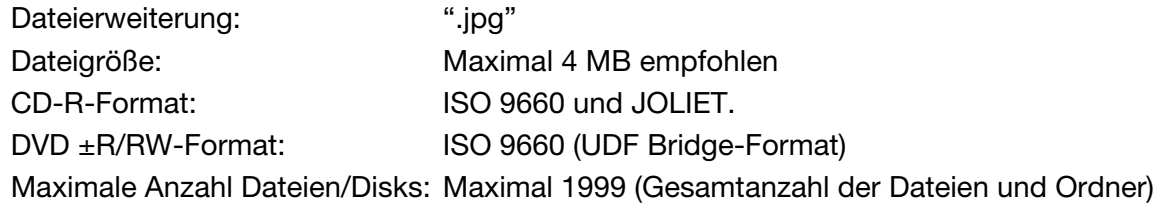

## Hinweise zu JPEG-Dateien

- Progressive sowie verlustfrei komprimierte JPEG-Bilddateien werden nicht unterstützt.
- Je nach Größe und Anzahl der JPEG-Dateien kann das Lesen der Disk einige Minuten dauern.

# Aufnahmen

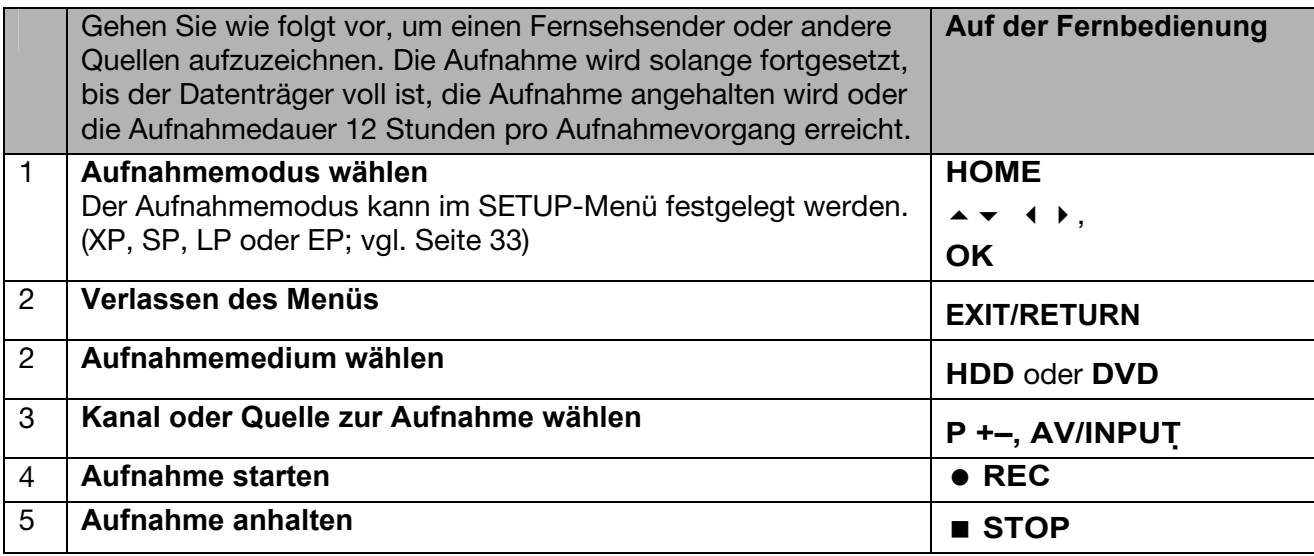

# Wechsel des TV-Tonkanals

Vor der Aufnahme kann der TV-Tonkanal für Sendungen in Stereo und in zwei Sprachen ausgewählt werden.

- Drücken Sie zum Ändern des Tonkanals mehrmals die Taste **AUDIO**. Der aktuelle Tonkanal wird auf dem Bildschirm angezeigt.
- Nehmen Sie zur Aufnahme zweisprachiger Sendungen die Einstellung für die Option [TV Aufnahmestimme] im SETUP-Menü vor.

#### Timer-Sofortaufnahme

- **▶ Betätigen Sie die Taste HOME** und wählen Sie die Option [TV]. Betätigen Sie die Taste ▲ ▼, um die Option [Timer-Aufnahme] auszuwählen, und drücken Sie anschließend auf **OK**, um das Menü [Timer Liste] aufzurufen.
- **▶** Wählen Sie mit den Tasten ▲ ★ den Eintrag [NEU] und drücken Sie OK, um das Menü [Timer-Aufnahme] aufzurufen.
- D Nehmen Sie mit Hilfe der Tasten  $\blacktriangle \blacktriangleright$  in jedem Feld die im Folgenden beschriebenen Einstellungen vor.

Mit Hilfe der Timer-Sofortaufnahme können Sie auf einfache Weise die Länge einer Aufnahme festlegen. Die Timer-Sofortaufnahme kann auf bis zu 240 Minuten für HDD- und auf bis zu 720 Minuten für DVD-Aufnahmen festgelegt werden, je nach verfügbarer Speicherkapazität des jeweiligen Datenträgers.

Beim ersten Drücken der Taste **REC** beginnt zunächst die normale Aufnahme. Drücken Sie nun mehrmals die Taste **REC**, um die Dauer der Aufnahme zu bestimmen. Bei jedem Drücken der Taste **REC** wird die Aufnahmedauer verlängert und auf dem Bildschirm angezeigt.

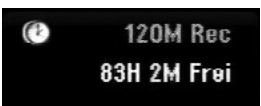

# Timer-Aufnahme einstellen

Dieses Gerät kann zur Aufnahme von bis zu 16 Sendungen innerhalb eines Monats programmiert werden. Vor der Programmierung des Aufnahme-Timers muss die Uhrzeit eingestellt werden (siehe Seite 29).

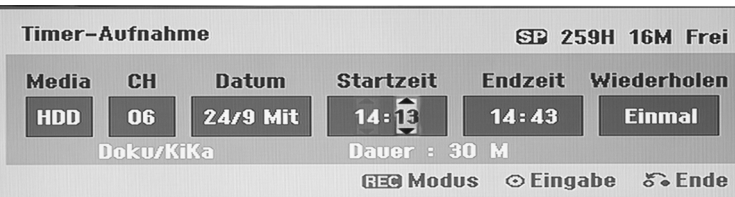

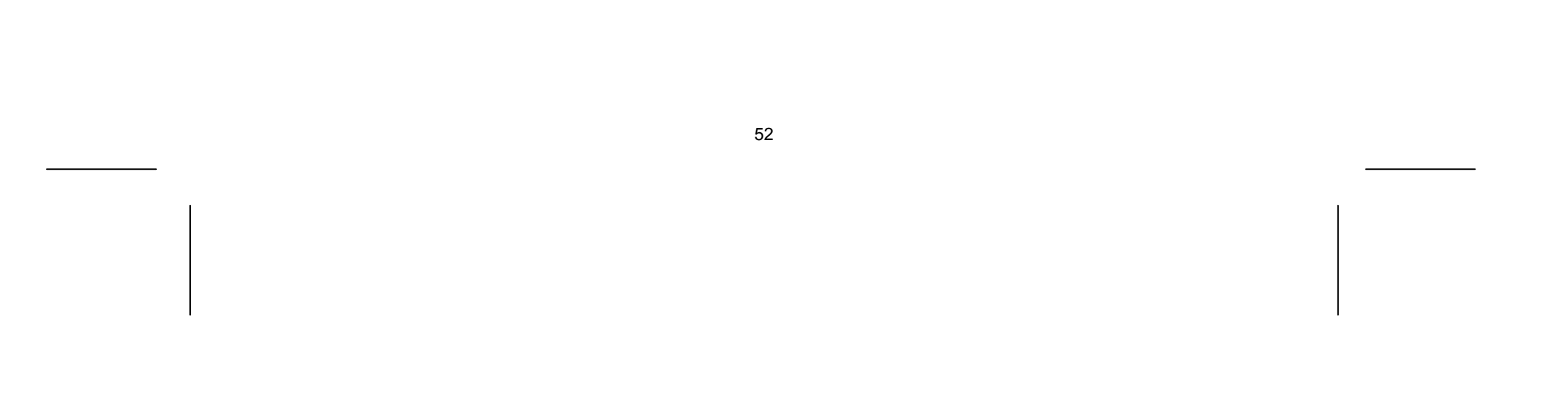

 Drücken Sie mehrmals die Taste **REC**, um den Aufnahmemodus festzulegen (XP, SP, LP oder EP) und drücken Sie **OK**, um die Timer-Aufnahme zu speichern. Der Hinweis "Aufnahme OK" oder "OK" im Feld **[Überprüfen]** des Menüs **[Timer Liste]** 

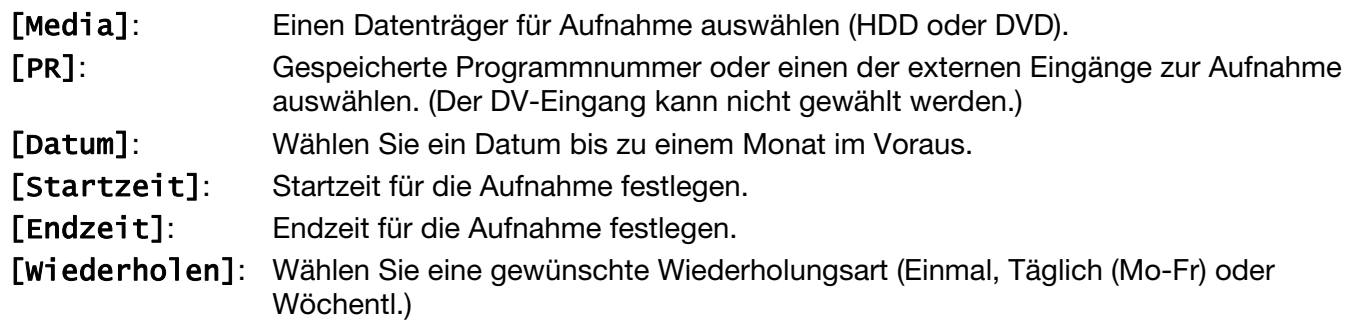

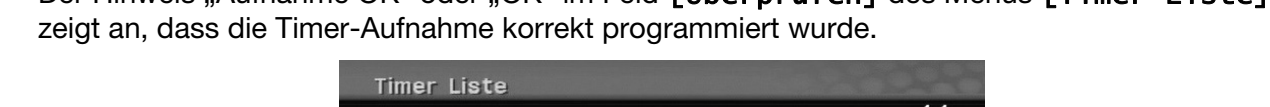

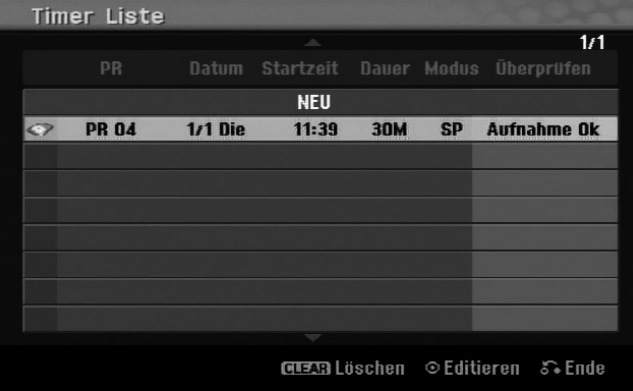

# Löschen einer Timer-Aufnahme

Eine Timer-Aufnahme kann vor Beginn der Aufnahme gelöscht werden. Wählen Sie im Menü [Timer Liste] die zu löschende Timer-Aufnahme und drücken Sie die Taste **CLEAR**.

# Timer-Aufnahme - Störungsbehebung

Unter folgenden Voraussetzungen nimmt das Gerät auch bei eingestelltem Timer nicht auf:

- Keine Disk eingelegt und nicht genügend freier Festplattenspeicher.
- Nicht beschreibbare Disk eingelegt und nicht genügend freier Festplattenspeicher.
- Die Option [Disk-Schutz] ist im Setup-Menü auf [Ein] eingestellt oder es ist nicht genügend freier Festplattenspeicher vorhanden (siehe Seite 35).
- Das Gerät ist gerade im Betrieb (z. B. Aufnahme, Kopieren, Löschen).
- Es wurden bereits 99 Titel (DVD-RW, DVD-R) bzw. 49 Titel (DVD+R, DVD+RW) gespeichert oder es wurden bereits 255 Titel auf der Festplatte gespeichert.

Unter folgenden Voraussetzungen ist keine Timer-Programmierung möglich:

- Eine Aufnahme läuft gerade.
- Die programmierte Uhrzeit liegt in der Vergangenheit.
- Es wurden bereits 16 Aufnahmen programmiert.

Mehrere programmierte Timer-Aufnahmen überschneiden sich:

- Die zeitlich nächste Aufnahme hat Priorität.
- Wenn die frühere Aufnahme beendet ist, wird die zeitlich nächste Aufnahme gestartet.
- Falls zwei Aufnahmen mit derselben Startzeit programmiert wurden, hat die zuerst programmierte Aufnahme Priorität.

# Gleichzeitige Aufnahme und Wiedergabe

Während einer laufenden Aufnahme können andere Inhalte wiedergegeben werden.

 Drücken Sie einfach die Taste **HOME** und wählen Sie die gewünschten Inhalte zur Wiedergabe während der Aufnahme aus.

Die gleichzeitige Wiedergabe ist während des Kopierens und Dubbings nicht möglich. DivX-Dateien können während einer Aufnahme nicht wiedergegeben werden. Bei der Aufnahme auf einer DVD kann diese DVD nicht wiedergegeben werden.

## Time-Slip

Mit Hilfe dieser Funktion kann eine laufende Aufnahme auf einer Festplatte gleichzeitig wiedergegeben werden. Um eine laufende Aufnahme wiederzugeben, drücken Sie frühestens 15 Sekunden nach Beginn der Aufnahme die Taste **(PLAY)**. Beim Anhalten der Wiedergabe wird die aktuelle Aufnahmeposition angezeigt.

# Aufnehmen von einem Camcorder

Um eine Aufnahme von einem DV-Camcorder auf der Festplatte zu erstellen, schließen Sie den Camcorder über ein DV-Kabel an. Aufnahmen können ebenso von einem an der DV IN-Buchse auf der Vorderseite angeschlossenen digitalen Camcorder erstellt werden.

Drücken Sie zur Auswahl des DV-Eingangs mehrmals die Taste **AV/INPUT**. Suchen Sie mit dem Camcorder die Stelle, von der die Aufnahme beginnen soll, und drücken Sie zum Starten der Aufnahme die Taste **REC**.

Je nach Modell Ihres Camcorders können Sie mit der Fernbedienung des Rekorders die Wiedergabesteuerungen **STOP**, **WIEDERGABE** und **PAUSE** verwenden. Drücken Sie zum Beenden der Aufnahme auf **STOP**.

#### Aufnahme von Zusatzgeräten

Es können Aufnahmen von Zusatzgeräten erstellt werden, wie zum Beispiel Camcorder oder Videorekorder, die an die externen Eingängen des Rekorders angeschlossen werden. Bei jedem Drücken der Taste **AV/INPUT** ändert sich die Eingangsquelle wie folgt. Das Gerät, von dem aufgenommen werden soll, muss richtig am Gerät angeschlossen sein.

- Tuner: Der integrierte Tuner
- AV1: AV1 SCART-Buchse auf der Rückseite
- AV2: AV2 DECODER-SCART-Buchse auf der Rückseite
- AV3: AV IN 3 (VIDEO, AUDIO [L/R]) auf der Vorderseite
- DV: DV IN auf der Vorderseite

# Bedienung der Timeshift-Funktion

Mit Hilfe dieser Funktion kann eine Livesendung angehalten oder zurückgespult werden, so dass Sie bei einer Unterbrechung keinen Teil der Sendung verpassen.

Achten Sie darauf, dass sich das Gerät im HDD-Modus befindet.

 Drücken Sie **TIMESHIFT** und anschließend **PAUSE/STEP**, während Sie die Livesendung ansehen.

Das Fernsehbild hält an und die Timeshift-Funktion zeichnet die Sendung währenddessen zum späteren Anschauen auf.

- Zur Wiedergabe der zeitversetzten Aufnahmen drücken Sie **PLAY**.
- Um die zeitversetzte Wiedergabe zu beenden, drücken Sie die Taste **STOP**. Daraufhin wird wieder die Livesendung angezeigt.
- Um den Timeshift-Modus zu beenden, drücken Sie erneut **STOP** und bestätigen Sie mit **JA**.

Falls ca. eine Stunden lang keine Taste gedrückt wird, wird der Timeshift-Modus automatisch

beendet.

Während der Timeshift-Anzeige können Funktionen wie Zeitlupe, Suchlauf usw. verwendet werden. Weitere Hinweise finden Sie im Abschnitt Wiedergabe auf Seite 42.

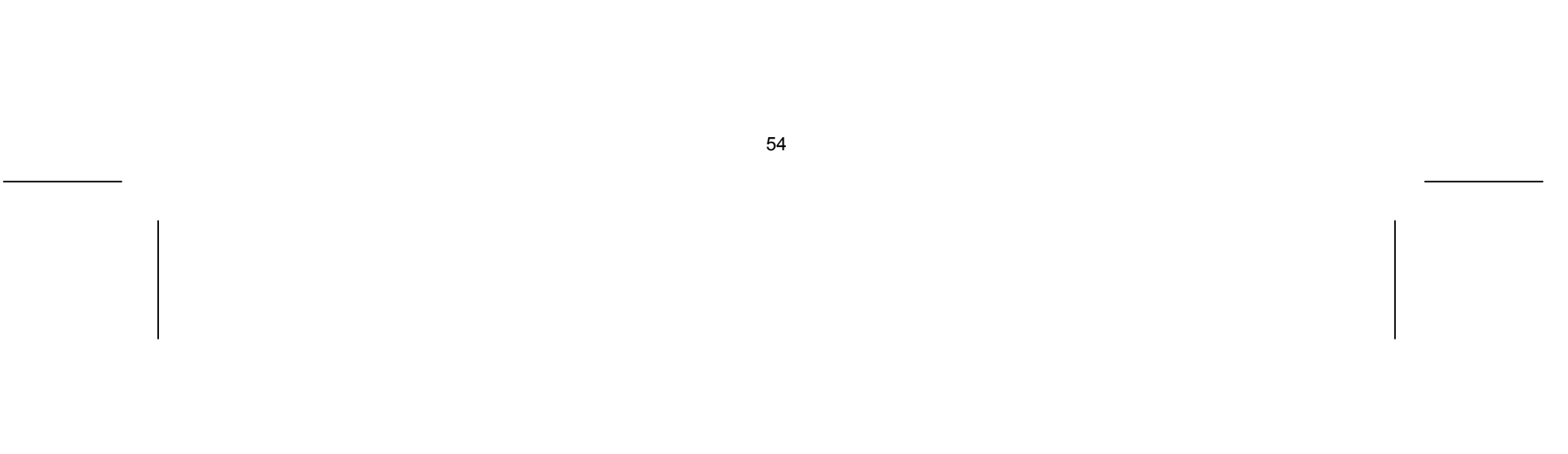

- Drücken Sie zweimal die Taste **OK**, um während der Timeshift-Funktion die Fortschrittsanzeige einzublenden.
- ▶ Betätigen Sie die Taste (, um zum Anfang der Timeshift-Aufnahme zu gelangen.
- ▶ Drücken Sie die Taste ▶, um zum Ende der Timeshift-Aufnahme zu gelangen.

# Während der Timeshift-Funktion zum Start- oder Endpunkt springen

## Clip-Aufnahme

Wenn die Option [Time Shift] im SETUP-Menü auf [Ein] eingestellt wurde, wird der Timeshift-Betrieb automatisch und ohne Drücken der Taste **TIMESHIFT** im HDD-Modus gestartet. Um die Timeshift-Aufnahme zu beenden, stellen Sie die Option [Time Shift] auf [Aus].

Um eine Timeshift-Sendung aufzuzeichnen, drücken Sie am gewünschten Startpunkt sowie am Endpunkt der Aufnahme jeweils die Taste **REC**. Der gewählte Clip wird in der Timeshift-Fortschrittsanzeige mit einem roten Balken dargestellt. Auf diese Weise lassen sich mehrere Clips erstellen. Die Clips werden nach dem Beenden der Timeshift-Funktion aufgezeichnet.

# Automatische Timeshift-Funktion

# Titel bearbeiten

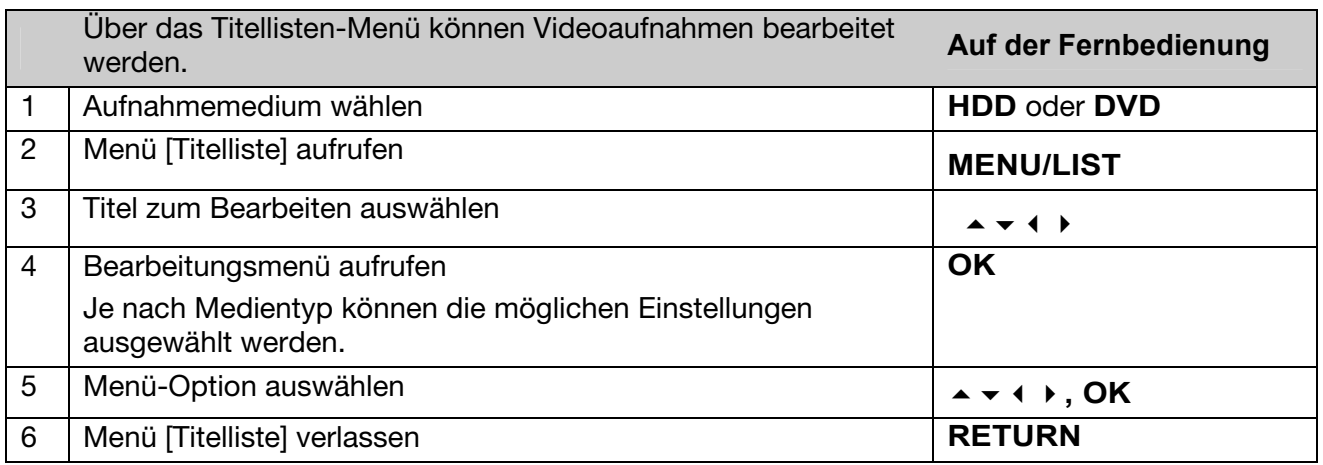

- Drücken Sie zum Aufrufen des Titellisten-Menüs auf **MENU/LIST**. Die Wiedergabe sollte dabei angehalten werden.
- Das Titellisten-Menü kann ebenso über das Hauptmenü aufgerufen werden.
- Wählen Sie je nachdem, welche Titel bearbeitet werden sollen, die Optionen [FILM], [HDD] bzw. [DISK] und drücken Sie **OK**.
- Drücken Sie bei der Bearbeitung einer Disk im VR-Modus zum Wechseln zwischen Original- und Playlisten-Menü auf **MENU/LIST**. (Zum VR-Modus siehe auch die Abschnitte "Beschreibbare und abspielbare Disks" auf Seite 4; "Vor dem Bearbeiten" auf dieser Seite, sowie "Hinweise zum "Schnell"-Kopieren" auf Seite 61

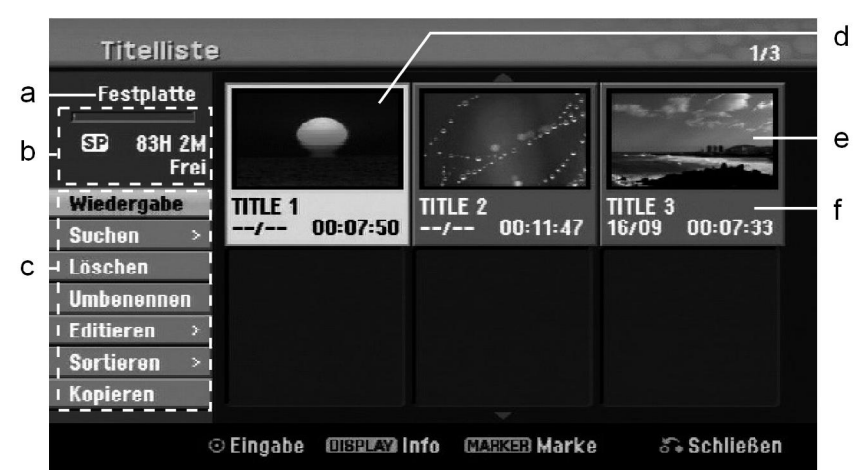

#### Hinweise zum Titellisten-Menü

- a Aktueller Datenträger
- b Zeigt den Aufnahmemodus, den freien Speicher und den Fortschritt der Speicherbelegung (Balken) an.
- c Menüoptionen: Wählen Sie zur Anzeige der Menüoption einen Titel oder ein Kapitel und drücken Sie **OK**. Je nach Disk-Typ werden unterschiedliche Optionen angezeigt.
- d Derzeit ausgewählter Titel.
- e Miniaturansicht
- f Zeigt den Titelnamen, das Aufnahmedatum und die Aufnahmedauer an.

#### Vor dem Bearbeiten

Dieses Gerät stellt für verschiedene Disk-Typen unterschiedliche Bearbeitungsoptionen bereit. Überprüfen Sie vor dem Bearbeiten den aktuellen Disk-Typ und wählen Sie die für diese Disk verfügbare Option.

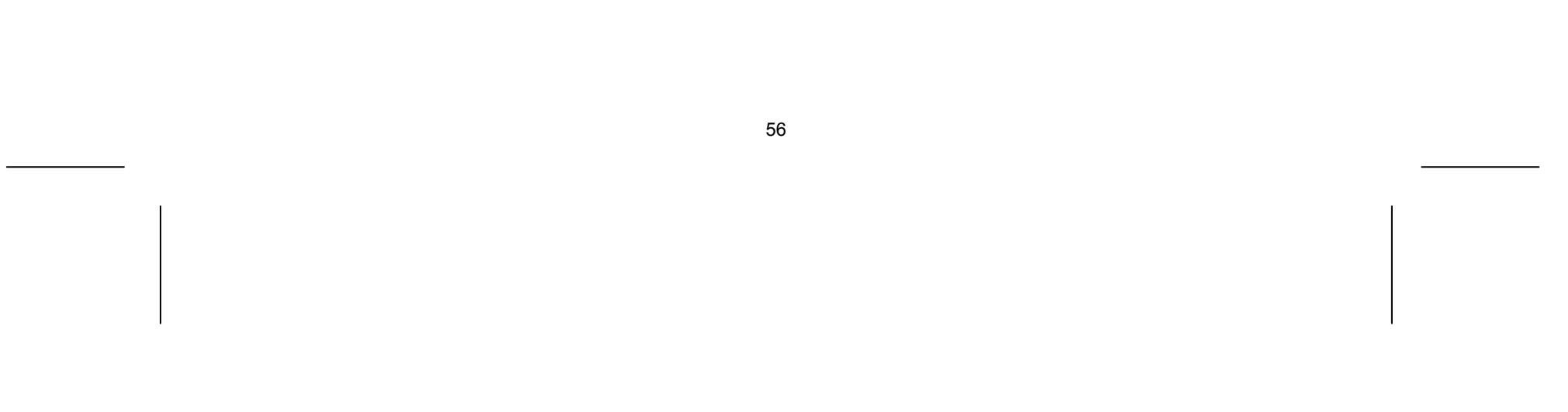

Für im VR-Modus formatierte DVDs (DVD-RW oder DVD-RAM) stehen erweiterte Bearbeitungsfunktionen zur Verfügung. Es kann entweder die Originalaufnahme ("Original") oder die vom Original erstellten Wiedergabeinformationen ("Playliste") bearbeitet werden.

Änderungen an den Originaltiteln können nicht rückgängig gemacht werden. Wenn Sie nicht den Originaltitel bearbeiten wollen, muss zunächst ein Playlisten-Titel erstellt werden.

Eine Playliste besteht aus einer Gruppe von Playlisten-Titeln, die zur Bearbeitung aus dem Originaltitel erzeugt wurden.

Titel des Original-Inhaltes der Disk enthalten ein oder mehrere Kapitel. Beim Hinzufügen eines Disk-Titels zur Playliste werden sämtliche Kapitel innerhalb dieses Titels angezeigt. Die Kapitel innerhalb der Playliste werden also genauso behandelt, wie die Kapitel auf einer DVD-Video-Disk. Abschnitte der Original- oder Playlisten-Titel werden als Teile bezeichnet. Teile können im Menü Original und Playliste hinzugefügt oder gelöscht werden. Beim Hinzufügen eines Kapitels oder Titels zur Playliste wird ein neuer Titel bestehend aus einem Abschnitt (d. h. Kapitel) eines Original-Titels erzeugt. Beim Löschen wird ein Teils des Titels vom Original- oder Playlistenmenü gelöscht.

# Hinzufügen von Kapitelmarken HDD –RW VR +RW +R RAM

Um ein Kapitel innerhalb eines Titels zu erstellen, müssen an den gewünschten Punkten Kapitelmarken eingefügt werden.

 Drücken Sie an den gewünschten Punkten während der Wiedergabe oder Aufnahme die Taste **MARKER**.

Auf dem Bildschirm erscheint ein Kapitelmarken-Symbol.

Kapitelmarken können ebenfalls in regelmäßigen Abständen automatisch eingefügt werden. Aktivieren Sie dazu im SETUP-Menü die Option [Auto- Kapitel].

#### Löschen eines Titels oder Kapitels

Beim Löschen eines Titels oder Kapitels aus der Playliste bleiben die Titel und Kapitel im Original erhalten. Wenn jedoch ein Kapitel oder Titel des Originals gelöscht wird, dann wird dieser Titel oder das Kapitel ebenfalls aus der Playliste entfernt.

- Wählen Sie einen Titel oder ein Kapitel zum Löschen aus und drücken Sie **OK**.
- ▶ Wählen Sie im Menü in der linken Bildschirmhälfte den Eintrag [Löschen] und drücken Sie zur Bestätigung auf **OK**.
- HDD Um mehrere Dateien zu löschen, verwenden Sie die Taste **MARKER**. Drücken Sie die Taste **MARKER**, um jede gewünschte Datei zu markieren, und folgen Sie den genannten Anleitungen.

# Kapitelsuche HDD-RW vR -RW video +RW +R -R RAM

Ein Kapitel kann nach den Beginn eines Titels durchsucht werden.

- Wählen Sie einen Titel aus, nach dem Sie suchen wollen, und drücken Sie **OK**.
- Wählen Sie im Menü in der linken Bildschirmhälfte für die Option [Suchen] den Eintrag [Kapitel] aus und drücken Sie **OK**, um das Menü [Kapitelliste] aufzurufen.
- ▶ Wählen Sie mit den Tasten ▲ ▼ ♦ ▶ ein gewünschtes Kapitel aus und drücken Sie zum Starten der Wiedergabe auf **(PLAY)**.

# Erstellen einer neuen Playliste –RW VR RAM

In der Playliste können Titel und Kapitel bearbeitet oder nachbearbeitet werden, ohne die Originalaufnahmen zu verändern. Mit dieser Funktion kann ein Originaltitel oder Kapitel zu einer neuen Playliste oder einer eingetragenen Playliste hinzugefügt werden.

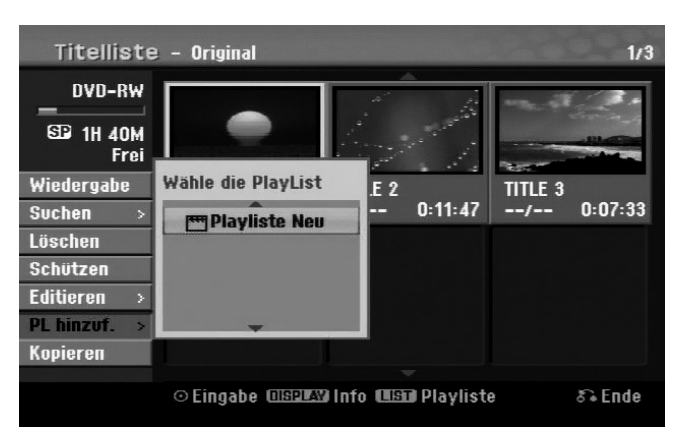

- Wählen Sie einen Originaltitel oder ein Kapitel, das zur Playliste hinzugefügt werden soll, und drücken Sie **OK**.
- Wählen Sie die Option [PL hinzuf.] und drücken Sie **OK**, um das Menü [Wähle die PlayList] aufzurufen.
- Wählen Sie einen Playlisten-Titel, der zur gewählten Originaltitel oder zum Kapitel hinzugefügt werden soll, oder wählen Sie den Eintrag [Playliste Neu], um eine neue Playliste zu erstellen.

# Verschieben von Playlisten-Kapiteln -RW vR RAM

Mit dieser Funktion kann die Wiedergabereihenfolge der Playlisten-Titel im Menü [Kapitelliste-Playliste] geändert werden.

- Deim Drücken der Tasten (Dublangen Sie eine Minute, beim Gedrückthalten der Tasten (Dublangen + Dublangen + Du gelangen Sie fünf Minuten zurück bzw. vor.
- Drücken Sie auf **OK**, um den Titel des gewählten Zeitabschnitts anzuzeigen.
- Wählen Sie im Menü in der linken Hälfte des Bildschirms [Kapitelliste-Playliste] den Eintrag [Bewegen] und drücken Sie auf **OK**.
- ▶ Wählen Sie mit den Tasten A  $\star \star \star \star \star \star$  den Speicherort, an den das Kapitel verschoben werden soll, und drücken Sie **OK**. Daraufhin wird das aktualisierte Menü angezeigt.

# Zeit-Suchlauf HDD -RW VR -RW Video +RW +R -R RAM

Ein Zeitabschnitt kann nach dem Beginn eines Titels durchsucht werden.

- Wählen Sie einen Titel aus, in dem Sie suchen wollen, und drücken Sie **OK**.
- Wählen Sie im Menü in der linken Bildschirmhälfte für die Option [Suchen] den Eintrag [Zeit] aus und drücken Sie **OK**, um das Menü [Suchen] aufzurufen.

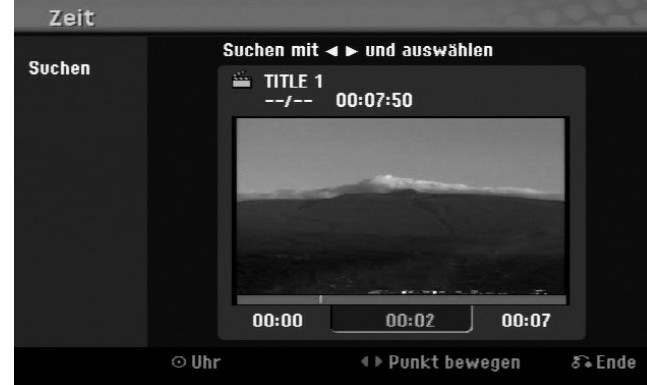

# Titel sortieren HDD

Drücken Sie **OK**, um das Einstellungsmenü aufzurufen. Wählen Sie die Option [Sortieren] und drücken Sie **OK**, um weitere Optionen einzublenden. Hier können die Titel nach [Datum]

(Aufnahmedatum), [Titel] (in alphabetischer Reihenfolge) oder nach [Kategorie] (nach Genre) sortiert werden.

# Titel verbinden HDD

Mit dieser Funktion kann der gewählte Titel mit einem anderen Titel verbunden werden. Wählen Sie einen gewünschten Titel aus und drücken Sie **OK**.

Wählen Sie für die Option [Editieren] den Eintrag [Verbinden] und drücken Sie **OK**.

Wählen Sie einen Titel aus, der mit dem aktuellen Titel verbunden werden soll, und drücken Sie zur Bestätigung auf **OK**.

# Ausblenden von Kapiteln oder Titeln +RW +R

Die Wiedergabe eines Kapitels oder Titels kann ohne Löschen des Kapitels oder Titels übersprungen werden.

- Wählen Sie ein Kapitel aus, der ausgeblendet werden soll, und drücken Sie **OK**. Wählen Sie für die Option [Verst.] den Eintrag [Editieren] und drücken Sie **OK**.
- Um versteckte Titel oder Kapitel wieder anzuzeigen, wählen Sie den versteckten Titel oder das Kapitel und drücken Sie **OK**.
- Wählen Sie für die Option [Anzeigen] den Eintrag [Editieren] und drücken Sie **OK**.

# Teilen eines Titels HDD +RW

Mit dieser Funktion kann ein Titel in zwei neue Titel aufgeteilt werden.

- Wählen Sie einen zu teilenden Titel aus und drücken Sie **OK**. Wählen Sie im Menü in der linken Bildschirmhälfte für die Option [Editieren] den Eintrag [Teilen] aus und drücken Sie **OK**, um das Menü [Teilen] aufzurufen.
- **Suchen Sie mit Hilfe der Tasten PLAY**  $\rightarrow$ **,**  $\leftrightarrow$ **,**  $\rightarrow$  **und PAUSE/STEP II den Punkt, an dem der** Titel geteilt werden soll, markieren Sie die Option [Teilen] und drücken Sie **OK**. Daraufhin wird der Teilungspunkt im Wiedergabebildschirm angezeigt.
- Wählen Sie die Option [Erledigt] und drücken Sie **OK**, um den Titel zu teilen. Teilungspunkte müssen mindestens drei Sekunden auseinander liegen.

# Sperren von Titeln –RW vR +RW +R RAM

Mit dieser Funktion kann ein Titel gegen versehentliche Aufnahmen, Bearbeitungen oder Löschen geschützt werden.

- Wählen Sie ein Kapitel aus, der gesperrt werden soll, und drücken Sie **OK**.
- Wählen Sie im Menü in der linken Bildschirmhälfte den Eintrag [Schützen] und drücken Sie auf **OK**. Die Sperrmarke erscheint in der Miniaturansicht des Titels.
- Um einen Titel wieder freizugeben, markieren Sie den geschützten Titel und drücken Sie **OK**.
- Wählen Sie im Menü in der linken Bildschirmhälfte den Eintrag [Ungeschützt] und drücken Sie zur Freigabe auf **OK**.

# Löschen eines Teils HDD-RW vR RAM

Sie können einen Teil löschen, den Sie nicht mehr im Titel behalten wollen.

- Wählen Sie einen Titel, aus dem ein Teil gelöscht werden soll, und drücken Sie **OK**.
- ▶ Wählen Sie im Menü in der linken Bildschirmhälfte für die Option [Editieren] den Eintrag [Teil löschen] und drücken Sie **OK**, um das Menü [Teil löschen] aufzurufen.

**▶ Suchen Sie mit Hilfe der Tasten PLAY ▶, M, B und PAUSE/STEP II den gewünschten Punkt.** 

[Startpunkt]: Wählen Sie den Startpunkt des zu löschenden Abschnittes und drücken Sie **OK**.

[Endpunkt]: Wählen Sie den Endpunkt des zu löschenden Abschnittes und drücken Sie **OK**.

[Nächster Teil]: Drücken Sie auf **OK**, um einen weiteren Teil zu löschen (nur Festplatte).

[Abbrechen]: Drücken Sie auf **OK**, um den ausgewählten Teil zu verwerfen.

[Erledigt]: Drücken Sie auf **OK**, um den ausgewählten Teil zu löschen.

# Benennen eines Titels

Ein mit dem Gerät aufgenommener Titel erhält entweder die Bezeichnung der TV-Sendung als Titel oder die Bezeichnung "Titel" mit einer laufenden Nummer. Mit Hilfe der Funktion [Benennen] kann der Name geändert werden.

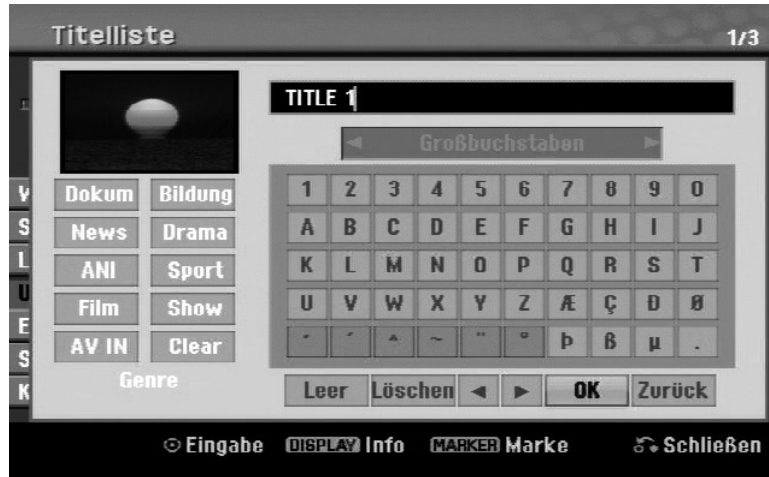

- Wählen Sie einen Titel, dessen Namen Sie ändern wollen, und drücken Sie **OK**.
- Wählen Sie im Menü in der linken Bildschirmhälfte die Option [Umbenennen] oder [Titel-Name] und drücken Sie **OK**, um die Tastatur einzublenden.
- $\triangleright$  Wählen Sie mit den Tasten  $\blacktriangle \triangleright$  das erste Zeichen auf der Tastatur aus und drücken Sie auf **OK**.

[OK]: Benennung beendet. [Zurück]: Alle eingegebenen Zeichen löschen.

[Leer]: Fügt ein Leerzeichen ein.

[Löschen]: Löscht das vorangehende Zeichen.

D Markieren Sie ein Zeichen auf der Tastatur und drücken Sie mehrmals die Taste (, bis der Cursor zum Feld Genre springt. Wählen Sie hier das gewünschte Genre und drücken Sie **OK**. Das gewählte Genre erscheint daraufhin in der unteren, rechten Ecke der Titel-Miniaturansicht.

# Kapitel verbinden HDD -RW vR +RW +R RAM

Der Titelname kann ebenfalls über die Fernbedienung eingegeben werden.

- (**PLAY**): Fügt ein Leerzeichen ein.
- (**PAUSE**/**STEP**): Löscht das folgende Zeichen.
- (**STOP**), **CLEAR**: Löscht das vorangehende Zeichen.

: Cursor nach links oder rechts bewegen.

**MENU**/**LIST**, **DISPLAY**: Zeichensatz der Tastatur wechseln.

Nummern (**0-9**): Die entsprechende Ziffer an der Cursorposition eingeben.

Ein ausgewählter Titel auf der Festplatte kann einem Genre zugewiesen werden.

Mit dieser Funktion kann das gewählte Kapitel mit einem benachbarten Kapitel verbunden werden. Wählen Sie ein gewünschtes Kapitel aus und drücken Sie **OK**. Wählen Sie die Option [Verbinden], Es wird eine Verbindungsmarke zwischen der gewählten und der vorhergehenden Kapitel-Miniaturansicht angezeigt. Drücken Sie auf **OK**, um die beiden markierten Kapitel zu verbinden.

In den folgenden Fällen ist diese Funktion nicht möglich:

- Wenn nur ein Kapitel im Titel enthalten ist.
- Wenn das erste Kapitel ausgewählt ist.
- Wenn die zu verbindenden Kapitel aus gelöschten Teilen des Originaltitels bestehen.
- Wenn die zu verbindenden Kapitel aus verschiedenen Titeln bestehen.
- Wenn eines der zu verbindenden Kapitel der Playliste verschoben wurde.

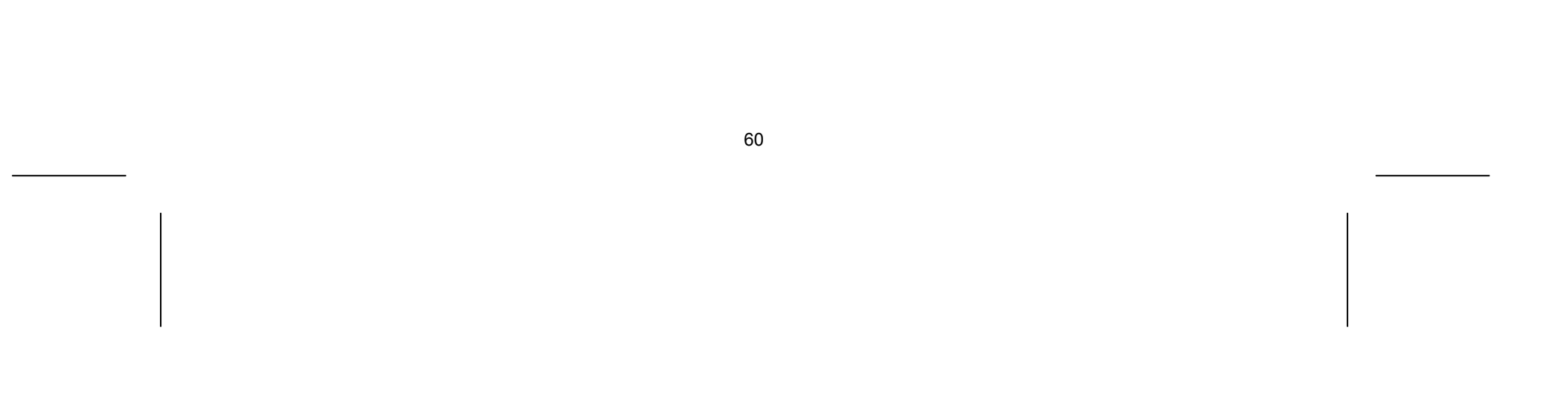

# Bedienungen im Disk-Menü

Mit Hilfe des Titellisten-Menüs können im DVD-Modus die Disk-Einstellungen ohne Aufrufen des SETUP-Menüs übernommen werden.

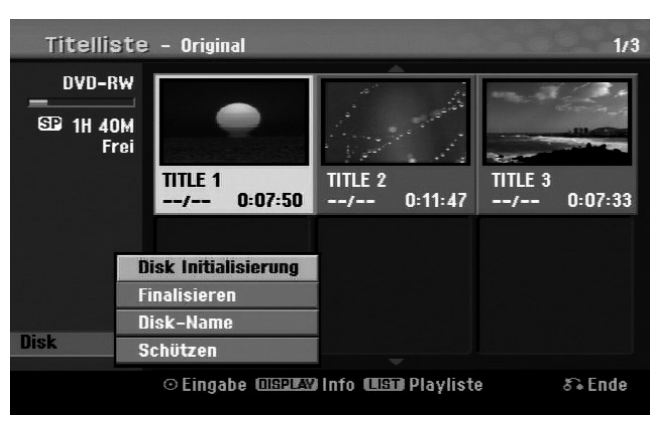

Wählen Sie im Titellisten-Menü der DVD mit den Tasten  $\rightarrow \rightarrow \rightarrow$  die Option [DISK] und drücken Sie **OK**, um weitere Optionen einzublenden.

[Disk Initialisierung]: Eingelegte Disk formatieren (Seite 34).

[Finalisieren]: Eingelegte Disk finalisieren (Seite 34).

[De-Finalisieren]: Finalisierung der eingelegten Disk entfernen (Seite 34).

- [Disk-Name]: Geben Sie hier einen Namen für die Disk ein. Dieser Name wird beim Einlegen der Disk sowie beim Aufrufen der Disk-Informationen auf dem Bildschirm angezeigt (Seite 35).
- [Schützen]: Zum Schutz vor versehentlichem Überschreiben, Bearbeiten oder Löschen der eingelegten Disk (Seite 35).
- [Ungeschützt]: Disk-Schutz aufheben.

# Überschreiben +RW

Nicht geschützte neue Video-Aufnahmen eines Aufnahmetitels können überschrieben werden. Wählen Sie den Fernsehsender oder die Eingangsquelle für die Aufnahme.

- Drücken Sie zum Aufrufen des Titellisten-Menüs auf **MENU**/**LIST**. Wählen Sie mit den Tasten **E**  $\rightarrow$   $\rightarrow$   $\rightarrow$   $\rightarrow$  einen gewünschten Titel zum Überschreiben aus und drücken Sie zum Starten des Überschreiben-Vorgangs die Taste **REC** .
- Drücken Sie zum Anhalten der Aufnahme auf **STOP** .

Falls der neue Titel länger als die zu überschreibende Aufnahme auf der Disk ist, wird der nachfolgende Titel ebenfalls überschrieben. Sollte der nachfolgende Titel schreibgeschützt sein, wird die Aufnahme am Startpunkt dieses Titels abgebrochen.

# Titel kopieren

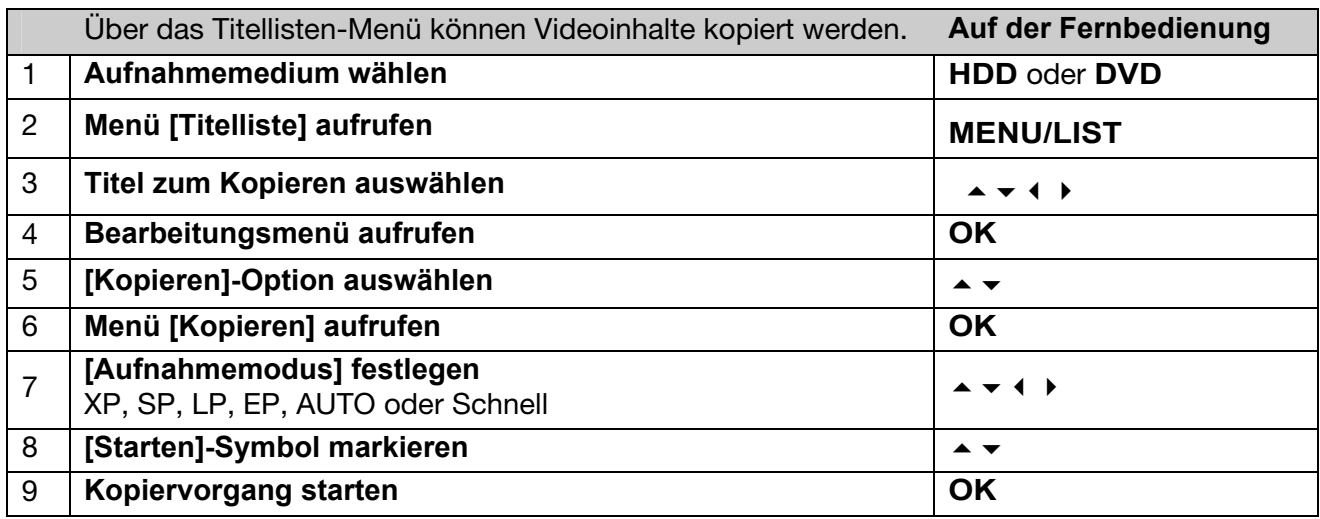

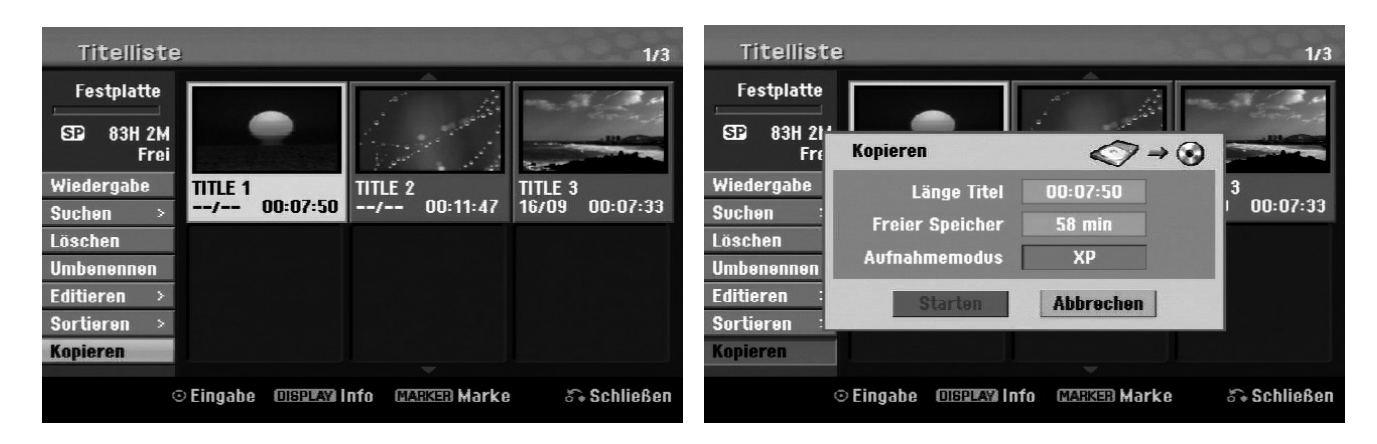

# Vor dem Kopieren

Mit den Kopierfunktionen dieses Rekorders können Sie:

- Sicherungskopien wichtiger auf der Festplatte gespeicherter Aufnahmen auf einer DVD erstellen.
- Eine DVD-Kopie einer auf der Festplatte gespeicherten Aufnahme zur Wiedergabe auf anderen Playern erstellen.
- Filme zum Bearbeiten von einer DVD auf die Festplatte kopieren.
- Bearbeitete Filme von der Festplatte auf eine DVD kopieren.

#### Hinweise zum "Schnell"-Kopieren

Beim Kopieren des Festplatten-Titels auf eine DVD-RW oder DVD-RAM im VR-Modus ist der Modus [Schnell] für bearbeitete Festplatten-Titel und Clip-Aufnahmen nicht verfügbar. Dies ist nur beim Kopieren von Inhalten im VR-Modus auf die Festplatte möglich. Zum Kopieren von bearbeiteten Titeln einer DVD-RW oder DVD-RAM im VR-Modus auf die Festplatte ist die [Schnell]-Funktion

Der Kopiervorgang zwischen einer DVD und der Festplatte ist ein vollständig digitaler Prozess und es treten keinerlei Qualitätsverluste bei Bild und Ton auf. Auf diese Weise lassen sich einfach und bequem Kopien mit hoher Geschwindigkeit erstellen.

Beim Kopieren von Festplatte auf DVD ist die Kopiergeschwindigkeit vom Aufnahmemodus und von der verwendeten DVD-Disk abhängig. Die Schnellkopierfunktion steht für unbearbeitete Original-Filmtitel zur Verfügung und ist bei initialisierten Disks oder zusammen mit anderen Rekordern nicht möglich.

ebenfalls nicht möglich.

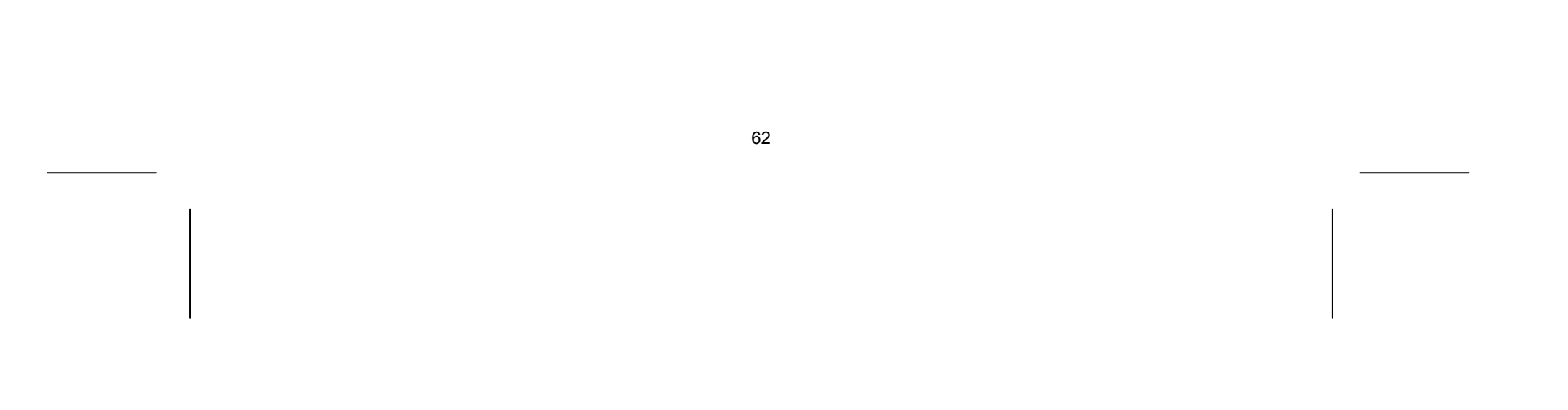

- Drücken Sie für jeden gewünschten Titel die Taste **MARKER**, um mehrere Titel auszuwählen, und drücken Sie **OK**, um das Menü in der linken Bildschirmhälfte aufzurufen.
- Wählen Sie im Menü in der linken Bildschirmhälfte die Option [Kopieren] und drücken Sie **OK**, um das Menü [Kopieren] aufzurufen.
- ▶ Wählen Sie mit den Tasten das  $\rightarrow \rightarrow \bullet$  [Starten]-Symbol und drücken Sie OK.

# Kopieren mehrerer Titel von Festplatte auf DVD HDD

Mit der Taste **MARKER** können mehrere Titel gleichzeitig markiert werden.

# Kopieren eines gerade wiedergegebenen Titels +R- -R-

Die Option [Kopieren] wird im Hauptmenü nur für Titel auf einer finalisierten DVD±R- oder DVD-ROM-Disk ohne Kopierschutz eingeblendet.

Mit Hilfe dieser Funktion kann ein Einzeltitel in Echtzeit auf die Festplatte kopiert werden. Beim Starten der Kopie springt die Wiedergabe zum Titelanfang zurück und durchläuft den Titel bis zum Ende, an dem die Aufnahme automatisch stoppt. Die Kopie wird mit dem im SETUP-Menü festgelegten Aufnahmemodus (XP, SP, LP oder EP) erstellt.

- Drücken Sie während der DVD-Wiedergabe die Taste HOME, um das Hauptmenü aufzurufen.
- Wählen Sie für die Option [Einfaches Menü] den Eintrag [Kopieren] und drücken Sie **OK**, um den Kopiervorgang zu starten.

# Universalfernbedienung

# Anwendung

Diese Universalfernbedienung kann bis zu fünf normale Fernbedienungen ersetzen und ist in der Lage, folgende Gerätetypen zu bedienen:

- **TV** Fernsehgerät mit Videotext
- **STB** Set-Top-Box, Satellitenempfänger, etc.
- **DVD** DVD-Funktion des Rekorders MD 83200
- **HDD** Festplattenfunktion des Rekorders MD 83200
- **VCR** Videorekorder
- **AUX** Audiogeräte wie CD-Player, Verstärker

Die Bezeichnungen auf den Quellentasten "**VCR**", "**STB**", "**AUX**" usw. dienen nur der Übersichtlichkeit. Selbstverständlich können Sie die Tasten auch mit anderen Geräte-Typen, z. B. Pay-TV-Decoder, belegen.

# Gerätecodes programmieren

#### Allgemeines

Notieren Sie sich bitte die Codes, die Sie für die Programmierung verwendet haben. Falls die Codes z. B. nach einem Batteriewechsel nicht mehr gespeichert sein sollten, können Sie die Fernbedienung so schneller programmieren.

Die Programmierung der Fernbedienung funktioniert nicht im DVD- oder HDD-Modus.

Sie müssen einen vierstelligen Gerätecode für jedes Gerät, das Sie mit der Universal-Fernbedienung bedienen möchten, auf eine Quellentaste (**TV, STB, VCR, AUX**) programmieren.

Videorekorder: Führen Sie die Codesuche mit eingelegtem Band durch.

# Vorprogrammierung

Die Fernbedienung ist für einige Geräte des Herstellers Medion vorprogrammiert. Auf diese Weise können Sie z. B. Grundfunktionen von Medion-Fernsehern direkt und ohne eigene Programmierung eines Gerätecodes ausführen.

Sie müssen einen vierstelligen Geräte-Code für jedes Gerät, das Sie mit der Universal-Fernbedienung bedienen möchten, auf eine Quellentasten (**TV, STB, VCR, AUX**) programmieren. Dabei dienen die Bezeichnungen auf den Tasten nur als Merkhilfe. Mit Ausnahme der TV-Taste können Sie jede Taste mit jedem Gerät belegen ("Flex-Mode"). Die TV-Taste kann nur mit einem TV-Code belegt werden. Wollen Sie einen Videorekorder als Gerät programmieren, lege Sie vorher eine Videokassette ein.

# Gerätecode nach Code-Liste eingeben

Die Codes der entsprechenden Geräte sind der Codeliste am Ende dieser Bedienungsanleitung zu entnehmen. So gehen Sie vor:

- Schalten Sie das betreffende Gerät manuell ein.
- Drücken Sie die gewünschte Quellentaste (**TV, STB, VCR, AUX**) kurz.
- Halten Sie die Taste **CODE** für ca. 3 Sekunden gedrückt, bis die blaue LED dauerhaft aufleuchtet.
- Geben Sie den vierstelligen Code aus der Code-Tabelle ein.

Zur Bestätigung jedes Tastendrucks geht die blaue LED kurz aus.

Wenn die Codeeingabe gültig war, erlischt die blaue LED nach der Eingabe der letzten Stelle. Wenn ein ungültiger Code eingegeben wurde, blinkt die blaue LED drei Sekunden lang, bevor Sie erlischt.

Wenn das Gerät nicht erwartungsgemäß reagiert, wiederholen Sie die Programmierung ggf. mit einem anderen Code. Bitte probieren Sie alle zu Ihrer Marke angegeben Codes aus. Wählen Sie den Code aus, auf den alle verfügbaren Befehle Ihrer Fernbedienung korrekt reagieren!

Wenn Sie damit auch keinen Erfolg haben, dann versuchen Sie es mit der im Kapitel "Automatischer Suchlauf" beschriebenen Suchmethode.

#### Manueller Code-Suchlauf

So führen Sie einen manuellen Suchlauf durch:

- Schalten Sie das betreffende Gerät manuell ein.
- Drücken Sie die gewünschte Quellentaste (**TV, STB, VCR, AUX**) kurz.
- Halten Sie die Taste **CODE** für ca. 3 Sekunden gedrückt, bis die blaue LED dauerhaft aufleuchtet.
- ▶ Drücken Sie mehrmals nacheinander (bis zu 350 Mal) die Taste **①**, **P+** oder **P**–, bis das Gerät, das gesteuert werden soll, den Kanal wechselt oder entsprechend reagiert. Die Code-Suche wird bei der momentan gespeicherten vierstelligen Nummer begonnen.
- Drücken Sie kurz **OK**, um den Code zu speichern.

Aufgrund der umfangreichen Anzahl der verschiedenen Code-Nummern sind pro Gerätetyp bis zu 350 unterschiedliche Codes vorprogrammiert. In Einzelfällen ist es möglich, dass nur die gebräuchlichsten Hauptfunktionen verfügbar sind. Bei einigen speziellen Gerätemodellen kann die beschriebene Vorgehensweise nicht zum Erfolg führen.

#### Automatischer Code-Suchlauf

Wenn Ihr Gerät nicht auf die Fernbedienung anspricht, obwohl Sie alle für Ihren Gerätetyp und die entsprechende Marke aufgeführten Codes ausprobiert haben, versuchen Sie es mit dem automatischen Suchlauf. Hierdurch können Sie auch Codes solcher Marken finden, die in der Geräte-Codeliste nicht aufgeführt sind.

▶ Drücken Sie P+ (oder <sup>(1)</sup>) zweimal. Die Fernbedienung sendet jetzt nur alle 3 Sekunden einen neuen Code. Dadurch gewinnen Sie mehr Zeit, der Vorgang dauert aber auch länger.

Wenn Sie die Quellentasten **VCR, TV, STB** oder **AUX** mit einem anderen als dem bezeichneten Gerät programmieren möchten, müssen Sie beim automatischen Suchlauf zunächst einen Code des gewünschten Gerätetyps programmieren. Zum Beispiel: Sie möchten mit der Taste **AUX** einen DVD-Player steuern. Programmieren Sie zunächst irgendeinen Code eines DVD-Players aus der Code-Liste ein, bevor Sie die folgenden Schritte ausführen.

- Schalten Sie das betreffende Gerät manuell ein.
- Drücken Sie die gewünschte Quellentaste (**TV, STB, VCR, AUX**) kurz.
- **▶ Halten Sie die Taste CODE** für ca. 3 Sekunden gedrückt, bis die blaue LED dauerhaft aufleuchtet.
- Richten Sie die Fernbedienung auf das Gerät und drücken Sie einmal kurz die Taste **P+**. Hat das Gerät keine Programm-Funktion, drücken Sie statt P+ die Taste  $\circlearrowleft$ . Die Fernbedienung startet nach 6 Sekunden die Code-Suche und sendet im Sekundentakt (siehe auch nächsten Abschnitt) nacheinander alle Codes. Bei jedem Senden leuchtet die blaue LED auf.
- Sobald das Gerät auf die Fernbedienung reagiert, drücken Sie **OK**. Haben Sie es verpasst, rechtzeitig **OK** zu drücken, können Sie mit der Taste **P–** schrittweise zum Code zurückspringen, auf den das Gerät reagiert hat. Um die Suche abzubrechen, drücken Sie **OK**.

#### 1-Sekunden- oder 3-Sekundentakt

Soll die Fernbedienung statt sekündlich nur alle 3 Sekunden einen neuen Code senden, gehen Sie folgendermaßen vor:

#### Codesuche nach Handelsname

Diese Funktion bietet Ihnen die Möglichkeit, nach Handelsnamen zu suchen. Die Handelsnamen finden Sie in der untenstehenden Liste. Gehen Sie wie folgt vor:

- Schalten Sie das betreffende Gerät manuell ein.
- Drücken Sie die gewünschte Quellentaste (**TV, STB, VCR, AUX**) kurz.
- Halten Sie die Taste **CODE** für ca. 3 Sekunden gedrückt, bis die blaue LED dauerhaft aufleuchtet.
- Geben Sie den einstelligen Code laut der Liste auf Seite 92 ein.

Ein Auszug aus der Liste:

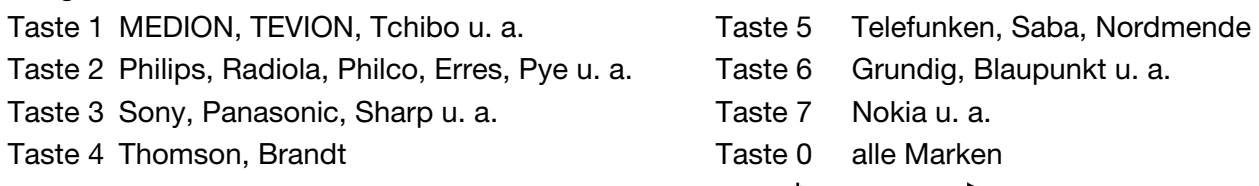

- ▶ Drücken Sie mehrfach die Taste P+ (oder bei Videorekordern <sup>(†</sup> oder PLAY →), bis das Gerät entsprechend reagiert. Gehen Sie dabei zügig vor, da sonst die automatische Codesuche gestartet wird.
- Speichern Sie den Code durch Drücken von **OK**.

Wurden alle Codes durchsucht, blinkt die blaue LED für ca. 3 Sekunden.

# Code-Identifizierung

Die Code-Identifizierung bietet Ihnen die Möglichkeit, bereits eingegebene Codes, die in der Fernbedienung gespeichert sind, zu bestimmen. So gehen Sie vor:

- Schalten Sie das betreffende Gerät manuell ein.
- Drücken Sie die gewünschte Quellentaste (**TV, STB, VCR, AUX**) kurz.
- Halten Sie die Taste **CODE** für ca. 3 Sekunden gedrückt, bis die blaue LED dauerhaft aufleuchtet.
- Drücken Sie kurz die Taste **CODE**. Die blaue LED blinkt noch einmal.
- Um die erste Zahl zu finden, drücken Sie die Zifferntasten von 0 bis 9. Wenn die blaue LED kurz ausgeht, ist es die erste gespeicherte Zahl.
- Um die zweite Zahl festzustellen, drücken Sie wiederum die Zifferntasten von 0 bis 9. Wiederholen Sie den Vorgang für die vierte Zahl.
- Die blaue LED erlischt, sobald die Taste für die vierte Zahl gedrückt wurde.

Die Taste EPG ("EPG" = "Electronic Program Guide") hat verschiedene Funktion je nachdem, auf welchen Code sie angewendet wird:

Die Code-Identifizierung ist jetzt abgeschlossen.

# Normaler Betrieb

Nachdem Sie die Programmierung Ihrer Fernbedienung für Ihre Audio/Video-Geräte vorgenommen haben, arbeitet die Fernbedienung in den gebräuchlichsten Hauptfunktionen wie die Original-Fernbedienung des jeweiligen Gerätes.

Richten Sie Ihre Fernbedienung auf das gewünschte Gerät und drücken Sie die entsprechende Quellentaste. Benutzen Sie die übrigen Tasten dann wie gewohnt. Bei jeder Übertragung eines Infrarotsignals leuchtet die blaue LED kurz auf.

Sie aktivieren die Funktionen nun durch Drücken der entsprechenden Funktionstaste Ihrer Universal-Fernbedienung.

Bitte beachten Sie:

- Unter Umständen ist nicht jede Funktion Ihrer Original-Fernbedienung auf der Universal-Fernbedienung direkt verfügbar.
- Insbesondere bei neueren Geräten ist es möglich, dass die Funktionen unter anderen Tasten als erwartet abgelegt oder gar nicht verfügbar sind.

# EPG – Elektronisches Programm

- Bei TV- und Satellitencodes (z. B. SAT-TV oder DVB-T) öffnet die Taste das elektronische Fernsehprogramm (EPG).
- Bei DVD-Codes öffnet die Taste das Titel-Menü.
- Bei VCR-Codes können Sie mit der Taste eine Programmierung vornehmen, sofern Ihr

Videorekorder über diese Funktion verfügt.

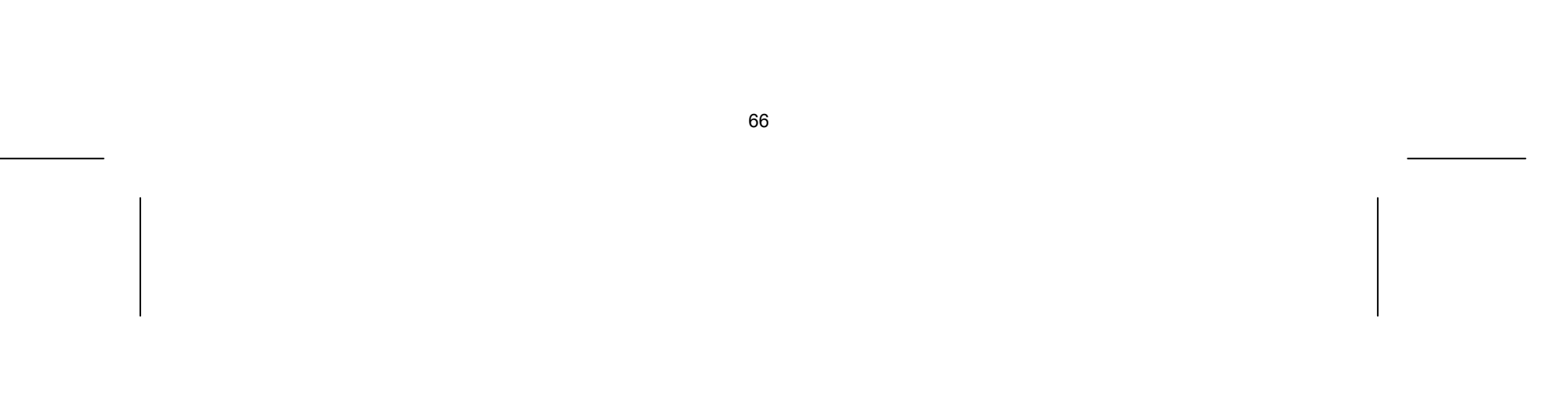

# Universal-Funktionen ("Punch Through")

Die Universal-Funktionen (auch "Punch Through"-Funktionen genannt) ermöglichen Ihnen, bestimmte Funktionen an einem anderen Gerätetyp als dem eingestellten auszuführen. Dies sind die Funktionen Lautstärke, Stummschaltung sowie die Abspielfunktionen.

- Wenn die Fernbedienung im VCR-, DVD-, SAT- oder CBL-Betrieb ist, steuern die Tasten Lautstärke und Stummschaltung ( $\mathbb{X}$ ) das TV-Gerät an (sofern die anderen Geräte nicht über eine eigene Lautstärkeregelung verfügen);
- wenn die Fernbedienung im TV-Betrieb oder in einem anderen Betrieb ohne Abspielfunktionen ist, steuern die Tasten Wiedergabe, Pause, Stopp und ggf. Aufnahme einen angeschlossenen Videorekorder, DVD-Player oder DVD-Rekorder an. Es wird immer das zuletzt gewählte Gerät angesteuert.

# Universal-Funktion Lautstärke/Stummschaltung auf einen anderen Gerätetyp programmieren

Im Auslieferungszustand ist die Universal-Fernbedienung so eingestellt, dass die Funktionen Lautstärke und Stummschaltung automatisch das TV-Gerät steuern, wenn gerade eine Quellentaste für ein Gerät mit Bildübertragung (DVD, Videorekorder etc.) gedrückt ist.

Sie können die Universal-Fernbedienung auch so einstellen, dass die Universal-Funktionen Lautstärke und Stummschaltung einen anderen Gerätetyp als das TV-Gerät ansteuern.

Falls Sie die Universal-Funktionen Lautstärke und Stummschaltung wie in den vorangehenden zwei Abschnitte beschrieben verändert haben, können Sie die Funktionen wieder auf ihre Werkseinstellung zurückstellen und so den "Punch-Through"-Effekt wiederherstellen.

- Halten Sie die **CODE**-Taste für ca. 3 Sekunden gedrückt, bis die blaue LED dauerhaft aufleuchtet.
- ▶ Drücken Sie die  $\cancel{\mathfrak{D}}$ -Taste, bis die blaue LED kurz ausgeht.
- Drücken Sie eine Quellentaste für das Gerät, auf das die Lautstärke- und Stummschaltung-Funktion übertragen werden soll. Die blaue LED bleibt an.
- ▶ Drücken Sie die $\cancel{\bowtie}$ -Taste; die blaue LED geht aus. Wenn Sie aus Versehen ein Gerät gewählt haben, das keine eigene Lautstärkeregelung besitzt, blinkt die blaue LED für 3 Sekunden.

# Universal-Funktion Lautstärke/Stummschaltung auf ein bestimmtes Gerät programmieren

Sie können die Universal-Fernbedienung so einstellen, dass sie auf ein bestimmtes Gerät nur dessen eigene Funktionen Lautstärke und Stummschaltung anwendet. Die Universal-Funktion ist damit für diesen Modus bzw. Gerätetyp ausgeschaltet.

- Halten Sie die **CODE**-Taste für ca. 3 Sekunden gedrückt, bis die blaue LED dauerhaft aufleuchtet.
- ▶ Drücken Sie die  $\mathbb{X}$ -Taste, bis die blaue LED kurz erlischt.
- Drücken Sie die Quellentaste für das Gerät, das nur seine eigene Lautstärke- und Stummschaltungsfunktion haben soll.
- Drücken Sie eine Lautstärke-Taste. Die blaue LED bleibt an.
- Drücken Sie erneut, und die blaue LED geht aus.

### Universal-Funktion Lautstärke/Stummschaltung wieder einstellen

- Halten Sie die **CODE**-Taste für ca. 3 Sek. gedrückt, bis die blaue LED dauerhaft aufleuchtet.
- ▶ Halten Sie die  $\mathbb{X}$ -Taste gedrückt, bis die blaue LED kurz erlischt.
- ▶ Drücken Sie noch einmal  $\mathcal{X}$ I. Die blaue LED erlischt ganz. Die Funktionen Lautstärke und Stummschaltung sind jetzt im Auslieferungszustand.

# Problembehebung

Fehlfunktionen können manchmal banale Ursachen haben, aber manchmal auch von defekten Komponenten ausgehen. Wir möchten Ihnen hiermit einen Leitfaden an die Hand geben, um das Problem zu lösen. Wenn die hier aufgeführten Maßnahmen keinen Erfolg bringen, helfen wir Ihnen gerne weiter. Rufen Sie uns an!

# Fehlersuche

# Allgemein

**Das Gerät lässt sich nicht einschalten.** 

• Schließen Sie das Netzkabel fest am Gerät und an die Netzsteckdose an.

#### **Kein Bild.**

- Wählen Sie den richtigen Video-Eingangsmodus des Fernsehers, so dass das Bild des Gerätes angezeigt wird.
- Videokabel fest anschließen.
- Überprüfen Sie, ob für die Option [Video Ausg. Format] im SETUP-Menü eine geeignete Einstellung vorgenommen wurde, die dem Videoanschluss entspricht.

#### **Verzerrtes Bild.**

- Die wiedergegebene Disk wurde in einer anderen Farbnorm als der des Fernsehers aufgenommen.
- Das Videosignal des Zusatzgerätes ist kopiergeschützt.
- Wählen Sie eine vom Fernseher unterstützte Auflösung.

#### **Kanäle werden nicht gefunden oder gespeichert.**

- Bitte den Antennenanschluss überprüfen.
- Ist für DVB-T Antenne die 5 V-Antennenspannung eingeschaltet?

#### **Kein Ton.**

- Audiokabel fest anschließen.
- Für den Verstärker oder den Verstärkeranschluss wurde eine falsche Einstellung für die Eingangsquelle vorgenommen.
- Das Gerät führt gerade einen Suchlauf oder eine Wiedergabe in Zeitlupe durch oder befindet sich im Pause-Modus.

#### **Die Fernbedienung funktioniert nicht richtig.**

- Die Fernbedienung ist nicht auf den Fernbedienungs-Sensor des Gerätes gerichtet.
- Die Fernbedienung ist zu weit vom Gerät entfernt.
- Zwischen Fernbedienung und Gerät befindet sich ein Hindernis.
- Die Batterien der Fernbedienung sind schwach.

#### Wiedergabe

#### **Das Gerät startet die Wiedergabe nicht.**

- Eine spielbare Disk einlegen. (Disk-Typ, Farbnorm und Ländercode überprüfen.)
- Disk mit der Wiedergabeseite nach unten einlegen.
- Disk richtig in die Mulde im Disk-Fach einlegen.
- Die Disk reinigen.
- Einstufung aufheben oder Freigabestufe ändern.
- **Mit diesem Gerät beschriebene Disks lassen sich nicht auf anderen Playern abspielen.**

- Finalisieren Sie die Disks.
- Überprüfen Sie die Kompatibilität des Players mit den Disks.
- Disk richtig in die Mulde im Disk-Fach einlegen.

• Disks mit Einmal-Kopierschutz können auf anderen Playern nicht wiedergegeben werden.

#### **Der Kamerawinkel kann nicht geändert werden.**

- Die wiedergegebene Video-DVD enthält keine weiteren Kamerawinkel.
- Der Kamerawinkel kann bei Titeln, die mit diesem Gerät aufgenommenen wurden, nicht geändert werden.

#### **Die Untertitelsprache lässt sich nicht ändern oder wird nicht angezeigt.**

- Die wiedergegebene Video-DVD enthält keine Untertitel.
- Untertitel können bei Titeln, die mit diesem Gerät aufgenommenen wurden, nicht geändert werden.

#### **MP3-/WMA-/JPEG-/DivX-Dateien lassen sich nicht wiedergeben.**

- Die Dateien wurden in einem vom Gerät nicht unterstützten Format erstellt.
- Der Codec der DivX-Filmdatei wird nicht unterstützt.
- Die Auflösung ist höher als die vom Gerät unterstützte Maximalauflösung.

## Aufnahme

#### **Keine Aufnahme oder fehlerhafte Aufnahme.**

- Überprüfen Sie den freien Speicherplatz auf der Disk.
- Stellen Sie sicher, dass die Aufnahmequelle nicht kopiergeschützt ist.
- Während der Aufnahme ist ein Stromausfall eingetreten.
- Verwenden Sie für Inhalte mit Einmal-Kopierschutz eine im VR-Modus formatierte Disk.

#### **Fehlerhafte Timer-Aufnahme.**

- Die Uhr des Rekorders ist nicht richtig gestellt.
- Die Startzeit der Timer-Aufnahme liegt in der Vergangenheit.
- Zwei Timer-Aufnahmen haben sich überschnitten. Dabei wurde nur die frühere Aufnahme vollständig aufgezeichnet.
- Stellen Sie den Aufnahmekanal ausschließlich auf den integrierten Empfänger, und nicht auf den Empfänger des Fernsehers ein.

#### **Keine Aufnahme und/oder Wiedergabe in Stereo möglich.**

- Der Fernseher ist nicht Stereo-fähig.
- Die Sendung wird nicht in Stereo ausgestrahlt.
- Die A/V-Ausgangsbuchsen des Gerätes sind nicht mit den A/V-Eingangsbuchsen des Fernsehers verbunden.

# HDMI

#### **Auf dem angeschlossenen HDMI-Gerät wird kein Bild angezeigt.**

- HDMI-Kabel abziehen und wieder anschließen.
- HDMI-Gerät aus- und wieder einschalten.
- Der Videoeingang des angeschlossenen Gerätes muss auf dieses Gerät eingestellt sein.
- Das verwendete HDMI-Kabel muss voll HDMI-kompatibel sein. Bei Anschluss eines Nicht-Standard-Kabels wird u. U. kein Bild angezeigt.
- Nicht alle HDCP-kompatiblen DVI-Geräte arbeiten mit diesem Gerät zusammen.

#### **Auf dem angeschlossenen HDMI-Gerät wird kein Ton ausgegeben.**

- Einige HDMI-kompatible Geräte besitzen keine Tonausgabe (schlagen Sie in der Bedienungsanleitung des angeschlossenen Gerätes nach).
- Falls Ihr Fernsehgerät keine Samplingfrequenz von 96 kHz unterstützt, stellen Sie die Option [Sampling Freq.] im Setup-Menü auf [48 kHz]. Nach dieser Auswahl wandelt die Einheit 96 KHz-Signale automatisch in 48 KHz-Signale um, damit sie vom System dekodiert werden können.
- Falls Ihr Fernseher keinen Dolby Digital- oder MPEG-Decoder besitzt, stellen Sie die Option [DTS] bzw. [MPEG] im Setup-Menü auf [PCM].

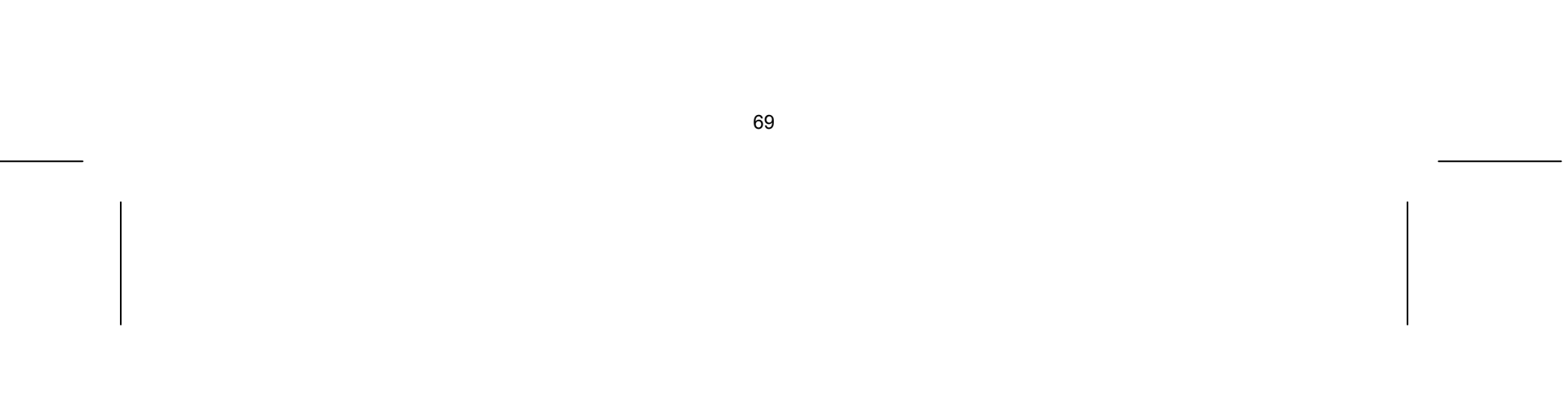

• Falls Ihr Fernseher keinen DTS-Decoder besitzt, stellen Sie die Option [DTS] im Setup-Menü auf [Aus]. Für DTS Mehrkanal-Surround-Sound muss dieses Gerät über einen seiner digitalen Audio-Ausgänge an einen DTS-fähigen Receiver angeschlossen werden.

## Zurücksetzen des Gerätes

Eines der folgenden Probleme tritt auf:

- Das Gerät ist angeschlossen, es lässt sich jedoch nicht ein- oder ausschalten.
- Die Anzeige des Bedienungsfeldes funktioniert nicht.
- Das Gerät arbeitet nicht störungsfrei.

#### **Das Gerät kann wie folgt zurückgesetzt werden:**

- Halten Sie die Taste POWER mindestens fünf Sekunden lang gedrückt. Auf diese Weise wird das Gerät ausgeschaltet. Schalten Sie das Gerät nun wieder ein.
- Ziehen Sie den Netzstecker ab, warten Sie mindestens fünf Sekunden und schließen Sie ihn wieder an.

Zum Zurücksetzen auf die Werkseinstellungen siehe auch "Initialisierung", Seite 30.

## Fernbedienung

#### **Die Fernbedienung funktioniert nicht:**

- Überprüfen Sie, ob Ihre Geräte korrekt angeschlossen und eingeschaltet sind.
- Überprüfen Sie, ob die Batterien der Fernbedienung korrekt eingelegt sind und die Polung +/– übereinstimmt.
- Falls die Batterien zu schwach sind, tauschen Sie diese durch neue aus.

#### **Es sind mehrere Gerätecodes unter dem Markennamen meines Geräts aufgeführt. Wie ermittle ich den richtigen Gerätecode?**

- Um den richtigen Gerätecode für Ihr Gerät zu bestimmen, probieren Sie die Codes nacheinander aus, bis die meisten Funktionen des Gerätes ordnungsgemäß funktionieren.
- Die Geräte reagieren nur auf einige Befehle der Fernbedienung:
- Testen Sie weitere Codes, bis die Geräte auf die Befehle entsprechend reagieren.
- Wenn die manuelle Codeeingabe und die automatische Codesuche nicht zum Erfolg führt, kann es in besonderen Einzelfällen vorkommen, dass das Gerät nicht kompatibel zu Ihrer Universal-Fernbedienung ist.

# Benötigen Sie weitere Unterstützung?

Wenn die Vorschläge in den vorangegangenen Abschnitten Ihr Problem nicht behoben haben, nehmen Sie bitte Kontakt mit uns auf. Sie würden uns sehr helfen, wenn Sie uns folgende Informationen zur Verfügung stellen:

- Welche externen Geräte sind angeschlossen?
- Welche Meldungen erscheinen auf dem Bildschirm?
- Bei welchem Bedienungsschritt ist das Problem aufgetreten?
- Falls Sie einen PC an das Gerät angeschlossen haben:
	- Wie sieht Ihre Rechnerkonfiguration aus?
	- Welche Software haben Sie beim Auftreten des Fehlers verwendet?
- Welche Schritte haben Sie zur Lösung des Problems bereits unternommen?
- Wenn Sie bereits eine Kundennummer erhalten haben, teilen Sie uns diese mit.

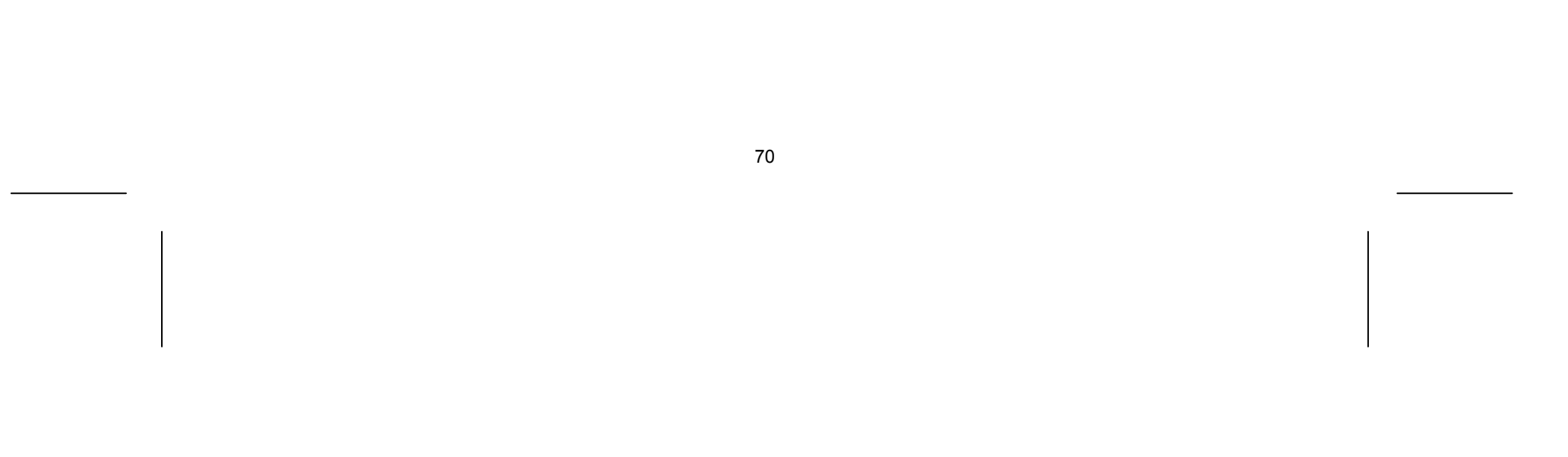

# Reinigung

Bevor Sie das Gerät reinigen, ziehen Sie unbedingt immer zuerst den Netzstecker.

- Verwenden Sie für die Reinigung nur ein trockenes, weiches Tuch.
- Benutzen Sie keine chemischen Lösungs- und Reinigungsmittel, weil diese die Oberfläche und/oder die Beschriftungen des Geräts beschädigen können.
- Achten Sie darauf, dass keine Wassertröpfchen auf dem Gerät zurückbleiben. Wasser kann dauerhafte Verfärbungen verursachen.

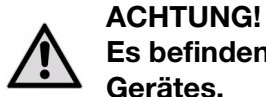

**Es befinden sich keine zu wartenden oder zu reinigenden Teile innerhalb des Gerätes.** 

# Entsorgung

# Verpackung

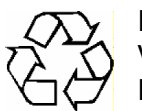

Ihr Gerät befindet sich zum Schutz vor Transportschäden in einer Verpackung. Verpackungen sind Rohstoffe und somit wiederverwendungsfähig oder können dem Rohstoffkreislauf zurückgeführt werden.

# Gerät

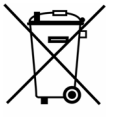

Werfen Sie Ihr Gerät am Ende seiner Lebenszeit keinesfalls in den normalen Hausmüll! Erkundigen Sie sich bei Ihrer Stadt- oder Gemeindeverwaltung nach einer umwelt- und sachgerechten Entsorgung.

# Batterien

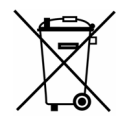

Verbrauchte Batterien gehören nicht in den Hausmüll. Die Batterien können zur Entsorgung bei einer Sammelstelle für Altbatterien oder im Fachhandel abgegeben werden.

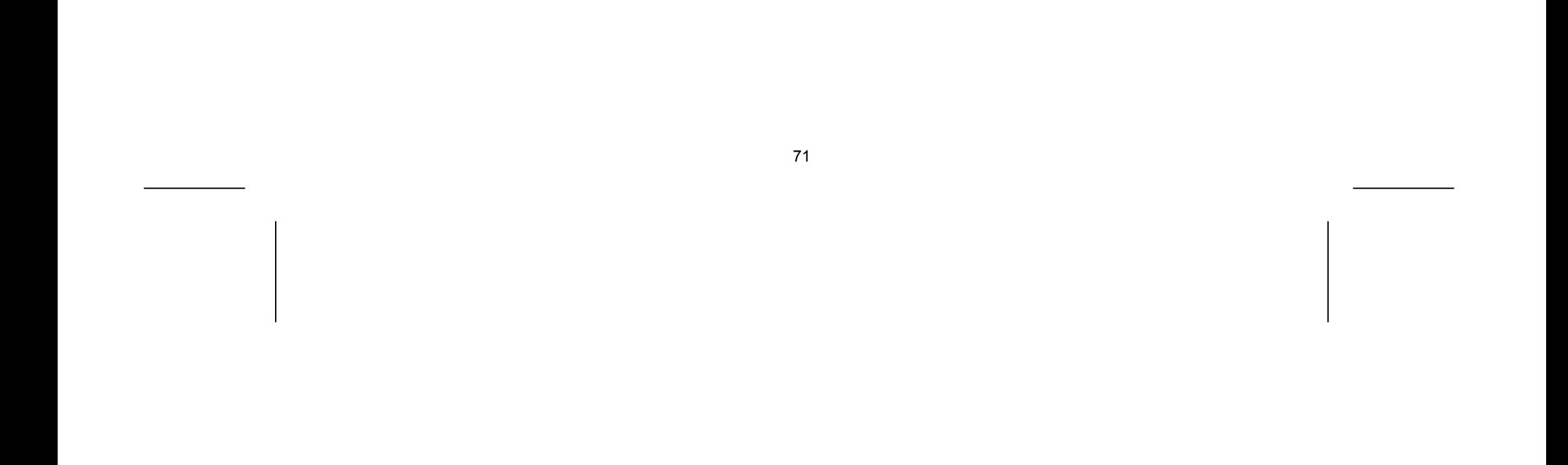

# Technische Daten

# Allgemein

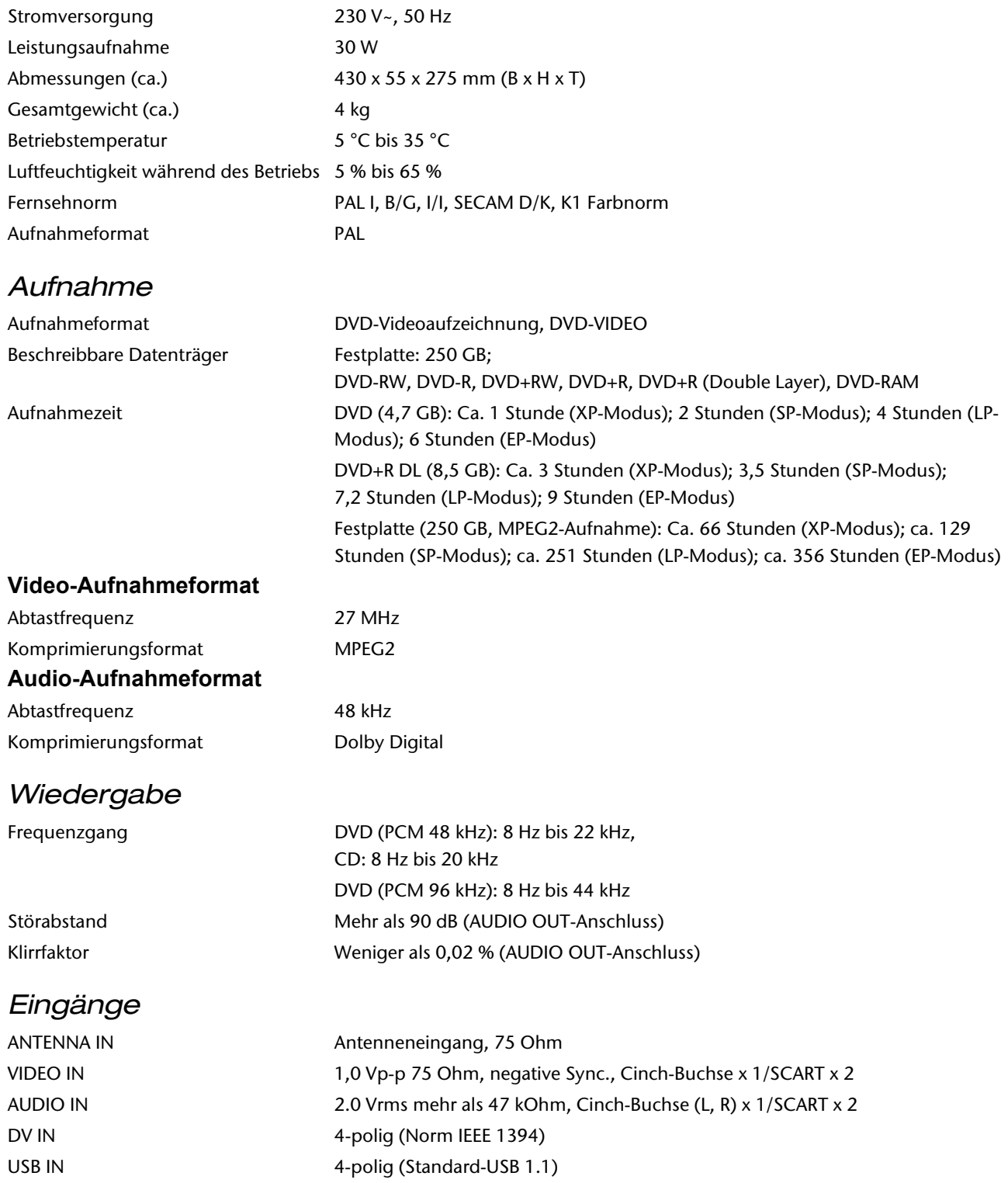

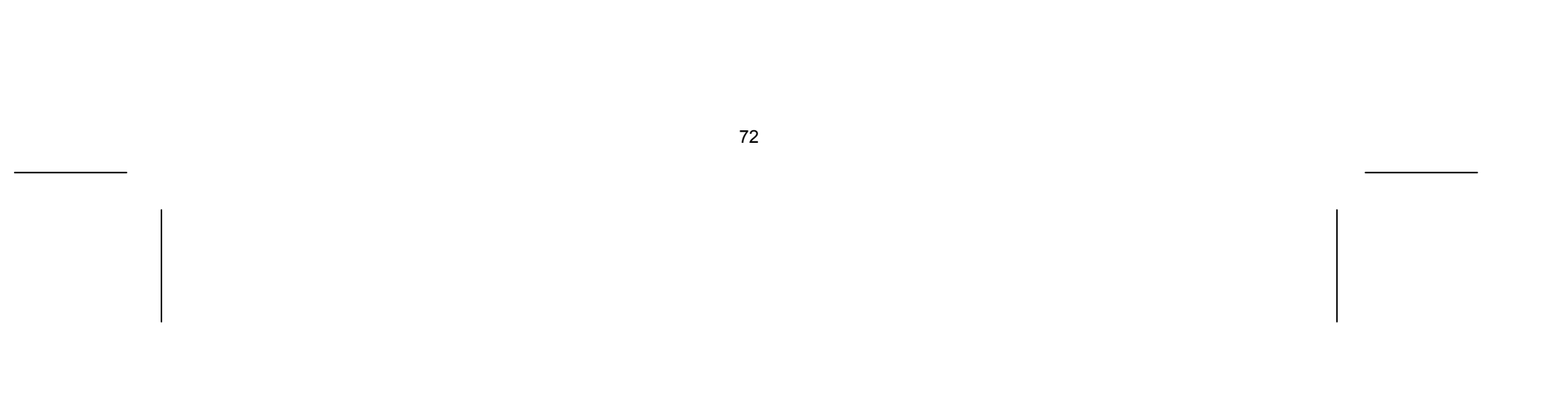

# Ausgänge

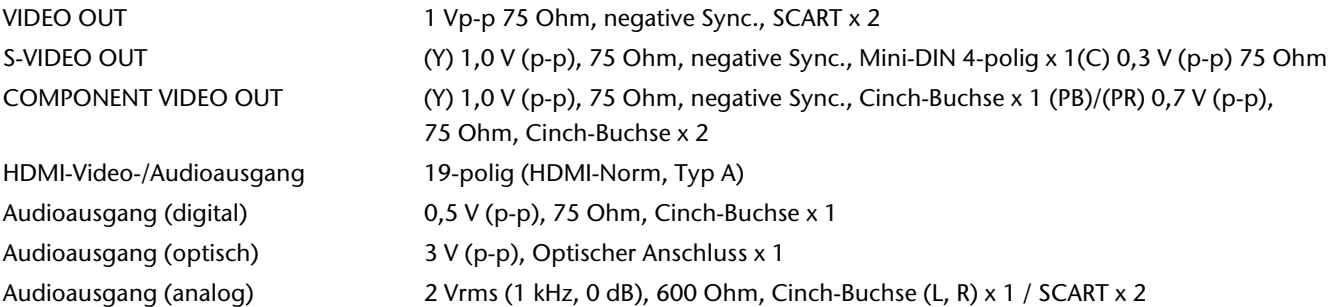

# Universal-Fernbedienung

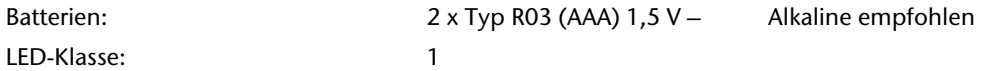

# $C \in$

Copyright © 2008

Alle Rechte vorbehalten.

Dieses Handbuch ist urheberrechtlich geschützt. Alle Rechte vorbehalten. Vervielfältigung in mechanischer, elektronischer und jeder anderen Form ohne die schriftliche Genehmigung des Herstellers ist verboten. Das Copyright liegt bei der Firma MEDION®.

**Technische und optische Änderungen sowie Druckfehler vorbehalten.**
# **Anhang**

## Stichwortverzeichnis

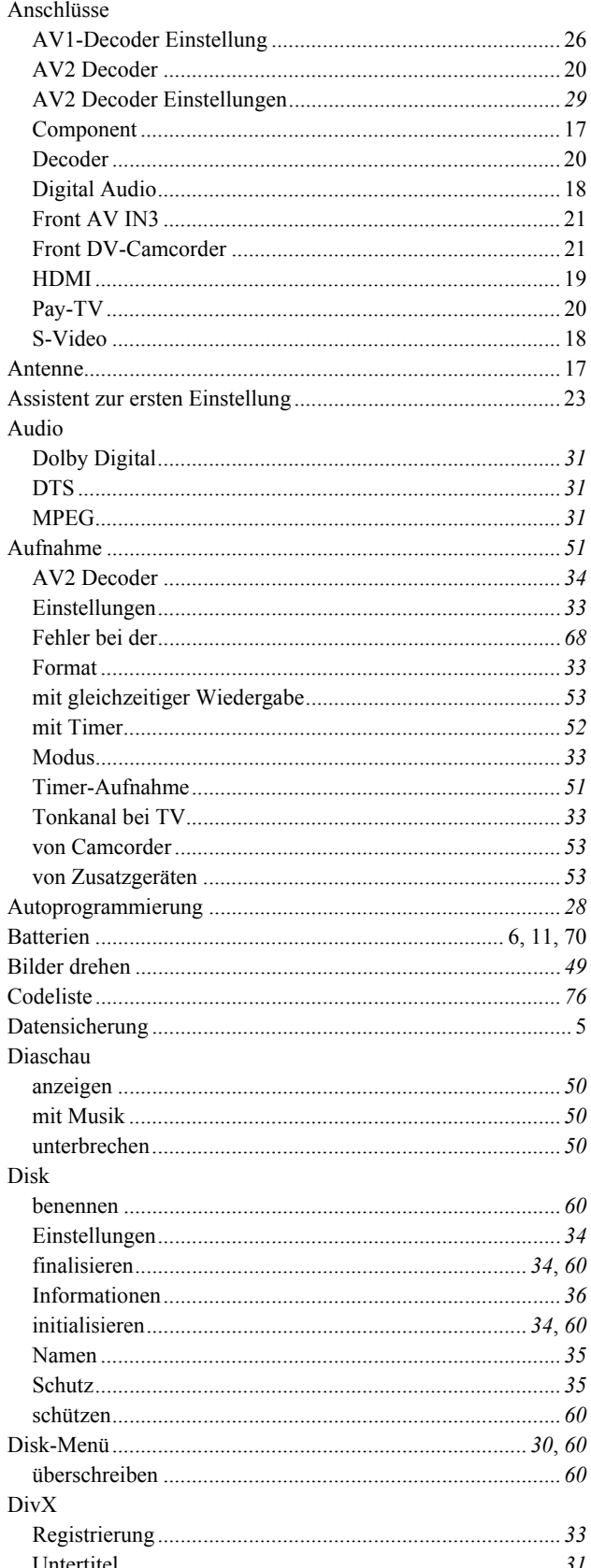

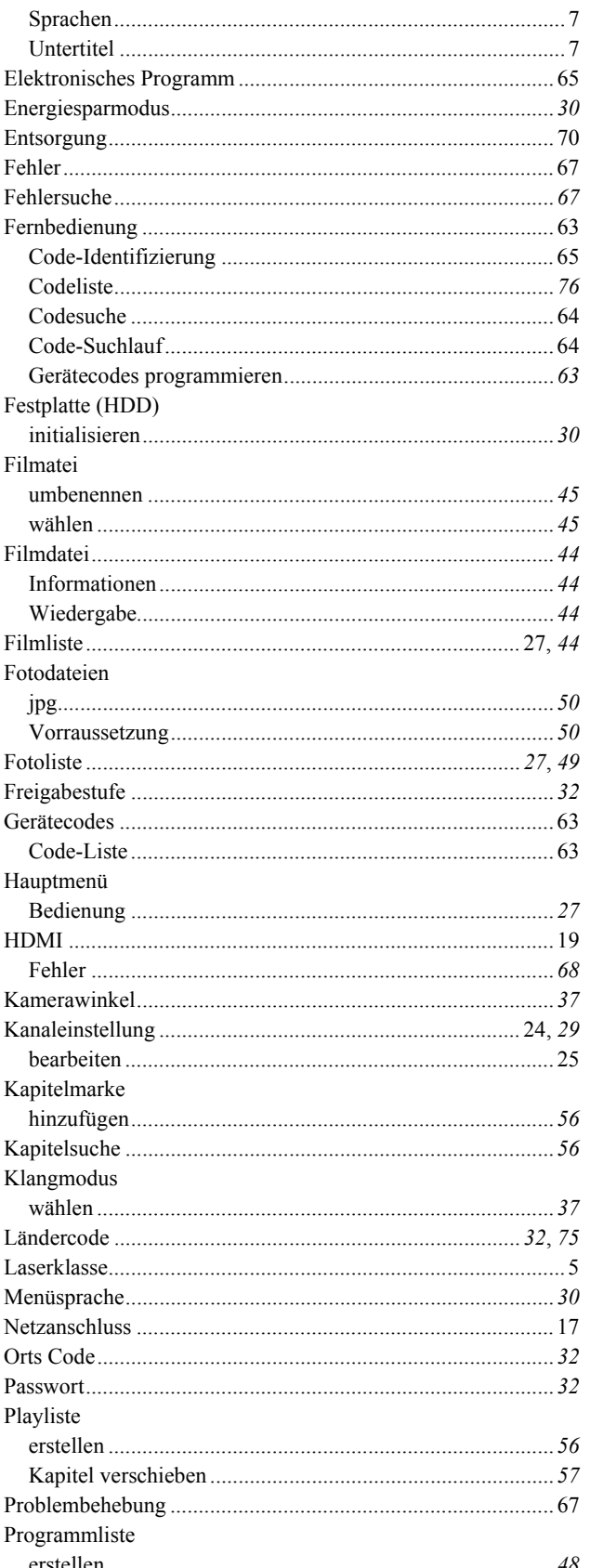

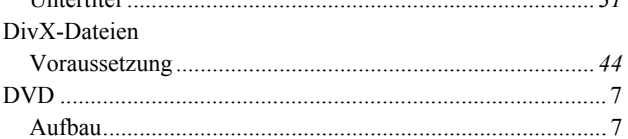

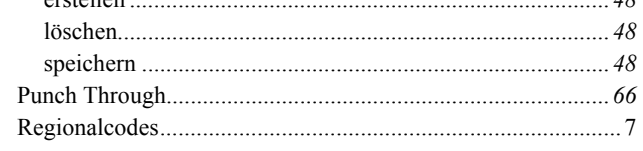

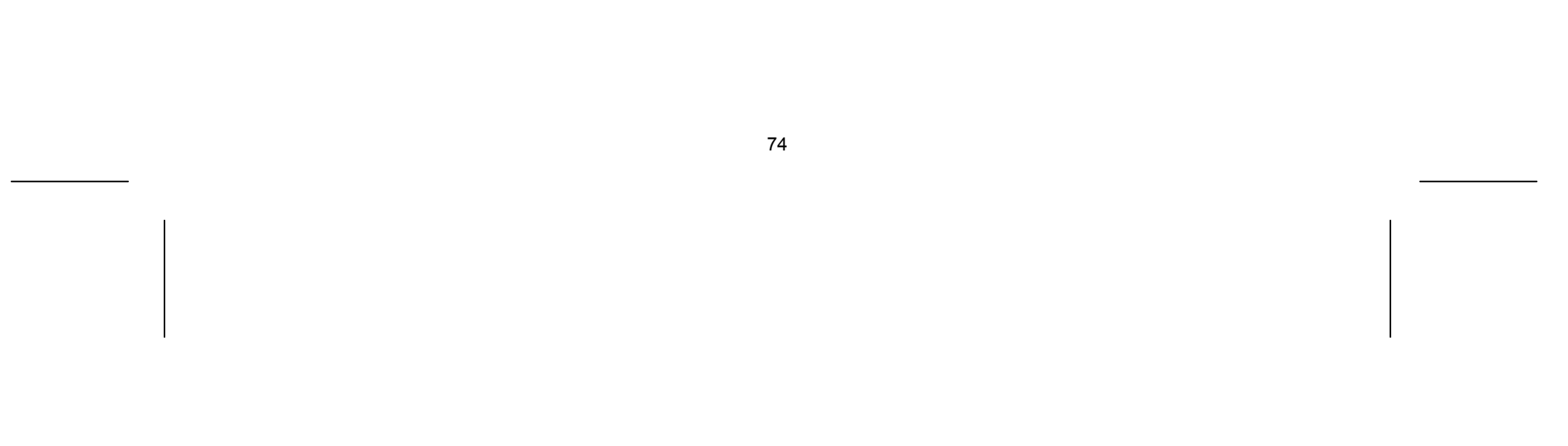

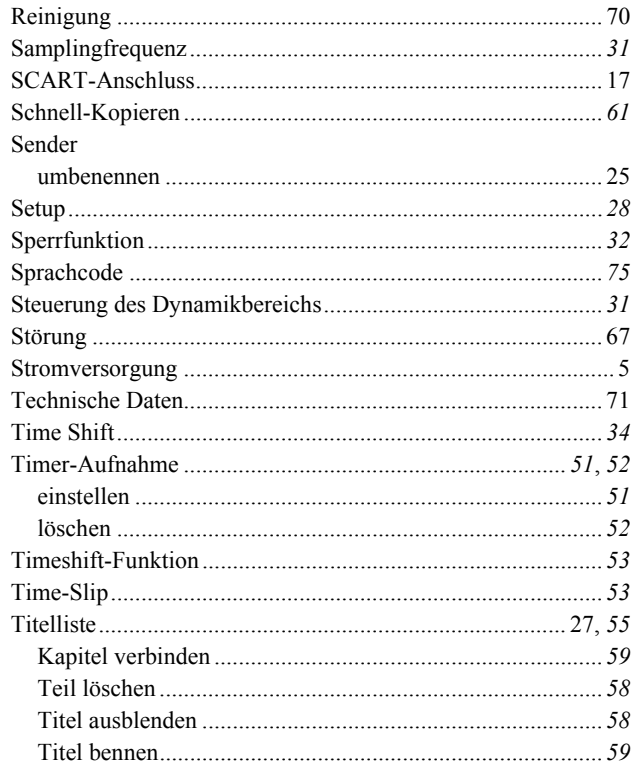

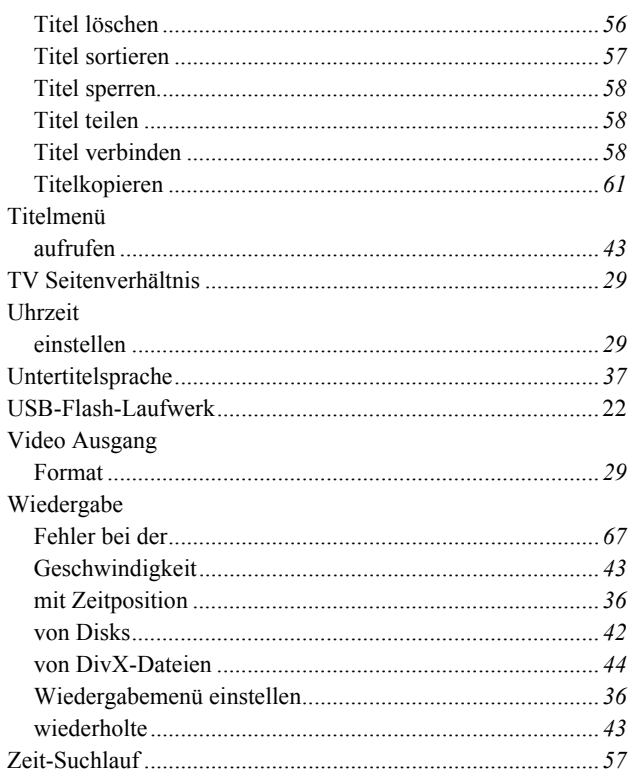

## **Glossar**

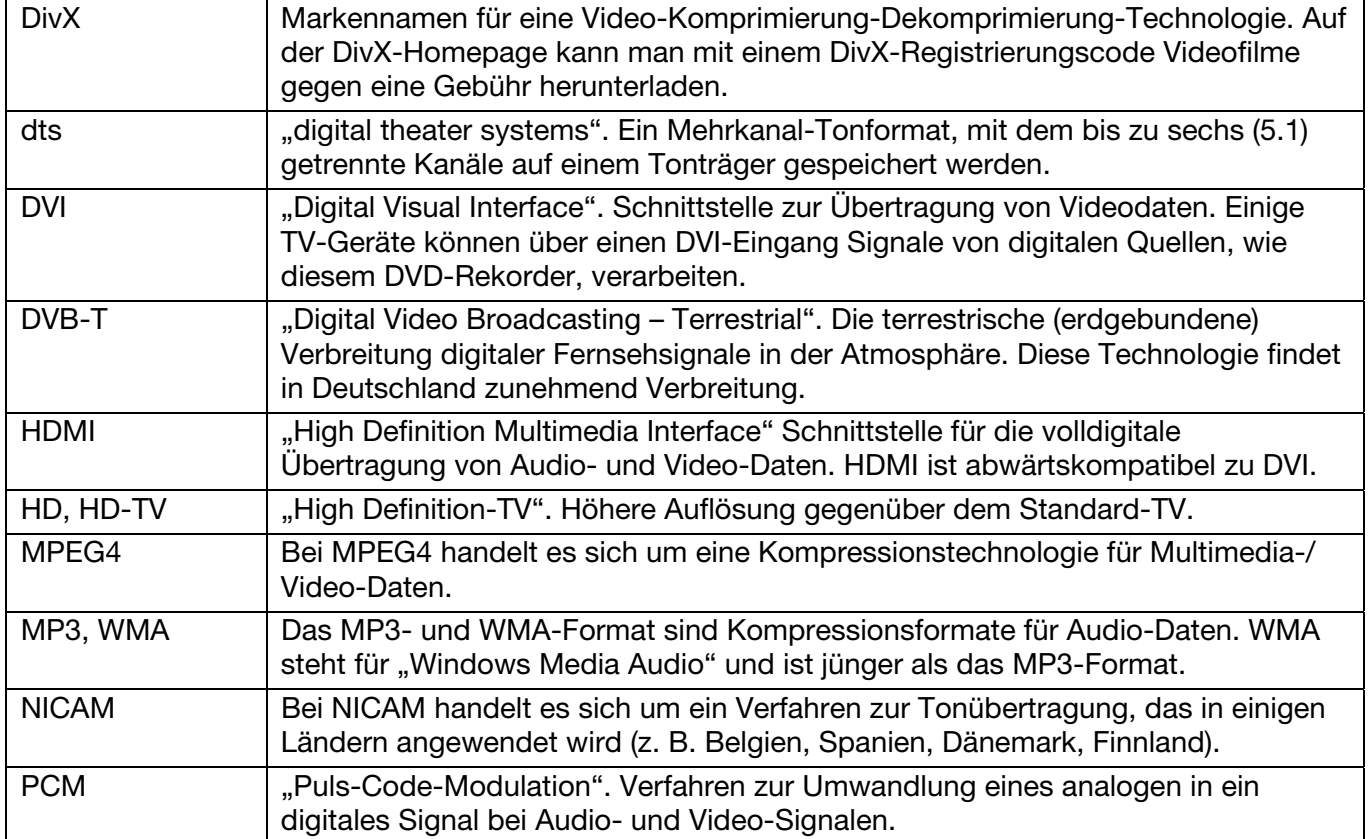

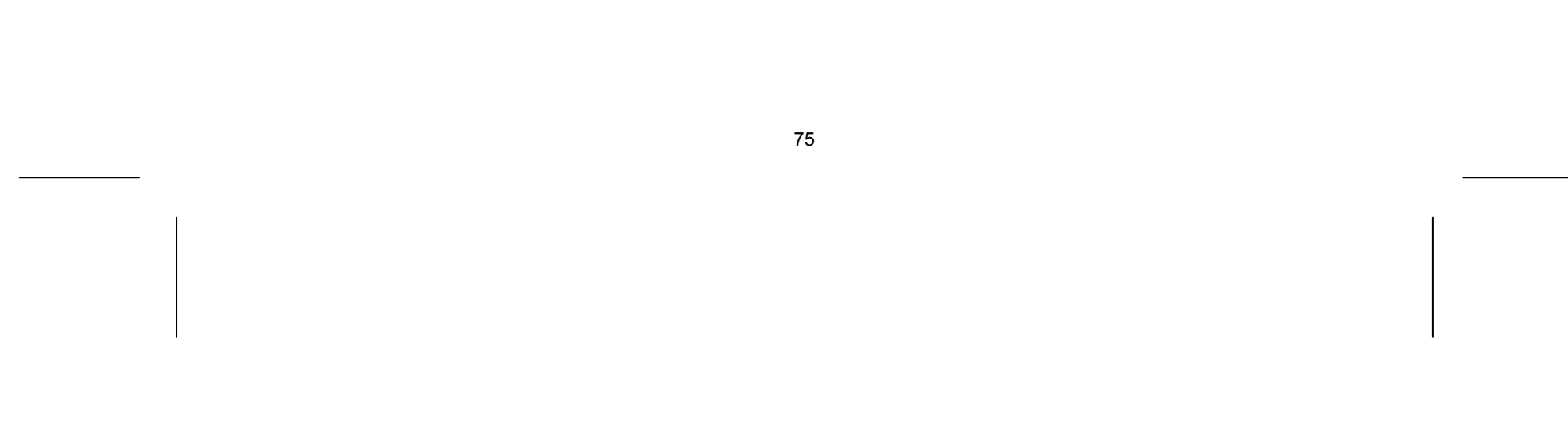

## **Sprachcodes**

Verwenden Sie diese Liste zur Einstellung der gewünschten Sprache für folgende Voreinstellungen: Disk, Audio, Untertitel, Disk-Menü.

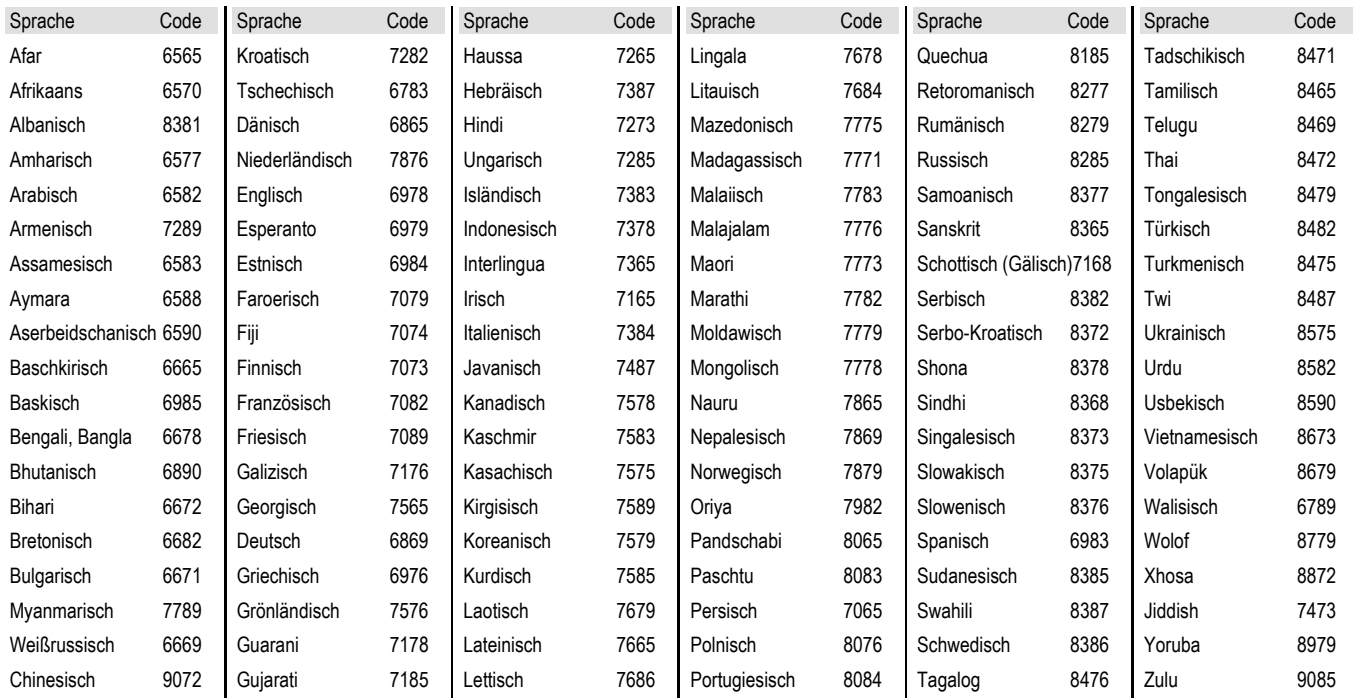

## Ländercodes

Wählen Sie einen Ländercode aus der Liste.

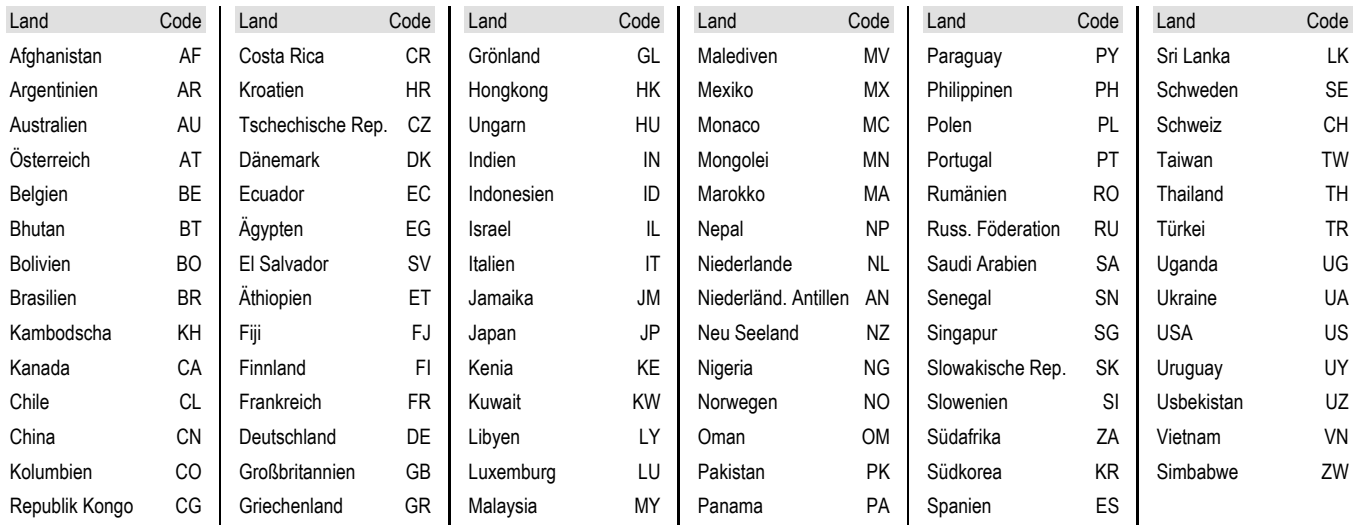

# Codeliste zur Programmierung der Universalfernbedienung

#### TV

BONDSTEC 0129 BOOTS 0003

> 0205 0131 0120

 $60121$ 

 $60205$ 0127 0107

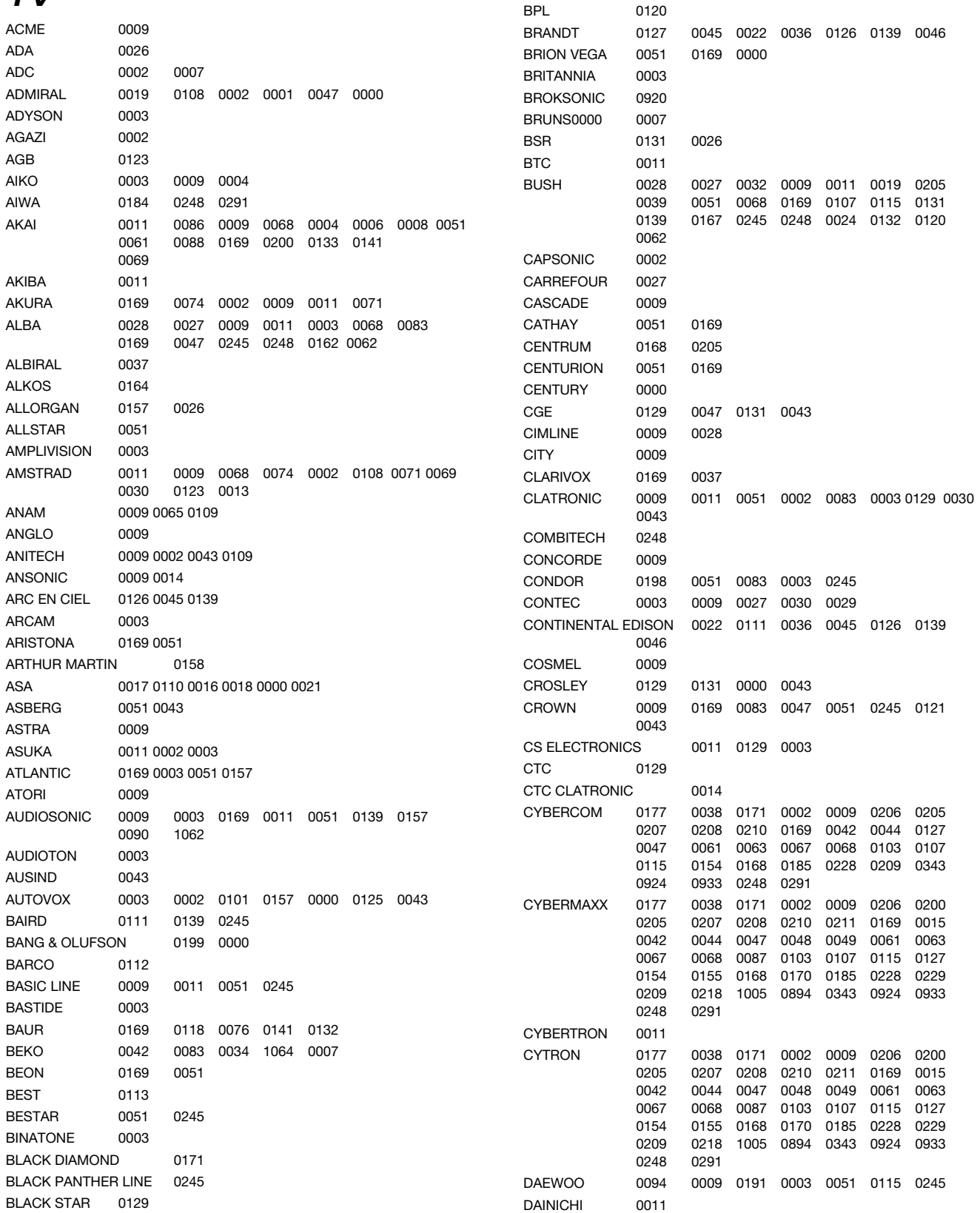

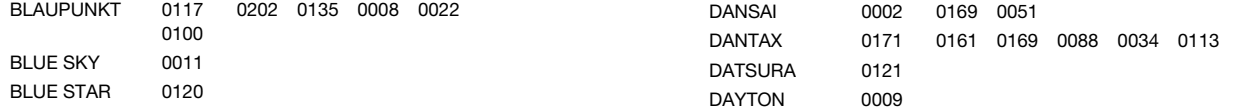

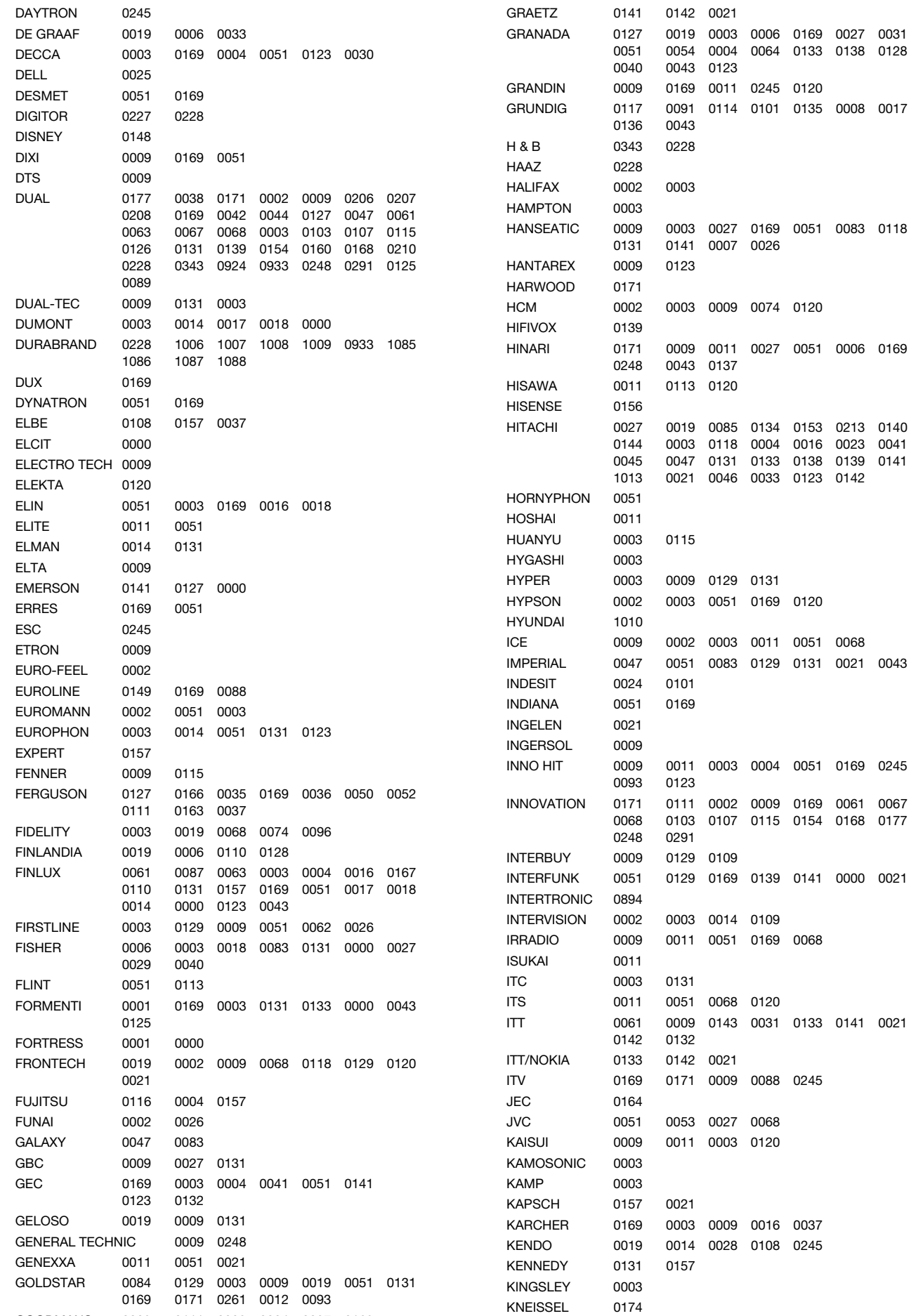

0120

0120

0120

0051 0068 0131 0021 0043

0051 0169 0245

0141 0000 0021

0133 0141 0021

0068

0245

0037 0245

0135 0008 0017

0051 0083 0118

0051 0006 0169

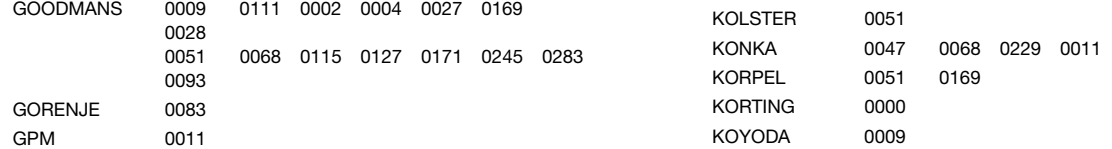

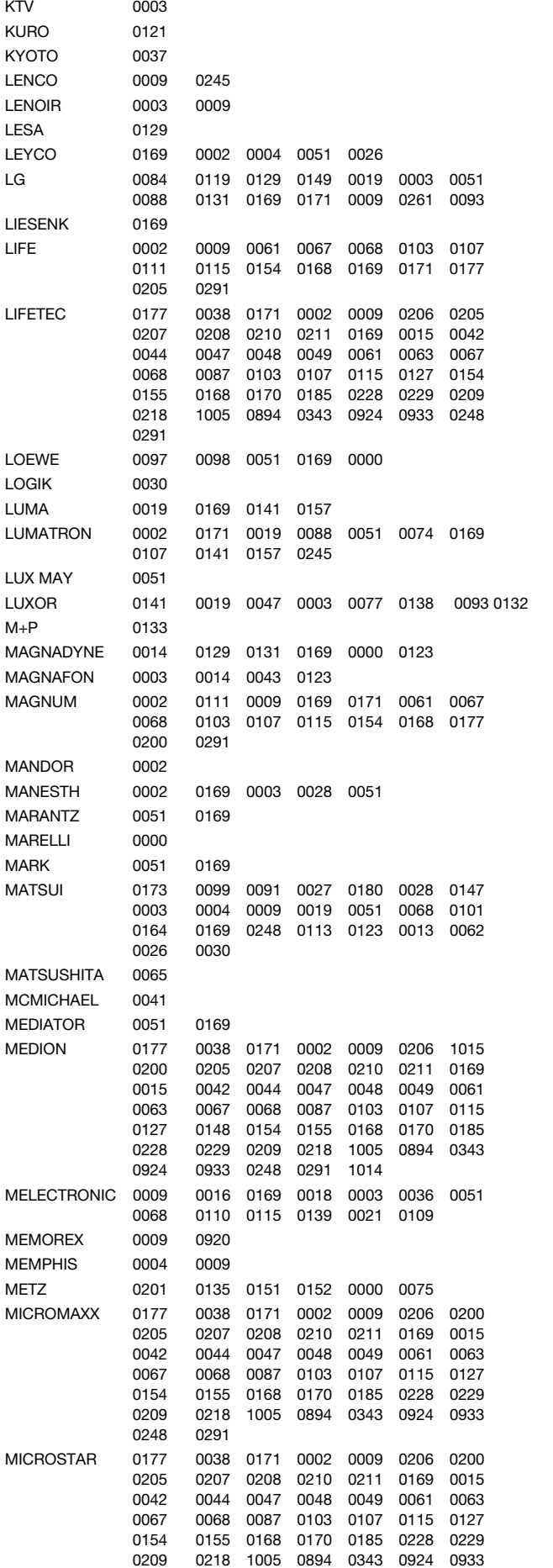

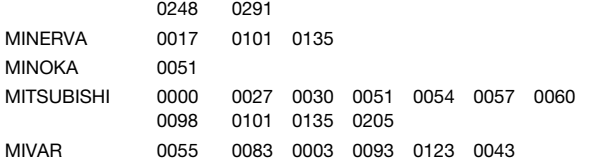

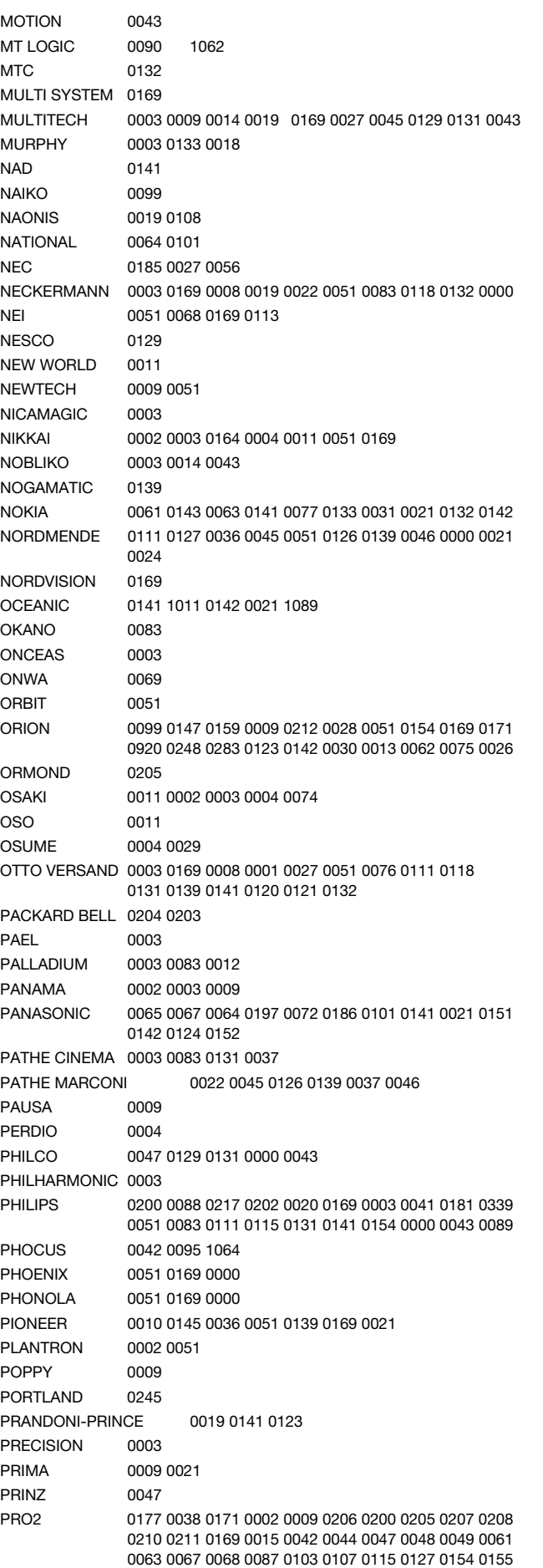

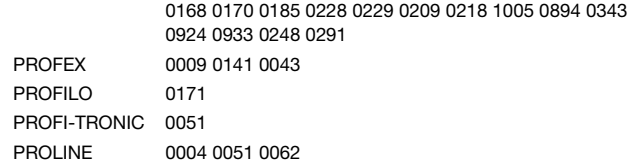

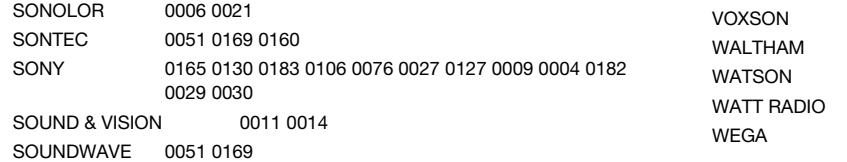

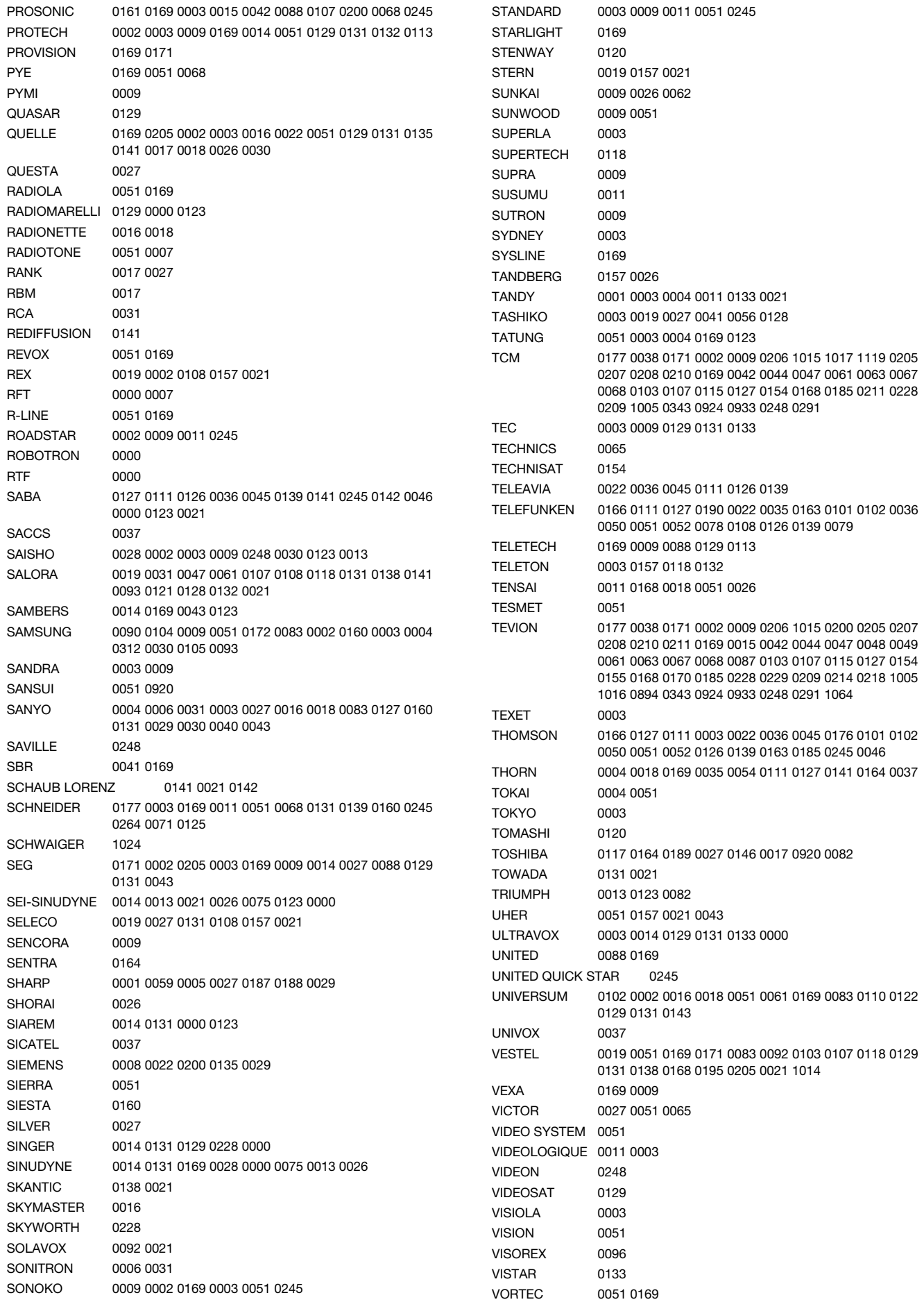

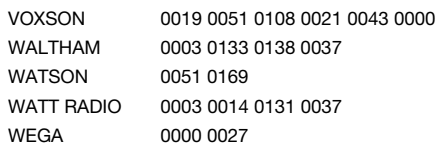

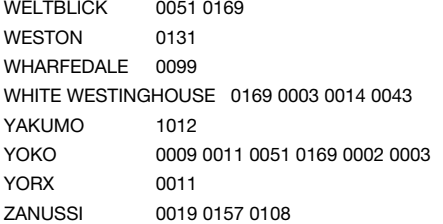

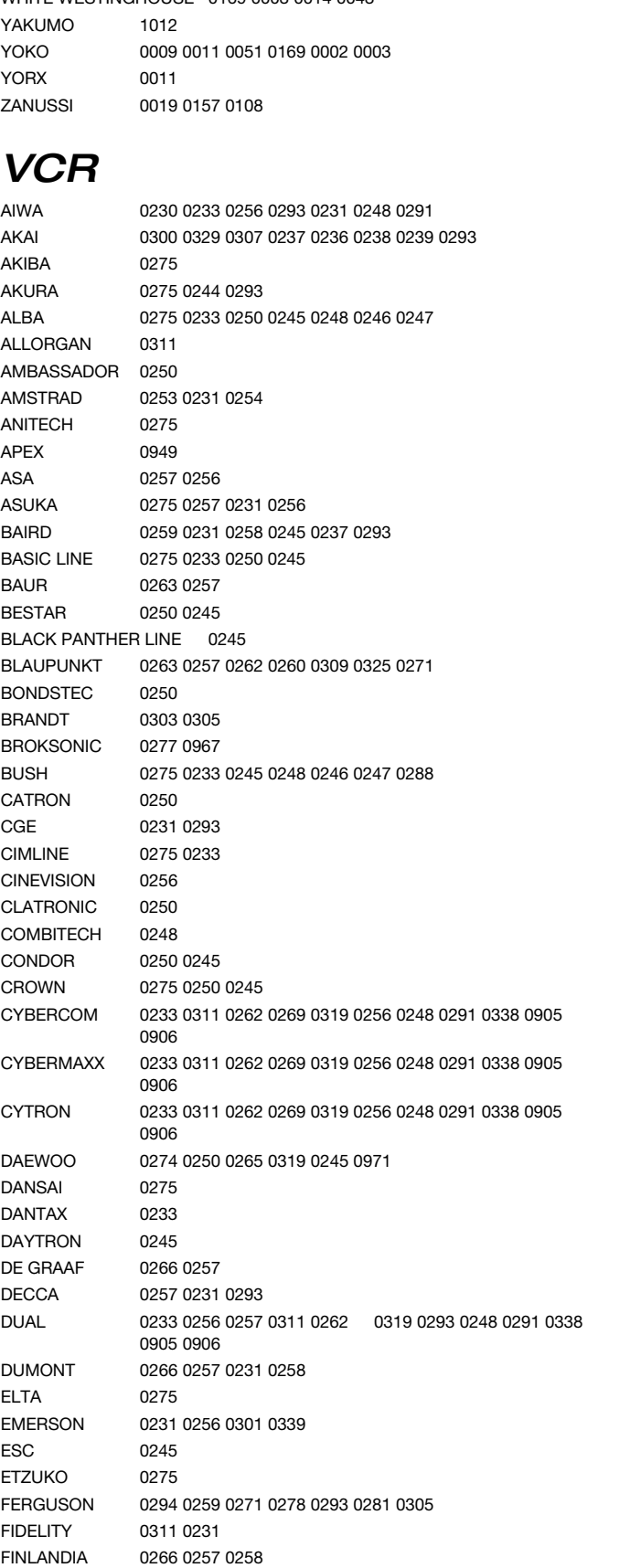

FINLUX 0266 0298 0257 0231 0258 0293 0237 FIRSTLINE 0266 0275 0233 0265 0298 0256

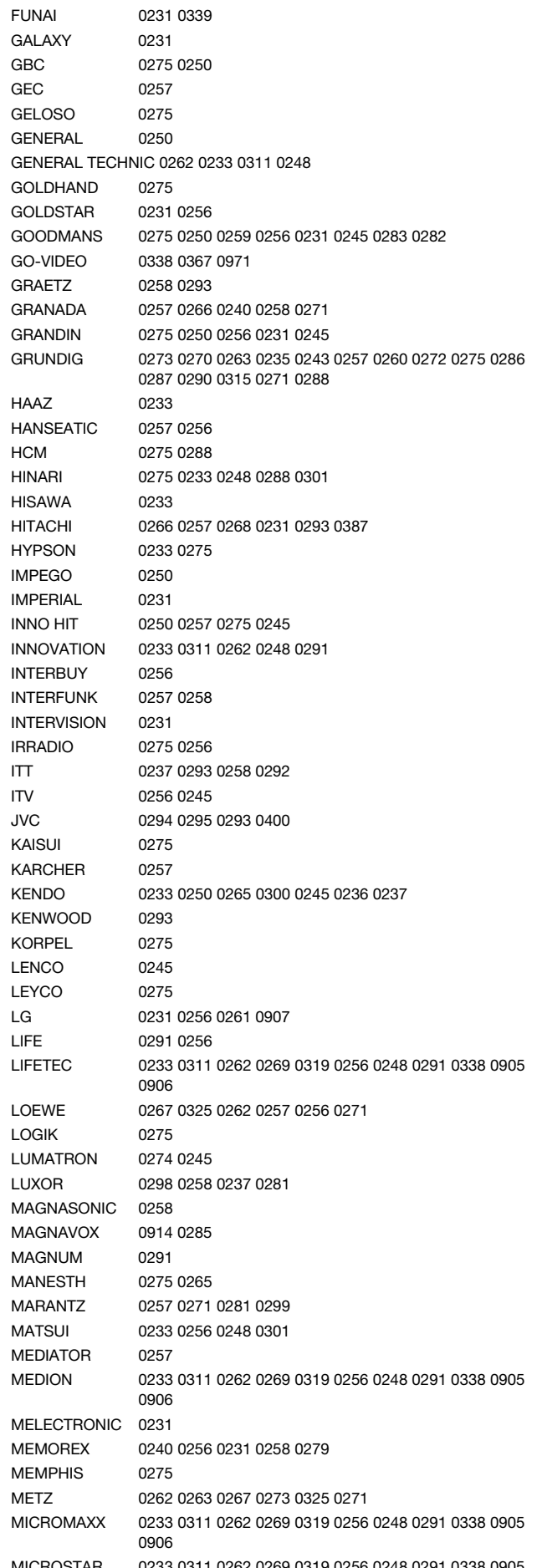

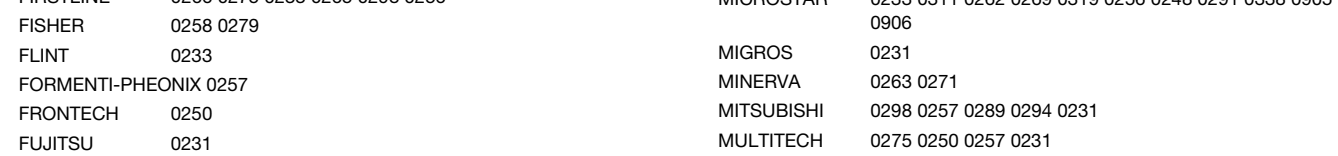

AUSTAR 0494 BMB 0636 BT 0554 CABLE AND WIRELESS 0606 CABLECRYPT 0474 CABLETIME 0448 0449 0450 CANAL PLUS 0474 CLYDE CABLEVISION 0452 COMCRYPT 0474 CRYPTOVISION 0458 EURODEC 0603 FILMNET 0474 FILMNET CABLECRYPT 0474 FILMNET COMCRYPT 0474 FOXTEL 0602 GEC 0452 GI 0494 0554 IMPULSE 0554 JERROLD 0554 0494 KABELVISION 0554 LYONNAISE 1183

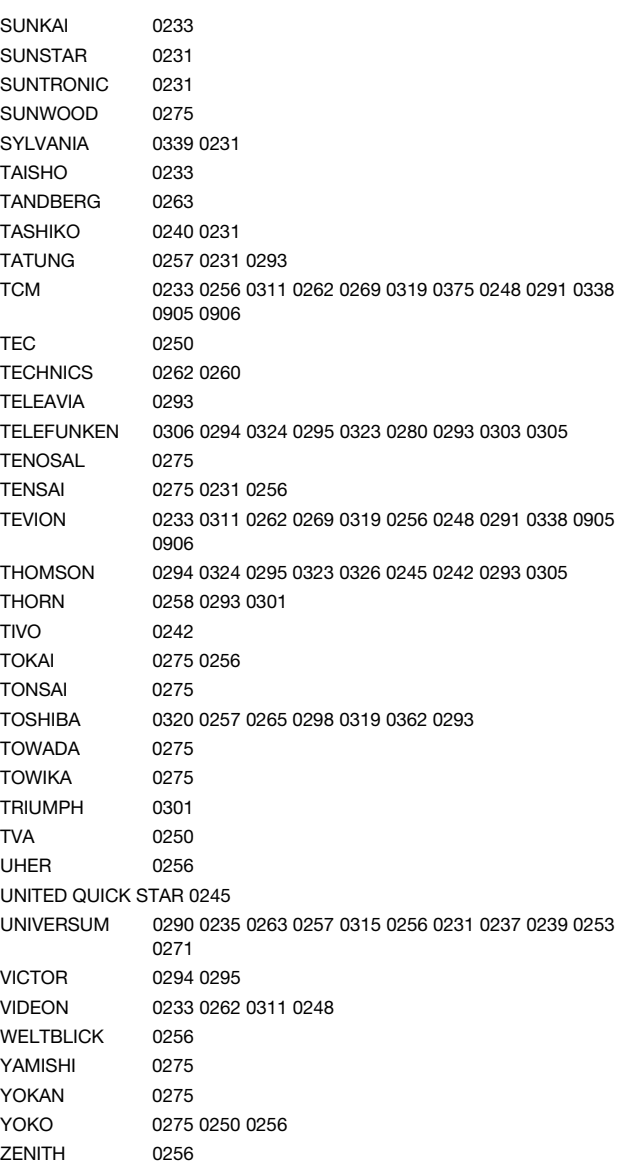

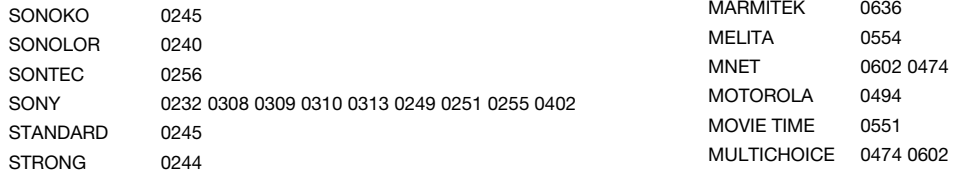

#### Kabel

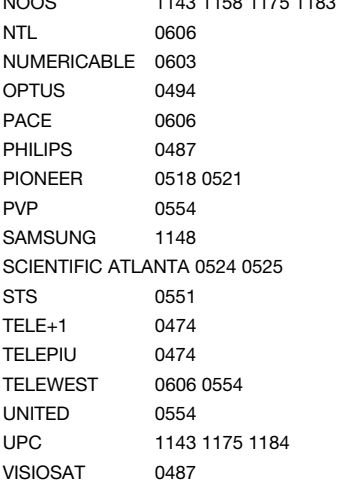

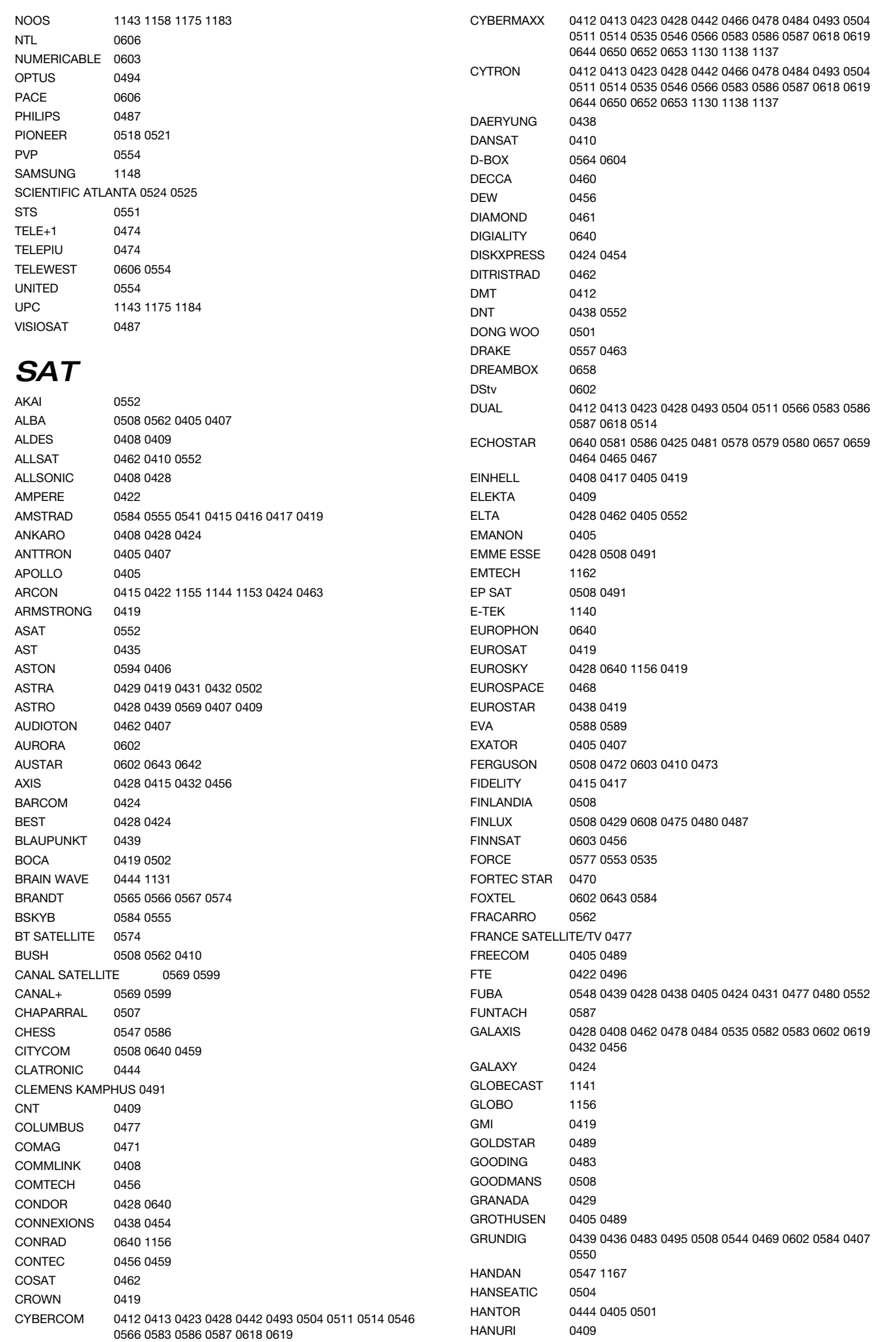

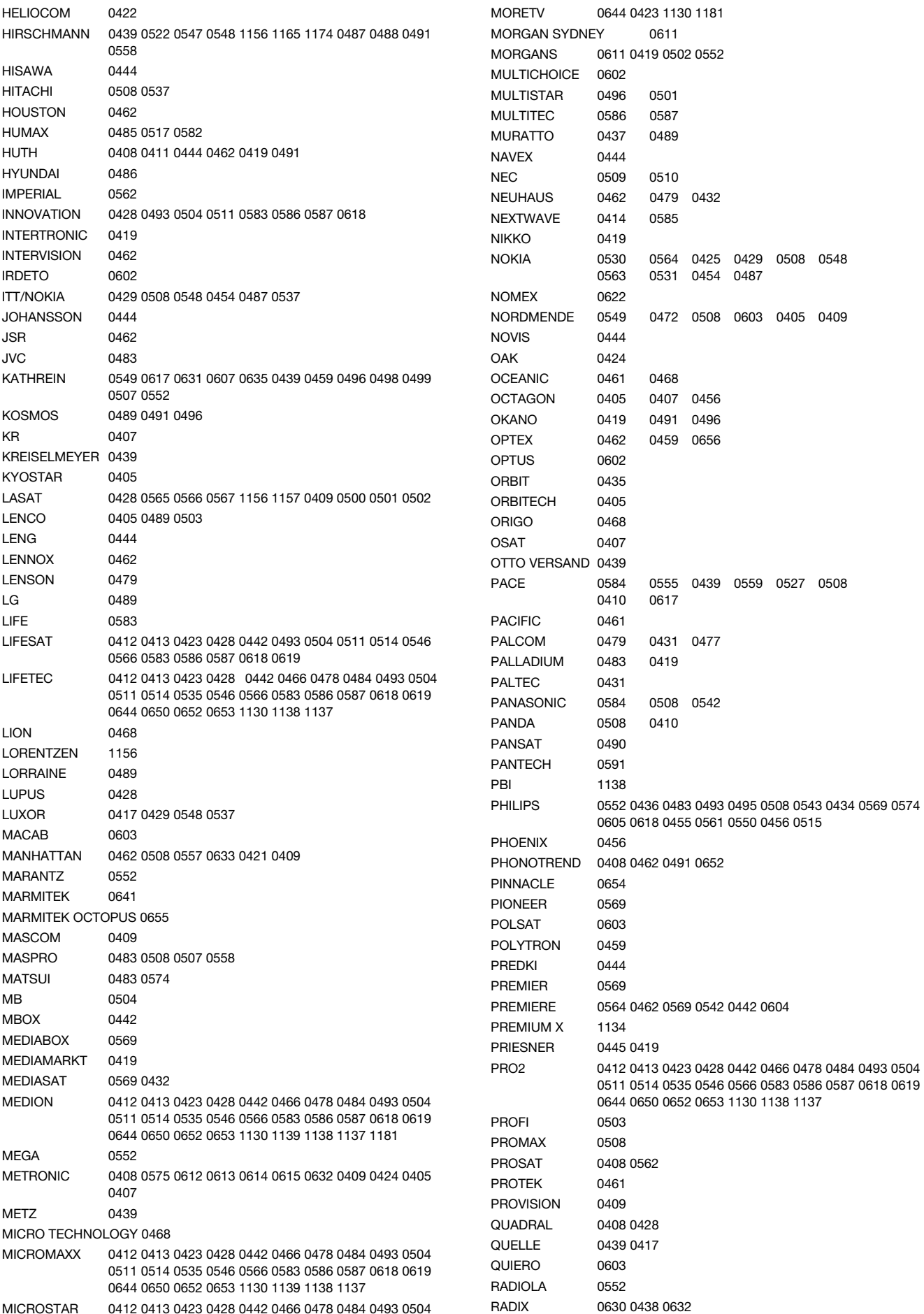

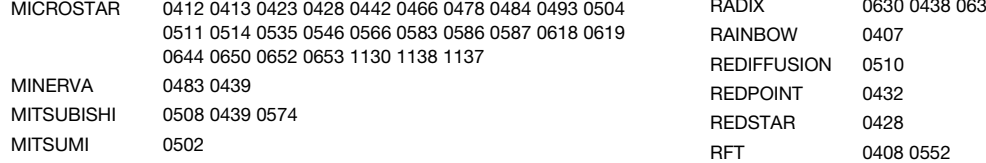

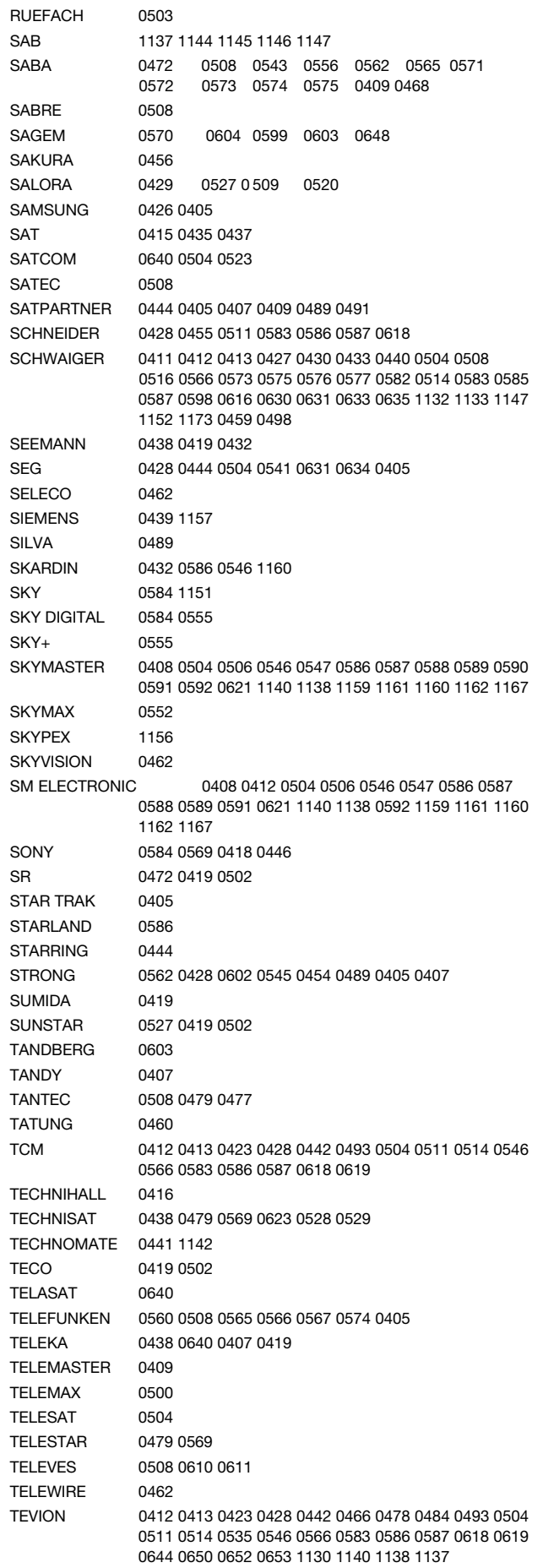

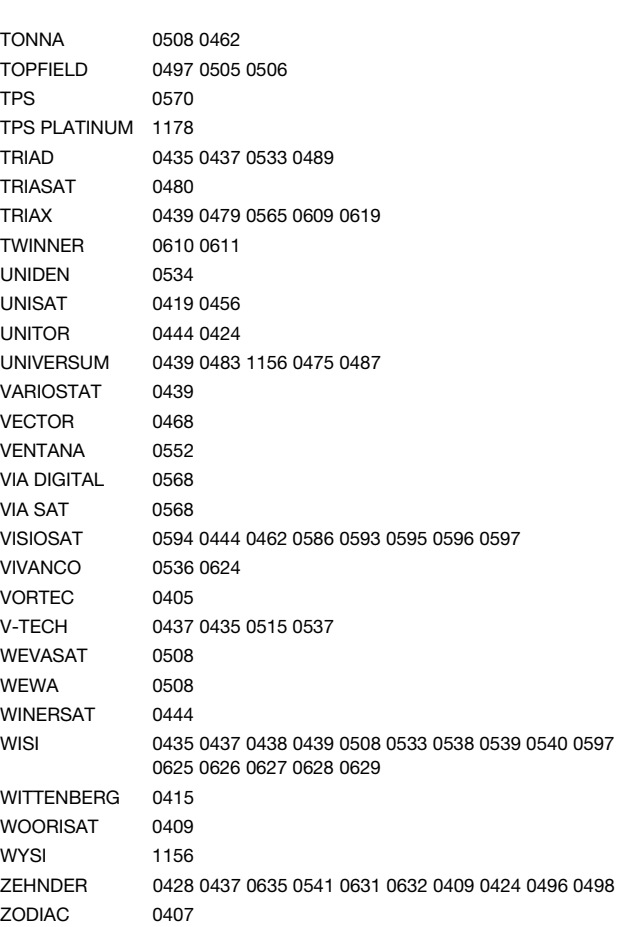

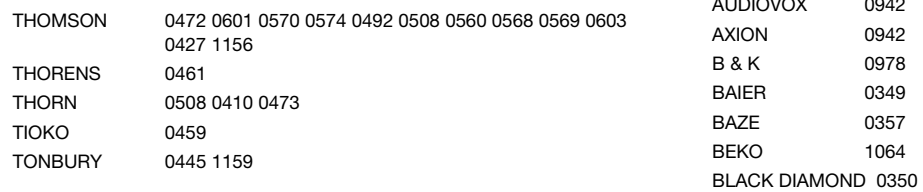

## Laser Disk

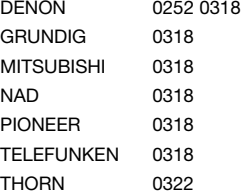

## DVD

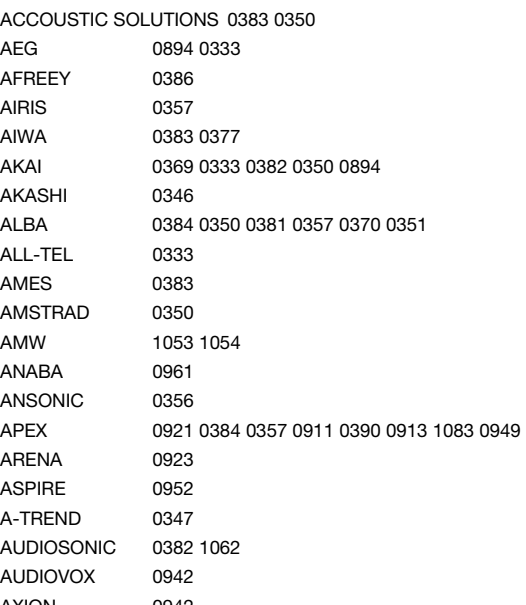

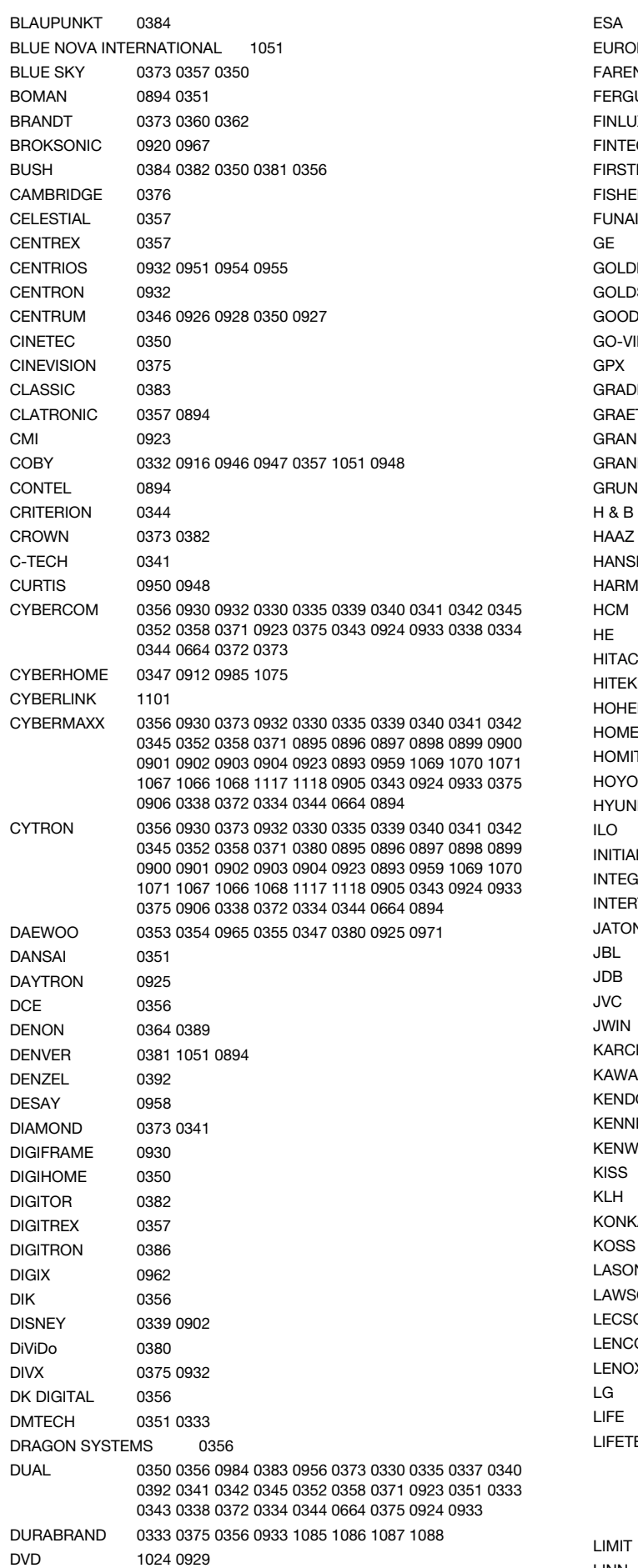

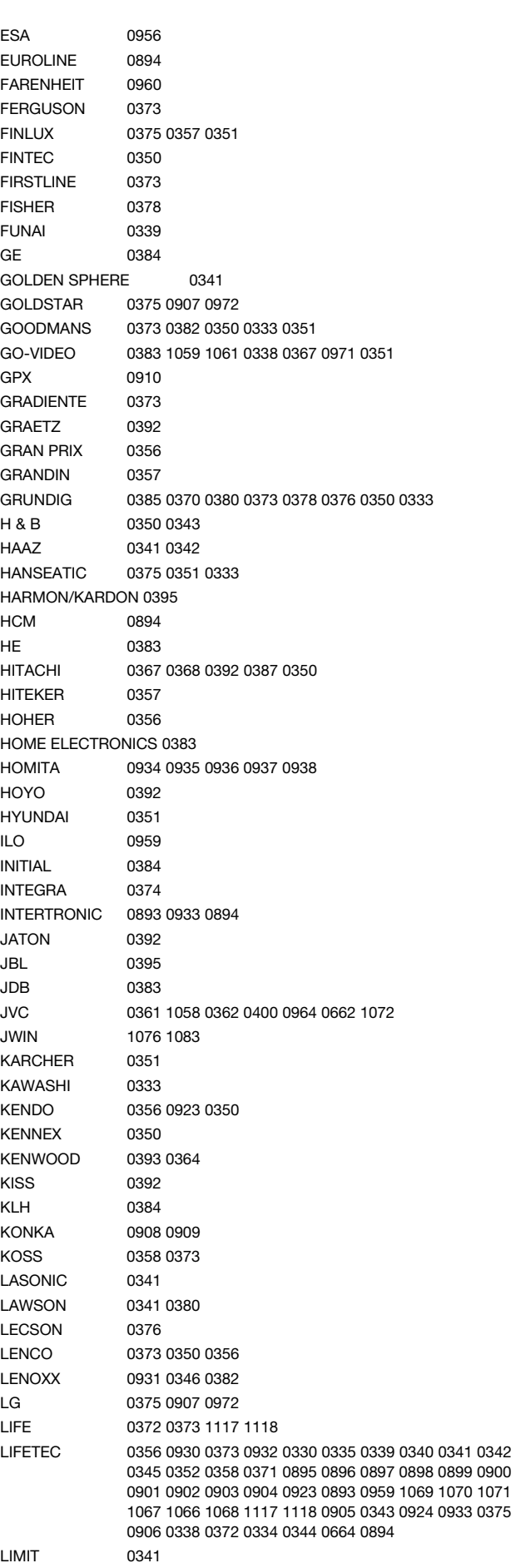

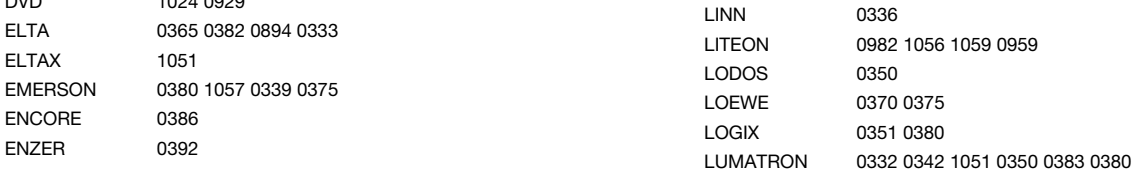

 $\overline{\phantom{0}}$ 

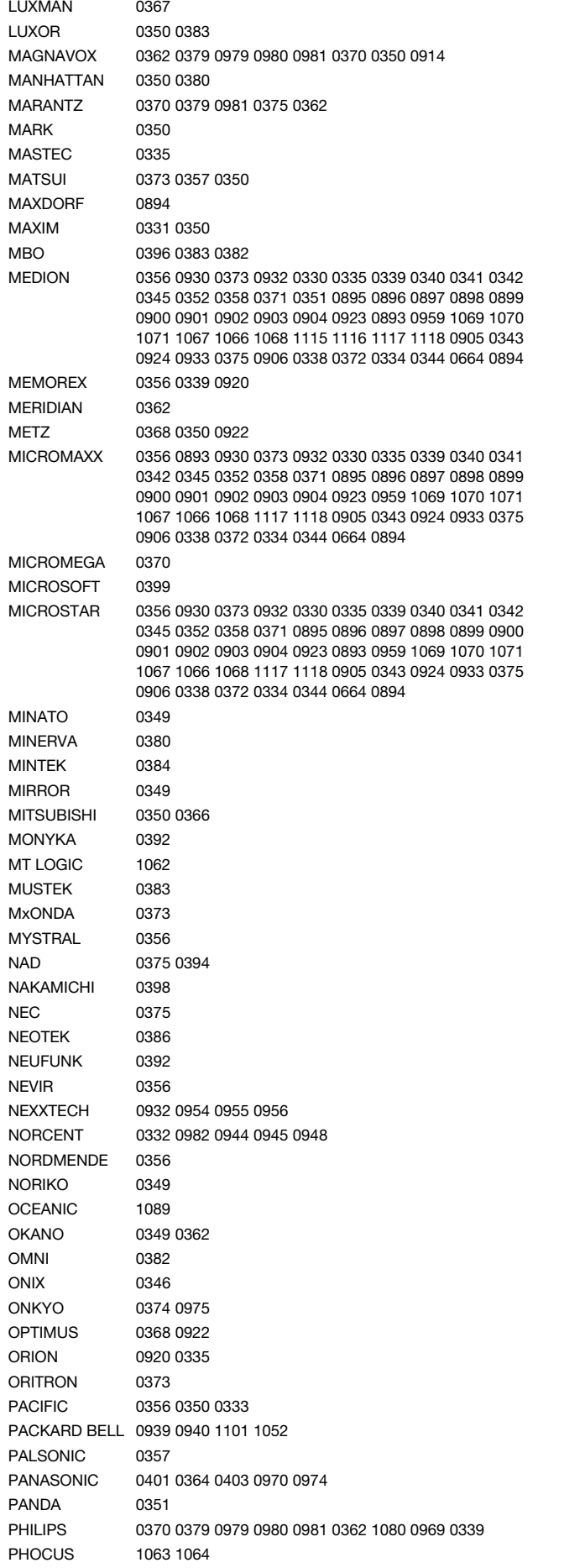

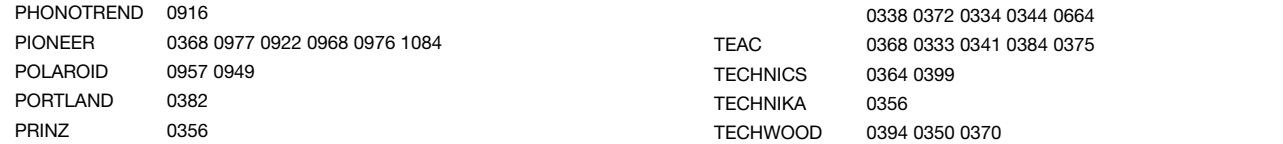

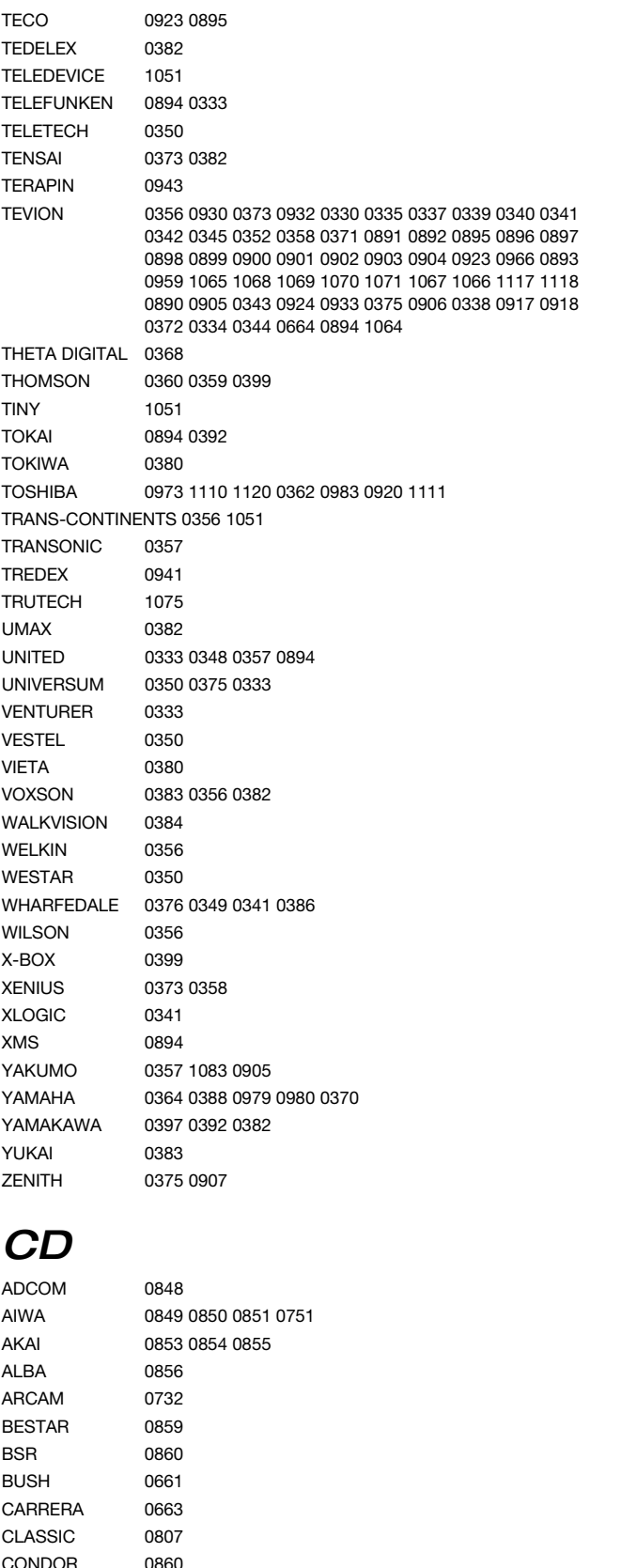

GOLDSTAR 0663

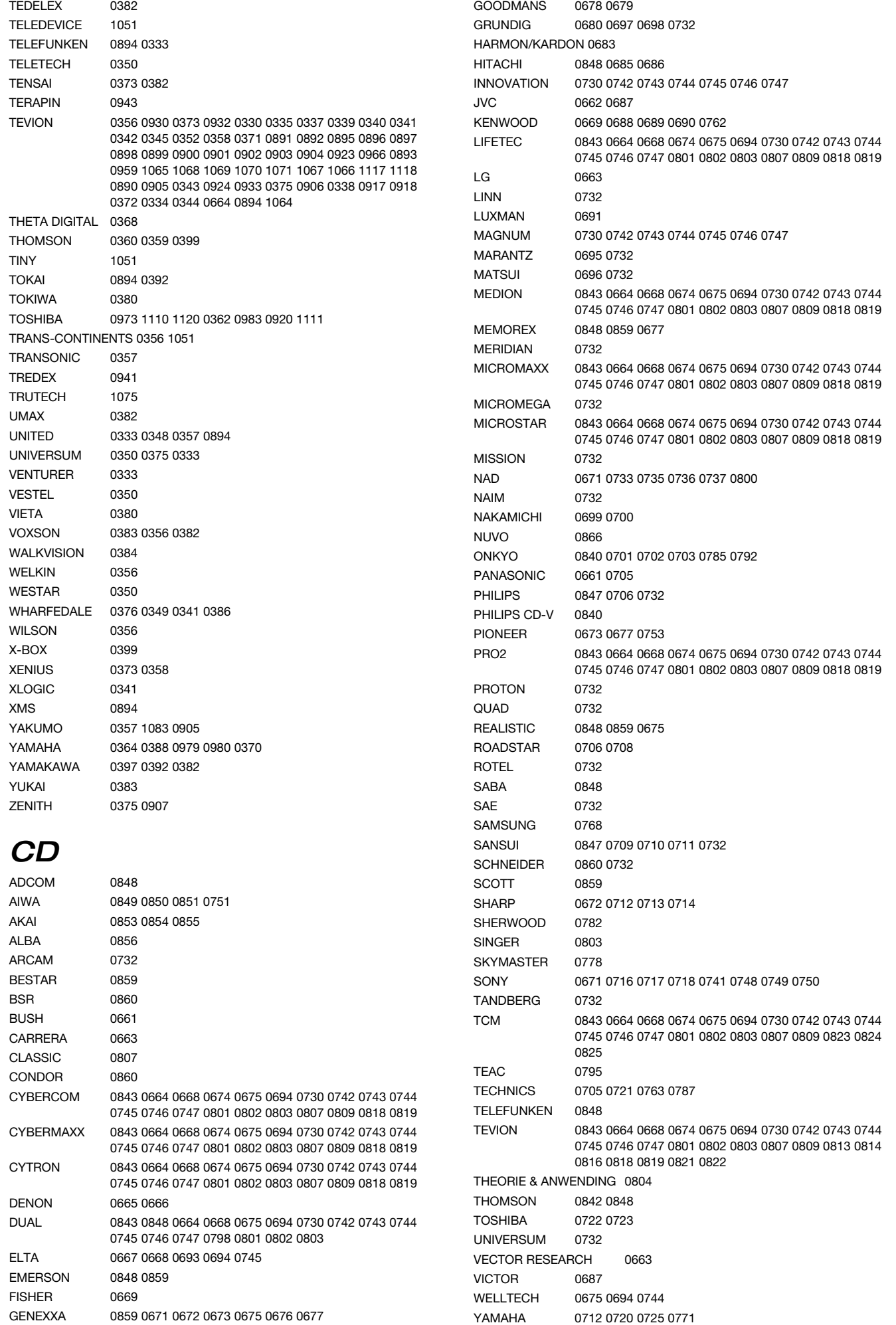

#### YORX 0708

## Audio Verstärker/Tuner/Receive

#### r

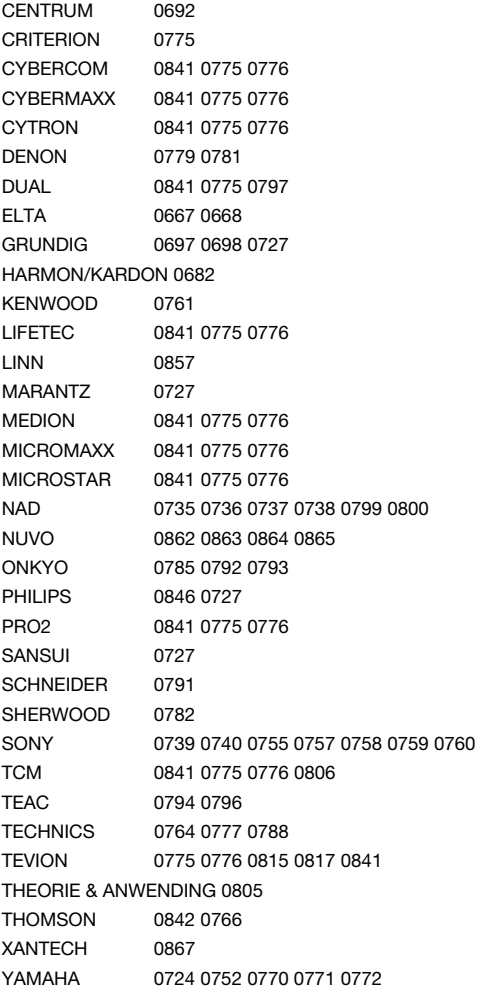

## Kassettenrekorder

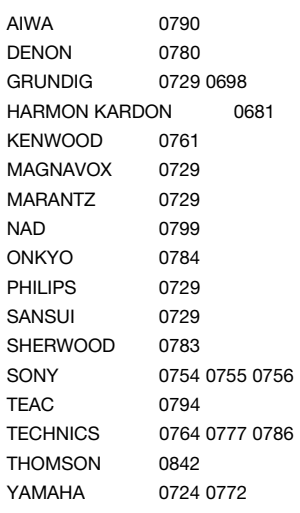

# MINI-Systeme

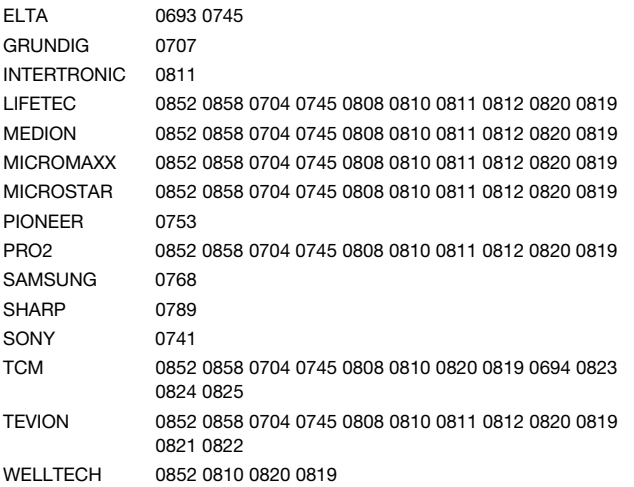

## Sonstige

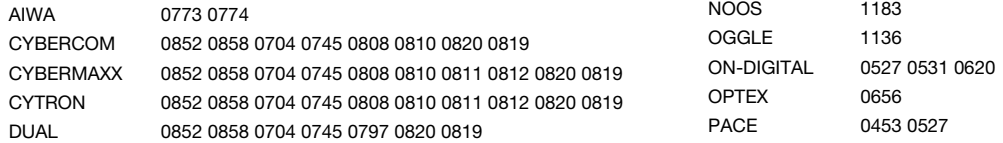

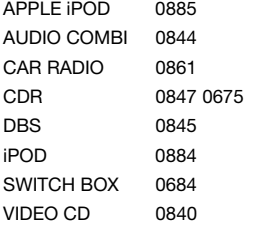

### DVB-T Empfänger (DTV, iDTV etc.)

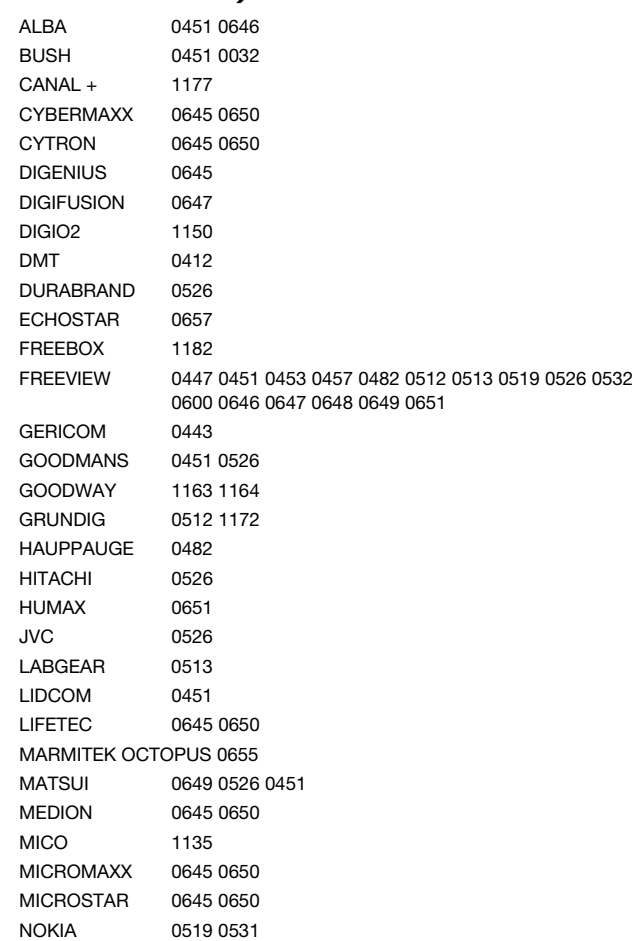

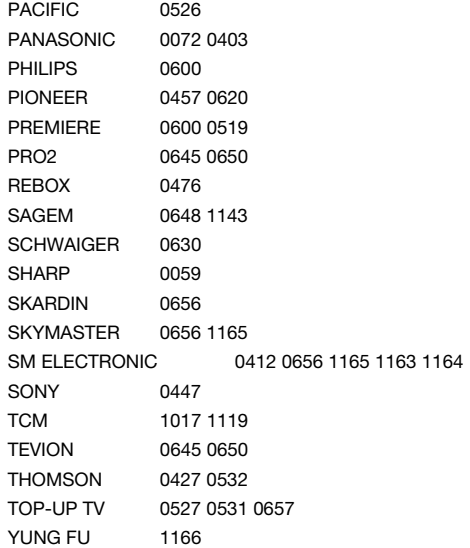

## DVD-Rekorder (DVD-R/DVD-RW etc.)

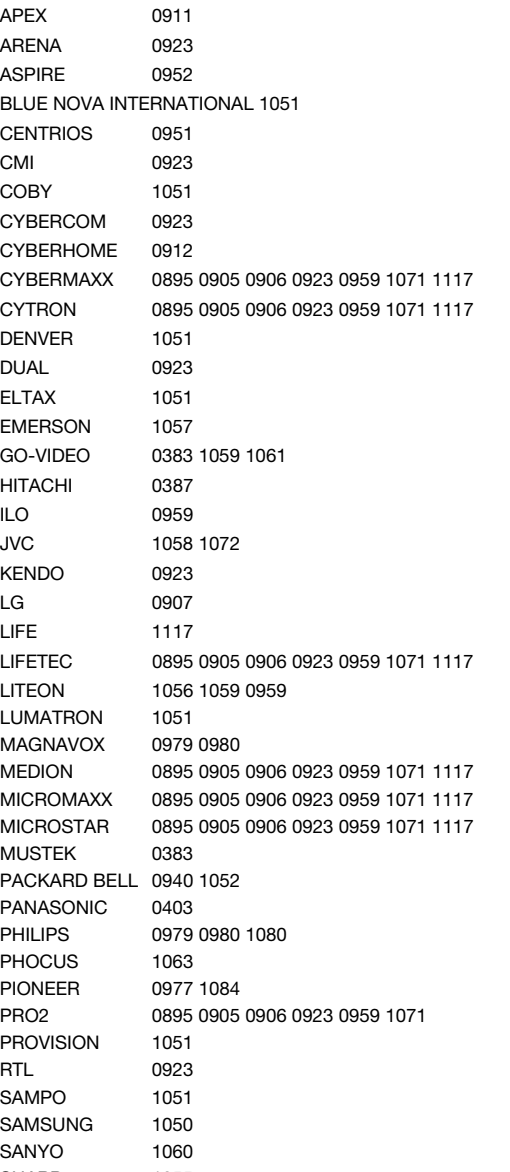

THOMSON 0360 0359 TINY 1051 TOSHIBA 0973 0983 0362 1111 TRANS-CONTINENTS 1051 YAKUMO 0905 YAMAHA 0979 0980 ZENITH 0907

## HDD digitale Videorekorder (Hard Disk Drive DVR PVR etc.)

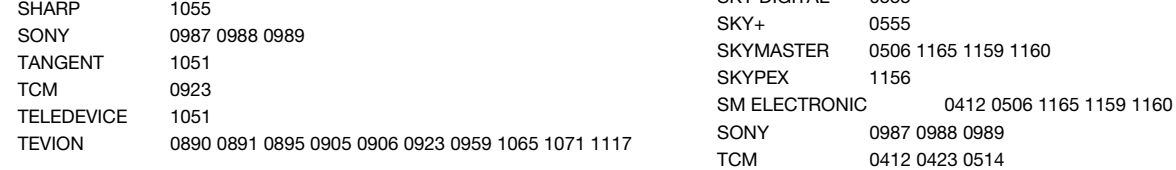

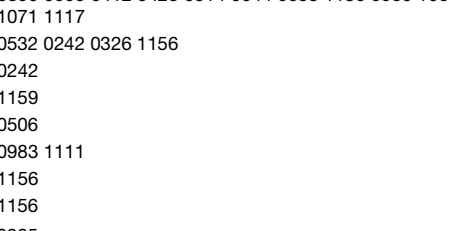

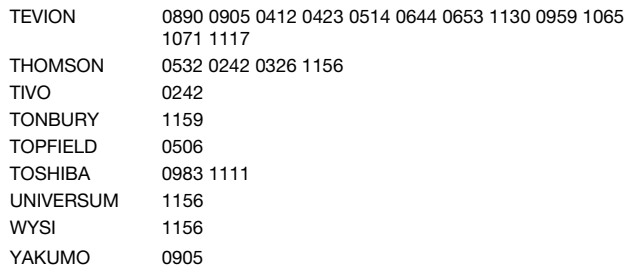

## Home Cinema Systeme DVD & AUDIO

(Home Cinema-Systeme benötigen einen einzelnen DVD-Code oder einen DVD & AUDIO-

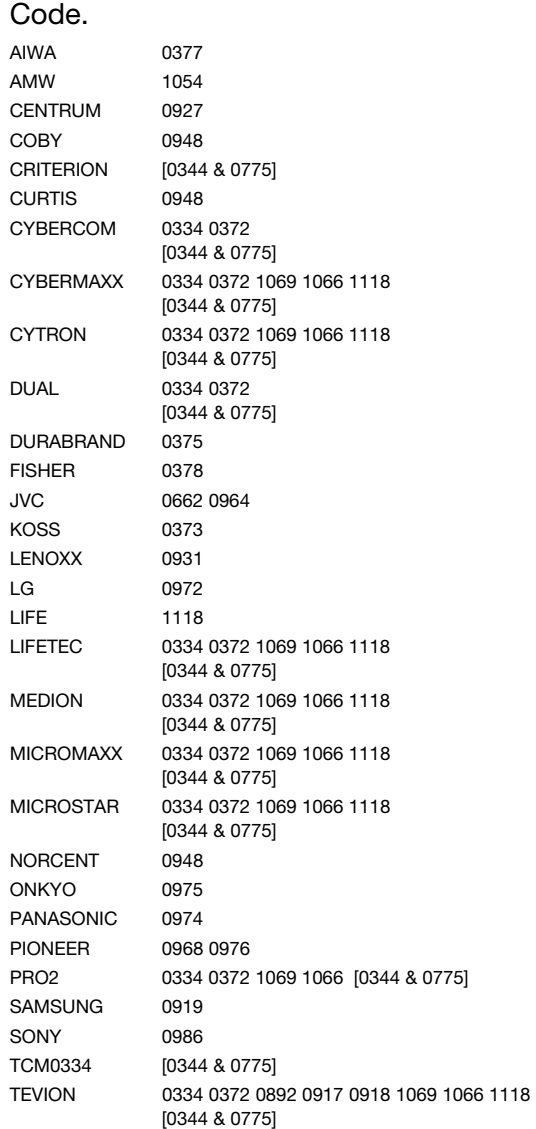

TV/VCR-Kombinationen

CYBERMAXX 0248 0291 CYTRON 0248 0291 DAEWOO 0245 DAYTRON 0245 DUAL 0248 0291 ESC 0245 GENERAL TECHNIC 0248 GOLDSTAR 0261 GOODMANS 0245 0283 GRANDIN 0245 HINARI 0248 INNO HIT 0245 INNOVATION 0248 0291 ITV 0245 KENDO 0245 LENCO 0245 LG 0261 LIFE 0291 LIFETEC 0248 0291 LUMATRON 0245 MAGNUM 0291 MATSUI 0248 MEDION 0248 0291 MICROMAXX 0248 0291 MICROSTAR 0248 0291 ORION 0248 0283 PORTLAND 0245 PRO2 0248 0291 PROSONIC 0245 ROADSTAR 0245 SABA 0245 SAISHO 0248 SAMSUNG 0312 SAVILLE 0248 SCHNEIDER 0245 0264 SONOKO 0245 STANDARD 0245 TCM 0248 0291 TEVION 0248 0291 THOMSON 0245 UNITED QUICK STAR 0245 VIDEON 0248

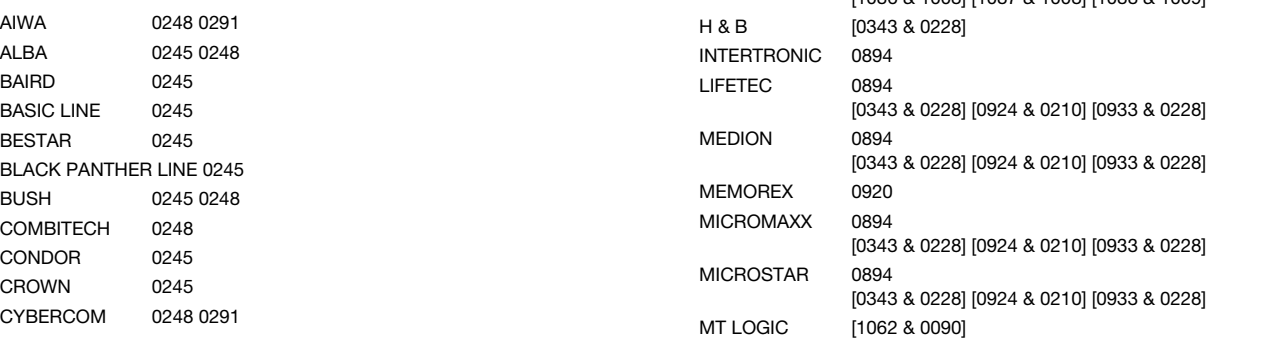

### TV/DVD-Kombinationen

(TV/DVD-Kombinationen benötigen einen DVD-Code oder einen DVD & TV-Code)

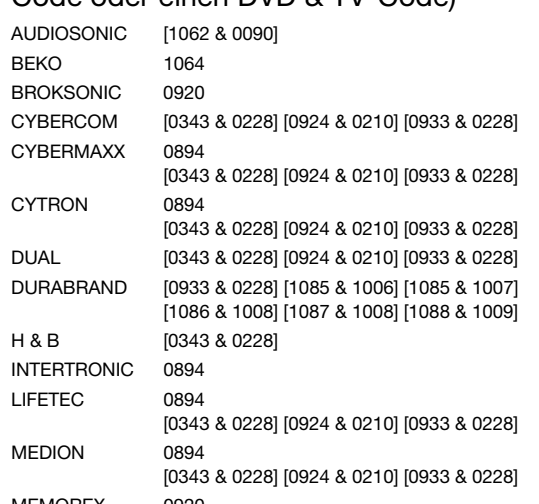

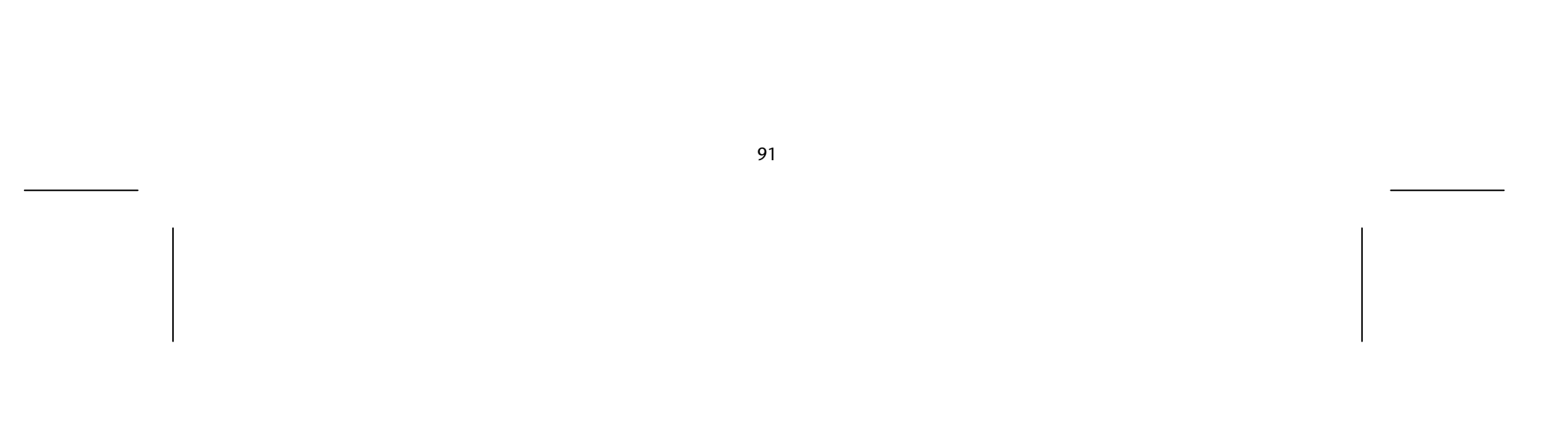

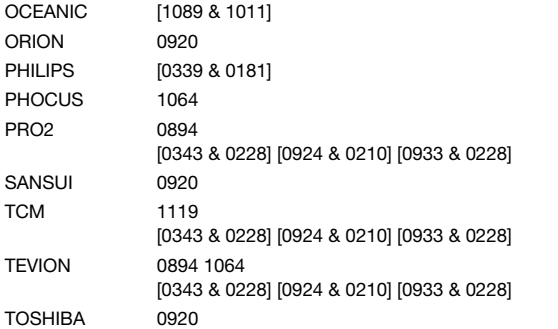

## DVD/VCR-Kombinationen

(DVD/VCR-Kombinationen benötigen einen DVD-Code oder einen DVD & VCR -Code)

> COUNTRYMAN 1168 FUNK 1170 MARMITEK 0641 SKARDIN 1169 VIVANCO 0684

ECHOSTAR 0657 TEVION 0650 0645 0423 YUNG FU 1166

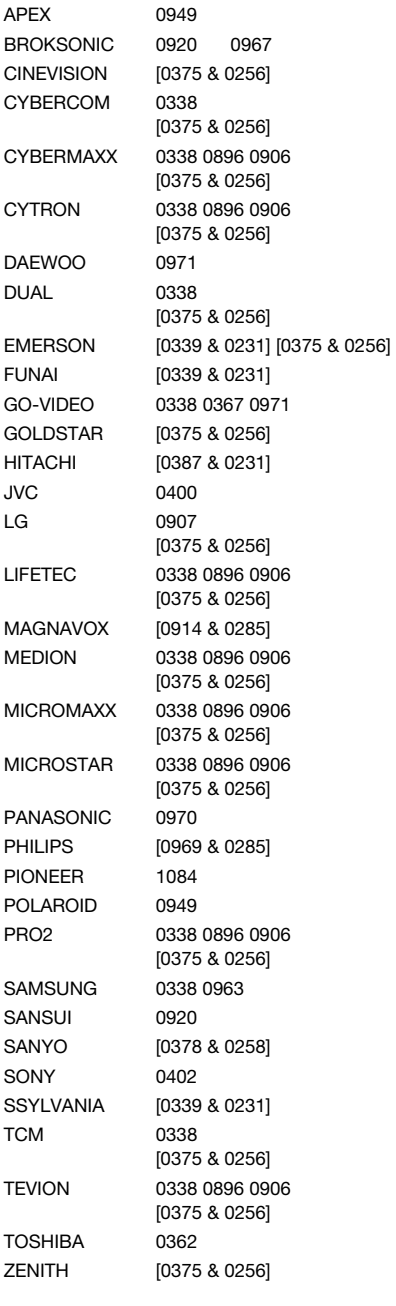

### Zusätzliche Set-Top Boxen

#### **Web & Computer TV**

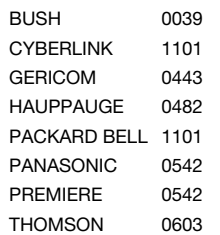

#### **Media Receiver**

SONY NETWORK MEDIA RECEIVER 0446

#### **Scart Switch Box**

#### **Digitale Set Top Box**

#### **Sonstige Set Top Box**

PARDY LIGHT BOX 1171

#### **ADSL (Breitband) DTV-Receiver**

ALICE TV 1158 FRANCE TELECOM 1158 FREEBOX TV 1176 1182 MALIGNE TV 1158 1180 NEUF TELECOM 1179 NEUF TV 1179 NOOS 1143 1158 1175 1183 NUMERICABLE 1183 ORANGE 1183 1158 1180 SAGEM 1158 1177 SAMSUNG 1149 THOMSON 1175 1180 TPS ADSL 1158 1179 1180<br>UPC 1143 1175 1143 1175 VERSATEL 1149

#### Home Automation

X10 0998

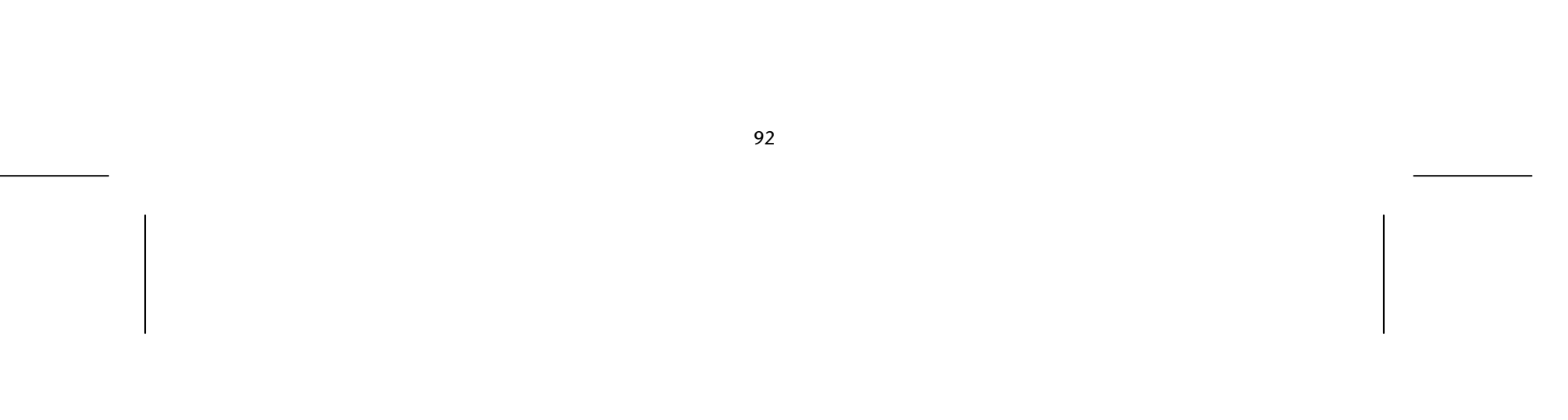

#### Code-Suche nach Handelsname

#### TV

- 1 MEDION / LIFETEC / MICROMAXX / MICROSTAR / TEVION / VIDEON / TCM / GENERAL TECHNIC / INNOVATION/MAGNUM
- 2 PHILIPS / ERRES / PYE / PHILCO / RADIOLA
- 3 SONY / AKAI / PANASONIC / SHARP / TOSHIBA / JVC / DAEWOO
- 4 THOMSON / BRANDT
- 5 TELEFUNKEN / SABA / NORMENDE / FERGUSON / BAIRD
- 6 GRUNDIG / BLAUPUNKT
- 7 NOKIA / FINLUX / ITT

#### **VCR**

- 1 MEDION / LIFETEC / MICROMAXX / MICROSTAR / TEVION / TCM / GENERAL TECHNIC / INNOVATION
- 2 PHILIPS / PHILCO
- 3 SONY / AKAI / PANASONIC / SHARP / TOSHIBA / JVC / DAEWOO
- 4 THOMSON / BRANDT
- 5 TELEFUNKEN / SABA / CORMENDE / FERGUSON
- 6 GRUNDIG / BLAUPUNKT
- 7 NOKIA / FINLUX / ITT

#### SAT

- 1 MEDION / LIFETEC / MICROMAXX / MICROSTAR / INNOVAATION / GALAXIS
- 2 PHILIPS / PHILCO
- 3 PACE / ECHOSTAR
- 4 THOMSON / UNIVERSUM / BRANDT
- 5 TELEFUNKEN / SABA / NORMENDE / FERGUSON
- 6 GRUNDIG
- 7 NOKIA / FINLUX / ITT / HIRSCHMANN

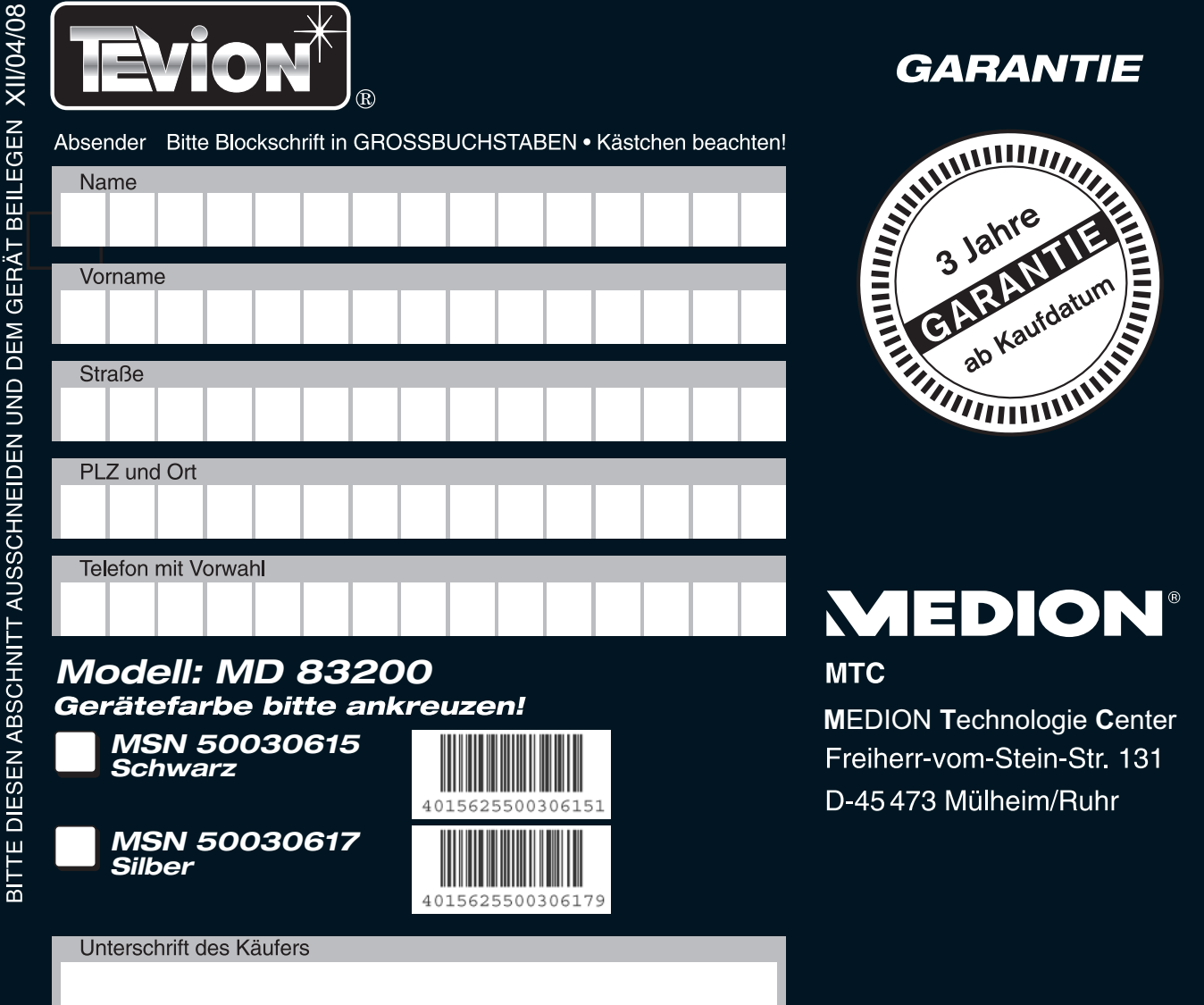

 $\overline{1}$ 

## **FEHLERANGABE:**